Компьютерные TEXнологии

## Е. М. Балдин\*

## Компьютерная типография

# L <sup>A</sup>TE  $\rm \chi$

## $\circledcirc$  (i)  $\circledcirc$

Новосибирск 2008, 2012, 2013

\*e-mail: E.M.Baldin@inp.nsk.su

«Компьютерная типография LATEX» была выпущена издательством «БХВ-Петербург» в 2008 году за номером ISBN 978-5-9775-0230-6. По договору с издательством права на текст возвратились ко мне, и я решил выложить его под свободной лицензией Creative Commons Attribution-ShareAlike 3.0 Unported (CC-BY-SA 3.0). Если для вашего проекта необходима смена лицензии на другую, то свяжитесь со мной по этому поводу.

Книга является руководством по использованию текстового процессора LATEX. Описаны все базовые элементы процесса набора и вёрстки, упомянуто свыше 1300 команд LATEX и около 750 пакетов, стилей и классов, которые можно использовать при наборе любых текстовых документов. Рассмотрены создание презентаций, вёрстка таблиц, вставка графических объектов, формирование библиографии, алфавитного указателя и многие другие задачи. На конкретных примерах показано, что компьютерной типографии под управлением LATEX доступны проекты любой сложности и направленности. Значительная часть книги посвящена главному преимуществу LATEX перед другими текстовыми процессорами — набору математики.

Эта книга была создана с нуля целиком и полностью исключительно средствами LATEX. Я ответственен и за текст, и за вёрстку, поэтому буду благодарен любым замечаниям и конструктивным советам по поводу улучшения качества электронной версии книги.

#### Для широкого круга пользователей

The book "Computer Typesetting Using LATEX" was published by the "BHV-Petersburg" (Russia) publishing house in 2008 under ISBN 978-5-9775-0230-6. Under the contract with the publishing house, I have now regained exclusive rights to the content and decided to publish it under a Creative Commons Attribution-ShareAlike 3.0 Unported License (CC-BY-SA 3.0). Please contact me if you require a different type of copyright license for your purposes.

This book is a guide to using the LAT<sub>EX</sub> document preparation system. It describes the complete fundamentals of the typesetting and layout processes and covers at least 1300 LATEX commands and about 750 packages, styles, and classes that can be used in the typesetting of any documents. It also deals with creating presentations, table layouts, inserting graphics, bibliography and index, and many other tasks. Specific examples demonstrate that publishing systems using LATEX can handle projects of any scope and complexity. A major part of the book is devoted to the typesetting of mathematical text, which is the key differentiator of LATEX compared to other word processors.

The book was written completely and exclusively by means of LATEX tools. As the author of both the content and the typesetting, I will greatly appreciate any comments and useful advice on improving the quality of the electronic version of the book.

## Краткое оглавление

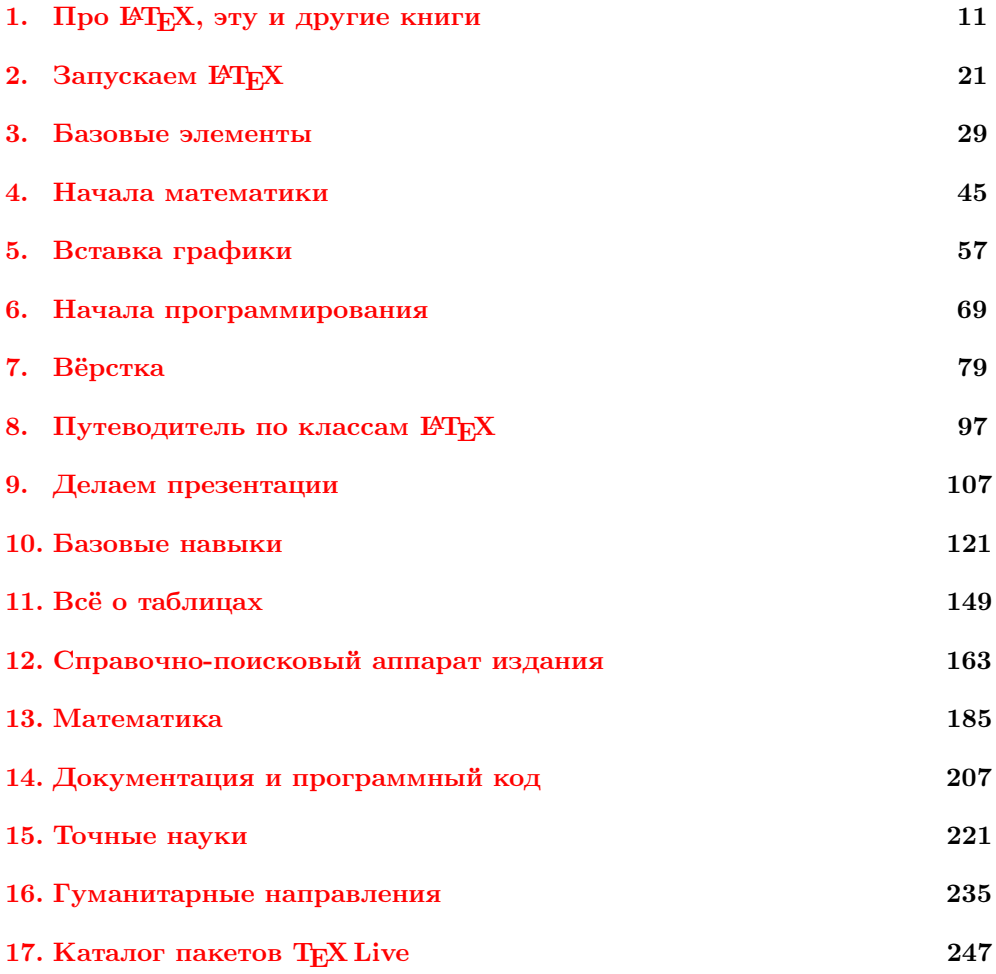

## Оглавление

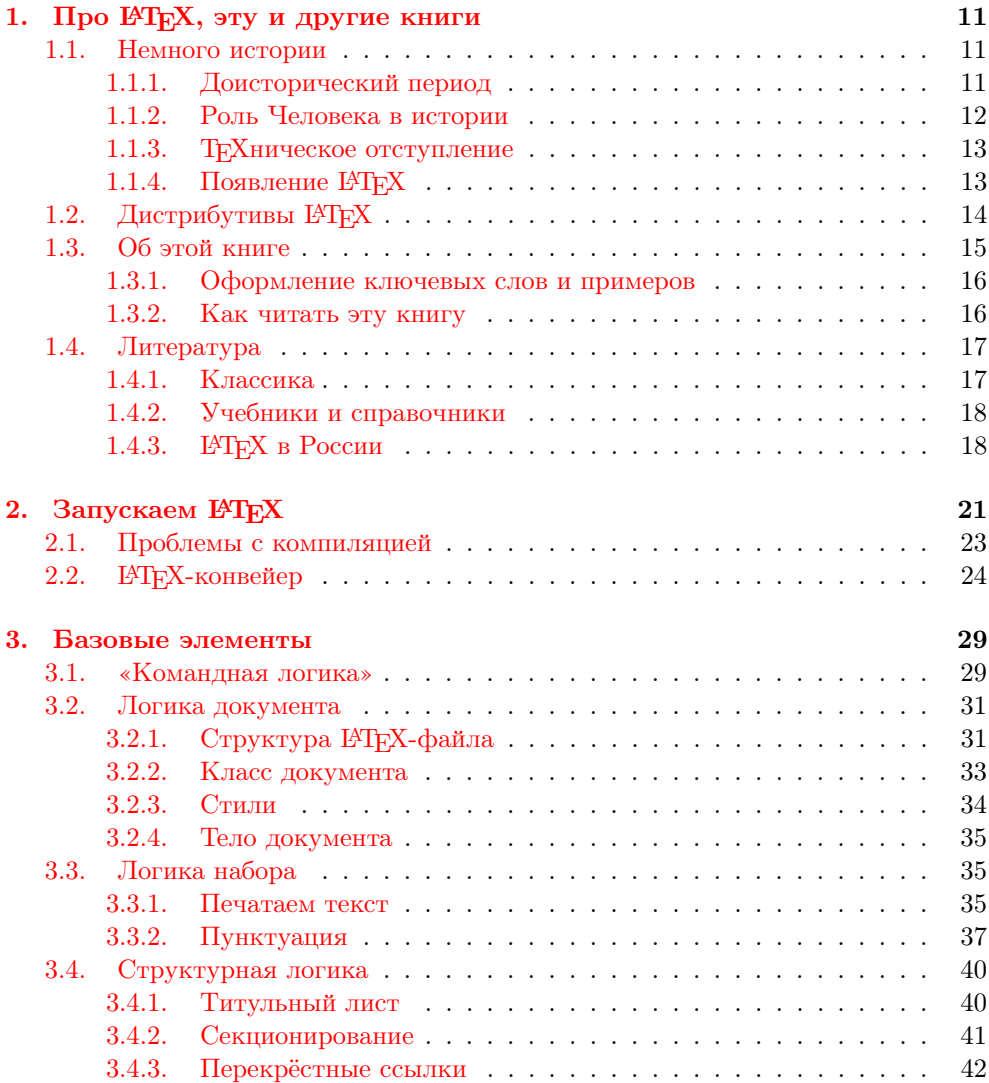

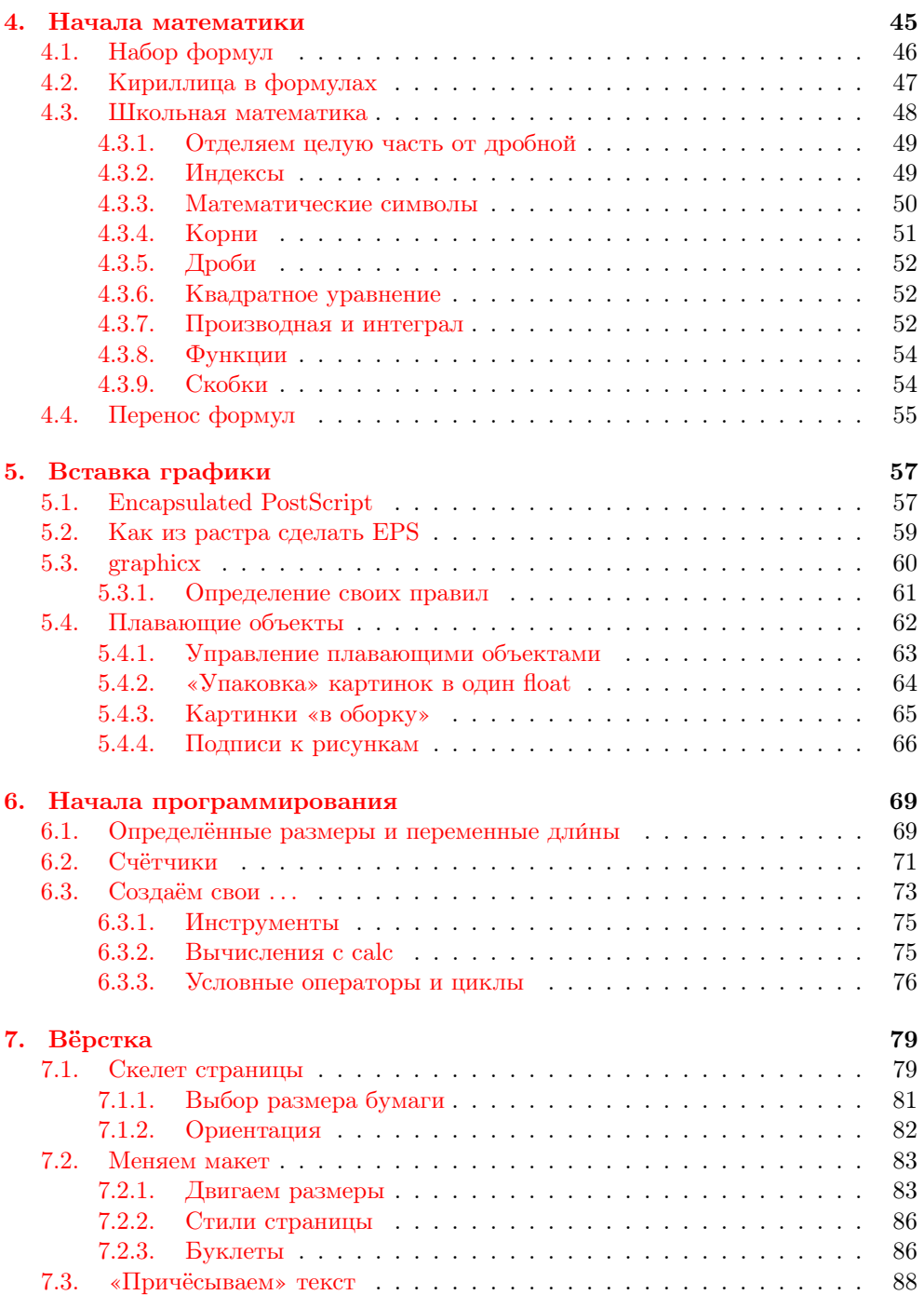

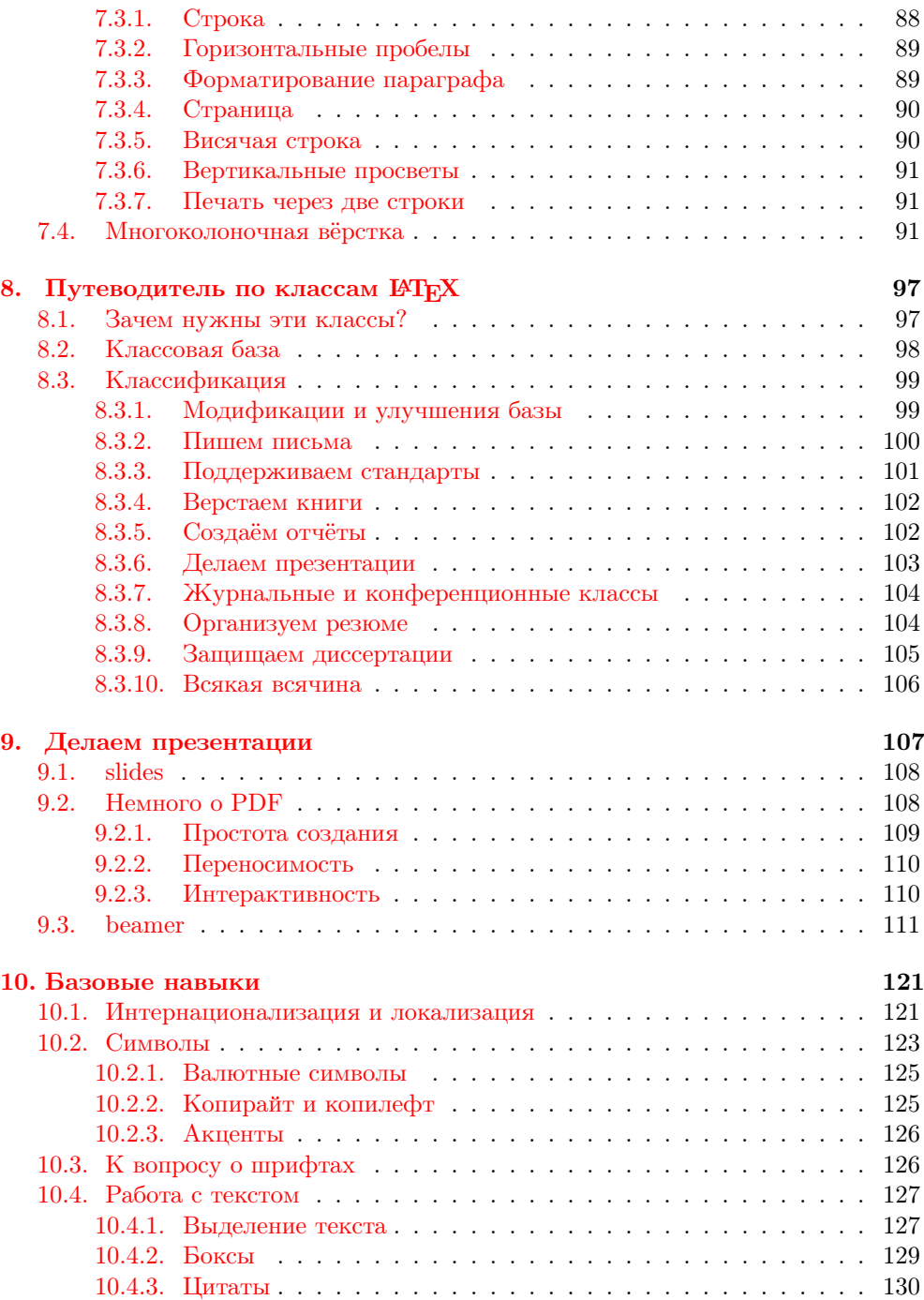

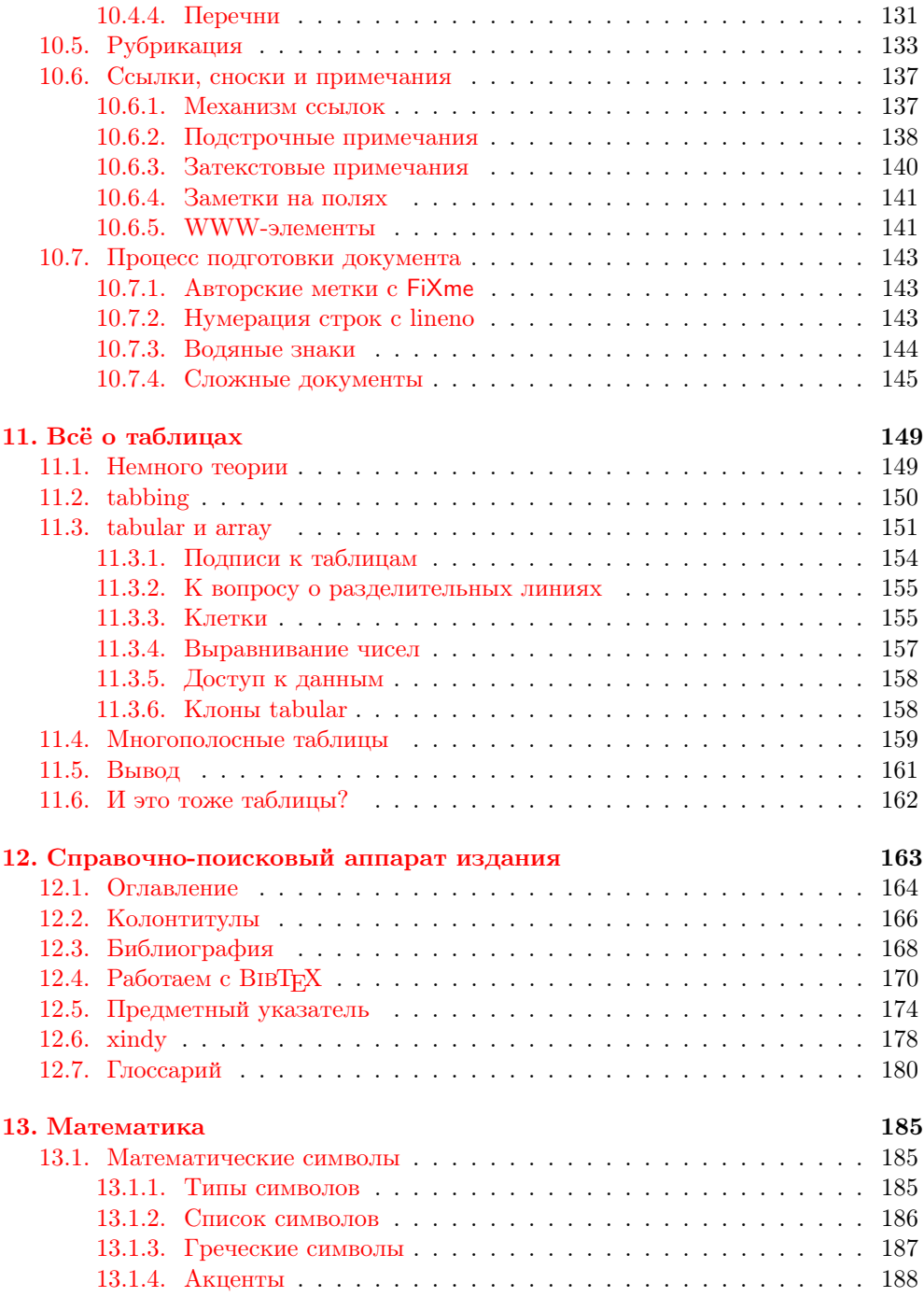

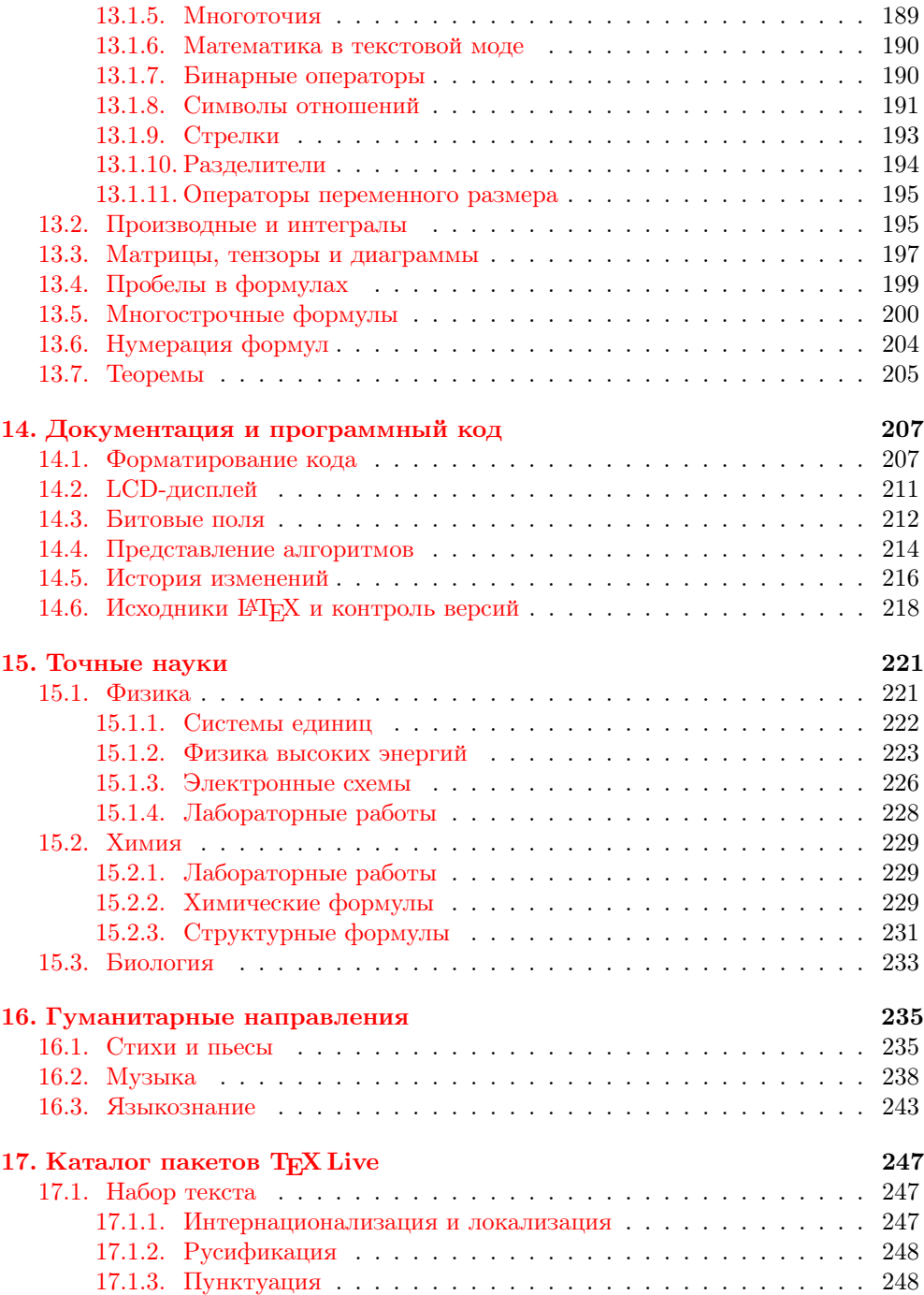

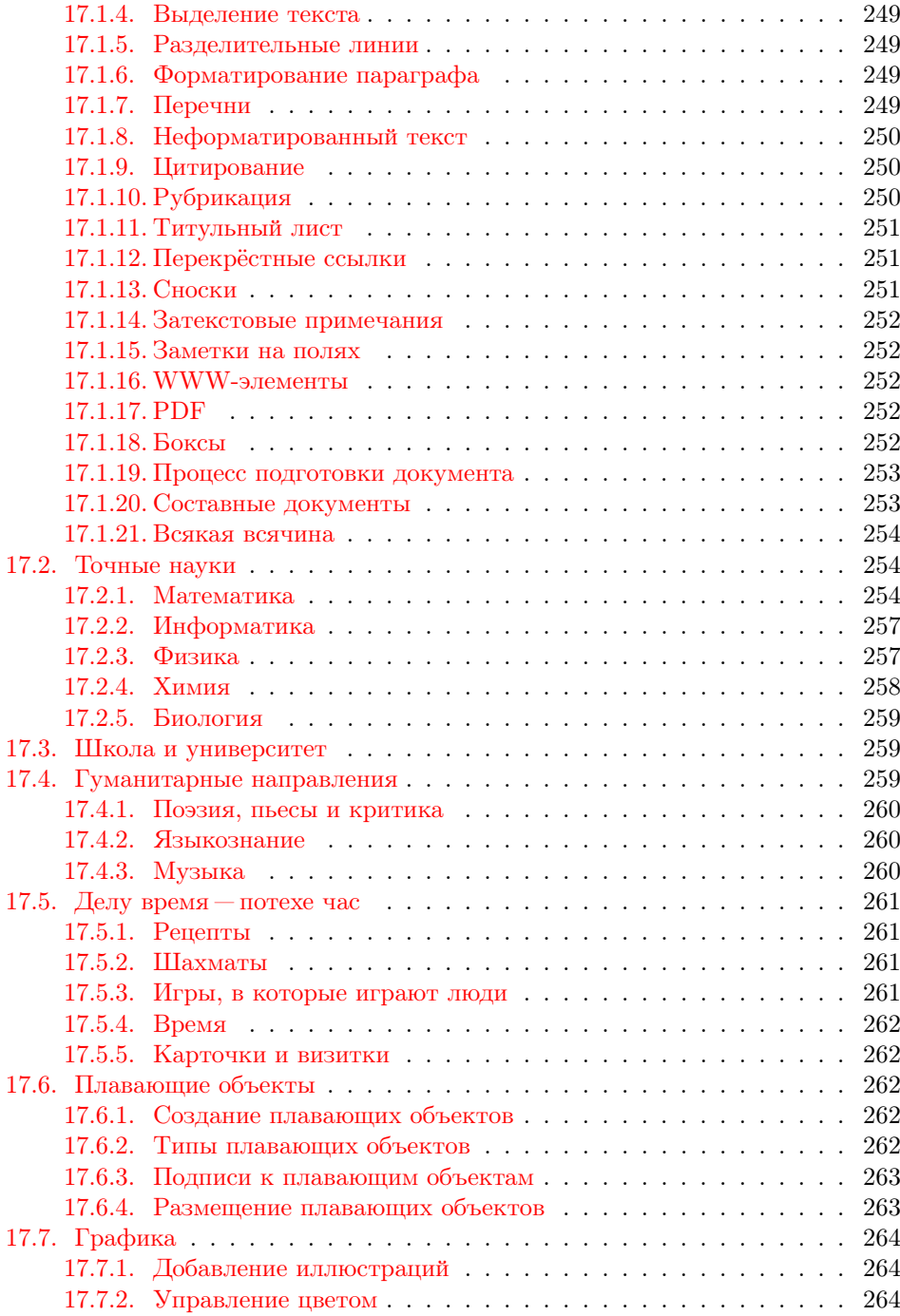

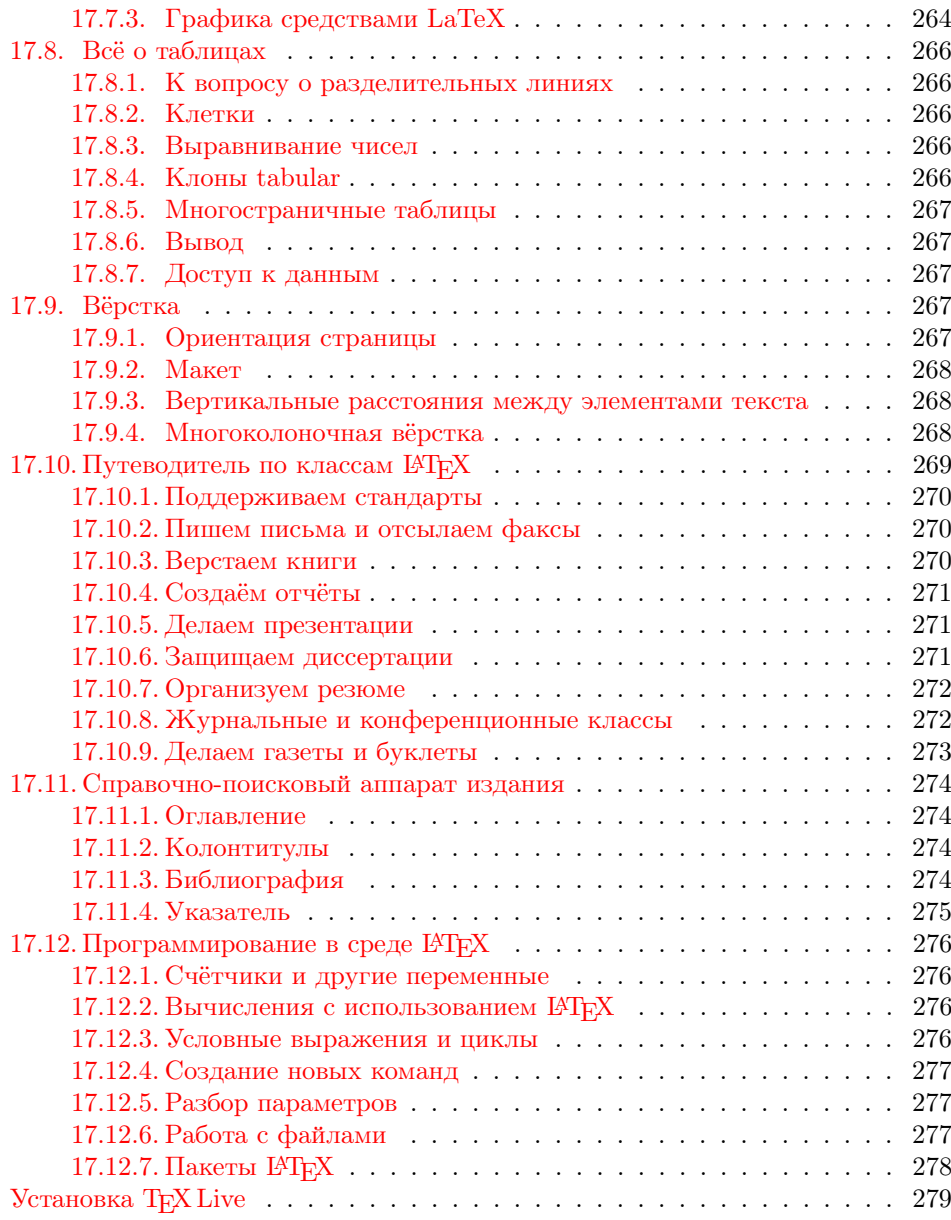

<span id="page-10-0"></span>

## Про ІАТЕХ, эту и другие книги

Если кто-то другой набирает ваше произведение, то у Вас нет возможности контролировать появление ошибок; если же Вы выполняете эту работу самостоятельно, то можете винить только себя. Дональд Э. Книт

Человеческая пивилизапия зависит от книг. Передача знаний от поколения к поколению - это то, что делает человека разумным. Написание книги всегда было/есть/булет одним из самых сложных вилов деятельности. ЕТЕХ берёт на себя техническую часть по подготовке рукописи, оставляя человеку больше времени на творчество и, в то же время, позволяя ему контролировать весь процесс создания от начала и до конца.

#### <span id="page-10-1"></span>1.1. Немного истории

Есть популярная идея, что «история учит лишь тому, что ничему не учит». Возможно, это так. Но чтобы понять логику текущих событий и явлений, всётаки необходимо знать, как «оно» когда-то зарождалось и почему «оно» до сих пор существует.

#### <span id="page-10-2"></span>1.1.1. Доисторический период

Сначала вообще не было компьютеров, и люди всё писали вручную. Но прогресс неумолим, и вслед за возникновением печатной машины появилась значительная коммерческая выгода от создания книг. Время шло, процесс печати удешевлялся, число книг возрастало — все были довольны, пока не случилось...

#### <span id="page-11-0"></span>1.1.2. Роль Человека в истории

Говорят, живёт на свете Дональд Кнут. Доктор Кнут, поверьте, дети, страшно крут. И неважно, что он пишет не о том, Главное, чтоб всё же вышел пятый том. Виктор «Витус» Вагнер

Дональд Эрвин Кнут (Donald Ervin Knuth) является одним из немногих людей, благодаря которым информатика заслуженно носит звание научной дисциплины. Произведение, которое принесло ему широкую известность, знают как «пятитомник» «Искусство программирования»<sup>1</sup>. После того как в 1975 году был издан третий том «пятитомника», издатель окончательно избавился от печатной машины с металлическим набором типа «монотип» и заменил его на фотонаборное устройство. Результат превзошёл все ожидания: получив оттиски, сделанные по новой технологи, Д. Э. Кнут, который как раз подготовил второе издание второго тома, сильно загрустил. Сама мысль, что книги, на написание которых он потратил свыше пятнадцати лет, будут так плохо выглядеть, не давала Кнуту покоя.

Новые машины были не аналоговыми, а дискретными. Буквы составлялись из точек. «Это объект для компьютерной науки», — подумал Д. Э. Кнут и решил научить компьютер делать буквы из точек такими, как надо, то есть красивыми. Поначалу задача казалась несложной, и в планах было решить проблему полностью в течение летних месяцев 1977 года. Д. Э. Кнут потом признавал, что это был его личный рекорд по недооценке сложности проекта.

Примерно через десять лет после начала работы над проектом, системы META-FONT (создание шрифтов) и TEX (лучшая программа для разбиения абзацев на строки) были стабилизированы (версия 2.7 для METAFONT и 3.1 для TEX). Кнут отошёл от активной разработки. В дальнейшем METAFONT и ТрХ модифицировались только для целей исправления ошибок. На текущий момент рабочая версия METAFONT  $-2.71828$ , а TF $X - 3.141592$ . Кнут завешал, что после его смерти версии будут заморожены и равны числу  $e$  и числу  $\pi$ , соответственно, а все оставшиеся неисправленные ошибки будут считаться особенностями реализации.

Сегодня TEX — это самый «безошибочный» программный пакет. За обнаружение ошибки в своей программе Кнут выплачивает вознаграждение, не очень большое, но невероятно ценное. Код программы TEX выпускался отдельной книгой «TeX: The Program» (ISBN: 0201134373). TEX является примером свободной программы, которая возникла в академической среде задолго до наступления эпохи GPL.

<sup>&</sup>lt;sup>1</sup>На сайте мастера <http://www-cs-faculty.stanford.edu/~knuth/> можно найти предварительные версии некоторых глав будущего четвёртого тома.

Сегодня мастер на пенсии и всё своё время посвящает написанию «пятитомника». На его домашней страничке можно заметить, что дело явно движется. Ждём результатов с нетерпением.

#### <span id="page-12-0"></span>1.1.3. TEXническое отступление

В основу TEX была заложена относительно простая идея. TEX работает только с боксами (box) и клеем (glue). Элементарные боксы — это буквы, которые объединяются в боксы-слова, которые в свою очередь сливаются в боксы-строчки, боксы-абзацы и так далее. Между боксами «разлит» клей, который имеет некоторую ширину по умолчанию и степени увеличения/уменьшения этой ширины. Объединяясь в бокс более высокого порядка, элементарные боксы могут шевелиться, но после того как найдено оптимальное решение, это состояние замораживается, и полученный бокс выступает как единое целое. Оптимальное решение находится с помощью системы штрафов за то, что клея больше или меньше чем некое оптимальное значение, определённое Кнутом эмпирически, а также за разрывы абзаца в неподходящем месте. Чем меньше штрафа было получено, тем размещение «красивее». В зависимости от выбранной системы штрафов меняется и форматирование.

Когда Д. Э. Кнут создавал TEX, он много думал. Причём думал не только об алгоритмах и их программной реализации. В частности, он нашёл время подумать о том, как назвать своё произведение. ТрХ читается как «тех». Последняя буква — вовсе не английская буква «икс» (x), а греческая «хи» ( $\chi$ ). Также он продумал и правила изображения этого названия. С тех пор в TEX-сообществе возникла мода на создание TEX-лого.

#### <span id="page-12-1"></span>1.1.4. Появление РТFХ

Первоначально Кнут думал, что у TEX будет множество модификаций. Предполагалось, что каждая уважающая себя типография будет держать мастера «Т<sub>Е</sub>Хника» для создания своей уникальной версии Т<sub>Е</sub>Х под свои не менее уникальные нужды. Позже, когда стало очевидно, что развитие «Т<sub>Е</sub>Хнологий» пошло совсем по другому пути, в него были добавлены управляющие конструкции, чтобы Т<sub>F</sub>X стал в полном смысле языком программирования.

А началось всё с Лесли Лэмпорта, который в начале 80-х годов XX века начал разработку издательской системы LATEX на основе TEX. LATEX представляет из себя набор макросов на языке Т<sub>Е</sub>Х, позволяющих решить ту или иную задачу. Иными словами, это сборник рецептов. Чтобы выбрать сценарий стирки на автоматической стиральной машине, нет необходимости думать в терминах скорости оборотов, уровня воды и количества порошка — достаточно просто выбрать готовое решение. Чтобы пользоваться системой LATEX, не надо быть TEXником достаточно выбрать готовый стиль и использовать несколько простых команд в зависимости от того, что нужно сделать.

#### <span id="page-13-0"></span>1.2. Дистрибутивы ШТЕХ

IPTFX не является монолитной программой. IPTFX состоит из набора пакетов, причём набор пакетов не фиксирован, что позволяет создавать дистрибутивы, преследующие ту или иную цель.

На сегодня все дистрибутивы РТкХ имеют общий корень, и этот корень носит название CTAN или The Comprehensive TeX Archive Network. Подробнее об этом можно прочитать на страничке проекта http://www.ctan.org.

CTAN-это международный файловый архив. Цель CTAN-собрать всё, что относится к ТуХ и его производным, в одном месте. Основные сайты, представляющие CTAN:

- ftp://ftp.dante.de/tex-archive/
- ftp://ftp.tex.ac.uk/tex-archive/
- $\bullet$  ftp://ctan.tug.org/tex-archive/

Зеркала СТАН разбросаны по всему свету, в частности, в России находятся:

- ftp://ftp.chg.ru/pub/TeX/CTAN/
- ftp://ftp.nsu.ru/mirrors/ftp.dante.de/tex-archive/

CTAN — это репозитарий, в который стекаются все сколько-нибуль стояние наработки в области ТБХ-строения. Молель была настолько успешна, что её на вооружение взяло perl-сообщество, организовав CPAN (The Comprehensive Perl Archive Network). Затем этим же путём последовало R-сообщество<sup>2</sup>, создав  $\alpha$  apx $\alpha$ B CRAN (The Comprehensive R Archive Network), Python-coofmectron c apхивом PyPI (Python Package Index), в какой-то мере Ruby-сообщество со своим RubyGems и Java-сообщество с CJAN и JSAN.

Флагманом ТFX-сообщества, или ТFX User Groups (http://www.tug.org/), сегодня является дистрибутив TFX Live (http://www.tug.org/texlive/).

TFX Live создавался как дистрибутив, который можно было бы запускать прямо с CD. Базой для него стал ранее самый популярный в среде GNU/Linux дистрибутив teTeX. Первая версия TRX Live была выпущена в 1996 году. Со временем дистрибутив рос и к 2003 году TFX Live перерос размеры CD и стал теперь полностью «влезать» только на DVD. Сейчас примерно раз в один-два года выпускается новая версия дистрибутива. Текущая нумерация дистрибутива ведётся по номеру года. Дистрибутив идёт с подробной документацией по установке, в том числе и на русском языке.

Т<sub>F</sub>X Live — это свободный софт. Разработчики дистрибутива используют определение понятия свободы, принятое Фондом свободного программного обеспечения (http://www.gnu.org/philosophy/free-sw.html) или сообществом Debian

 $\rm{^2R-}$ язык программирования для статистической обработки данных.

(http://www.debian.org/social\_contract#guidelines). В случае конфликтов этих определений, как правило, принимается сторона FSF.

Все пакеты, рассматриваемые в ланной книге, за очень релким исключением присутствуют в листрибутиве TFX Live 2007. Но нет никакой необхолимости использовать именно этот дистрибутив, хотя это и желательно. У пользователей MS Windows особой популярностью пользуется созданный именно для этой системы дистрибутив MiKT<sub>F</sub>X (http://www.miktex.org/), а пользователей Mac OS X может больше привлечь дистрибутив MacTRX (http://www.tug.org/mactex/). Пользователям же Unix-подобных систем настоятельно рекомендуется при первом удобном случае перейти на TFX Live, благо это не сложно.

#### <span id="page-14-0"></span>1.3. Об этой книге

 $\triangleright$  Утверждение: Это свободная книга про свободные ТуХнологии!

В качестве основы для книги использовался цикл из одиннадцати статей по IAT<sub>F</sub>X, написанный мной для журнала Linux Format (http://www.linuxformat. ги) в 2006-2007 гг. Сами статьи можно найти в открытом доступе по адресу http://www.inp.nsk.su/~baldin/LaTeX/.

«Компьютерная типография L<sup>A</sup>T<sub>F</sub>X» в мягкой обложке была выпущена издательством «БХВ-Петербург» в 2008 году за номером ISBN 978-5-9775-0230-6. Когда по договору с издательством права на текст возвратились ко мне, я выложить его под свободной липензией Creative Commons Attribution-ShareAlike 3.0 Unported (CC-BY-SA 3.0) Ha CTAN: http://ctan.org/tex-archive/info/ russian/Computer\_Typesetting\_Using\_LaTeX.

После этого «года не прошло», как у меня дошли руки и я выложил исходники книги в удобном для представления виде на Google Code под лицензией GPL v.3 or later (подробности в файле License): https://code.google.com/p/ctex-ru/ или https://ctex-ru.googlecode.com/ (проект ctex-ru).

Для копирования исходников на свой компьютер в целях их изучения и модификации достаточно выполнить команду:

#### git clone  $\frac{https://code.google.com/p/ctex-ru/}{$

Для этого у вас на компьютере должна быть установлена система контроля версий git. Подробнее про эту систему можно узнать в замечательной книге, которая носит весьма незатейливое называется «Pro Git» http://git-scm.com/book/ru.

По любым вопросам связанным с книгой и исходниками следует обращаться ко мне через e-mail: E.M.Baldin@inp.nsk.su или E.M.Baldin@gmail.com. Все конструктивные предложения, критика и исправления принимаются с благодарно $c_{\text{Thm}}$ 

#### <span id="page-15-0"></span>1.3.1. Оформление ключевых слов и примеров

Названия пакетов, программ и пунктов меню выделяются жирным шрифтом, например, так: пакет **babel**.

Опции, имена и расширения файлов выделяются машинописным шрифтом, например, так: 1short.pdf. Если какой-то файл лежит на архиве CTAN, то перед его полным именем добавляется {CTAN}.

Значительные фрагменты кода выносятся из основного текста, например, так:

```
\begin{cases} \text{begination*} \end{cases} \end{cases}\int \int \lim_{t \to \infty} {\int \int f(t) dt}e^{\frac{-x^2}{2\sigma^2}}dx=\sqrt{\sqrt{2\pi}}\sinh\end{equation*}
```
Код может переноситься на другую страницу, разрывая рамку. Небольшие фрагменты могут выводиться и без рамки.

Если код соседствует с результатом, то он выводится машинописным шрифтом, а результат формируется справа от него, например, так:

```
\begin{equation*}
  \int\limits_{-\infty}^{\infty}
          e^{-x^2/2\sigma^2}dx=\sqrt{2\pi}\sigma^2}dx\end{equation*}
```

```
\int_{0}^{\infty} e^{-x^2/2\sigma^2} dx = \sqrt{2\pi}\sigma
```
#### <span id="page-15-1"></span>1.3.2. Как читать эту книгу

Книга разбита на небольшие главы, в кажлой из которых рассматривается определённый аспект ЕТЕХ. Текст можно читать просто полряд, так как по возможности каждая глава опирается на знания, полученные из предыдущего материала, или обращаться к конкретным главам, как к справочнику.

Если хочется просто найти готовое решение, то, возможно, следует обратиться к краткому (меньше никак не получается) каталогу пакетов TFX Live на странице 247. В этом разделе пакеты распределены по категориям и те, что рассмотрены за пределами каталога подробнее, отмечены значком  $\checkmark$ .

Чтобы книгой было удобнее пользоваться в качестве именно справочной литературы, она содержит указатель, который разбит на две части:

- указатель команд и окружений.
- список пакетов.

 $\triangleright$  В списке пакетов курсивом выделены номера страниц, которые ссылаются на раздел «Каталог пакетов ТFX Live».

Олной из основных целей книги является демонстрация максимального числа возможностей IATFX, поэтому может показаться, что некоторые аспекты рассмотрены весьма поверхностно. Подробности в этом случае следует искать в документации представленных пакетов.

Знаком • в начале параграфа отмечаются советы, выпадающие из общей канвы рассказа, но от этого не менее важные.

 $\triangleright$  Эта книга не является истиной в последней инстанции, и необходимость чтения документации она отнюдь не отменяет.

#### <span id="page-16-0"></span>1.4. Литература

IFTEX' у уже свыше двадцати лет. За время своего существования многие из его частей были существенно переделаны и усовершенствованы. База же, в виде ТFX, до сих пор остаётся стабильной основой. Видимо, поэтому документация к IATFX устаревает с очень большой неохотой.

Доступных в России книг по IATRX относительно немного. С другой стороны, если удастся добыть хоть одну из перечисленных в этом разделе книг, то для обычного набора её, скорее всего, будет достаточно. Логичная организация позволяет IATFX расширяться, не сильно ломая совместимость с уже наработанными навыками.

• Выходные данные упомянутой в этом разделе литературы представлены в заключительной части книги.

Для более подробного ознакомления с конкретными пакетами следует обратиться к документации, поставляемой с пакетом. Чего-чего, а описаний в дистрибутиве IATFX хватает. Также для поиска того или иного решения можно обратиться к сайтам CTAN (http://www.ctan.org) или TUG (http://www.tug.org).

#### <span id="page-16-1"></span>1.4.1. Классика

Д.Э. Кнут «Всё про ТкХ» [1] – библия ТкХ. Для обычного набора текстов в IAT<sub>F</sub>X информация, собранная в этой книге, не обязательна. Т<sub>F</sub>Xпертам и тем, кто таковыми себя считает, следует читать по несколько раз в обязательном порядке. Просто необходима для написания пакетов ЕТРХ. Книга содержит сквозной разноуровневый по сложности материал. При прочтении можно выбирать свой уровень.

Д. Э. Кнут «Всё про МЕТАFONT» [2] — всё, что сказано про библию ТуХ, относится и к этой библии METAFONT. Перед созданием иллюстраций с использованиeм MetaPost, эту книгу следует прочитать внимательно или хотя бы просмотреть для общего развития.

Д. Э. Кнут «Компьютерная типография» [3] — сборник статей Д. Э. Кнута, написанных в процессе создания ТFX и METAFONT. В книге подробно разобраны алгоритмы, которые легли в основу ТFX и перечислены проблемы, которые необходимо было решить в процессе создания «компьютерной типографии». Книга интересна и в историческом плане, как рассказ о становлении одного из самых успешных и долгоживущих компьютерных проектов.

#### <span id="page-17-0"></span>1.4.2. Учебники и справочники

Г. Грэтцер «Первые шаги в  $\mathbb{P}(\mathbb{F}_X)$ » [\[4\]](#page-307-3) — новичкам посвящается. Компактный и элементарный учебник, позволяющий быстро освоить базовые приёмы. Упор на математику.

М. Гуссенс, Ф. Миттельбах и А. Самарин «Путеводитель по пакету L<sup>AT</sup>EX и его расширению  $\mathbb{P}\text{Tr}X 2_{\epsilon}$ » [\[5\]](#page-307-4) — действительно исчерпывающее полное справочное руководство по основным пакетам и приёмам LATEX. Эта книга является эталонным справочником по L<sup>A</sup>T<sub>EX</sub> во всём мире. На английском недавно вышло второе издание. Вероятно, со временем эта книга доберётся и до нас.

М. Гуссенс, С. Ратц и Ф. Миттельбах «Путеводитель по пакету L<sup>AT</sup>FX и его графическим расширениям»  $[6]$  — иллюстрирование документов при помощи L<sup>AT</sup>FX, MetaPost и PostScript. При подготовке основного путеводителя авторы обнаружили, что описание систем для создания рисунков с использованием ТеХнологий по объёму начинает превосходить базовый текст. Пришлось выделить для этого отдельную книгу. Здесь есть всё: от шахмат, нот и электронных схем до трюков с PostScript и MetaPost. Очень полезный учебник-справочник для тех, кто самостоятельно делает иллюстрации.

М. Гуссенс, С. Ратц «Путеводитель по пакету LATEX и его Web-приложениям»  $[7]$  — использование документов L<sup>A</sup>T<sub>EX</sub> и его производных на просторах WWW. Лучше бы авторы описали ещё несколько пакетов  $\mathbb{F}$ T<sub>E</sub>X. Эта книга, скорее всего, просто дань моде. С другой стороны расписано всё, что связано с PDF и что с ним можно сделать. Любителям XML посвящается.

«Не очень краткое введение LAT<sub>E</sub>X 2<sub>6</sub>. Или LAT<sub>E</sub>X 2<sub>6</sub> за 94 минуты» в переводе Бориса Тоботраса от 1999 г. Электронная версия и исходники доступны на домашней страничке переводчика: <http://xtalk.msk.su/tex/>. В названии всё сказано. Самый доступный и маленький из имеющихся на сегодня русскоязычных учебников. Из недостатков: отсутствует информация о кириллизации. Полезно для начального изучения.

#### <span id="page-17-1"></span>1.4.3. ИТ ЕХ в России

С. М. Львовский «Набор и вёрстка в системе LAT<sub>EX</sub>» 3-е издание  $[8]$  — классика жанра. Хороший переплёт. Основной упор на математику. Автор ориентируется на нестандартную русификацию, которая имеет свои преимущества, хотя и спорные. Есть авторская электронная версия, которую можно взять, например, здесь: <http://www.mccme.ru/free-books/>.

И. А. Котельников, П. З. Чеботаев « $E$ T<sub>E</sub>X по-русски» 3-е издание  $[9]$  — очень качественный учебник. К сожалению, качество переплёта не очень высокое, что не позволяет активно работать с этой книгой, по крайне мере долго. Третье издание является последним в этой серии, и четвёртого не будет. Электронная версия книги доступна по адресу: <http://www.tutor.nsu.ru/books/tex/>.

А. И. Роженко «Искусство вёрстки в L<sup>AT</sup>EX'е» [\[10\]](#page-307-9) — краткий и достаточно исчерпывающий справочник с упором на разработанные автором макросы  $N_{C}C$ . Обсуждаются особенности русского стиля в книгопечатании.

## <span id="page-20-0"></span>Запускаем ІАТ<sub>Е</sub>Х

Лучший способ в чём-то разобраться до конца попробовать научить этому компьютер.

Дональд Э. Кнут

Предполагается, что дистрибутив L<sup>9</sup>T<sub>F</sub>X на компьютере уже установлен и настроен. Если это не так, то следует потревожить администратора или суперпользователя по этому поводу. Обычно проблем с установкой не возникает. Возможные шероховатости с русским языком в современных дистрибутивах возникают по недоразумению.

По традиции для начала скажем: «Здравствуй, мир!!!» Для этого в любом удобном для вас текстовом редакторе<sup>1</sup> нужно создать файл helloworld.tex, примерно следующего содержания:

```
% Выбор класса документа
\dot{\alpha} document class { article }
% Чтобы можно было использовать русские буквы в формулах.
%но в случае использования предупреждать об этом
\text{usepackage} [warn] { mathtext }
% Выбор внутренней ТрХ-кодировки
\backslashusepackage [T2A] { fontenc }
% Выбор кодовой страницы документа
\% Так же можно выбрать ср1251 или utf8
\text{usepackage} [koi8-r]{inputenc}
% Выбор языка документа
 usepackage [english, russian] { babel }
```
 $1$ Лучше, чтобы этот текстовый редактор оказался **emacs** — в каждой шутке есть только доля шутки ©.

% Начинать первый параграф разлела следует с красной строки  $\backslash$ usepackage {indentfirst} % Конец преамбулы и начало текста  $\begin{cases} \text{begin} \end{cases}$ \LARGE Здравствуй, мир!!! \end{document}

Комментарии, которые начинаются со знака %, можно опускать. Всё, что идёт до \begin{document}, называется преамбулой или «шапкой». Преамбула опрелеляет вил итогового локумента. Нет необхолимости кажлый раз набивать эти строчки с нуля. Для этого лостаточно обучить текстовый релактор вставлять их автоматически при создании нового tex-файла. После создания исходного текста его необходимо откомпилировать:

```
> latex helloworld.tex
This is pdfeTeXk, Version 3.141592 - 1.30.3 - 2.2 (Web2C 7.5.5)
%&-line parsing enabled.
entering extended mode
(./helloworld.tex
LaTeX2e \langle 2003/12/01 \rangle\cdots(./helloworld.aux) [1] (./helloworld.aux))
```
Output written on helloworld dvi (1 page, 240 bytes). Transcript written on helloworld.log.

 $\overline{\phantom{a}}$ 

В качестве результата IATRX выдаёт файл helloworld.dvi. Далее есть выбор:

- просмотреть результат с помошью  $xdvi^2$  или  $dvi\omega t^3$ :
	- $>$  xdvi helloworld.dvi
- преобразовать dvi-файл в PostScript<sup>4</sup> и просмотреть его с помощью  $\mathbf{g} \mathbf{v}$  (для Unix) или ghostview (для Windows), а потом распечатать на стандартном PostScript-принтере (если он есть, естественно), например так:
	- $>$  dvips helloworld.dvi
	- $>$  gv helloworld.ps
	- $>$  lpr helloworld.ps

<sup>&</sup>lt;sup>2</sup>xdvi распространён в Unix-подобных операционных системах. В других операционных системах могут быть свои программы просмотра.

 $3$ dviout является для TFX Live базовой программой просмотра dvi в среде MS Windows.

<sup>&</sup>lt;sup>4</sup>PostScript - язык описания страниц, разработан Джоном Уорноком и Чаком Гешке из Adobe Systems. Интерпретаторы PostScript аппаратные или программные (ghostscript) широко используется при печати документов.

- следать  $PDF^5$  и, естественно, просмотреть его с помошью **xpdf**, kpdf или Adobe Reader
	- $>$  dvips helloworld.dvi
	- $>$  ps2pdf helloworld.ps helloworld.pdf
	- $>$  kpdf helloworld.pdf

Во всех случаях на экране отобразится одно и то же:

# Здравствуй, мир!!!

Рис. 2.1. «Здравствуй, мир!!!» от IATFX

Если используется редактор, ориентированный на набор IATFX-текстов, то, скорее всего, всё, что перечислялось выше, можно сделать из него через клавиатурные сокращения/меню/команды/кнопки.

### <span id="page-22-0"></span>2.1. Проблемы с компиляцией

Случается, что при наборе допускается ошибка, тогда при компиляции исходника LAT<sub>F</sub>X может затребовать дополнительную информацию.

Если просто запустить latex без каких либо инструкций, то на экране появится приглашение:

```
> latex
```

```
This is pdfeTeXk, Version 3.141592 - 1.30.3 - 2.2 (Web2C 7.5.5)
%&-line parsing enabled.
**
```
IAT<sub>F</sub>X ждёт ввода имени текстового файла, чтобы начать его обработку. Можно прервать ожилание по  $\hat{C}$  (Ctrl+C).

Если же правильно задать файл при запуске **latex**, но при этом ошибиться в коле, то IATEX выласт сообщение об ошибке с номером строчки, где возникла проблема, и предложит сделать выбор:

! Undefined control sequence.  $1.11 \$ errorinbody

 $\overline{\mathcal{L}}$ 

 ${}^{5}$ PDF – Portable Document Format. Этот формат, как и PostScript, создан фирмой Adobe Systems. Является стандартом для электронной документации.

На запрос (?) можно ввести h, и тогла будет выдано предположение о том, с чем может быть связана ошибка

 $2<sub>h</sub>$ 

The control sequence at the end of the top line of your error message was never \def'ed. If you have misspelled it  $(e.g., ' \hbox{ \char'1} \hbox{) }$ , type 'I' and the correct spelling (e.g., 'I\hbox'). Otherwise just continue, and I'll forget about whatever was undefined.

 $2\sigma$ 

Для того чтобы прервать выполнение компиляции, нужно набрать х и перевод строки. В случае обычного перевода строки компиляция продолжится до следующей ошибки или до самого конца. Краткую информацию об управляющих командах можно получить, введя знак вопроса (?).

 $\blacktriangleright$  Добрый совет: найденную ошибку следует немедленно ликвидировать. Следующие предупреждения об ошибке могут быть следствием той самой первой.

Интерактивный режим для работы с ошибками  $\text{LTr} X - \text{logolim}$ ю мощный инструмент разбирательства, но на первых порах лучше следовать «Доброму совету». Текстовые редакторы, в которых предусмотрена поддержка редактирования исходников IATEX, обычно на основании сообщения об ошибке позволяют её локализовать

#### <span id="page-23-0"></span>2.2. ИТкХ-конвейер

В процессе работы ЕТКХ читает и записывает несколько файлов. Полезно знать, что это за файлы и зачем они нужны.

На вход подаётся текстовый файл с IATFX-разметкой. Традиционно файл имеет расширение tex. В качестве результата на выходе получается файл с тем же самым именем, что и на входе, но с расширением  $dvi$ . Dvi — это device independent (не зависяший от устройства) формат, который хранит информацию о форматировании текста и размещении всех его элементов на странице, но без самих букв и картинок. Программы, преобразующие dvi-файл в другое представление, называются dvi-драйверами.

Программа просмотра xdvi преобразует dvi-файл в картинку на экране монитора. Это очень продвинутый драйвер. Он реалистично представляет вид напечатанной страницы, поддерживает гиперссылки и позволяет организовать обратную связь с текстом. Ещё одним популярным dvi-драйвером является dvips. dvips производит качественный PostScript, который уже можно передать принтеру на печать либо напрямую (если принтер поддерживает PostScript аппаратно), либо через программный интерпретатор Ghostscript. Существуют и другие dvi-

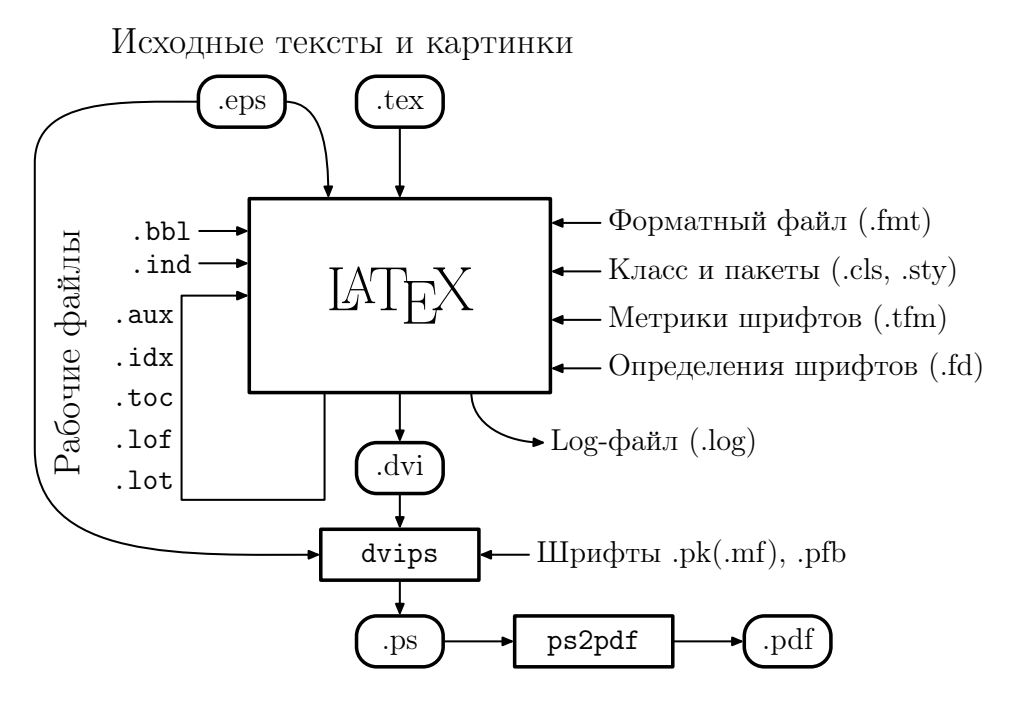

Рис. 2.2. ИТ рХ-конвейер

драйверы, например, dvi2tty пытается перевести dvi обратно в текст, dvilj переводит dvi в инструкции PCL для принтеров HP, dvipdf транслирует dvi в pdf. Обилие dvi-драйверов позволяет рассмотреть/напечатать dvi-файлы практически в любой ситуации.

Свободный программный интерпретатор Ghostscript (gs) в свою очередь позволяет преобразовывать PostScript-файлы (ps) в другие форматы. Обычно PDF получают именно из PostScript с помощью скрипта ps2pdf.

Графика в FTFX, как правило, добавляется через ерs-файлы. EPS, или Encapsulated PostScript.  $-$  это векторный графический формат, который представляет из себя инструкции на языке PostScript с некоторыми ограничениями. Одно из основных требований заключается в том, что в заголовке ерs-файла обязательно должны быть указаны его размеры (BoundingBox). Так выглядит заголовок ерефайла, сделанного из примера «Здравствуй, мир!!!»:

 $\%!$  PS-Adobe-2.0 EPSF-2.0 %Creator: dvips(k) 5.95b Copyright 2005 Radical Eye Software %%Title: helloworld.dvi %%BoundingBox: 148 651 288 668 %%DocumentFonts: SFRM1728

Перечислим теперь остальные файлы, которые участвуют в этом круговороте:

- I. Внешние файлы.
	- $f$ mt форматный файл. Содержит, главным образом, все команды  $\angle$ FIFX в предварительно откомпилированной форме. Также содержит информацию о переносах. При изменении значений глобальных переменных ТеХ требуется пересборка форматного файла:
		- $>$  texconfig init
	- cls, sty определение макета и структуры документа. Класс (cls) документа выбирается с помощью инструкции \documentclass. Дополнительные возможности и изменение поведения класса по умолчанию лостигаются посредством использования пакетов (sty), которые инициализируются командой \usepackage.
	- tfm метрики шрифтов. Размеры и правила взаимодействия литер друг с другом.
	- $fd$  приведение внешних названий шрифтов к виду, принятому в  $L^2[x]$ Х.
	- $pfb$  векторные Type1-шрифты.
	- $pk(mf)$  растровые рк-шрифты по мере необходимости создаются из векторных mf-шрифтов (METAFONT) с необходимым разрешением.
- II. Файлы, создаваемые в процессе IAT<sub>F</sub>X-конвейера. Обычно для получения итоговой копии документа требуется несколько раз запускать **latex**. При первом проходе записывается некоторое число информационных файлов, которые при последующих проходах используются для нумерации ссылок, составления оглавления и тому подобного.
	- log файл протокола. В этот файл «скидывается» вся информация, имеющая отношение к компиляции. Фактически дублирует стандартный вывод на экран.
	- aux информация о перекрёстных ссылках.
	- $\text{toc} \text{daйл оглавления}$  (table of contents).
	- $1$ of список иллюстраций (list of figures).
	- $1$ ot список таблиц (list of tables).
	- $bb1$  список литературы, сформированный с помощью программы ВIBT<sub>F</sub>X. На первых порах можно обойтись без этой ТуХнологии, но для серьёзных проектов управление списком литературы становится не менее серьёзной задачей.
	- $\text{ind}$  предметный указатель, сформированный программой MakeIndex или xindy. В каждой «уважающей себя» и несущей полезную информацию книге есть такой. Для составления используются idx-файлы. Организация указателя - это отдельная весьма нетривиальная задача.

#### 2.2. LATEX-конвейер 27

Ранее был описан «классический» L<sup>A</sup>T<sub>E</sub>X-конвейер. Программа latex может быть заменена на pdflatex, тогда на выходе сразу будет получаться pdf-файл, а графическая информация должна быть представлена в форматах png<sup>6</sup> или pdf. Возможны и другие вариации, но в целом структура остаётся той же.

 $6PNG$  (Portable Network Graphics) — растровый формат хранения графической информации, использующий сжатие без потерь.

## <span id="page-28-0"></span>Базовые элементы

Не надо пытаться приблизиться к лучшим книгам, надо пройти весь путь до конца и сделать эти книги! Дональд Э. Книт

Самое главное — это сам текст, но для его адекватного представления необходимо немного потрудиться. Надо дать правильные команды компьютеру.

#### <span id="page-28-1"></span>3.1. «Командная логика»

Для набора кода в IATRX знание английского языка приходится очень кстати. Основных команд немного, и их можно запомнить и так, но для совершенствования английский необходим, хотя бы для чтения документации к пакетам. Названия у команд, как правило, вполне осмыслены, что очень помогает при поиске необходимой информации в алфавитном указателе. «Правильный» текстовый редактор тоже не является лишним.

Спецсимволы. Не все символы равноправны. За частью символов в IATFX зарезервированы специальные значения.

Это: «\», «\$», «%», « », «{», «}», «&», «#», «^» и « ». В процессе изложения их роль будет со временем раскрыта. Набиралось это так:

| $\exists$ ro: <<\/> textbackslash>>, <<\\$>>, <<\%>>, <<\/><<\/><>>>>, <<\<>><\ >>, <<\{>><>>>>, <<\{>>, < |  |
|----------------------------------------------------------------------------------------------------|--|
| $<<\rangle\$ >>, $<<\rangle\&>>, <<\rangle\#>>, <<\rangle\{\rangle>$ и $<<\rangle\{}\rangle>$ . В процессе |  |
| изложения их роль будет раскрыта. Набиралось это так:                                                      |  |

<sup>&</sup>lt;sup>1</sup>Можно воспользоваться пакетом **underscore** - в этом случае необходимость экранировать знак « » в текстовой моде отпадает.

Группировка. Группировка множества символов осуществляется с помощью фигурных скобок: { группа }. Фигурные скобки при печати не отображаются.

Сложные конструкции, которые имеют открывающую и закрывающую команды, тоже группируют текст.

Построение команды. Команды в  $\text{LTPX}$  начинаются с символа « $\gg$  (backslash или обратная косая черта) и продолжаются комбинацией, состоящей только из латинских букв. Команды завершаются пробелом, цифрой или не латинской буквой. Все пробельные символы после команды игнорируются. Для того чтобы пробел после команды не игнорировался, достаточно вставить «пустую группу»:  $\Gamma$ {command{}. Например, чтобы лого L<sup>AT</sup>EX (команда  $\text{LaTeX}$ ) не слилось со следующим за ним словом, следует написать  $\text{LaTeX}$ .

Аргументы. Командам LATEX могут передаваться внешние аргументы:

 $\text{command}$  $\{\text{param } 1 \}$  [ param 2]  $\{\text{param } 3 \}$  { param4}

В квадратные скобки заключаются необязательные параметры (param1 и param2), а в фигурные — обязательные (param3 и param4).

Некоторые команды LATEX влияют только на свои аргументы. Например, команда \textbf{текст} печатает «текст» жирным шрифтом.

 $\triangleright$  Отдельные команды LAT<sub>EX</sub> имеют перемещаемые параметры, содержимое которых используется для оформления колонтитулов или заносится во внешние файлы для формирования разного рода списков и поддержания ссылочного механизма. Примерами таких команд являются все команды рубрикации: \chapter, \section, \subsection и так далее.

Некоторые команды L<sup>A</sup>T<sub>F</sub>X нельзя использовать в перемещаемых параметрах такие команды называются хрупкими. Большинство команд с необязательными аргументами являются хрупкими. Если же всё-таки использовать такую команду в перемещаемом аргументе необходимо, то непосредственно перед ней при помещении в аргумент нужно добавить команду \protect. Например, так:

```
\text{subsection} { 3аголовок \ protect \ footnote {Сноска}}
```
Декларативные команды. Часть команд L<sup>AT</sup>EX являются своеобразными переключателями режимов.

Область действия декларативной команды может ограничиваться логической группой или единицей структуры печатного документа, например, страницей. Примеры декларативных команд:

```
% Дальнейший текст будет печататься жирным шрифтом
\backslash b f s e r i e s
% Убрать заголовки и нумерацию для текущей страницы
 \{\ \tau \} this pages tyle \{\text{empty}\}
```
Окружения. Сложные конструкции, которые имеют открывающую и закрывающую команды вида  $\begin{cases} u \end{cases}$  и  $\end{cases}$  (имя), называют окружениями. Вместо слова «имя» подставляется название соответствующего окружения:

 $\begin{array}{c} \hline \end{array}$ Эта строка будет центрирована  $\end{math}$  center }

Окружения могут вкладываться друг в друга, как матрёшки, но их области действия не могут перекрываться.

#### <span id="page-30-0"></span>3.2. Логика документа

Вид документа определяется выбором класса и стилей. Хорошим приёмом является наличие личных готовых шаблонов с уже предопределёнными предпочтениями, которые могут меняться по мере развития документа.

#### <span id="page-30-1"></span>3.2.1. Структура РТгХ-файла

Текстовый tex-файл состоит из двух частей: преамбулы и, собственно, самого текста. Выглядит он примерно следующим образом:

```
% — начало преамбулы-
% Выбор класса документа, например, article или book
\dota document class [a4 paper, 12 pt, one side ] { s c r art c l }
% Минимальная кириллизация − кодовая страница документа
\ u sepackage [ koi8−r ] { i n p u t e n c }
% Локализация и переносы
\{ use package [english, russian] { babel} \}\backslashusepackage { in d en t f i r s t }
\backslashusepackage { mis c corr }
% Загрузка пакетов по выбору
\setminususepackage\{ \dots \}. . .
% Определение новых или переопределение старых команд
\newcommand{\mbox{\w0.3}l} \newcommand { \mycommand } {... }
\text{renewcommand}\{\odot\}:. . .
% Локальные настройки
    . . .
%–—конец преамбулы—
\begin{cases} begin {document}
% Тело документа
 \{\ \mathrm{document}\}
```
Для того чтобы можно было набирать русский текст, необходимо с помощью пакета *inputenc* указать кодировку текстового файла, например,  $koi8-r^2$ ,  $cp866^3$ , ср1251<sup>4</sup> или utf8<sup>5</sup> (Unicode).

Далее нужно подключить пакет **babel**, который отвечает за локализацию, в частности за настройку переносов и «национальные особенности» набора. Например, при включении русского языка доопределяется символ номера № (\No), символ параграфа  $\S(S)$  и многое другое.

Для формирования отступа или красной строки у первого параграфа, как это принято в России, необходимо загрузить пакет **indentfirst**. По идее, это должно относиться к «национальным особенностям», но в **babel** по умолчанию не подгружается. Загрузка стиля misccorr также исправляет ещё некоторое количество недоработок **babel**.

К вопросу о переносах. Пожалуй, единственное, что может потребовать настройку в свежеустановленном дистрибутиве IATRX- это включение переносов. Данная проблема заведомо не возникает при установке TFX Live и в большинстве современных дистрибутивах, но всякое бывает.

Для установки переносов необходимо отредактировать файл language.dat и перегенерировать все имеющиеся форматные файлы (fmt-файлы). Это проще всего слелать через стандартные утилиты настройки, например, в МіКТеХ это лелается с помошью программы «MiKTeX Options»<sup>6</sup>, а в среде GNU/Linux можно воспользоваться утилитой **texconfig**<sup>7</sup>. После запуска программы следует выбрать меню HYPHENATION, а затем меню latex. Далее будет предложено отредактировать<sup>8</sup> файл переносов language.dat. Обычно достаточно таких настроек:

пакеты.

 $2\text{koi8-r}$  — русская 8-битная кодировка традиционно используемая в UNIX-подобных операционных системах. Имеет свой RFC №1489.

 $3$ ср866 или альтернативная кодировка — русская 8-битная кодировка, используемая для набора текстов в DOS и OS/2.

 $4$ cp1251 или Windows-1251 — стандартная 8-битная кодировка для всех русских версий Microsoft Windows.

<sup>&</sup>lt;sup>5</sup>UTF-8 (Unicode Transformation Format) — распространённая кодировка, реализующая представление Юникола.

 $6B$ ыбор таблиц переносов осуществляется на закладке Languages. После этого на закладке General следует нажать кнопку Update Now для перегенерации форматных файлов.

 $7$ **texconfig** — это простенькое dialog-подобное консольное приложение. Некоторые настройки могут потребовать привилегии суперпользователя. После изменения настроек через **texconfig** автоматически перегенерируются необходимые форматные файлы. В противном случае может потребоваться сделать это вручную, например, с помощью инструкции вида: texconfig init.

 $8$ Редактор можно определить с помощью переменной окружения \$EDITOR. Если переменная не определена, то вызывается редактор vi. В случае отсутствия опыта работы с vi, следует выйти из него с помощью последовательности : д и настроить переменную окружения на известный редактор или разобраться с vi.

english hyphen.tex russian ruhvphen.tex

Всё остальное по желанию можно закомментировать. За переносы отвечает пакет **babel**. По умолчанию, когда включаются переносы для определённого языка, все остальные правила переносов отключаются. Но в случае английского и русского языков это можно обойти, воспользовавшись русско-английской таблицей переносов:

ruseng ruenhyph.tex  $=$ russian =english

Следует понимать, что подобная настройка с точки зрения философии IATRX не совсем корректна. Для гарантированно одинакового результата компиляции независимо от платформы лучше поступиться некоторыми удобствами.

#### <span id="page-32-0"></span>3.2.2. Класс документа

С помощью обязательной инструкции \documentclass [опции] {класс} указывается, к какому классу будет относиться рабочий текст.

Класс документа следует выбирать в зависимости от того, что должен из себя представлять результирующий документ. Для начала, в принципе, можно остановиться на стандартном классе article. Этот класс разработан специально для статей и небольших отчётов. Для отчётов побольше можно использовать класс **report**, а для книг  $-$  класс **book**.

Перечисленные стандартные классы сложились очень давно, и многие произволные классы локументов основаны на них. Как следствие стандартные базовые классы абсолютно статичны и имеют массу недостатков, которые из-за требований совместимости исправить не получается.

Для специализированных задач используются свои классы. Например, для научных статей популярны различные модификации revtex4. Константин Кориков разработал и активно поддерживает класс eskdx (стандарт ЕСКД), который можно найти на CTAN или в стандартной поставке T<sub>F</sub>X Live. Те, кого «напрягают» большие поля в стандартных LAT<sub>F</sub>X-классах, могут обратить внимание на набор классов KOMA-Script: scrartcl, scrreprt и scrbook вместо article, report и **book** соответственно.

По началу в выбранном классе ничего менять не следует. То, что кажется с непривычки неудобным, на самом деле может улучшить восприятие печатной копии. Например, относительно узкая ширина текста в стандартных классах (следствие больших полей) позволяет при прочтении охватывать взглядом всю строку целиком, что немного увеличивает скорость чтения. А сами большие поля можно использовать для заметок.

Обычно разумные модификации можно выбирать с помощью передачи параметров при выборе класса, например, так:

 $\dots$  document class [a4paper, 12pt, one side] { scrbook }

где **a4paper** — размер листа бумаги (можно выбрать другой стандартный размер, например, а5рарег), 12pt – базовый размер шрифта (в стандартных классах доступны размеры в 10pt и 11pt), а oneside - односторонняя печать (удобнее при просмотре электронной версии).

В заключении этого раздела хотелось бы отметить пакет  $\mathcal{N}$ C, который активно разрабатывается А. И. Роженко. Класс псс позиционируется автором как «русскоязычная статья». Класс можно взять на CTAN, он также присутствует в стандартной поставке TFX Live.

#### <span id="page-33-0"></span>3.2.3. Стили

Стилевой файл (sty) или пакет представляет собой набор макросов и определений, созданных для решения какой-то определённой задачи. Для подключения стилевого файла используется команда \usepackage[опции]{стиль}.

Основное отличие классов от стилей в том, что на документ может быть ровно один класс и сколько угодно стилей. Фактически на любую задачу в ЕТЕХ находится ответ в виде соответствующего пакета. В стандартной поставке TFX Live присутствует свыше двух тысяч sty-файлов. Кроме того, ничего не мешает создать свой собственный стиль, предназначенный для решения своих локальных проблем. Хотя всегда лучше воспользоваться уже готовыми решениями.

К вопросу о русификации. Чтобы кириллизовать IATFX, необходимы шрифты. Благодаря Ольге Лапко на свете есть шрифты семейства lh, которые отлично согласуются с базовыми шрифтами Computer Modern. Мало иметь просто кириллические буквы — надо, чтобы их начертания соответствовали и другим шрифтам, в том числе и математическим. В 2001 году Владимир Волович проделал огромную работу по переводу METAFONT-шрифтов в формат Туре1. Благодаря ему теперь можно создавать не только хорошие печатные копии, но и вполне качественные электронные pdf-версии документов.

За перевод из кодировки пользователя во внутреннюю кодировку ЕТ-Х отвечает пакет *inputenc*. В качестве опции при загрузке с ним передаётся текущая восьмибитная кодовая страница документа. Для русскоязычной кириллицы могут оказаться интересны следующие варианты: koi8-r, cp866, cp1251 и utf8. Собственно говоря, всё. Единственное неудобство, возникающее из-за этого, заключается в том, что сообщения об ошибке ЕТЕХ выдаёт в своей внутренней Т2А-кодировке<sup>9</sup>. Для исправления данного неудобства можно воспользоваться простейшим фильтром *t2filter*. Для начала его надо собрать.

<sup>&</sup>lt;sup>9</sup> Расположение букв похоже на расположение букв в ср1251, но полностью не совпадает чистая случайность.

Примерный алгоритм поиска и сборки фильтра:

```
> locate t2filter.c
{TEXMF}/\text{texf}-dist/doc/generic/t2/etc/t2filter.c> cd {TEXMF}/texmf-dist/doc/generic/t2/etc/
> gcc -Wall -O2 -s -o \tilde{ } /bin/t2filter t2filter.c
> latex {\phiaйл}.tex | t2filter
```
#### <span id="page-34-0"></span>3.2.4. Тело документа

Всё, что заключено внутри окружения document, является телом документа. Если у вас есть какие-то куски текста, которые печатать не хочется, а выкинуть жалко, то их достаточно вынести в самый конец за инструкцию  $\end{math}$ .

#### <span id="page-34-1"></span>3.3. Логика набора

Мало открыть файл в текстовом редакторе и начать набирать. Нажимать на клавиши надо осмысленно.

#### <span id="page-34-2"></span>3.3.1. Печатаем текст

При наборе книги/статьи/заметки основное — вовсе не команды, а сам текст. Правила очень просты.

Комментарии. Всё, что следует за знаком «%» включительно, является комментарием.

Большие закомментированные сегменты мешают работать с основным текстом, и поэтому их следует исключать из рабочего файла. Но при желании можно воспользоваться окружением comment из пакета **verbatim**.

Разделение слов. Пробельные символы используются в ЕТБХ для разделения слов. Пробелы в начале строки игнорируются. Символ перевода строки также воспринимается как пробел. Если в конце строки сразу за последним словом вставить знак комментария:

```
экранировка перевода стр%
     ОКИ
```
то разделения слов не происходит — экранировка пробелов. Иногда этот приём может оказаться полезным.

Разделение абзацев. Для того чтобы начать следующий абзац, необходимо оставить пустую строку:

```
текущий абзац закончился
```

```
следующий абзац начался \par
```
Число пустых строк между абзацами не имеет значения. Пустая строка эквивалентна команде \par:

```
текущий абзац закончился\par
следующий абзац начался
```
Выделение текста. Самый простой способ выделения текста — это смена насыщенности или начертания шрифта. Как правило, для выделения конкретных слов и фраз достаточно команды \emph, но возможны и другие варианты:

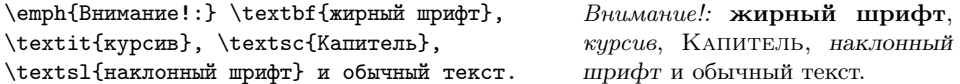

Для каждой команды выделения текста есть декларативные альтернативы:  $\b{f}$ Series — жирный текст, \itshape — курсия, \scshape — КАПИТЕЛЬ и \slshape наклонный шрифт.

Для получения жирных курсива, капителя и наклонного текстов инструкции смены начертания и насыщенности можно комбинировать, например:

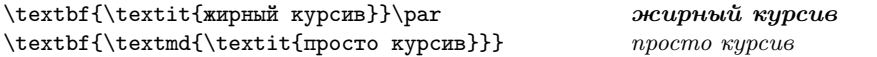

В этом примере команда \textmd задаёт среднюю, то есть обычную, насыщенность текста, как бы отменяя действие инструкции \textbf.

Результат воздействия команды \emph зависит от текущего начертания:

```
{\itshape курсивная среда \emph{выделение}}
                                               курсивная среда выделение
```
Ещё один способ визуального разлеления текста — изменение размера шрифта. Для смены размера используются декларативные команды. Базовому размеру шрифта обычного текста соответствует декларация \normalsize. В таблице 3.1 представлен список команд переключения размеров.

• По умолчанию для набора текста используется прямой шрифт средней насыщенности семейства Roman. При желании можно заказать рубленый шрифт (Sans Serif) с помощью команды \textsf или машинописный (Typewriter) с помощью команды \texttt.
| Декларация   | Строчный образец | Заглавный образец |
|--------------|------------------|-------------------|
| tiny         | образец          | ОБРАЗЕЦ           |
| scriptsize   | образец          | ОБРАЗЕЦ           |
| footnotesize | образец          | ОБРАЗЕЦ           |
| small        | образец          | ОБРАЗЕЦ           |
| normalsize   | образец          | ОБРАЗЕЦ           |
| large        | образец          | ОБРАЗЕЦ           |
| Large        | образец          | OBPA3E            |
| LARGE        | разец            |                   |
| huge         |                  |                   |
| Huge         |                  |                   |

Таблица 3.1. Команды переключения размеров шрифта

Перечни. Для создания многоабзацных нумерованных перечислений используется окружения enumerate, а для ненумерованных itemize. Перечни можно вкладывать друг в друга для получения многоуровневых перечислений.

```
Перечни по своей структуре бывают:
\begin{enumerate}
\item внутриабзацными:
 \begin{inparaenum}
  \item раз, \item два, \item три.
  \end{inparaenum}
 \item многоабзацными. \par
 В свою очередь многоабзацный
 перечень может быть:
 \begin{itemize}
  \item нумерованным,
  \item ненумерованным.
  \end{itemize}
\end{enumerate}
```
Перечни по своей структуре бывают:

- 1) внутриабзацными: а) раз, б) два, в) три.
- 2) многоабзацными.

В свою очередь многоабзацный перечень может быть:

- нумерованным,
- ненумерованным.

Для разделения пунктов перечней используется декларация \item, которая формирует правильный отступ и ставит соответствующую метку.

Внутриабзацные перечисления реализуются с помощью окружений inparaenum и inparaitem из пакета **paralist** (подробности на стр.  $133$ ).

# 3.3.2. Пунктуация

Напечатанный текст обезличивается. Нет эмоций — только буквы. Единственное, что остаётся — это знаки пунктуации и, возможно, смайлики  $\odot$ .

Запятую, точку, точку с запятой, двоеточие, многоточие, скобки, кавычки, восклипательный и вопросительные знаки следует «прижимать» к словам. Не нало оставлять пробелов, а то IATFX «подумает», что так и надо.

Пробелы. Расстояние между словами ЕТЕХ выбирает по своему усмотрению для максимально равномерного заполнения абзаца. Но иногда необходимо указать размер пробела руками:

- неразрывный пробел, то есть по этому пробелу не производится перенос предложения на другую строку;
	- маленький нерастяжимый пробел;
	- нормальный пробел.

В основном, указывать размеры пробелов нало в случае набора каких"=либо сокращений, например, так следует набирать ФИО: Ф. \, А. ~ Милия "--негоже << отрывать>> ИО от Ф\@. Ещё примеры: т. \, е. (не т.е.), г. "Новосибирск, рис. "1 и "т. \, д. \  $\texttt{m}^T$  $\texttt{m}$ .

В основном, указывать размеры пробелов надо в случае набора каких-либо сокращений, например, так следует набирать ФИО: Ф. А. Милия — негоже «отрывать» ИО от Ф. Ещё примеры: т.е. (не т.е.), г. Новосибирск, рис. 1 ит. д. ит. п.

ЕТЕХ считает, что после точки предложение заканчивается, если эта точка стоит не после заглавной буквы. Растяжимость пробелов между предложениями и между словами существенно разная. Поэтому если точка случается в середине предложения, то после неё следует явно вставить пробел «\\_» или неразрывный пробел «~». Может случиться так, что точка следует сразу за заглавной буквой (как в примере происходит с буквой  $\Phi$ ), но означает именно конец предложения. Для этого перед такой точкой следует добавить коррекцию в виде команды « $\backslash @$ ».

Если часть слова набрана наклонным шрифтом, а часть прямым, то необходимо вставить специальный корректирующий пробел  $\setminus$ 

```
Сравните: {\LARGE {\itshape Г}рош} и
                                              C_{\text{pashurre:}} Грош и Грош.
          {\LARGE {\itshape \Gamma}\/pom}.
```
Такое ухищрение нужно только в случае, если выделение текста осуществляется с помощью декларативных команд. Если используются команды, в которых текст передаётся в качестве аргумента, то корректирующий пробел вставляется автоматически

Дефисы, минусы и тире. В издательских системах, основанных на ТFX, различают дефис «-» (hyphen), короткое тире «-» (en-dash), длинное тире «-» (emdash) и знак минуса « $\rightarrow$ .

Чтобы получить на печати дефис, короткое или длинное тире, надо набрать один, два или три знака «-» соответственно.

При подключении пакета **babel** с опцией russian появляются дополнительные команды, позволяющие более строго следовать русским печатным традициям:

Дефис используют в составных словах (кто-то, где-нибудь), короткое тире рекомендуется для указания диапазона чисел  $(10 - -15, 2001 - -2006)$ , длинное тире означает обычное тире  $(\langle \text{LaTeX} \{ \}$  "--- это круто), минус может существовать только в формулах  $(\text{a}-b=c\text{})$ .

Межлу собственными именами следует использовать команду "-- ~, например, уравнение Клапейрона"-- ~ Менделеева. Также тире ставится между словами для обозначения пределов, например, поезд Москва"-- "Новосибирск или отпуска в июле"-- августе. Чтобы длинное тире не отрывалось от предыдущего слова и вокруг него создавались правильные пробелы вместо - следует употреблять "---, т. \, е. к трём тире надо добавить двойную кавычку. Прямая речь должна начинаться с команды "--\*:

```
"---* Я сказал
```
Правила могут показаться немного запутанными, но к ним быстро привыкаешь, и они того стоят.

Переносы. Как правило, L<sup>A</sup>T<sub>F</sub>X грамотно переносит слова. Но в случае сложных слов, которые пишутся через дефис, перенос происходит только по дефису. Аналогично, проблемы возникают, когда слово частично состоит из английских букв, а частично из кириллицы.

```
Прямо в тексте перенос можно указать с помощью команды \setminus,
например: дель\text{-ra-dynk}\text{-µm}, \text{TeV}но\text{-no}\text{-ru}я.
```
При наличии русского языка в \textbf{babel} вместо дефиса в сложном слове можно поставить команду "=, например, дельта"=функция. В этом случае переносы будут сделаны корректно без подсказки.

Для часто упоминаемых слов можно задать шаблон переносов с помощью команды \hyphenation{06pa3-цы пе-ре-но-са дель-та=-функ-ция}. Как пра вило, образцы переноса лучше определять в заголовке документа. Следует понимать, что образцы автоматически не склоняются, поэтому надо предусмотреть всевозможные варианты окончаний.

С помощью команды \hvphenation можно запретить перенос слова в нежелательных местах, просто не указав место разрыва. В тексте запрет переноса можно оформить с помощью инструкции \mbox{эта фраза не переносится}.

**Многоточие.** Многоточие печатается с помошью команды \ldots. Если многоточие илёт после точки, то необходимо вставить неразрывный пробел ~ (знак тильды).

**Ударение.** В русском языке длительность ударного гласного примерно в 1.5-2 раза длиннее безударного. Если ударение поставить не в том месте, то слово будет звучать совсем по другому.

```
В корне \textbf{зap-} -- \textbf{зop-} под ударением
пишется гласная в соответствии с произношением, без ударения
"--- \textbf{a}: 3\textbf{\'a}peBo, 3\textbf{\'o}pbKa "---
3 \text{ testbf}\{a\}pH\text{'}'HHa, 03\textbf{a}p\text{'}'HTh
```
Исключения:  $3 \text{t}$  s  $\text{f}_0$  )  $\text{m}$   $\text{m}$ ,  $3 \text{t}$  extbf  $\{0\}$  peb  $\text{m}$ .

"Лапки" и «Ёлочки». В пакете babel, кроме всего прочего, определены традиционные русские кавычки, а точнее: "лапки" (немецкие кавычки) и «ёлочки» (кавычки французские):

Если в начале или в конце текста встречаются внутренние и внешние кавычки, то они должны различаться между собой рисунком.

Он сказал: <<А пойду-ка я и подпишусь на , Linux Format">>.

# 3.4. Структурная логика

IATFX ориентирован на логическую разметку документа. Можно, конечно, «сказать», что данный кусок текста следует напечатать размером 20 пунктов, выровнять по левому краю и сделать отступ после него в полтора интервала, но проще указать, что это заголовок раздела.

### 3.4.1. Титульный лист

Создание титульного листа — это отдельная задача, в которой визуальная составляющая обычно превалирует над структурной. В этом случае следует воспользоваться окружением titlepage. При инициализации этого окружения создаётся чистая страница, которой присваивается номер один, а содержание этой страницы полностью определяется фантазией автора. Но в любом случае это следует делать уже после написания самого текста. Как правило, в начале достаточно стандартного заголовка:

```
\{\langle LaTeX, Unix\ n\ pycский\ cтиль\}\{\ E. \ \mid M.~ \tilde{\} Балдин\ \ \theta \ =mail : E.M. Baldin@inp . nsk . su }}
\setminus date {2002}
\ln ketitle
% Только для производных класса article
\begin{cases} begin { a b s t r a c t }
  В статье говорится про \LaTeX , Unix и русский стиль .
\end{math} abstract }
```
Команда \maketitle создаёт стандартный титульный заголовок, используя информацию о названии документа (\title), авторе (\author) и дате написания текста ( $\delta$  Komaнда \thanks правильным образом позволяет оформить подстрочное примечание на титульной странице. Если авторов более чем один, то их можно перечислять, разделяя командой \and — в этом случае список авторов печатается в виде таблицы.

В статьях (производные от класса article) вслед за заголовком следует обязательная аннотация, которая оформляется с помощью окружения abstract.

В книгах (производные от класса book) определено упомянутое в начале раздела окружение titlepage, которое специально предназначено для оформления титульного листа. Всё, что имеет отношение к оформлению титульного листа, следует помещать внутри этого окружения.

# 3.4.2. Секционирование

Часто бывает полезно сразу за титульной страницей вывести оглавление с помощью команды \tableofcontents, при этом не требуется никаких дополнительных действий. Пример такого оглавления можно увидеть в начале этой книги.

Оглавление создаётся автоматически только благодаря тому, что в тексте присутствует логическое разбиение на разделы. Естественно, всё можно сделать руками с помощью визуальной разметки, но тогда придётся забыть об автоматизации, например, при создании того же оглавления.

Так начинается этот раздел:

```
\ s u b s e c ti o n {Секционирование}
\{\ a be 1\s e c : base : s e c }
Часто бывает полезно . . .
```
Команды секционирования образуют строгую иерархию. Самыми старшими в этой иерархии по «званию» являются разделы \part{Часть} и \chapter{Глава}.

Это очень большие куски текста и соответственно их применение обосновано только в книгах, поэтому они не определены в классах article (scrartcl) и report. зато определены в классе book (scrbook).

Далее по старшинству следуют:

```
\{P\} section \{P\}\backslashlabel{section}
\simeq subsection {\Piодраздел}
label{subsection}
\simeq subsubsection \Piодподраздел\{ Что-то более «мелкое», чем подраздел\}\backslashlabel{subsubsection}
\n\begin{array}{c}\n\text{pargraph} \end{array}\langlelabel{paragraph}
\simeq subparagraph {\Pi<sub>O</sub>\Piaparpad}
 label{subparagraph}
```
Если воспользоваться необязательным параметром команды секционирования, то он замещает основной заголовок при печати оглавления и создании колонтитулов.

Команды секционирования печатают заголовок необходимым шрифтом и нумеруют раздел. Если нет желания, чтобы название раздела попало в оглавление, и не нужна нумерация раздела, то к команде секционирования следует добавить символ «\*», например, \section \* {Приложение }.

### <span id="page-41-0"></span>3.4.3. Перекрёстные ссылки

Одной из основных причин, по которой ЕТЕХ вытеснил обычный ТЕХ из текстовых редакторов и умов ТкХников, является механизм нумерации и создания  $cc$ ы пок

Чтобы сослаться на раздел, в нём необходимо оставить метку \label{метка}. Метка представляет любую комбинацию латинских букв, цифр и некоторых знаков препинания. В частности при составлении меток удобно использовать двоеточие (:) и тире (-).

Сразу после определения заголовка этого раздела была поставлена уникальная метка \label{sec:base:ref}. Поэтому теперь можно на этот раздел сослаться:

Раздел << Перекрёстные ссылки>> имеет номер~\ref{sec:base:ref} и находится на странице~\pageref{sec:base:ref}.

Раздел «Перекрёстные ссылки» имеет номер 3.4.3 и находится на странице 42.

Когда ссылки идут через метку, то номер раздела (команда \ref) и номер страницы (команда \pageref) определяется LATEX автоматически. Причём автоматическая нумерация свойственна не только командам секционирования. Точно так же можно ссылаться на формулы, таблицы, картинки, пункты перечня и листинги программ. Для этого достаточно просто добавить метку \label после команды именования соответствующего окружения. В случае таблиц или картинок такой командой является \caption, а в случае пунктов перечня — \item.

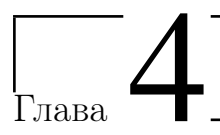

# Начала математики

Полиграфисты относят математические работы к каторжным...

Дональд Э. Кнут

Иногда от незнакомых с ТуХнологиями людей приходится слышать, что ЕТУХ годится только для набора математики. При знакомстве же с истинными ТрХнологиями возникает понимание, что ЕТРХ настолько хорош, что с его помощью можно набирать даже математику.

Набор математики всегда считался вершиной типографского искусства. Дело в том, что формулы для концентрации информации и дополнительной выразительности в отличие от обычного текста являются многоуровневыми. Д.Э. Кнут к своей программе компьютерной типографии создал язык для описания формул. После короткого периода обучения пользователь будет в состоянии читать и набирать формулы на этом языке фактически независимо от их сложности.

I<sup>8</sup>T<sub>F</sub>X не единственная программная среда, использующая Т<sub>F</sub>X-нотацию. Эта же нотация рекомендуется при наборе формул на страницах Википедии (статья «Википедия:Формулы» на сайте http://ru.wikipedia.org).

Становлению ТрХ как стандарта для набора формул в значительной степени поспособствовало Американское математическое сообщество (The American Mathematical Society или AMS), которое в начале восьмидесятых годов прошлого столетия инициализировало и субсидировало разработку расширения ТFX, известного как АМS-ТFX. В 1987 году наработки АМS-ТFX были добавлены в IAT<sub>F</sub>X в виде пакета **amsmath**.

Вместе с amsmath в L<sup>A</sup>T<sub>F</sub>X было добавлено множество улучшений, позволяющих набирать действительно изощрённую математику. Поэтому при использовании в тексте математики в преамбуле документа следует в обязательном порядке загружать пакет amsmath.

В дальнейшем предполагается, что этот пакет уже загружен:

 $usebackage{\{amsmath\}}$ 

Полностью описать все команды языка описания формул вряд ли реально, потому что математика, как и способы её описания, безграничны. Поэтому основное внимание будет уделено базовым правилам и русскому стилю в формулах.

# 4.1. Набор формул

При формирования текста формулы подразделяются на строчные и выносные. Строчные формулы набираются внутри абзаца вместе с текстом. По описанию формулы IATRX создаёт бокс, который обрабатывается наравне с обычными текстовыми боксами. Как правило, строковые формулы — это небольшие вставки, вроде  $E = mc^2$ . Выносные или выключенные формулы выводятся за пределы абзана.

Строчная формула ограничивается<sup>1</sup> с помощью символа доллара  $\ast\ast\ast\ast\ast\ast$ или с помощью команд-скобок \(«формула»\). При наборе предпочтительно использовать второй вариант оформления, так как он позволяет легко определить, где начинается, а где заканчивается формула. «Долларовое» (\$) окружение лучше тем, что оно чуть-чуть короче, кроме этого команда \$ крепкая<sup>2</sup> в отличие от команд-скобок.

Однострочные выносные формулы, как правило, формируются с помощью окружения equation. Так как в этом случае формула вынесена за пределы абзаца, то её можно пронумеровать. Например:

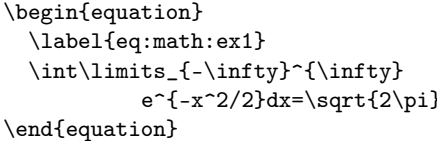

```
\int_{0}^{\infty} e^{-x^2/2} dx = \sqrt{2\pi} (4.1)
```
Нумерация формул удобна для того, чтобы позже в тексте на неё можно было легко сослаться с помощью команды \eqref{eq:math:1}<sup>3</sup>. Если же формул

<sup>&</sup>lt;sup>1</sup>Есть более формальное оформление строчной формулы как окружения: \begin{math} «формула» \end{math}. Но в силу понятных причин никто подобное описание не использует в пользу кратких обозначений.

<sup>&</sup>lt;sup>2</sup>Когда начинаешь изучать команды L<sup>AT</sup>F<sub>N</sub>, то довольно быстро сталкиваешься с понятиями «хрупкости»/«крепкости». Крепкие команды в отличие от хрупких можно без опаски использовать в качестве аргументов других команд. С другой стороны, хрупкие команды тоже можно использовать как параметры, защитив их с помощью команды \protect. Эти понятия в большинстве своём пережитки прошлого, и их постепенно изживают, но пока их следует иметь в виду.

 $3$ Метка выставляется с помощью команды \label.

немного и не хочется никакой нумерации, то можно воспользоваться окружением equation $*^4$ .

По умолчанию выносная формула пентрируется. Если при загрузке пакета amsmath указать опцию fleqn, то формулы будут выравниваться по левому краю с отступом \mathindent. В пакете **nccmath** определена декларативная команда \fleqn [отступ], действие которой аналогично опции fleqn. Для центрирования формул в **nccmath** определена команда \ceqn.

При создании выключенной формулы размер шрифта для улучшения читаемости немного увеличивается. ЕТБХ имеет несколько стилей для оформления математических формул. При желании для целей улучшения визуального представления формулы можно выбрать один из следующих стилей вручную:

 $\langle$  displaystyle — стиль, который используется в выносных формулах,

\textstyle - стиль строчных формул.

\scriptstyle - в этом стиле набираются индексы,

 $\scriptstyle\setminus$ scriptscriptstyle — индексы второго уровня.

С помощью этих команд можно увеличить размер шрифта для формул внутри абзана или заставить индексы выглялеть как базовые символы. Для примера можно сравнить:

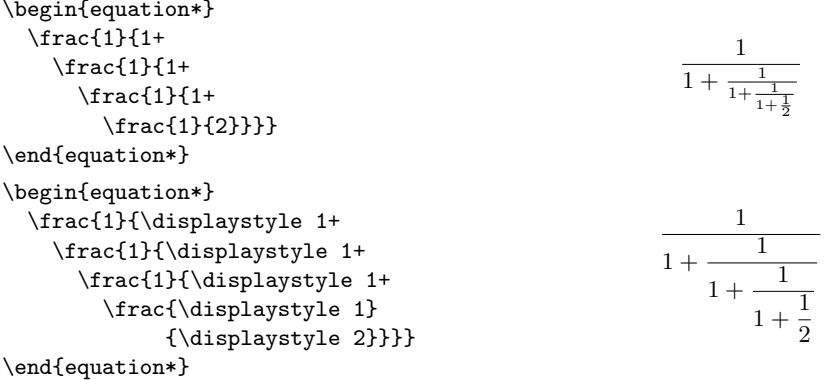

Пробелы в формулах отмечают только конец команды, а сами по себе смысла не имеют. L<sup>A</sup>T<sub>F</sub>X, как правило, «знает» лучше, как сформировать результат.

# 4.2. Кириллица в формулах

Всё дело в имеющихся шрифтах — они красивые, разнообразные, но в большинстве своём англоязычные. В настоящее время кириллические математические шрифты в «дикой природе» отсутствуют, поэтому приходится пользоваться их текстовыми версиями.

 $4K$  equation добавляется звёздочка. Подобный приём в создании команд применяется достаточно часто. Команда со звёздочкой (\*) обычно не нумеруется и не отображается ни в каких автоматически составляемых списках.

Стиль mathtext (пакет  $t2$ ) позволяет использовать кириллипу в формулах без лополнительных ухишрений. Стиль можно применять с опцией warn, тогда он сообщает при компиляции обо всех случаях наличия кириллических букв в формулах.

Стиль mathtext следует загружать до babel  $n/m$ ли fontenc:

 $usepackage[warn]{mathmath>math}$ 

```
\sqrt{}v_{\rm cp} = \frac{S_{\rm Kohen}}{\delta t}v_{cp}=\frac{S_{конец}-S_{начало}}
                   \{\delta t\}\setminus
```
В примере со средней скоростью для создания выключенной формулы используется конструкция вида  $\langle \cdot | \cdot \rangle$  формула»  $\langle \cdot | - \rangle$ краткий аналог окружения equation. В отличие от латиницы русские буквы в формулах печатаются прямым шрифтом - это было сделано специально. Чтобы изменить это умолчание, в преамбуле следует добавить команду для переопределения шрифта:

```
DeclareSymbolFont{T2Aletters}{T2A}{cmr}{m}{it}
```
Стиль amstext, загружаемый автоматически при загрузке amsmath, определяет команду \text, которая позволяет вставлять в формулу обычный текст. В качестве аргумента этой команды можно передавать и русские символы:

```
\Upsilon_v_{cp} =
                                                                         v_{\rm cp} = \frac{\text{Kонец путu} - \text{начало путu}}{\text{<u>время</u> в пути\frac{\text{koHell nyru}-
                \text{начало пути}}
              \{\text{BpeM } B \text{IVP}\}\
```
Преимущество такого подхода заключается в том, что пробелы внутри команды \text воспринимаются как нормальные символы и слова не сливаются. Использование \text предпочтительнее и для целей переносимости.

# 4.3. Школьная математика

Математика в школе – это явление, близкое каждому. Именно поэтому фактически любой вменяемый россиянин умеет обращаться с дробями, знает теорему Пифагора, с лёгкостью решает квадратные уравнения и что-то слышал про интеграл и производную. Разберёмся с этим поподробнее.

### 4.3.1. Отделяем целую часть от дробной

В англоязычной литературе целая часть от дробной отделяется точкой. В России действуют правила, которые подразумевают, что разделителем должна быть запятая. Проблема в том, что запятая в англоязычной литературе используется для разделения многозначных чисел на группы по три цифры (например, 123, 456, 789) и после запятой добавляется пробел. Можно сравнить, как ведут себя разные разделители:

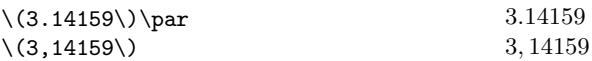

Однозначного решения этой проблемы нет. Если можно, то следует использовать в качестве разделителя точку. Если чисел в тексте немного, то можно оформлять их руками, заключив запятую в группирующие скобки, как это сделано в следующем примере:

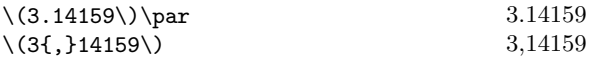

Также можно воспользоваться стилем **ncccomma** из пакета **nctools**. При инициализации этого стиля запятая будет считаться простым символом, если после неё идёт цифра, и знаком пунктуации, если после неё есть пробел. Единственное, за чем надо следить, так это за перечислениями вида  $k = 1, 2, ..., n$  с целью не забыть поставить пробел после запятой.

### 4.3.2. Индексы

Букв в латинском алфавите не так уж и много, а научных понятий не счесть. Один из способов отличать обозначения друг от друга - это индексы:

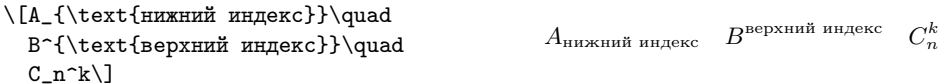

Следует обратить внимание, что если в индексе ровно один знак, то фигурные скобки вокруг него можно и нужно опустить. Теперь несложно записать теорему Пифагора:  $\langle (a^2+b^2=c^2) \rangle$ , что эквивалентно  $a^2+b^2=c^2$ .

### 4.3.3. Математические символы

Кроме символов латиницы и кириллицы математики используют множество самых разнообразных значков. Да и латиница не так уж проста. Если воспользоваться пакетом **amsfonts**, то она может стать:

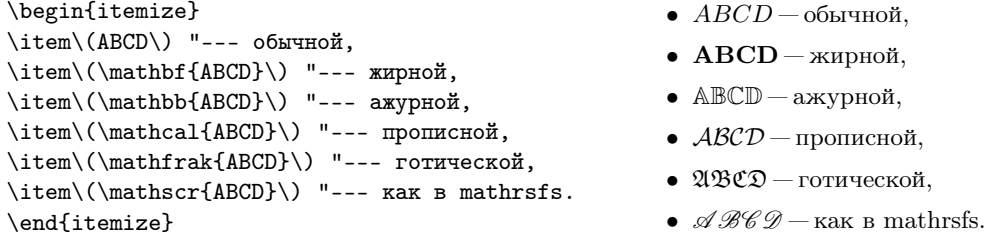

Это далеко не все возможные шрифтовые стили, которые можно применять в математической моде. Но лучше особо не перегружать формулы всякой «готикой» (намёк на команду \mathfrak).

### Греческие символы

Не единой латиницей жив математик. Традиционно везде, где только можно, используются греческие буквы:

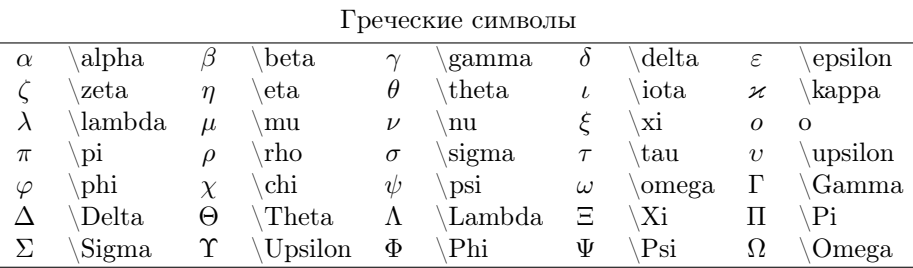

В ЕТрХ присутствует полный набор, и за исключением трёх букв начертание вполне привычное. Для исправления непривычных начертаний эти буквы были переопределены с помощью стиля **amssymb**:

 $\%$  Переопределение \kappa, \epsilon и \phi на русский лад  $\text{renewcommand}\{\kappa\}$  \ renewcommand { \ kappa } { \ varkappa }  $\operatorname{renewcommand}$  $\operatorname{renewcommand}$ renewcommand $\{\n \phi\}$  ( $\varphi$ )

#### Школьные спецсимволы

Спецсимволов в IATFX великое множество. В стандартной поставке TFX Live идёт «Всеобъемлющий список символов FTFX» (The Comprehensive LaTeX Symbols List — файл symbols-a4.pdf), в котором перечислено около 3300 распространённых символа, доступных пользователями LATEX. Почти наверняка любой операнд, который вам нужен, там уже есть. Далее будет перечислена только та часть символов, которая может пригодиться в наборе школьной математики. Стиль amssymb для использования обязателен.

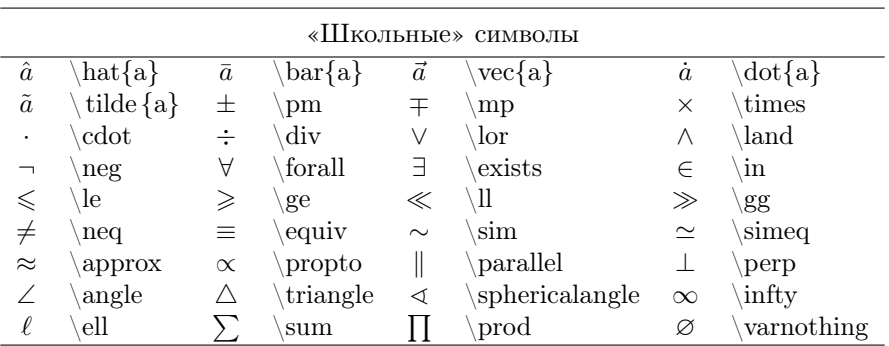

Для соответствия русским традициям два символа  $(\leqslant n \geqslant)$  из представленных в таблице были переопределены:

```
% Переопределение \le и \ge на русский лад
 \Gamma renew command \{\ \leq \ \leq \ \leq \renewcommand \{\gtrsim g\} { \gtrsim g eq sl an t }
```
# 4.3.4. Корни

Для рисования знака корня используется команда:

```
\sqrt{\sqrt{g} \cdot g} («степень» \sqrt{\sqrt{g}} \cdot g модкоренное выражение»}
```
Степень можно опустить. В этом случае рисуется обычный квадратный корень.

```
\sqrt{}\overline{
  \underline{\Large
   \sqrt[3]{a}+\sqrt[2]{b}+\sqrt[99]{g}
   }
  }
\setminus]
```

$$
\sqrt[3]{a} + \sqrt[2]{b} + \sqrt[99]{g}
$$

Следует обратить внимание, что знак корня размещается в соответствии с размерами подкоренного выражения. Если в выражении присутствует только один корень, то это самое разумное поведение, но в случае нескольких корней, как в приведённом примере, необходимо выравнивание.

Для выравнивания по высоте используется команла  $\mathbb{S}$ . В результате её применения вставляется невилимый символ нулевой толшины, в точности равной высоте круглой скобки:

```
\[\Large
   \sqrt[3]{\mathstrut a}+
   \sqrt[2]{\mathstrut b}+
   \sqrt[99]{\mathstrut g}
\setminus
```
 $\sqrt[3]{a} + \sqrt[2]{b} + \sqrt[99]{g}$ 

### 4.3.5. Дроби

Дроби формируются с помощью команды \frac<sup>6</sup>:

```
\sqrt{}\muробь = \frac{4 \text{WCMMTEJIs}}{3 \text{HAMPHATEJIs}}дробь=\frac{числитель}{знаменатель}
```
Как и практически вся математика в IAT<sub>F</sub>X, дробь записывается точно так же, как читается само выражение.

### 4.3.6. Квалратное уравнение

И наконец, вершина школьной математики — это решение квалратного уравнения  $ax^2 + bx + c = 0$ :

```
\setminus \Gammax_{1,2} = \frac{-b \pm \sqrt{b^2 - 4ac}}{2a}x_{1,2}=\frac{-b\pm\sqrt{b^2-4ac}}{2a}\setminus
```
Теперь можно смело писать методички по школьной математике ©.

### 4.3.7. Производная и интеграл

В старших классах в конце обучения чуть-чуть касаются понятий интегрирования и дифференцирования. Возможно, для того, чтобы правильно подсчитать сдачу в магазине, эти знания не являются необходимыми. Но для изучения физики и, как следствие, химии и биологии без интегралов никак. Ведь даже второй

 ${}^{5}O$ т английского strut — подпорка или страта.

 ${}^{6}$ От слова fraction — дробь.

закон Ньютона  $\vec{F} = m\vec{a}$  является при более внимательном рассмотрении лифференциальным уравнением второго порядка.

Производная обычно отмечается штрихом. В физике производная по времени выделяется точкой. Можно также честно написать \frac{d F(x)}{dx}. Для частной производной вместо буквы  $d$  используется спецсимвол \partial:

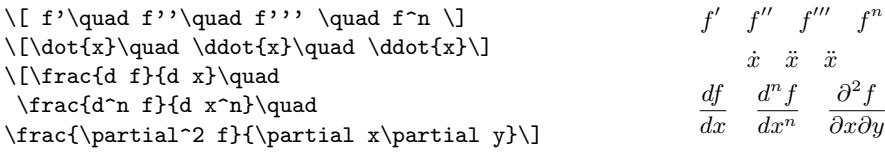

Дифференцирование есть действие, противоположное интегрированию. В отличие от производной для интеграла есть своя функция \int:

$$
\begin{aligned}\n\langle \text{fracd} \cdot \text{fracd} \cdot \text{named} \cdot \text{fracd} \cdot \text{fracd} \cdot \text{fracd} \cdot \text{fracd} \cdot \text{fracd} \cdot \text{fracd} \cdot \text{fracd} \cdot \text{fracd} \cdot \text{named} \cdot \text{named} \cdot \text{named} \cdot \text{named} \cdot \text{named} \cdot \text{named} \cdot \text{appad} \cdot \text{appad} \cdot
$$

Приглядевшись к этому примеру, можно отметить, что в отличие от русских математических традиций представленный здесь интеграл не прямой, а наклонный. Проблема решается, например, с помощью загрузки стиля wasysym с опцией integrals. К сожалению, получающиеся интегралы «не смотрятся». Поэтому пока лучше использовать начертания по умолчанию в надежде, что в будущем ситуация изменится к лучшему.

Неопределённый интеграл - это хорошо, но с определённым тоже надо уметь работать. Качественное оформление пределов критично для восприятия:

```
\sqrt{2}\int_0^{\infty}\quad
 \int\limits_0^{\infty}\quad
 \sum_{i=1}^n\quad\label{thm:main} $$\sum\no1imits_{i=1}^n\quad\sqrt{1}
```

$$
\int_0^\infty \quad \int\limits_0^\infty \quad \sum\limits_{i=1}^n \quad \sum\nolimits_{i=1}^n
$$

По умолчанию пределы размещаются справа от интеграла. Ситуацию можно поправить с помощью команды \limits. Следует отметить, что пределы для знака суммы \sum по умолчанию расположены сверху и снизу. Для изменения этого умолчания следует воспользоваться командой \nolimits.

### 4.3.8. Функции

Все символы в математической моде печатаются курсивом, поэтому названия именованных функций для выделения печатаются прямым шрифтом. Кроме смены шрифта функции с обеих сторон должны правильно «отбиваться» пробелами, иначе будет некрасиво. При загрузке русского языка с помощью пакета **babel** кроме стандартных имён функций доопределяется несколько сокращений, применяемых в русскоязычной литературе. Среди часто употребляемых функций можно упомянуть: \cos, \arccos, \sin, \arcsin, \tg, \arctg, \ctg, \arcctg, \sh, \ch,  $\th, \cth, \exp, \ln, \log, \lim, \min u \max. B$  математической моде эти функции можно использовать как обычные команлы.

\begin{equation\*}  $\log_2 10 = \ln 10 / \ln 2 \approx 3.32$ \begin{split}  $\lim_{x\to 0}\frac{\sin x}{x}=1$  $\lvert \$  \log\_2 10=\ln10/\ln2\simeq3.32 \\  $\lambda\lim_{x\to 0}\frac{\sin x}{x}=1\\}$  $(a+b)^n = \sum_{k=1}^n C_n^k a^k b^{n-k}$  $\&$ (a+b)^n=\sum\_{k=1}^n C^k\_n a^kb^{n-k} \end{split} \end{equation\*}

Из примера видно, что обработка индексов для функции \log (логарифм) и \lim (предел) значительно отличается. Для доопределения новых функций правильнее всего в преамбуле булет воспользоваться командой \DeclareMathOperator:

 $\%$  В преамбуле — определение новых функций  $\Delta$  DeclareMathOperator{ $\log - like$ }{log-like}  $\text{Declaren MathOperator}$  \lim -like \lim -like \lim -like \left\}

В зависимости от варианта команды индексы отображаются как для логарифма (команда без звёздочки) или как для предела (команда со звёздочкой).

### 4.3.9. Скобки

Для визуальной группировки символов внутри формулы скобки — вещь незаменимая. Для красоты и выразительности размер скобок в формуле варьируется. В принципе, размер скобок можно выставить вручную, тогда перед скобкой следует добавить одну из следующих команд:

 $\frac{1}{2}$ \[ ( \big( \Big( \bigg( \Bigg( \]

Эстеты в зависимости от ситуации в конце команды могут добавить модификатор позиционирования разделителя как левого  $-1$  (отбивка как для \left), правого — r (отбивка как для \right) и среднего — m:

```
\[ \Biggl|\int\Biggl| \Biggm|\int\Biggm|
  \Biggr|\int\Biggr|\]
```
Особенно здорово, если скобки автоматически подбирают свой размер под выражение, которое они окружают. Парные команды \left и \right включают режим подобной подстройки.

```
\[\left(
   \left[
    \left\langle
     \left\{
      \left\uparrow
       \left\lceil
         \left|
          \left\lfloor
          \text{что-то}^{10}
          \right\rfloor^9
         \right|^8
        \right\rceil<sup>~7</sup>
      \right\downarrow^6
     \right\}^5
    \right\rangle<sup>~4</sup>
   \right]^3
  \right)^2\
```
 $\sqrt{ }$  $\vert$  $\lceil$  $\overline{a}$ ⟨{︃⌃ ⎮ ⎮ ⎮ ⎮  $\Bigl| \Bigl[$ что-то $^{10}\Bigr]^9 \Bigr|$  $\left\lceil \frac{7}{1} \right\rceil$  $^{6}$ \ $^{4}$ ]  $\overline{a}$  $3\backslash$  $\overline{a}$ 2

 $\begin{picture}(20,20) \put(0,0){\line(1,0){155}} \put(10,0){\line(1,0){155}} \put(10,0){\line(1,0){155}} \put(10,0){\line(1,0){155}} \put(10,0){\line(1,0){155}} \put(10,0){\line(1,0){155}} \put(10,0){\line(1,0){155}} \put(10,0){\line(1,0){155}} \put(10,0){\line(1,0){155}} \put(10,0){\line(1,0){155}} \put(10,0){\line(1,0){155}} \$  $\int \left| \frac{1}{\sqrt{2}} \right| dx$  $\begin{picture}(20,20) \put(0,0){\line(1,0){155}} \put(10,0){\line(1,0){155}} \put(10,0){\line(1,0){155}} \put(10,0){\line(1,0){155}} \put(10,0){\line(1,0){155}} \put(10,0){\line(1,0){155}} \put(10,0){\line(1,0){155}} \put(10,0){\line(1,0){155}} \put(10,0){\line(1,0){155}} \put(10,0){\line(1,0){155}} \put(10,0){\line(1,0){155}} \$  $\int \left| \frac{1}{\sqrt{2}} \right|$  $\begin{picture}(20,40) \put(0,0){\vector(0,1){10}} \put(10,0){\vector(0,1){10}} \put(10,0){\vector(0,1){10}} \put(10,0){\vector(0,1){10}} \put(10,0){\vector(0,1){10}} \put(10,0){\vector(0,1){10}} \put(10,0){\vector(0,1){10}} \put(10,0){\vector(0,1){10}} \put(10,0){\vector(0,1){10}} \put(10,0){\vector(0,1){10}} \put(10,0){\vector(0,1){10}} \put(10,0){\vector(0$  $\int \left| \frac{1}{\sqrt{2}} \right| dx$ 

# 4.4. Перенос формул

В русскоязычной литературе принято, что при переносе строчной формулы на другую строку знак, по которому формула разрывается, дублируется на следующей строке. Например так:

 $a + b =$  $=$   $\alpha$ 

По умолчанию автоматического переноса с дублированием знаков не происходит. Проще всего решить эту проблему вручную с помощью макроса<sup>7</sup>, который необходимо определить в преамбуле:

```
% перенос формул в тексте
\newcommand*{\hm}[1]{#1\nobreak\discretionary{}%
   {\hbox{\rm\char'4454em} \{{\hbox{\rm\char'445em} \rm mathsurround=0pt \#1\$}}\}
```
Здесь была определена команда \hm, которую следует добавлять в местах потенциального переноса формулы, примерно так:  $(a + b \hbar_{=} c).$  Сделать это

<sup>7</sup>Рецепт от Евгения Миньковского из fido7.ru.tex.

можно во время окончательной доводки текста. В любом случае для полировки рукописи ручная работа необходима.

Разрыв математических формул при переносе предпочтителен на знаках отношения  $(=, >, <, \leq, \geq, \neq, \simeq)$ ; во вторую очередь на отточии, знаках сложения и вычитания; в третью — на знаке умножения в виде косого креста. Не рекомендуется разбивать формулу на знаке деления и на каких-либо других знаках, кроме упомянутых ранее.

 Изложенных в этой главе правил и приёмов вполне хватит для набора в рамках школьной математики. Для более изощрённых формул требуются более продвинутые приёмы и конструкции, часть из которых представлена в главе [13.](#page-184-0)

# Вставка графики

Картинка стоит тысячи слов. Английская пословица

Вероятно. ТкХ на текущий момент лучше других программ вёрстки умеет разбивать абзацы на строки. То есть удачнее всех разливать порции «клея» между «боксами», но подготовка графики выносится за рамки этого процесса. Почти...

С точки зрения ТкХ картинка - это просто очень большой прямоугольник, который надо как-то разместить на странице. От пользователя нужны только размеры этого прямоугольника. Отображение же иллюстрации лежит на плечах драйверов. Самым востребованным форматом для представления графики в IAT<sub>F</sub>X до сих пор является Encapsulated PostScript.

# 5.1. Encapsulated PostScript

Уже больше лвалнати лет прошло с тех пор, как никому не известная фирма Adobe Systems получила инвестиции от фирмы Apple на «обучение» лазерных принтеров молодому тогда ещё языку PostScript. Как следствие, этот платформонезависимый язык с полностью открытой спецификацией стал безальтернативным стандартом. Даже сейчас PostScript фактически не имеет конкурентов в области допечатной подготовки. Поэтому почти все «уважающие себя» графические программы умеют экспортировать результаты своей деятельности в виде инструкций PostScript. Особенно это касается векторных графических редакторов, так как PostScript подразумевает векторную графику.

Encapsulated PostScript или кратко  $EPS$  – это векторный графический формат. Файлы в этом формате, как правило, имеют расширение ерз. Это фактически тот

же PostScript, но с некоторыми упрошениями и дополнительными договорённостями. Самая интересная с точки зрения LATFX договорённость - это обязательное наличие в заголовке информации о размере картинки, которая передаётся вместе с комментарием:

 $\%!$  PS-Adobe-2.0 EPSF-2.0 %Creator: dvips(k) 5.95b Copyright 2005 Radical Eye Software %%Title: picture.dvi %%BoundingBox: 127 464 430 667 %%DocumentFonts: SFRM1200 SFRM0800 %%EndComments

Первая строка комментария обычно содержит версию PostScript<sup>1</sup>. Вслед за комментарием BoundingBox илёт информация о размерах. Первые два числа соответствуют координатам левого нижнего угла картинки, а последние соответствуют коорлинатам правого верхнего угла. Елиницей измерения является «большой пункт» (bp=1/72in), который примерно равен 0.351 мм. Для вёрстки текста указанной информации достаточно.

Чтобы из уже имеющегося одностраничного PostScript-файла сделать EPS. необходимо и, как правило, достаточно добавить BoundingBox. Для вычисления искомых размеров можно воспользоваться утилитой ps2eps из одноимённого пакета. Если же в стандартной поставке эта программа отсутствует, то можно напрямую воспользоваться программой Ghostscript — свободным программным интерпретатором PostScript:

 $>$  gs -q -dSAFER -dNOPAUSE -dBATCH -sDEVICE=bbox «имя файла»

Размеры выясняются с помощью указания специального драйвера bbox. Ключи -q, -dNOPAUSE и -dBATCH используются для подавления ненужной информации и вопросов со стороны программы. Ключ -dSAFER гарантирует, что Ghostscript не будет производить никаких деструктивных действий<sup>2</sup>.

Ещё одной особенностью EPS-формата является возможность добавлять растровое изображения для предварительного просмотра. Это было сделано для слу--<br>чаев, когда программы не понимают PostScript, но что-то на месте дырки для картинки отобразить надо. Такое добавление идёт вразрез с принципиальной кросс-платформенностью PostScript, и по возможности добавления картинки для предварительного просмотра следует избегать. Но в любом случае для операции с этим расширением, в том числе и для добавления/удаления можно воспользоваться утилитой epstool из одноимённого программного пакета.

<sup>&</sup>lt;sup>1</sup>Некоторые программы перед комментарием добавляют бинарный мусор. Не будем тыкать пальцем в драйвер вывода для PostScript-принтеров у одной очень распространённой операционной системы. Для полноценной работы с такими файлами этот мусор необходимо удалить.

<sup>2</sup>Отключается возможность выполнения таких команд, как удаление и переименование, а чтение файлов происходит в режиме read-only. Очень полезный ключ, если Ghostscript используется в качестве фильтра.

В конце рассказа про EPS хотелось бы упомянуть о замечательной утилите **pstoedit** из, естественно, одноимённого же программного пакета. Не все, но многие из более-менее внятно созданных PostScript-файлов она ухитряется перевести в редактируемый векторный графический формат. Это упрощает работу с правкой файлов, которые не имеют исходников.

# 5.2. Как из растра сделать EPS

Одним из важных вопросов вставки графики в IATFX является конвертация растровых форматов в ЕРЅ. Растр гораздо проше создавать. Кое-где, например. в случае снимков экрана, применение растра оптимальнее векторных форматов. Стандартные подходы, как в случае утилиты convert из пакета ImageMagick, не всегда дают оптимальные результаты.

Возможным и вполне разумным решением является замена традиционной линейки: latex $\rightarrow$ dvips $\rightarrow$ ps2pdf на pdflatex, который сразу «из коробки» поддерживает растровые форматы  $PNG<sup>3</sup>$  и JPEG<sup>4</sup>, которые можно внедрять в формат PDF<sup>5</sup> напрямую. Массового перехода на эту технологию пока не видно, но заметное движение в эту сторону есть. У неё есть неоспоримые достоинства, но она не лишена недостатков. Рассказ о **pdflatex** выходит за рамки этого раздела.

Конвертацию из формата JPEG проще всего осуществить с помощью программы **ipeg2ps**, которую можно найти в любом CTAN-архиве в директории {CTAN}/nonfree/support/jpeg2ps. Утилита не преобразовывает JPEG-файл, а просто добавляет правильный ерз-заголовок. Декомпрессия картинки JPEG производится уже PostSript-интерпретатором. Это стало возможным, начиная с версии PostScript Level 2. К недостаткам утилиты можно отнести то, что в силу своей лицензии она не может распространяться со свободными дистрибутивами, а к достоинствам - отсутствие зависимостей от других программных пакетов.

Более комплексными решениями являются утилиты sam2p из одноимённого пакета и bmeps. Их также можно найти на CTAN в директориях graphics/sam2p и support/bmeps соответственно. sam2p является своеобразным комбайном, который поддерживает множество растровых графических форматов, в то время как **bmeps** фокусируется на PNG и JPEG. Обе эти программы позволяют получить вполне приличную ерs-картинку для печати или для просмотра на экране. В обоих случаях необходимо поразбираться в ключах и настройках. Программа **bmeps** является более удобным решением, производящим достаточно маленькие по размеру ерs-файлы, но и sam2p достаточно хорош.

<sup>&</sup>lt;sup>3</sup>Portable Network Graphics — растровый графический формат, использующий сжатие без потерь.

<sup>&</sup>lt;sup>4</sup> Joint Picture Experts Group — самый популярный графический формат из форматов, использующих сжатие с потерями.

<sup>&</sup>lt;sup>5</sup>Portable Document Format — платформонезависимый формат электронных документов, созданный Adobe System.

Опять же в архиве CTAN в директории {CTAN} graphics/a2ping можно взять ловольно «увесистый» perl-скрипт a2ping.pl. Этот скрипт является своеобразной надстройкой над sam2p и Ghostscript, что позволяет ему более-менее автоматически конвертировать из растра в PostScript и обратно.

# <span id="page-59-0"></span>5.3. graphicx

Ответственным за создание «бокса» для размещения картинки является пакет **graphic** $x^6$ , а точнее команда \includegraphics:

```
% Эмблемы ТеХ и METAFONT, созданные
% Дуайном Бибби, взяты со странички Д.Э. Кнута.
% Пингвина нарисовал Neal Tucker
\includegraphics[width=\textwidth]{title.eps}
```
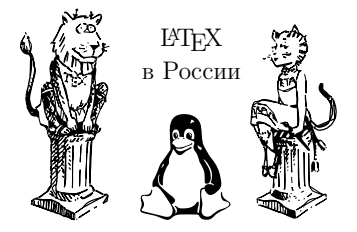

 $\textwidth - mnpnna rena rekera. B komanze \includegraphics{sim.}\n (includedgraphics, ecrb oqnna foqsa-  
e)$ тельный параметр – вставляемая картинка. Необязательные параметры передаются с помощью пар «ключ» = «значение», разделяемых запятой. За подобный способ объявления параметров отвечает пакет keyval. Некоторые из поддерживаемых пакетом параметров перечислены далее.

— позволяет исправить BoundingBox прямо в  $E^T$ FX-коде, не меняя ерз $hh$ файл. Значение представляет собой последовательность из четырёх чисел, кодирующую положения левого нижнего и правого верхнего углов рамки, например: [bb=127 464 430 667]. Вместо одного bb можно воспользоваться четвёркой ключей, каждому из которых передаётся только одно значение: [bbllx=127, bblly=464, bbrx=430, bbry=667].

Кроме перечисленных ключей для модификации BoundingBox можно использовать ключ viewport - четыре числа-значения описывают границы BoundingBox, где в качестве центра координат выбирается левый нижний угол уже существующего описания, и trim - четыре числа-значения описывают отступы от левой, нижней, правой и верхней границ.

- обрезает вставленную картинку по BoundingBox. Это необходимо сдеclip лать в случае изменения границ для «выкусывания» части картинки, иначе она будет «вылезать» за пределы выделенного ей бокса. По умолчанию имеет значение false. Отсутствие значение у ключа clip при его упоминании эквивалентно значению true. Подобное поведение верно и для других логических переключателей.
- angle поворачивает картинку на указанный угол в градусах.

 $6$ **graphicx** пришёл на смену пакету **graphics** — различия в последней букве. Команды из предыдущего пакета также можно использовать, но настоятельно не рекомендуется.

origin — определяет координаты центра, вокруг которого вращается рисунок. Кроме непосредственно координат origin принимает и буквенные сокращения: 1, b,  $r$  и  $t$  – соответствует центру вращения слева, снизу, справа и сверху. В этом случае выбирается середина указанной стороны. Возможны комбинации, задающие углы картинки: 1t, rt, rb и 1b. c — означает центр картинки.

```
width — ширина вставляемой картинки.
```
- height высота вставляемой картинки.
- scale масштабный коэффициент.
- keepaspectratio логический переключатель. Модифицирует параметры высоты и ширины картинки в сторону уменьшения с целью сохранения<br>естественных пропорций картинки. естественных пропорций картинки.

```
\includegraphics[trim=110 0 105 100,clip,
            width=0.49\textwidth]{title.eps}
\hspace{0.5cm}
\includegraphics[viewport=0 0 100 200,clip,
              width=0.49\textwidth,
              height=3cm,keepaspectratio,
              angle=180,origin=c]{title.eps}
```
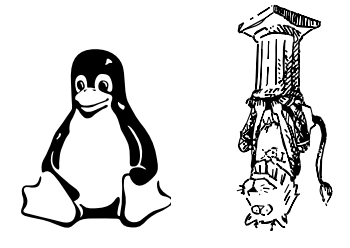

 Аргументы \includegraphics интерпретируются слева направо. Для команд вращения и масштабирования порядок следования имеет значение.

### 5.3.1. Определение своих правил

Пакет graphicx предоставляет возможность перед вставкой картинки вызвать внешнюю программу для её обработки. Например, так можно добавить возможность включения в документ png-файлов:

 $\Delta$  Declare Graphics Rule { . png } { eps } { . bb } { 'bmeps -p3 -c #1}

Первый параметр определяет расширение нового формата графики, для которого задаются правила. В представленном примере это png-файл. Второй параметр указывает тип графики, который передаётся непосредственно LATEX. В данном примере гарантируется, что после преобразования это будет полноценный eps или Encapsulated PostScript, что необходимо, так как dvips по умолчанию ничего другого и не знает. Третий параметр определяет расширение файла, откуда можно извлечь параметры BoundingBox, то есть файл с расширением bb должен содержать строку вида:

```
%%BoundingBox : 0 0 848 979
```
Ло вставки для кажлой png-картинки необходимо создать такой файл, например, следующим образом:

 $>$  bmeps  $-b$  «картинка». png «картинка». bb

Послелний параметр определяет команду, которую следует выполнить для преобразования картинки. Команла лолжна вылавать результат на станлартный вывод. #1 соответствует имени обрабатываемого файла. Непосредственное выполнение команды происходит при трансляции dvi-файла.

• Выполнение внешней команды является потенциально опасной процедурой, поэтому защита по умолчанию этого не позволяет. Например, для просмотра dviфайла через xdvi следует использовать ключ -allowshell. В противном случае будет выдаваться запрос на исполнение команды каждый раз, когда встречается вставка по новым правилам. Для преобразования в PostScript в случае dvips также следует отключить защиту с помощью ключа - R0. Лучше всё-таки по возможности избегать описанной процедуры и сразу готовить картинки в ерз-формате.

Для трактования всех неизвестных драйверу расширений как ерз следует применить команду:

```
\Delta Declare Graphics Rule \{\ast\} { eps } \{\ast\} { }
```
Это полезно в случае вставки картинок MetaPost, которые по умолчанию не имеют расширений. Если третий параметр равен «звёздочке», то это означает, что BoundingBox следует искать в том же файле, что и графику.

# 5.4. Плавающие объекты

Мало просто поместить картинку – её надо разместить красиво. При этом всё должно делаться автоматически с минимальным вмешательством со стороны автора. Просто *includegraphics для* этого дела не очень подходит, так как размещение регулируется исключительно пользователем. Чтобы автоматизировать размещение рисунка, в IATRX имеется специальная сущность: плавающий объект (float<sup>7</sup>). Если для этого объекта нет места на текущей странице, то он переносится на следующую. Для размещения картинок стандартные классы определяют плавающий объект как окружение figure:

```
\begin{bmatrix} \begin{array}{c} \end{array} \\ \begin{array}{c} \end{array} \end{bmatrix}\chi centering \% Центрируем картинку
   \inincludegraphics { «картинка» }
   \caption{«подпись»}\label{fig:metka}
 end{figure}
```
<sup>7</sup> Пакет, который позволяет создавать новые типы плавающих объектов, так и называется float. Более современная версия этого пакета написана Ольгой Лапко и называется floatraw

В качестве необязательного параметра окружению figure можно передать допустимые способы размещения плавающего объекта:

- h разместить по возможности здесь же,
- t разместить в верхней части страницы,
- b разместить в нижней части страницы,
- $p -$  разместить на отдельной странице, где нет ничего кроме плавающих объектов.

Приоритет для размещения figure определяется порядком следования букв. Если первой следует буква h, а второй t или b, то в случае неудачи L<sup>AT</sup>FX размещает плавающий объект в верхней или нижней части следующей страницы соответственно.

Для «красивого» размещения картинок LATEX опирается на некоторые значения по умолчанию, которые не всегда для текущего случая могут быть оптимальными. Поэтому если очень хочется разместить картинку, например, внизу, то пожелание можно усилить с помощью восклицательного знака: [b!].

### 5.4.1. Управление плавающими объектами

Если плавающих объектов в документе немного, то всё будет хорошо без какоголибо вмешательства человека. Но если их много, то так или иначе надо будет управлять их размещением.

### clearpage

Если LATEX не справляется с размещением картинок, то он переносит их на следующую страницу. В какой-то момент может накопиться целая «толпа» таких перенесённых картинок и возникнет необходимость в их «насильственном» выводе в каком-то определённом месте. Для этого существует команда \clearpage. При вызове этой команды завершается текущая страница, выводятся все отложенные плавающие объекты, и только потом продолжается обычный вывод текста. Единственная проблема этой команды в том, что текущая страница по ней обрывается. Чтобы избежать обрыва, можно воспользоваться пакетом afterpage, точнее одноимённой командой из него:

```
\hat{\} afterpage \{\c{}
```
Команда \afterpage откладывает выполнение указанных в ней инструкций до конца текущей страницы.

### suppressfloats

Команда \suppressfloats полностью подавляет размещение плавающих объектов на текущей странице. В качестве необязательного параметра ей можно передать t или b — в этом случае запрет распространяется только на размещение плавающих объектов вверху или внизу страницы соответственно.

### placeins

Пакет placeins не даёт «утекать» плавающим объектам за установленные пределы. Барьер устанавливается с помощью команды  $\Theta$ atBarrier.

Это бывает полезно, когда хочется, чтобы все картинки не выходили за пределы своего раздела. В этом случае следует переопределить нужную команду секционирования для установки перед ней барьеров. В случае команды секционирования раздела (section) достаточно передать опцию [section] пакету при загрузке:

```
\backslashusepackage [ section \{\{\text{places}\}\}\
```
### endfloat

Часто при подготовке статей требуют их размещения после текста на отдельных страницах, предваряя эту галерею списком иллюстраций. Пакет endfloat именно это и делает. Достаточно его загрузить.

### 5.4.2. «Упаковка» картинок в один float

Для уменьшения «поголовья» плавающих объектов полезно размещать картинки группами. Например, чтобы разместить две картинки рядом, можно применить команду \parbox или окружение minipage:

```
\n\alpha [ «позиционирование» ] { «ширина» } { «текст» }
\backslash begin { minipage } [ «позиционирование» | { «ширина» }
 текст
\end{math}
```
В обоих случаях есть обязательный параметр «ширина», по которой формируется создаваемый бокс и необязательный «позиционирование» — расположение сформированного бокса относительно базовой линии по вертикали. Позиционирование может проводиться по центру (опция  $\lceil c \rceil$  — верно по умолчанию), по верхней линии ([t]) и по нижней линии бокса ([b]). Шаблон для двух рядом стоящих рисунков может иметь примерно следующий вид:

```
\begin{bmatrix} f igure \end{bmatrix} centering
  \partial \phi [b] { 0.49 \ text width } { \ centering
      \in in cludegraphics { «рисунок-1» }
      \ \ \ \ \ \ (caption {«подпись-1»}\ \ \ \ \ \ \ \ \ \ \ \label { fig : metka-1}}
   \hbar h fil \hbar h fil \%раздвигаем боксы по горизонтали
  \begin{array}{c} \begin{array}{c} \text{minipage} \\ \text{1} \end{array} \end{array}\ \ c entering
      \in in cludegraphics { «рисунок-2» }
```

```
\ \ \alpha = 2 \\caption { «подпись-2» \\label { fig : metka-2}
  \ end{ minipage }
\end{bmatrix} end { figure }
```
Использование команды \parbox или окружения minipage зависит исключительно от личных предпочтений. С их помощью можно организовать и более сложные конструкции.

Для целей автоматизации упаковки можно использовать и специализированные пакеты.

- $subfig$  организует группы из множества картинок. Относительно современный пакет.
- miniplot делает то же самое, что и subfig, хоть и менее изошрённо.
- $\bold{f}$ igsize специализируется на автоматическом вычислении размеров картинок для размещения их в указанных пределах.
- dpfloat определяет новый тип плавающего окружения, занимающего сразу две страницы. Двойные иллюстрации на развороте.

### 5.4.3. Картинки «в оборку»

Маленькие иллюстративные рисунки удобно делать в оборку с текстом, то есть текст должен обтекать их. Такие картинки располагаются на внешней стороне страницы, то есть слева для чётных, а справа для нечётных страниц или в случае одностороннего режима печати.

Традиционно разбираются два пакета для создания подобных рисун- $KOB$  — это floatflt и wrapfig. Заметим, что floatflt более автоматизирован для размещения картинок, но он

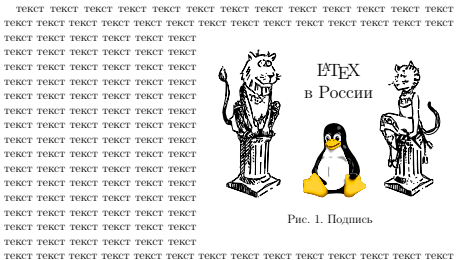

текст текст текст текст текст текст текст текст текст текст текст текст текст текст текст текст текст текст текст текст текст текст

### Рис. 5.1. Картинка в оборку.

также чаще «ломается» при большом числе плавающих объектов и его нужно самостоятельно устанавливать с CTAN. Возможны даже «потери» картинок. Эти пакеты определяют окружения floatingfigure и wrapfigure соответственно.

```
\{ \begin{bmatrix} \text{begin} & \text{if } \text{begin} & \text{if } \text{begin} \\ \text{if } \text{begin} \\ \text{if } \text{begin} \end{bmatrix} \end{bmatrix} \}
```

```
. . .
\{\ \mathrm{f} \ \mathrm{d} \}
```
Необязательный параметр «размещение» окружения floatingfigure позволяет изменить алгоритм размещения картинки:

 $rflt$  — размещать справа,

 $lt$  — размещать слева,

vflt — слева для чётных и справа для нечётных страниц (по умолчанию).

Окружение wrapfigure имеет следующую структуру:

```
\begin{bmatrix} \begin{array}{c} \text{begin}\end{array} \end{bmatrix}\{ «размещение» \} \{ «ширина» \}. . .
 \{\ \text{w} \{r} ap figure \}
```
В отличие от floatingfigure окружение wrapfigure требует определить правила размещения картинки в обязательном порядке. Доступные варианты:

 $r$  — размещать справа.

l — размещать слева,

i — размещать с внешней стороны страницы,

o — размещать с внутренней стороны страницы.

Если вместо строчных букв передать заглавные, то включается запрет на сдвиг по вертикали — картинка должна быть размещена, начиная с той строки абзаца, в которой она была определена.

Необязательный параметр «число строк в оборке» позволяет указать число строк текста, которые должны быть сбоку от картинки. При этом выносная формула считается за три строки текста. Если параметр не определён, то число строк вычисляется автоматически, к сожалению, не всегда оптимально.

Свою процедуру размещения картинки в оборку с текстом предлагает также и пакет nccfloats из коллекции ncctools, созданной А. И. Роженко:

```
\,s i d e f i g («ширина картинки») («ширина текста»)
{\ \infty\ } { \includegraphics { «картинка» } } { «текст» }
```
В этом случае предлагается передавать команде \sidefig и саму картинку и текст, помещаемый сбоку. Параметр «ширина текста» можно опустить. Тогда текст занимает всё оставшееся пространство. Подробности в nccfloats.pdf.

### 5.4.4. Подписи к рисункам

Для добавление подписи к рисунку используется команда \caption, которую можно применять только внутри плавающих объектов. В качестве обязательного параметра передаётся текст подписи. При выводе подпись центрируется, если она достаточно мала. В противном случае подпись оформляется в виде абзаца. Текст подписи не должен содержать команд разрыва строки. Все хрупкие команды внутри подписи должны быть защищены с помощью команды \protect. \caption можно передать также необязательный параметр, который должен представлять собой краткую версию подписи, появляющуюся в автоматически создаваемых списках.

Оформление подписи жёстко привязано к стилю документа, и изменить её без переопределения самой команды \caption не просто. Для модификации параметров следует воспользоваться пакетами **caption** или **ccaption**. Документация в caption.pdf и ccaption.pdf соответственно.

При включении поддержки русского языка \usepackage[russian]{babel} перед подписью выводится слово «Рис.», за которым идёт автоматически вычисляемый порядковый номер картинки. В качестве разделителя между счётчиком и подписью по умолчанию используется двоеточие. Для замены двоеточия на точку в преамбуле достаточно набрать, например, следующее:

```
\backslash usepackage { c caption }
\% заменяем для рисунков ': ' после номера рисунка на '.'
 \alpha caption delim \{ . \} % после точки стоит пробел!
```
Кроме традиционного размещения подписи под картинками, подпись можно вынести, например, на поля страницы. Недаром же стандартные классы имеют такие широкие поля. Пакет mcaption определяет окружение margincap:

```
\setminus begin { figure } [ ht ]
  \ b egi n {margincap }{«Подпись»}
      \ i n c l u d e g r a p h i c s {«картинка»}
  \end{math}\text{end} \{ \mathop{\text{figure}} \}
```
В качестве обязательного параметра окружению передаётся подпись, а внутри определяется картинка. Подробности в mcaption.pdf.

# Начала программирования

Когла прилумываешь что-то сам, высок шанс ничего не придумать. Но когда живёшь чужим умом, уж точно ничего не придумаешь. Никогда не делай того, что делают другие. Это на 100% обрекает на неудачу. Герш Иикович Бидкер

IAT<sub>R</sub>X позволяет не просто набирать текст – он позволяет его программировать, а следовательно, переклалывать часть своей работы на компьютер. Привычка лумать – одна из самых необычных особенностей разумного человека. Она позволяет экономить силы и время.

# 6.1. Определённые размеры и переменные длины

I РГ рХ поддерживает переменные типа «длина» для определения расстояния. Например, ранее в главе «Вставка графики» на стр. 60 уже упоминалась команда \textwidth - это переменная, хранящая значение длины, равной ширине текста.

Для создания переменной типа «длина» необходимо воспользоваться командой \newlength. В качестве обязательного параметра передаётся имя переменной. При создании переменной ей по умолчанию присваивается нулевая длина, так что следующим шагом необходимо приравнять её чему-либо с помощью команды \setlength:

```
\newlength{\MyLength}
                                                     Длина \MyLength равна
\setlength{\MyLength}{1cm plus 2.5fill minus 5mm}
                                                     74.69145pt plus 2.5fill minus
\addtolength{\MyLength}{5em}
                                                     14.22636pt.
Длина \lstinline!\MyLength! равна \the\MyLength.
```
Длина в ЕТБХ не просто какой-то определённый размер - это более сложная структура с указанием границ возможного сжатия и растяжения. Границы растяжения определяются с помощью инструкции plus, а сжатия – minus. При формировании абзацев Т<sub>F</sub>X использует эту информацию для максимально «красивого» заполнения.

Kоманда \setlength эквивалентна оператору присваивания. В свою очередь команла \addtolength позволяет увеличить переменную на указанную величину. которая может быть отрицательной. Макрос \the позволяет «развернуть» переменную длины для вывода на печать.

IAT<sub>R</sub>X «говорит» в терминах англо-американской системы мер. Эта система отживает своё, но её наслелие булет ещё лолго проявляться и портить жизнь современному «метрическому» миру. Для определённости следует знать, что один дюйм (in) равен 2.54 сантиметра и в нём умещается 72.27 пунктов (1 pt  $\simeq 0.35$  mm). Метрические величины представлены привычными сантиметрами (cm) и миллиметрами (mm). Кроме упомянутых IATRX умеет оперировать с размерами в больших пунктах (bp), пунктах Дидо (dd), пиках (pc) и цицеро (cc) — традиционные единицы измерения, используемые в типографиях. Минимальной ненулевой единицей длины в IAT<sub>F</sub>X является приведённый пункт (sp), который составляет  $1/65536$  от одного пункта.

Кроме определённых единиц измерения длины можно задавать также и в относительных: 1ех соответствует высоте строчной латинской буквы х, а 1етширине прописной латинской буквы М. Эти величины меняются вместе со сменой шрифта, что позволяет задавать автоматически масштабирующиеся горизонтальные и вертикальные промежутки, не привязанные к конкретному размеру и типу шрифта. Например, широкий пробел, задаваемый с помощью команды  $\quad$ , определяется как \hspace{1em}.

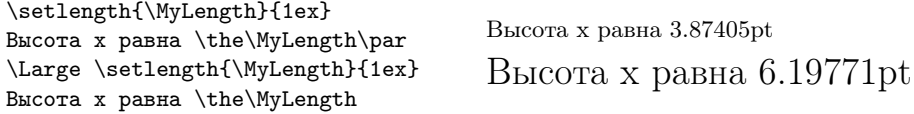

Интересной инструкцией является длина fill - это бесконечность. ТFX поддерживает операции с бесконечностями, причём оперирует тремя видами бесконечностей: fil, fill и filll, где fil ≪ fill ≪ filll. С помощью этих сущностей производится центрирование боксов и более сложные выравнивания.

Если хочется узнать ширину текста, то следует воспользоваться командой \settowidth:

```
\settowidth{\MyLength}{очень длинная фраза}
\addtolength{\MyLength}{1em}
\centering
\framebox[1.2\MvLength] {очень ллинная dpasa}\par
\framebox[1.2\MyLength]{koporkas dpasa}
```
очень длинная фраза

короткая фраза

Аналогично команда \settoheight позволяет выяснить высоту текста над базовой линией, а  $\setminus$ settodepth — глубину под базовой линей. При использовании длины можно добавить перед ней множитель.

А теперь немного «магии» из английского FAQ по L<sup>A</sup>T<sub>EX</sub>:

```
m a k e a tletter<sup>1</sup>
 \text{newcommand}\{\mathbb{\}}\ifdim\Gin@nat@width>\linewidth
      \ li n e wi d t h
 \setminus e lse
      \Gin@nat@width
 \mathbin{\backslash} fi
}
 \ makeatother
```
Эта конструкция определяет переменную длины \maxwidth таким образом, что при вставке картинки:

```
\in in cludegraphics [width=\maxwidth  { «картинка»}
```
ширина картинки становится равной минимальной из двух возможных значений: «естественной» ширине картинки (размер в BoundingBox) или ширине строки. Это позволяет вывести картинку в натуральную величину при условии, что она не вылезает за рамки дозволенного, и «запихать» её в эти рамки, коли она за них вылезает.

# 6.2. Счётчики

Для нумерации разделов, перечней, плавающих окружений, формул и прочего используются счётчики (counter). Как и в случае с длинами в L<sup>AT</sup>EX представлена и целочисленная арифметика с использованием счётчиков в качестве переменных:

```
\newcounter{MyCount}
\setcounter{MyCount}{5}
Значение MyCount равно \arabic{MyCount},
или~\alph{MyCount}, или \Asbuk{MyCount}.\par
\addtocounter{MyCount}{1550}
\arabic{MyCount} эквивалентно \Roman{MyCount}.
```
Значение MyCount равно 5, или e, или Д. 1555 эквивалентно MDLV.

Новый счётчик создаётся с помощью команды \newcounter и инициализируется нулём. Создание счётчика является глобальной операцией, то есть при компиляции информация о его создании не исчезнет, даже если новый счётчик был

 $1$ Комбинация команд \makeatletter/\makeatother нужна для того чтобы получить доступ к внутренней LATEX-команде. Такие команды традиционно используют символ @ в своём названии, что предотвращает случайное использование этих команд новичками.

10  $\Omega$ 

определён внутри окружения. Для присвоения счётчику другого значения используется команда \setnewcounter, а для изменения на какое-то определённое число —  $addtocounter$ .

В отличие от длин, основная роль которых помнить размеры какого-то определённого бокса, счётчики используются для отображения какой-либо структурной информации. Поэтому особое внимание уделяется оформлению вывода счётчиков. Чтобы просто отобразить численное значение счётчика с помощью арабских цифр, используется команда \arabic{счётчик}. Для римской числовой нотации необходимо воспользоваться командой \Roman  $\mu$  \roman - заглавные и строчные буквы соответственно. Счётчик может быть представлен также буквой алфавита: \alph - латинская строчная, \asbuk - кириллическая строчная и \Asbuk кириллическая заглавная.

В стандартных классах уже определён набор счётчиков, в которых хранятся номера страницы (счётчик page), раздела (соответственно счётчики part, chapter, section, subsection, subsubsection  $\pi$   $\pi$ ,  $\pi$ ), подстрочного примечания (footnote). плавающих окружений (счётчики figure и table) и формул (equation).

При создании счётчика также автоматически создаётся команда с префиксом \the перед именем счётчика. Вызов такой команды выводит номер счётчика. При выводе номера раздела, плавающего объекта, уравнения и тому подобного используются именно такого рода команды, поэтому, переопределив \the-команду, можно немного изменить стиль, например, следующая команда предписывает в дальнейшем маркировать все страницы в римском стиле:

renewcommand $\{\hat{e}\}_{\Omega\}$ 

На базе счётчиков можно организовывать иерархические структуры, то есть можно указывать зависимости:

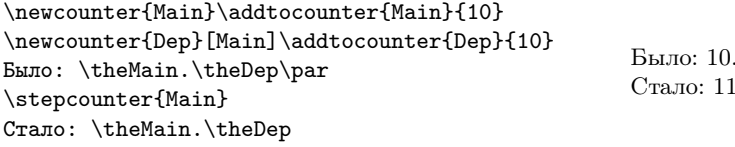

При создании нового счётчика можно создать связь с уже существующим, указав имя существующего счётчика в качестве необязательного параметра. В примере выше счётчик Dep зависит от счётчика Main. Эта связь проявляется в том. что если увеличить значение базового счётчика (Main) на единицу с помощью команды \stepcounter, то подчинённый счётчик (Dep) обнуляется. Обычно новый счётчик устанавливают в подчинение счётчикам разделов (section).

Стиль chngcntr из пакета ltxmisc позволяет изменять зависимости уже после определения счётчика. Команда \counterwithin $\{Dep\}$ Main} привязывает счётчик Dep к счётчику Main. Для обратного действия можно воспользоваться командой \counterwithout{Dep}{Main}. Подробности можно найти в конце стилевого файла chngcntr.sty.
Команда \refstepcounter{счётчик} отличается от \stepcounter тем, что помимо обнуления всех зависимых счётчиков, \refstepcounter определяет значение, выводимое командой ссылки \ref, как текст, создаваемый \the-командой:

```
% окружение "Задача"
\langle newcounter {Problem } [ section ]
\rm{ }\{ \ the Problem \} {\ the set of \ . \ a \ radio {Problem } \}\text{newenvironment} {Problem } [0] {%
  \n\{ Problem }%
  \setminus the Problem \setminus, \%\{\ par \%
```
Здесь определено окружение Problem и одноимённый счётчик. Счётчик Problem зависит от счётчика раздела. Вывод счётчика \theProblem переопределён как номер раздела, за которым следует уже сам счётчик. Внутри окружения счётчик Problem увеличивается на единицу с помощью команды \refstepcounter{счётчик}. Результат использования нового окружения представлен в следующем примере:

```
\begin{Problem}\label{ex:1}
  Задача раз
\end{Problem}
\begin{Problem}\label{ex:2}
  Задача два
 \end{Problem}
Ссылки на раз~\ref{ex:1} и два~\ref{ex:2}.
                                               6.2.1 Задача раз
                                               6.2.2 Задача два
                                               Ссылки на раз 6.2.1 и два 6.2.2.
```
# 6.3. Создаём свои . . .

. . . команды, окружения и прочее. Наверняка, возникшая в процессе набора, простенькая надоедливая проблема решена и не один раз. С другой стороны при нарастающей квалификации проще бывает изобрести велосипед заново в удобной на текущий момент форме:

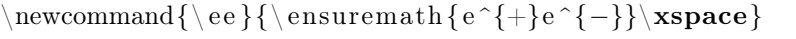

Часто новые команды создаются для комбинаций, используемых исключительно в математическом окружении. Команда \ensuremath обеспечивает это окружение независимо от текущего режима:

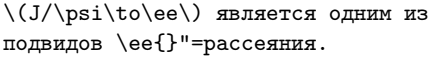

<span id="page-72-1"></span> $J/\psi \rightarrow e^+e^-$  является одним из подвидов  $e^+e^-$ -рассеяния.

Команда \xspace из одноимённого пакета xspace добавляет в конце команды пробел в случае, если за командой нет знаков препинания, то есть избавляет от необходимости самому вставлять явный пробел после команды.

Имеются три команды, которые позволяют создавать свои или переименовать уже имеющиеся макросы:

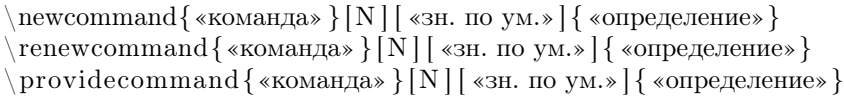

пемсоттанд определяет новую команду. Если такая команда уже была, то при компиляции генерируется ошибка. \renewcommand напротив переопределяет уже существующую команду. В свою очередь \providecommand создаёт новую команду, если на момент описания такой команды не было, и ничего не делает, если она уже существовала.

В каждом из этих макросов есть два обязательных параметра — это имя команды и её описание. Если команде необходимо передать параметр/параметры, то первый необязательный аргумент должен принять значение от одного (1) до девяти (9). В разделе 4.4 обсуждалась команда для дублирования знака в формуле при переносе её на следующую строку ( $(a + b \hbar = c))$ ):

```
newcommand*{\\rm{1}{\#1\infty} nobreak \discretionary { }%
 \{\hbox{\rm\thinspace\,} \ mathsurround=0pt #1$}}{}}
```
Вместо знака решётки (#) с цифрой после него при компиляции макроса подставляется соответствующий параметр. В данном случае параметр был только один, и можно сказать, что его значение сохраняется в «переменной» #1.

Звёздочка (\*) в конце макроса \newcommand налагает на передаваемый параметр команды \hm дополнительное условие: в передаваемом тексте не должно быть пустых строк и команды \par. Иногда это упрощает отладку кода.

Наличие второго необязательного параметра позволяет первый параметр определить как параметр по умолчанию:

```
\newcommand{\exmpl}[1][умолчанию]%
                  { << значение по #1>>}
Сравните \exmpl{} и \exmpl[требованию].
```
Сравните «значение по умолчанию» и «значение по требованию».

Для определения нового окружения используется команда \newenvironment:

```
\newenvironment{outlined}%
       {\hrule\smallskip\begin{center}}%
       {\end{center}}\small\label{thm:rel}Выделенный текст.
\begin{outlined}
  Вылеленный текст.
\end{outlined}
```
Формальное описание этой команды похоже на описание \newcommand:

```
newenvironment { «окружение» } [N ] [ «зн. по ум.» ]%
                              {«код, открывающий окружение» }%
                              {«код, закрывающий окружение» }
```
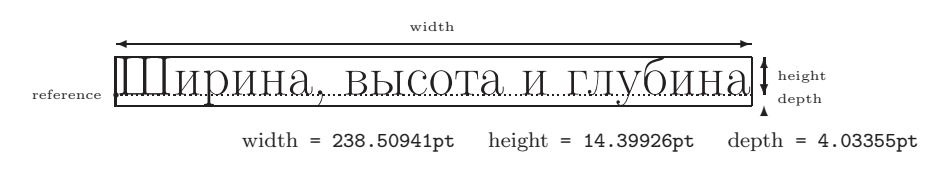

Рис. 6.1. Определение ширины (width), высоты (height) и глубины (depth)

Точно так же, как и в случае \newcommand, созданному окружению можно передавать параметры. Полставлять параметры можно только там, где в описании нахолится текст «кол, открывающий окружение». Кроме команлы созлания нового окружения можно так же переопределять уже имеющиеся окружения с помощью аналогичной команды \renewenvironment.

# 6.3.1. Инструменты

IAT<sub>F</sub>X — это надстройка над T<sub>F</sub>X, и по-хорошему, прежде чем писать свои сложные макросы, следует проштудировать «Всё про ТеХ» [1] от мастера. Но уж очень это непростое занятие, требующее значительных умственных и временных затрат. К счастью, в ЕТРХ есть набор макропакетов, который облегчает жизнь «ЕТрХ-программиста-новичка».

# 6.3.2. Вычисления с calc

В дополнение к стандартным возможностям пакет calc из коллекции tools расширяет базовые операции с длинами и счётчиками. Фактически **calc** вводит арифметические операции в привычной со школы инфиксной записи:

```
Было до \theMyCount.\par
\setcounter{MyCount}{\value{MyCount}-1000}
Стало после \theMyCount.
```
Было ло 1555. Стало после 555.

 $\Pi$ ри загрузке **calc** \setcounter, \addtocounter, \setlength  $\mu$  \addtolength nepeопределяются так, что в качестве аргумента можно передавать арифметические выражения.

```
\setlength{\MyLength}{
 (1em+\widthof{очень длинная фраза})*\real{1.2}}
\centering
\framebox[\MyLength]{очень длинная фраза}\par
\framebox[\MyLength]{короткая фраза}
```
очень длинная фраза короткая фраза

Кроме арифметических операций в **calc** определяются макросы \widthof{текст}.  $\heightof\{rescr}$  и  $\depthof\{rescr$  — ширина, высота и глубина текста, переданного команде.

Если используется пакет **calc**, то при сложении и вычитании данные лолжны быть олнотипными, а при умножении ллины на число ллина должна стоять до числа (4mm\*2 — верно, а 2\*4mm — не верно). Делить и умножать можно только на целые числа. Действительные числа вводятся с помощью макроса \real и отношения длин, вычисляемого с помощью команды:

ratio { «длина» } { «длина» }

Подробное описание пакета можно найти в его документации calc.pdf.

## 6.3.3. Условные операторы и циклы

Простой условный оператор предоставляется пакетом **xifthen**, который является улучшенной версией стандартного *ifthen*. Обучим считать компьютер от одного до трёх по-русски:

```
\newcommand{\RusCnt}[1]{%
  \ifthenelse{\equal{#1}{1}}{pa3}{}%
 \ifthenelse{\equal{#1}{2}}{gBa}{}%
                                                   раз, два, три и много.
  \ifthenelse{\equal{#1}{3}}{rpx}{}%
  \ifthenelse{\cnttest{#1}>{3}}{MHOTO}{}}
\text{f1}. \NusCnt{2}. \NusCnt{3} n \RusCnt{4}.
```
В качестве первого аргумента макрос \ifthenelse принимает тестовое условие. в случае его выполнения, выполняются команды второго аргумента, а в случае не выполнения — третьего.

В примере сравнивается полученная строка текста с цифрами «1», «2» и «3» с помощью макроса \equal — это с точки зрения команды строки. Для того чтобы работать с этими строками как с числами, в четвёртом операторе \ifthenelse используется тест \cnttest{число}сравнение{число}. Этот тест в качестве аргумента принимает строку в нотации пакета calc. Результатом выполнения каждого теста является булево значение.

Стандартные тесты, определённые в пакете **ifthen**.

- Сравнение целых чисел  $(\alpha)$  тоже целое число) с помощью операторов =  $>$  и <.
- \isodd{целое число} это число нечётное?
- $\bullet$  \isundefinedcommand{имя команды} эта команда не определена?
- \equal{строка 1}{строка 2} эти строки равны?
- \boolean{булево значение} это истина?
- $\leq \leq \leq \frac{1}{2}$ лина 1 = длина 2} эти длины равны? Вместо знака равенства можно вставить знак больше > и меньше <.

При составлении тестовых условий можно использовать  $\langle (n \rangle)$  в качестве символов группировки выражений,  $\Lambda$ ND — как логическое И,  $\Omega$ – как ИЛИ и \NOT — как логическое отрицание.

В xifthen определены дополнительные тесты.

- $\bullet$  \isnamedefined{имя команды} эта команда определена?
- $\bullet$  \isemptyapryment apryment nycroй?
- \isequivalentto{команда 1}{команда 2} эти команды эквивалентны?
- $\{\text{BLpaxenue 1}\}$ сравнения {выражение 2} сравнение двух **calc-**полобных числовых выражений.
- $\bullet$  \dimtest{выражение 1} сравнения{выражение 2} сравнение двух **calc**-подобных выражений типа «длина».

Также в пакете добавлена возможность определения своих тестов. Для выяснения подробностей следует посмотреть в документацию xifthen.pdf.

Кроме условных выражений в пакете **ifthen** определён пикл \whiledo:

```
\def\Source{ Это, короткий, тест }
\whiledo{\not\equal{\Source}{}}
                                               9T0короткий
                                                                       тест
{ \GetTokens{TokenOne}{TokenTwo}{\Source}%
  \fbox{\TokenOne}%
  \let\Source\TokenTwo}
```
Первый аргумент команды цикла представляет из себя тестовое выражение, а второй - действие, которое выполняется, пока первый аргумент не ложный.

Для создания примера использовался макрос \GetTokens из пакета tokenizer, который разбирает текстовый список. По умолчанию разделителем такого списка является запятая. Первому аргументу макроса присваивается первый элемент списка, второму – остаток, а третьему передаётся сам список. Подробности в файле tokenizer.pdf.

# $\sqrt{2}$ Глава  $7$

# Вёрстка

Автору сравнительно легко потратить немного лишнего времени на какие-то детали, потому что он потратил гораздо больше времени на написание книги.

Дональд Э. Кнут

Волшебных текстовых процессоров не существует. Телепатией программы пока не обладают. Они, естественно, делают то, что им сказано, но вкус и чувство прекрасного у них полностью отсутствует. В конце занимательного приключения по созданию текстов частенько приходится брать управление в свои руки, дабы навести лоск на почти готовое произведение.

Вёрстка — составление страниц (полос) газеты, журнала, книги определённого размера из набранных строк, заголовков, иллюстраций и тому подобного в соответствие с разметкой или макетом. В этой главе разберёмся с тем, как задавать размеры, что такое макет полосы набора и как «удерживать» текст в рамках дозволенного.

Здесь присутствует далеко не вся информация, необходимая при вёрстке текста. Несмотря на то, что L<sup>A</sup>TEX позволяет верстать книги любителям без помощи профессионалов, но лучше при любой возможности спрашивать у этих профессионалов совета. Здесь очень важно понимание что, где и зачем надо исправлять, потому что способ решения уже известной проблемы, как правило, очевиден.

# 7.1. Скелет страницы

На рис. [7.1](#page-79-0) приведён результат выполнения команды \layout из одноимённого пакета. Основное место на странице занимает текст — это тело текста.

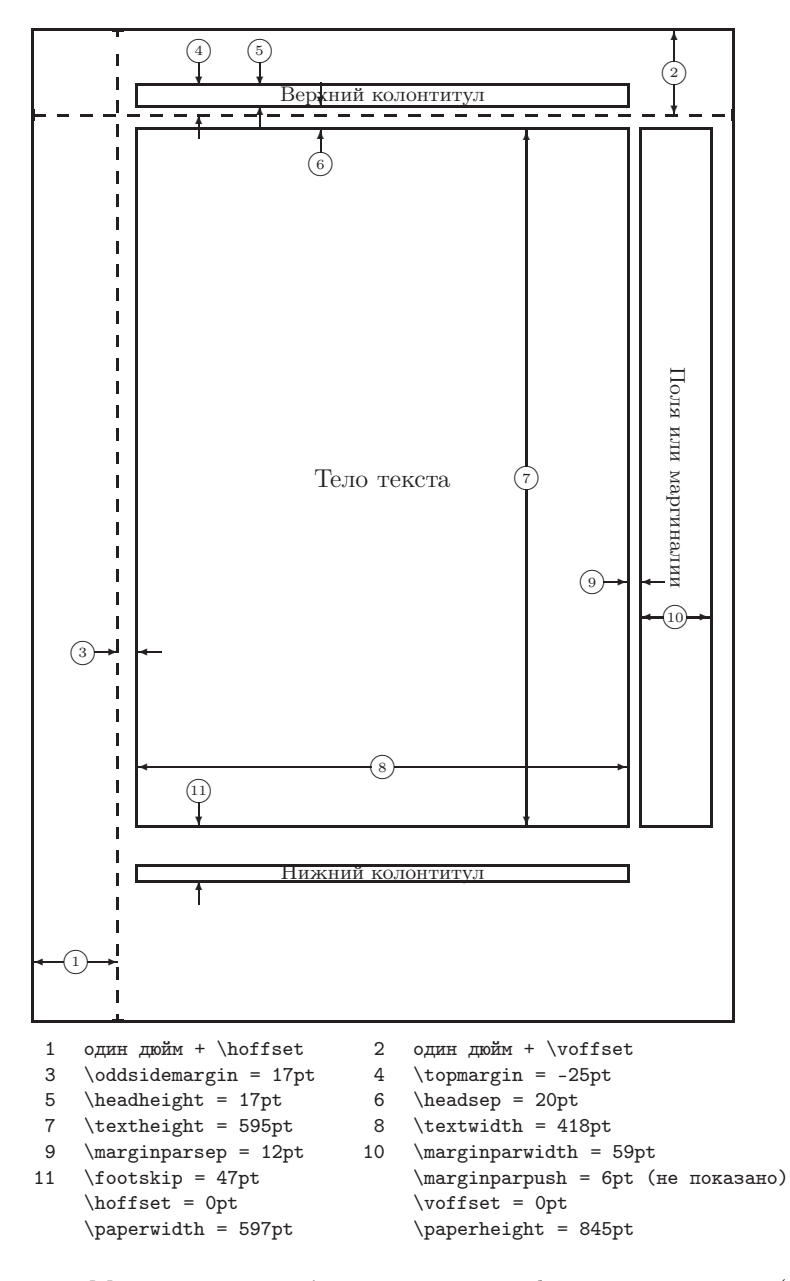

<span id="page-79-0"></span>Рис. 7.1. Макет полосы набора класса scrartcl с опцией a4paper (результат выполнения команды \layout из пакета layout)

#### 7.1. Скелет страницы 81

Справа и слева от текста расположены поля. Поля обычно остаются пустыми, но иногда они используются для заметок (маргиналий или фонариков). В верхней и нижней части страницы расположены соответственно верхний и нижний колонтитулы. Колонтитул представляет собой справочную строку, помогающую ориентироваться в структуре текста.

Совокупность размеров и расположений указанных полей, а также вид и содержание колонтитулов называется макетом полосы набора. На рис. [7.1](#page-79-0) пунктирной линией изображены поля драйвера  $(1)$  и  $(2)$ ). Относительно этих базовых полей выстраиваются все остальные поля. По договорённости отступы до полей драйвера равны одному дюйму. Переопределив \hoffset  $\mu \v{}$  \voffset (по умолчанию они равны нулю), можно легко сдвинуть полосу набора целиком по горизонтали и вертикали соответственно.

Далее перечислены параметры, которые управляют макетом полосы набора.

- Тело текста характеризуется высотой \texthight  $\tau$  и шириной \textwidth  $\overline{8}$ . При многоколоночной вёрстке ширина колонки равна \columnwidth. Переменная \linewidth принимает значение, равное длине строки текущего текста.
- $\odot$  ddsidemargin  $\odot$  добавляется слева в случае односторонней печати. При двухсторонней печати полосы набора для чётных и нечётных страниц различаются. В этом случае для нечётных страниц слева опять же добавляется \oddsidemargin, а для чётных — \evensidemargin.
- Верхний колонтитул располагается на расстоянии \topmargin  $(4)$  от поля драйвера, имеет высоту \headheight (5), а тело текста отступает от колонтитула на расстояние \headsep  $(6)$ .
- \footskip позиционирует базовую линию нижнего колонтитула относительно последней строки текста.
- Поля для заметок имеют ширину \marginparwidth  $\omega$  и отступают от тела текста на расстояние \marginparsep ⑨. Ещё одна опция управляет минимальным расстоянием между заметками: \marginparpush.

# 7.1.1. Выбор размера бумаги

Размер листа бумаги описывается переменными \paperwidth  $\mu \rightarrow \rho$ . Стандартные базовые классы LAT<sub>EX</sub> (article, book, report и letter) по умолчанию предполагают, что для печати используется бумага формата letter. Очевидно это умолчание не годится для России, где стандартом является формат A4 (210 × 297 мм). Обычно установить правильный формат можно с помощью передачи параметра a4paper при выборе класса документа:

 $documentclass [a4 paper, 12 pt, one side] { scrbook }$ 

Для создания небольших брошюрок со страницей размера А5 (половина размера А4) используется опция а5рарет.

# 7.1.2. Ориентация

Для портретной и альбомной ориентации вообще-то требуются разные макеты полосы набора. Альбомная ориентация может использоваться по умолчанию в некоторых специализированных классах (например, slides).

| текст текст текст текст текст текст текст | текст текст текст текст текст текст | TEKCT TEKCT TEKCT TEKCT TEKCT TEKCT TEKCT | TeKCT TEKCT TEKCT TEKCT TEKCT TEKCT TEKCT | TEKCT TEKCT TEKCT TEKCT TEKCT TEKCT TEKCT | текст текст текст текст текст текст | TEKCT TEKCT TEKCT TEKCT TEKCT TEKCT TEKCT | текст текст текст текст текст текст | TEKCT TEKCT TEKCT TEKCT TEKCT TEKCT TEKCT | текст текст текст текст текст текст | текст текст текст текст текст текст |
|-------------------------------------------|-------------------------------------|-------------------------------------------|-------------------------------------------|-------------------------------------------|-------------------------------------|-------------------------------------------|-------------------------------------|-------------------------------------------|-------------------------------------|-------------------------------------|
|                                           |                                     |                                           |                                           |                                           |                                     |                                           |                                     |                                           |                                     |                                     |
|                                           |                                     |                                           |                                           |                                           |                                     |                                           |                                     |                                           |                                     |                                     |
|                                           |                                     |                                           |                                           |                                           |                                     |                                           |                                     |                                           |                                     |                                     |
|                                           |                                     |                                           |                                           |                                           |                                     |                                           |                                     |                                           |                                     |                                     |
|                                           |                                     |                                           |                                           |                                           |                                     |                                           |                                     |                                           |                                     |                                     |

Рис. 7.2. **Iscape** в действии

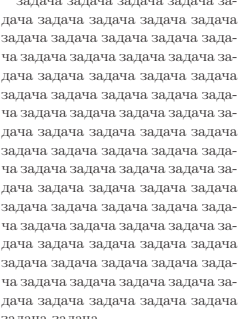

| аин                            |
|--------------------------------|
| ниє Бешениє Бешениє Беше-      |
| ниє bemeriue bemeriue beme-    |
| ниє bemeriue bemeriue beme-    |
| ниє bemeriue bemeriue beme-    |
| ниє bemeriue bemeriue beme-    |
| ниє Бешениє Бешениє Беше-      |
| ниє Бешениє Бешениє Беше-      |
| ниє bemeriue bemeriue beme-    |
| ниє bemeriue bemeriue beme-    |
| ниє Бешениє Бешениє Беше-      |
| ниє Бешениє Бешениє Беше-      |
| ниє bemeriue bemeriue beme-    |
| ниє bemeriue bemeriue beme-    |
| ниє bemeriue bemeriue beme-    |
| $b$ ынани $c$ bemeand<br>-amad |
|                                |

Рис. 7.3. **rotpages** в действии

Если повернуть требуется только текст без изменения полей колонтитулов, то проще всего воспользоваться окружением landscape из пакета **lscape**. Всё, что находится внутри этого окружения, поворачивается на 90 градусов против часовой стрелки. Во время использования **pdflatex** для изменения ориентации не только текста, но и страницы (дабы не наклонять при чтении текста голову на бок). при загрузке пакета следует передать ему опцию pdftex или воспользоваться пакетом-налстройкой **pdflscape**.

Лучше не менять параметры макета во время набора, но если очень хочется, то можно воспользоваться стандартным пакетом **portland**, который позволяет на лету менять портретную ориентацию на альбомную и обратно, переопределяя соответствующие управляющие макетом переменные. Команды \portrait и landscape работают как переключатели между этими режимами. В пакете определены и одноимённые с переключателями окружения. Это довольно низкоуровневый пакет, и пользоваться им надо аккуратно.

Если по какой-то причине потребуется развернуть текст на 180 градусов<sup>1</sup>, можно воспользоваться пакетом **rotpages**. В пакете определены два переключателя

<sup>&</sup>lt;sup>1</sup>Например, для написания задачника с решениями, чтобы осложнить обучающемуся чтение решения сразу после прочтения задачи.

режима \rotboxpages и \endrotboxpages, которые указывают границы повёрнутого вверх ногами текста. Пакет умеет разворачивать не только страницы, но и колонки. Подробности в документации rotpages-doc.pdf

# 7.2. Меняем макет

Причина, по которой неискушённый TEXник начинает менять макет полосы набора, обычно заключается в том, что он использует стандартные классы LATEX: один из четвёрки article, book, report или letter. Это очень древние классы, и на них много чего «завязано», поэтому они прибывают в абсолютно замороженном состоянии. Лучше для начала найти себе другой базовый класс «по душе». Например, scrartcl, scrbook, scrreprt и scrlettr — классы из коллекции KOMA-Script, которые, дублируя функциональность стандартной четвёрки, ориентируются на европейских пользователей и размер листа A4. А. И. Роженко в рамках коллекции ncclatex  $(N_C C)$  предоставляет класс ncc, ориентированный на русских TEXников.

# 7.2.1. Двигаем размеры

Выбор, естественно, не ограничивается упомянутыми ранее классами — он огромен. Поэтому прежде чем что-то изменять, следует внимательно изучить уже имеющиеся решения. И даже если вы знаете что делаете, лучше не переопределять вручную переменные, управляющие размерами макета полосы набора. Правильным решением будет воспользоваться одним из уже имеющих специализированных пакетов, например: geometry, vmargin или typearea.

Ещё раз: «Макет лучше не менять!»

#### geometry

Пакет geometry меняет размеры прямо в процессе загрузки стилевого файла, например так:

 $usepackage [ height = 25cm, a4 paper, hmargin = {3cm, 2cm}]$  { geometry }

Разбор параметров выполняется с помощью пакета keyval, который уже упоминался в главе [5.](#page-56-0) В качестве параметров можно передавать выражения, если загружен пакет calc.

Список воспринимаемых пакетом опций очень обширен. В документации к пакету geometry.pdf подробное описание всех имеющихся опций занимает свыше пяти страниц текста. Использование этого пакета для изменения размеров полей предпочтительнее, чем изменение размеров напрямую. Обилие принимаемых параметров позволят выразить любую идею по формату полосы набора в наиболее естественной форме без ошибок в расчётах. Подробное описание пакета, к сожалению, выходит за все разумные рамки объёма книги. К счастью, имеется очень хорошая и чрезвычайно подробная документация.

#### vmargin

Пакет vmargin управляет размерами макета через выставку полей. Перед выставкой полей следует задать формат листа:

 $\text{set papersize}$   $\{\text{sept} \}$   $\{\text{sept} \}$ 

В качестве обязательного параметра команды можно указать один из следующих форматов: A0, A1, . . . , A9, B0, B1, . . . , B9, C0, . . . , C9, USletter, USlegal и USexecutive. Необязательный параметр может принимать значения landscape (альбомная ориентация) или portrait (портретная ориентация по умолчанию). Для нестандартных форматов листа можно задать размеры с помощью ключевого слова custom команды:

s e t p a p e r s i z e { custom } { «ширина» } { «высота» }

После того как удалось определиться с размером страницы, можно задавать размеры для полосы набора с помощью одной из следующих команд:

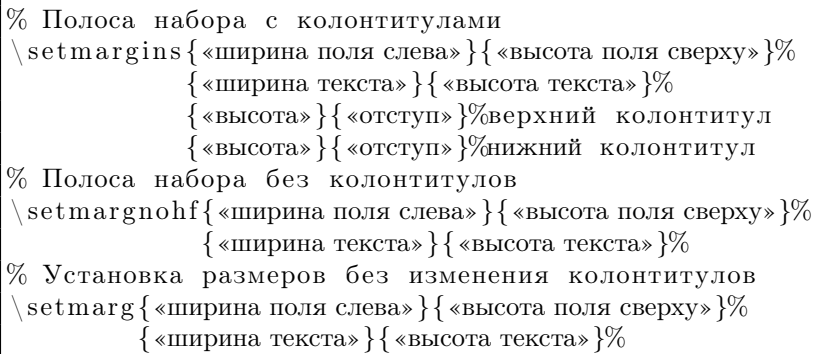

Кроме перечисленных команд в **vmargin** определены их аналоги: \setmarginsrb,  $\setminus$  setmargnohfrb,  $\setminus$  Setmargrb. Отличие этих команд от вышеупомянутых заключается в том, что в качестве параметров вместо ширины и высоты тела текста им передаются ширина правого поля и высота нижнего поля. Подробно пакет описан в документации vmargin.pdf.

#### typearea

Стиль typearea из всеобъемлющего пакета KOMA-Script создавался специально под классы, определённые в этом пакете (scrartcl, scrbook и т.д.), но может использоваться и отлельно. Параметры макета по умолчанию вычисляются автоматически по правилам, сформулированным Яном Чихольдом (Jan Tschichold).

typearea используется примерно так же, как geometry, то есть параметры макета можно передать при инициализации:

```
usepackage [BCOR8.25mm] { typearea}
```
**BCOR** (binding correction) — ширина, идущая на переплёт или выпадающая из полезной площади по какой-то другой причине.

Если в качестве класса документа выбран один из семейства КОМА-Script. то опции, передаваемые typearea, следует объявлять прямо во время инициализании класса:

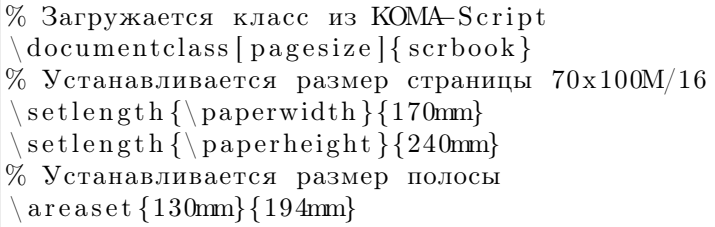

Опция pagesize указывает пакету typearea, что при компиляции необходимо добавить дополнительные управляющие команды, для того чтобы dvi-драйверы (такие как dvips, xdvi и так далее) правильно определяли нестандартные размеры бумаги. Иначе размер бумаги, отличный от умолчания, придётся задавать при исполнении этих программ.

Формат излания, установленный ГОСТ 5773-90, приволит к тому, что размер страницы отличается от международных стандартов (например, от A1, A2, А3, А4 и так далее). За размер бумаги отвечают переменные \paperwidth и \paperheight - ширина и высота страницы соответственно. Для установки размеров полосы текста в пакете typearea определена команда \areaset, первый обязательный аргумент которой соответствует ширине текста, а второй — высоте.

Подробности можно найти в описании **KOMA-Script** (scrguien.pdf) в главе «Construction of the Page Layout with typearea». Перед использованием придётся прочитать инструкцию.

#### typogrid

Для визуального контроля при создании макета, возможно, будет удобно воспользоваться пакетом **typogrid**, который наносит на лист типографскую решётку. Решётка наносится только в случае, если в качестве параметра пакету или классу документа передаётся опция draft, и соответственно опция final отменяет действие пакета.

Пакету можно передать число колонок, которые должна сформировать решётка, с помощью опции columns=число. По умолчанию число равно 12.

## 7.2.2. Стили страницы

Полоса набора — это не только размеры, это ещё и наполнение колонтитулов. Обычно наполнение колонтитулов определяется в классе документа. Лучше без необходимости ничего не менять.

Простейший способ изменить стиль страницы — это воспользоваться командой:

```
\text{pages} yle {«стиль страницы»}
```
Если стиль надо переопределить только для текущей страницы, то следует воспользоваться командой \thispagestyle{стиль страницы}.

Есть три стандартно определённых стиля:

empty — страница выводится без каких-либо колонтитулов — только текст.

plain — выводится только номер страницы в нижнем колонтитуле.

headings — в верхнем колонтитуле выводится номер страницы и информация, определяемая классом документа.

Если и это наполнение не устраивает, то можно определить свой собственный стиль. Пакет fancyhdr, подробно описанный в разделе [12.2](#page-165-0) на странице [166,](#page-0-0) специализируется как раз на этом.

#### 7.2.3. Буклеты

Если требуется быстро сделать «буклет-раскладушку» формата A5 и есть готовый PostScript со страницами формата A4, то утилиты из программного пакета psutils, скорее всего, позволят получить желаемый результат:

```
> cat «исходный файл» . ps | psbook | psnup -2 > «буклет» . ps
```
Исполняемый файл psbook меняет порядок страниц так, чтобы получился двухсторонний буклет, а psnup с ключом -2 размещает по две страницы на одной. Затем получившийся PostScipt можно распечатать. Если хочется чего-то более специального, то следует прочитать документацию, идущую к пакету, и, возможно, особенно внимательно приглядеться к исполняемому файлу pstops.

Для простого размещения двух страниц на одной можно просто распечатать результирующий pdf-файл, например, с помощью Adobe Reader или kpdf, соответствующим образом изменив опции печати. Также при работе с pdf-файлами представляет интерес пакет pdfpages, позволяющий манипулировать pdf-страницами внешних pdf-документов.

#### twoup

Пакет twoup позволяет решить проблему создания буклетов без внешних утилит. Он зависит от пакета **booklet**, который специализируется на изменении порядка следования страниц, то есть является аналогом psbook.

Для использования twoup достаточно в преамбуле при загрузке класса указать размер используемой бумаги и загрузить стили booklet и twoup:

```
documentclass[a4paper,12pt]{scrbook}\{usepackage[\text{print}]\}booklet}
 usepackage{\text{twoup}}
```
Опция print инициализирует реорганизацию страниц.

После компиляции программе dvips, возможно, придётся вручную передать размеры листа:

 $>$  dvips  $-T$  29.6cm, 21.0cm имя dvi-файла

Теперь получившийся буклет можно печатать

## pgfpages

**pgfpages** из пакета **pgf** представляет собой набор макросов, позволяющих автору разместить несколько страниц текста на одной без использования сторонних программ. pgfpages перехватывает управление у Т<sub>F</sub>X в момент окончания формирования страницы и размещает её внутри бокса, не выходя за пределы инструкций Т<sub>F</sub>X. Из недостатков **pgfpages** следует упомянуть, что с этим пакетом перестают работать гиперссылки.

Лля того чтобы разметить лве страницы, можно набрать следующий код:

```
% Преамбула
\backslashusepackage { pgfpages }
\pgfpagesuselayout\{2 \text{ on } 1\} [a4 paper, landscape, %border shrink=5mm
\backslash begin {document}
Текст на левой странице
\chiclearpage
Текст на правой странице
\end{ (document)
```
Makpocy \pgfpagesuselavout передаётся команда о размещении двух страниц на одной (2 on 1). Также макросу передаётся список опций: a4paper — результирующая страница должна быть размера  $A4$ , — ориентация результирующей страницы альбомная, landscape border shrink=5mm  $-$  сформировать отступ от краёв в  $5$  мм.

Подробности следует искать в документации к **pgf** (pgfmanual.pdf) в главе «Page Management».

```
«Коридоры» графически разделяют
текст абзана или полосы на некото-
рое подобие неожиданных колонок,
а они могут осложнять восприятие
текста, из-за чего «коридоры»
                              Ha-до устранять как дефект набора.
```
<span id="page-87-0"></span>Рис. 7.4. Лефект набора «корилор» (пример взят из  $[11]$ 

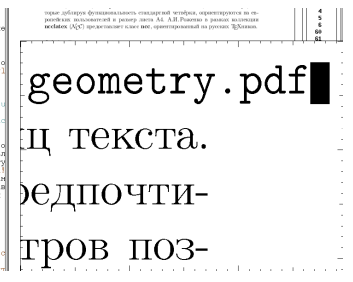

<span id="page-87-1"></span>Рис. 7.5. Переполненная строка в xdvi при включённой оп**пии** draft

# 7.3. «Причёсываем» текст

После того как границы определены, посмотрим, что можно сделать для красивого размещения текста на странице. Часть забот по следованию правилам вёрстки ЕТрХ берёт на себя. Например, вовсе не требуется следить за единообразием оформления полос. Но есть дефекты, которые компьютеру заметить не под силу, например, так называемые коридоры, один из которых демонстрируется на рис. 7.4.

# 7.3.1. Строка

Когда строка с точки зрения Т<sub>Е</sub>Х становится слишком разряженной (Undefull) или слишком сжатой (Overfull), то в log-файле появляются предупреждения, начинающиеся со слов вида:

Overfull \hbox  $(26.2pt \text{ too wide})$  in paragraph at lines  $47--56$  $\left[\right] \left[\right] \left[\right] \left[\right]$  (T2A/cmr/m/n/12 Список вос-при-ни-ма-е-мых па-ке-том оп-ций очень об-ши-рен. В до-ку-мен-та-ции geometry.pdf

Если при выборе класса документа передать ему опцию draft:

 $\frac{1}{2}$  document class  $\frac{1}{2}$  draft, a 4 paper, 12 pt, oneside  $\frac{1}{2}$  scrbook }

то такие проблемные места будут отмечаться в результирующем документе. На рисунке 7.5 приведён пример такой отметки.

Обычно подобные переполнения связаны с тем, что ЕТЕХ не знает, как перенести какое-либо слово. В этом случае следует обучить его, что и где можно переносить, как это было показано в главе 3. В крайнем случае можно насильно разорвать строку с помощью команды \linebreak или \\. В отличие от \linebreak команда \\ не заставляет остаток строки выравниваться по правому полю.

Если можно редактировать текст, то для исправления дефектов набора лучше переделать предложение так, чтобы в новой инкарнации текст не создавал проблем для чтения.

Note Пакет microtype (микротипографика) позволяет улучшить качество плотного набора за счёт изменения межбуквенных расстояний. Пакет работает только совместно с pdflatex, так как является интерфейсом к одному из реализованных в этом пакете расширений к стандартному TEX. Пакет также не работает со шрифтами в T2A, то есть с кириллицей в частности. Автор осознаёт эту проблему и будет благодарен за любую помощь. Подробности в microtype.pdf.

# 7.3.2. Горизонтальные пробелы

Расстояние между словами можно изменить с помощью горизонтальных промежутков. Горизонтальные промежутки создаются с помощью команды \hspace. В качестве параметра команде передаётся длина. Существует также \*-вариант команды \hspace\*, который отличается от основной тем, что создание пробела не игнорируется даже тогда, когда пробел приходится на начало или конец строки.

Существует несколько определённых по умолчанию горизонтальных пробелов:  $\qquad$  — горизонтальный промежуток шириной 1em. Также есть  $\qquad$   $\qquad$   $\qquad$ 

- енный  $\quad$ , и  $\end{space}$  половина от  $\quad$ .
- $\hbar$ il бесконечный горизонтальный промежуток. Два  $\hbar$ ill подряд в два раза больше, чем один. Также есть более «маленькая» бесконечность — \hfil.
- $\hbar$ ll то же, что и  $\hbar$ ll, но заполненный промежуток подчёркивается. Есть аналогичная команда \dotfill, которая заполняет всё точками.

# <span id="page-88-0"></span>7.3.3. Форматирование параграфа

Обычно каждый параграф начинается с красной строки. Для её подавления служит команда \noindent. Противоположной для неё по смыслу является команда \indent.

Для целей позиционирования текста в ЕТБХ предусмотрено три стандартных окружения: center (центрирование текста), flushleft (выравнивание по левому краю) и flushright (выравнивание по правому краю). Каждому из этих окружений соответствуют одноимённые декларации.

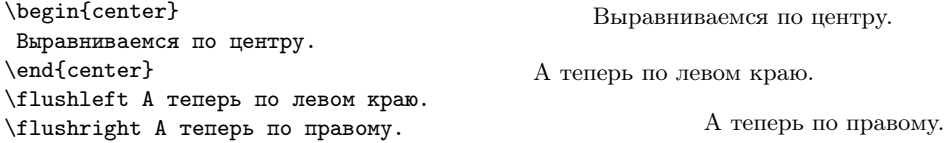

Упомянутые команды центрирования формируют абзац и вставляют вертикальный пробел перед ним. Пробел перед абзацем не всегда нужен, поэтому есть соответствующие команды, которые также выравнивают текст, но пробел не добавляют: \centering (выравнивание по центру),  $\raggedright<sup>2</sup>$  (по левому краю) и \raggedleft (по правому краю).

Перечисленные стандартные способы выравнивания текста обладают одним неприятным свойством — при использовании этих механизмов отключаются переносы. Пакет ragged2e определяет макрос \RaggedRight, который обходит эту проблему и позволяет выравнивать по левому краю без отключения переносов:

\begin{minipage}[t]{0.48\textwidth} \raggedright Длинное предложение должно переноситься нормально \end{minipage}\rule[-1.8cm]{0.4pt}{2cm} \begin{minipage}[t]{0.48\textwidth} \RaggedRight Длинное предложение должно переноситься нормально. \end{minipage}

Длинное предложение должно переноситься нормально

Длинное предложение должно переноситься нормально.

Из примера видно что там, где была применена процедура  $\Ragger$ , колонка получилась более компактной.

# 7.3.4. Страница

Проблемы с вёрсткой могут возникнуть и при формировании страниц. В крайнем случае всегда можно воспользоваться командами принудительного завершения страницы \newpage или \pagebreak. \newpage просто завершает страницу, а при выполнении \pagebreak после формирования страницы полоса выравнивается по нижней кромке — это может привести к неоправданному растяжению страницы.

Если проблему вёрстки можно решить путём увеличения/уменьшения страницы на одну-две строки, то лучше воспользоваться следующими макросами:

```
\mathbf{\setminus} hewcommand{\ \cup \n s \{\ \} en larget his page {\ \ \ } baselines kip \}\mathbf{}\{\mathbf{s} = \{\ \mathbf{e} \} \}
```
Команда \longpage увеличивает тело текста текущей страницы на одну строку, а \shortpage, соответственно, уменьшает. Длина \baselineskip служит для определения интерлиньяжа или междустрочного пробела.

# 7.3.5. Висячая строка

Одним из самых неприятных дефектов набора является «висячая строка». Висячая строка — это концевая строка абзаца, стоящая первой на странице, или

<sup>2</sup>\raggedright соответствует \flushleft и дословно можно перевести как неровный справа.

начальная срока абзаца, стоящая на странице последней. Таких артефактов следует всячески избегать. Для подавления этого эффекта в заголовке документа следует переопределить две переменные:

 $\chi$  clubpenalty =10000  $\langle$  widowpenalty =10000

# 7.3.6. Вертикальные просветы

По аналогии с командой \hspace{длина} вертикальные промежутки создаются с помощью команды \vspace{длина}. Модификация команды \vspace\*{длина} организует вертикальный просвет, который не игнорируется, даже если просвет попадает на начало или конец страницы.

Вертикальные просветы также имеют предопределённые команды:

 $\big\{\n bigskip - \to \infty\n$  промежуток, равный примерно  $\b$ aselineskip. Существуют \medskip — половина от \bigskip и \smallskip —  $1/4$  or \bigskip.

\vfill — бесконечный вертикальный промежуток. Два \vfill подряд в два раза больше, чем один. Также есть более «маленькая» бесконечность — \vfil.

# 7.3.7. Печать через две строки

До сих пор временами встречаются требования вида: «Предоставить диплом, напечатанный через два интервала» — пережиток эпохи печатных машинок. Для решения этой проблемы лучше всего воспользоваться пакетом setspace. В пакете определена команда \doublespacing, которая выполняет искомое действие.

В setspace определены макросы \onehalfspacing и \singlespacing — печать через полтора и один интервал соответственно. Для вертикальной разрядки небольшого фрагмента текста лучше воспользоваться одноимёнными окружениями или окружением spacing:

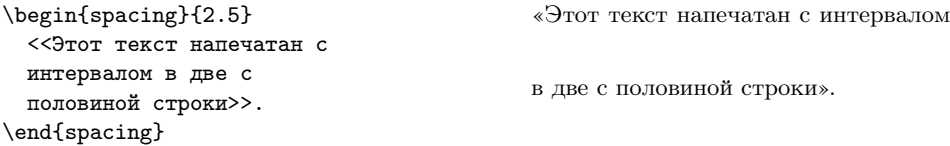

В качестве основного параметра окружению spacing передаётся число строк, через которое следует печатать текст.

# 7.4. Многоколоночная вёрстка

Стандартные классы воспринимают при инициализации опцию twocolumn:

 $\rm{documentclass}$  [  $\rm{a4 paper}$  ,  $\rm{12 pt}$  , twocolumn ] {  $\rm{scrart}$  c l }

На рис. [7.6](#page-92-0) приведён пример действия этой опции. К двухколоночной печати можно перейти и по ходу текста с помощью команды \twocolumn[заголовок]. При этом совершается переход на следующую страницу, выводится заголовок, если он есть, а затем весь последующий текст формируется в две колонки. Для перехода в одноколоночный режим следует воспользоваться командой \onecolumn, при этом опять сначала происходит переход на следующую страницу. Стандартными средствами совместить на одной странице две и одну колонки нельзя. Для этого следует воспользоваться специальными пакетами.

Обычный двухколоночный режим имеет массу недостатков, в частности, как видно из рис. [7.6,](#page-92-0) по умолчанию на последней странице колонки не сбалансированы. Стиль balance из пакета preprint исправляет эту ошибку. Результат представлен на рис. [7.7.](#page-92-1) Для этого необходимо загрузить пакет и активировать балансировку командой \balance.

Иногда удобно все сноски со страницы разметить в конце правой колонки, как на рис. [7.7.](#page-92-1) Для этого достаточно воспользоваться стилем ftnright из пакета tools. При этом знак сноски помещается сразу в строке, а разделительная линия отсутствует. Подробности можно найти в файле ftnright.pdf

 $\triangleright$  B пакете fixltx2e исправлено некоторое количество неприятностей, связанных с двухколоночной вёрсткой. В частности исправлена ошибка формирования колонтитулов (по умолчанию колонтитул определяется второй колонкой, а не первой) и решена проблема нумерации иллюстраций, когда широкая иллюстрация оказывалась позади одноколоночной. Надо только загрузить его.

#### sttools

Пакет sttools специализируется на решении проблем, возникающих при стандартной двухколоночной вёрстке. К сожалению, пакет довольно стар и давно не обновлялся, хотя явно следовало бы.

При загрузке стиля flushend включается правильная балансировка колонок, которую при желании можно отключить с помощью команды \raggedend и вернуть обратно с помощью команды \flushend.

Стиль cuted определяет окружение strip, которое позволяет перейти к одноколоночной вёрстке, а затем вернуться обратно без перехода на другую страницу. Пример действия окружения strip показан на рис. [7.8.](#page-92-2) При определении окружения обратите внимание, что между предыдущим и последующим параграфами и самим окружением должны присутствовать пустые строки.

Все остальные подробности об этом пакете можно найти в файле presfull.pdf.

#### multicol

Стандартный стиль multicol из пакета tools в отличие от стандартной двухколоночной вёрстки позволяет совмещать на одной странице многоколоночную

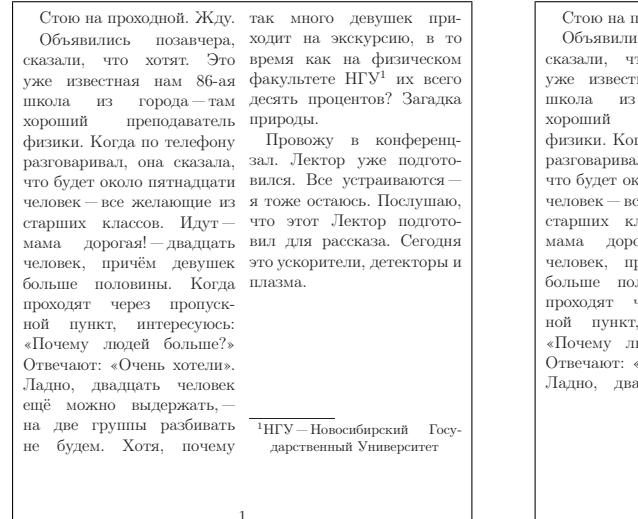

#### <span id="page-92-0"></span>Рис. 7.6. Действие опции twocolumn, колонки не сбалансированы

сказали, что хотят. Это мама дорогая! — двадцать уже известная нам 86-ая человек, причём девушек школа из города — там больше половины. Когда хороший преподаватель проходят через пропускфизики. Когда по телефону ной пункт, интересуюсь: разговаривал, она сказала, «Почему людей больше?»

Стою на проходной. Жду. человек — все желающие из Объявились позавчера, старших классов. Идутчто будет около пятнадцати Отвечают: «Очень хотели».

#### Вставка текста в оноколоночном режиме

НГУ<sup>1</sup> их всего десять про-центов? Загадка природы. плазма. 1. НГУ — Новосибирский Госу-

Ладно, двадцать человек Провожу в конференцещё можно выдержать, — на зал. Лектор уже подготодве группы разбивать не бу-вился. Все устраиваются дем. Хотя, почему так мно-я тоже остаюсь. Послушаю, го девушек приходит на экс-что этот Лектор подготокурсию, в то время как вил для рассказа. Сегодня на физическом факультете это ускорители, детекторы и

дарственный Университет

<span id="page-92-2"></span>Рис. 7.8. Колонки сбалансированы с помощью стиля flushend: вставка в центре осуществляется с помощью окружения strip, определённого в стиле cuted

1

сказали, что хотят. Это не будем. Хотя, почему уже известная нам 86-ая так много девушек пришкола из города — там ходит на экскурсию, в то хороший преподаватель время как на физическом физики. Когда по телефону факультете НГУ<sup>1</sup> их всего разговаривал, она сказала, десять процентов? Загадка что будет около пятнадцати природы. человек — все желающие из Провожу в конференцстарших классов. Идут — зал. Лектор уже подготомама дорогая! — двадцать вился. Все устраиваются человек, причём девушек я тоже остаюсь. Послушаю, больше половины. Когда что этот Лектор подготопроходят через пропуск-вил для рассказа. Сегодня ной пункт, интересуюсь: это ускорители, детекторы и «Почему людей больше?» плазма. Отвечают: «Очень хотели». 1. НГУ — Новосибирский Госу-Ладно, двадцать человек дарственный Университет

Стою на проходной. Жду. ещё можно выдержать, — Объявились позавчера, на две группы разбивать

1

<span id="page-92-1"></span>Рис. 7.7. Колонки сбалансированы с помощью пакета balanced, а подстрочное примечание сформировано с помощью стиля ftnright

сказали, что хотят. Это уже группы разбивать не будем. известная нам 86-ая шко-Хотя, почему так много дела из города — там хороший вушек приходит на экскурпреподаватель физики. Ко-сию, в то время как на фигда по телефону разговари- зическом факультете  $H\Gamma Y^1$ вал, она сказала, что бу-их всего десять процентов? дет около пятнадцати че-Загадка природы. ловек — все желающие из Провожу в конференцстарших классов. Идут - зал. Лектор уже подготомама дорогая! — двадцать вился. Все устраиваются человек, причём девушек я тоже остаюсь. Послушаю, больше половины. Когда что этот Лектор подготопроходят через пропускной вил для рассказа. Сегодня пункт, интересуюсь: «Поче-это ускорители, детекторы и му людей больше?» Отве-плазма. чают: «Очень хотели». Лад-

Стою на проходной. Жду. но, двадцать человек ещё Объявились позавчера, можно выдержать, — на две

<sup>1</sup>НГУ — Новосибирский Государственный Университет

1

Рис. 7.9. Пакет multicol: весь текст заключён в окружение multicols с параметром 2

и одноколоночную вёрстку. Также балансировка колонок на последней странице производится автоматически и можно задать до десяти текстовых колонок.

В пакете определено окружение multicols:

```
\begin{multicols}{3}
  [\section*{Экскурсия}]
\RaggedRight
Стою на проходной. Жду.
```
# Экскурсия

Объявились позавчера, сказали, что хотят. Это уже известная нам 86-ая школа из города "-- там хороший преподаватель физики. \end{multicols}

Стою на проходной. Жду. Объявились позавчера, сказали, что

хотят. Это уже известная нам 86 ая школа из города — там хороший преподаватель физики.

 Если колонки слишком узкие, то имеет смысл выравнивать только по левому краю, а не по обоим, что и делает в этом примере команда \RaggedRight (подробности в разделе [7.3.3](#page-88-0) на стр. [89\)](#page-88-0).

В качестве обязательного параметра окружению multicols передаётся число колонок. Первый необязательный параметр принимает команды, которые исполняются непосредственно перед началом многоколоночной вёрстки. Эти команды исполняются в одноколоночном режиме, что позволяет эффективно совмещать одноколоночный и многоколоночные режимы.

Если по какой-то причине какую-либо колонку необходимо оборвать и в то же время продолжить следующие, то для этого в пакете multicol определена команда \columnbreak.

Плавающие объекты внутри окружения multicols поддерживаются лишь частично. Они могут возникать либо в верхней, либо в нижней части страницы, иными словами для картинок и таблиц действуют только опции t и b. При этом они оформляются так же, как и в случае одноколоночного режима. Подстрочные примечания формируются как при одноколоночной вёрстке. Все особенности использования пакета описаны в файле multicol.pdf.

#### parallel

Пакет parallel используется для параллельной печати текстов. В пакете определено окружение Parallel:

```
\begin{array}{c}\n \begin{array}{c}\n \text{begin}\n \text{1}\n \end{array}\P arallelLText { First they ignore you, then they laugh at you,
  then they fight you, then you win.}
\ Pa rall elRT e x t {Сначала они тебя не замечают , потом смеются
  над тобой , затем борются с тобой . А потом ты побеждаешь . }
\text{end} \{ \} P a r allel \}
```
Результат от исполнения кода представлен ниже:

First they ignore you, then they laugh at you, then they fight you, then you win.

Сначала они тебя не замечают, потом смеются над тобой, затем борются с тобой. А потом ты побеждаешь.

Первый обязательный параметр соответствует ширине левой колонки, а второй — правой. Команда \ParallelLText формирует левую колонку текста, а комплементарная ей \ParallelRText, соответственно, правую. Для выяснения более подробной информации следует обратиться к описанию parallel.pdf

Глава 8

# Путеводитель по классам LATEX

Однако для многих людей LATEX является более простой системой, в нём автоматизированы те вещи, которые люди всегда хотят автоматизировать. Дональд Э. Кнут

Класс документа — это первое, что требуется указать при наборе. В то же время первое вовсе не значит важное. Заключительный выбор класса почти всегда можно отложить до окончания основного набора. С другой стороны, выбирать всё равно придётся.

# 8.1. Зачем нужны эти классы?

Класс документа выбирается с помощью команды \documentclass. Её нужно и можно выполнить ровно один раз в самом начале документа:

```
\text{documentclass} [ a4 paper , 12 pt ] { s c r a r t c l }
```
В качестве обязательного аргумента указывается имя класса, которому через запятую передаются необязательные параметры. Класс определяется в файле с расширением cls. В дистрибутиве TEX Live 2007 присутствуют 208 уникальных файлов с подобным расширением. Естественно, это далеко не все существующие на белом свете классы. Тем более что никто не мешает создать свой личный класс. Но для начала лучше воспользоваться одним из уже имеющихся.

Класс определяет вид и структуру документа. Класс — это база, которую можно править с помощью подключаемых стилевых файлов. В классе задаётся геометрия страницы и определяются команды секционирования. Класс может быть

просто небольшой модификацией уже имеющегося класса, а может статься принципиально новой реализацией представления печатного или электронного TEXнического слова.

В качестве примера последнего можно привести молодой (2007 год) пока пакет **papertex** (рис.  $8.1$  — пример от автора класса Ignacio Llopis), который позволяет применять  $\rm \mathbb{F}T_{E}X$  в деле вёрстки газет $^1$ , то есть для того, для чего  $\rm \mathbb{F}T_{E}X$  в проекте вовсе не предназначался.

# 8.2. Классовая база

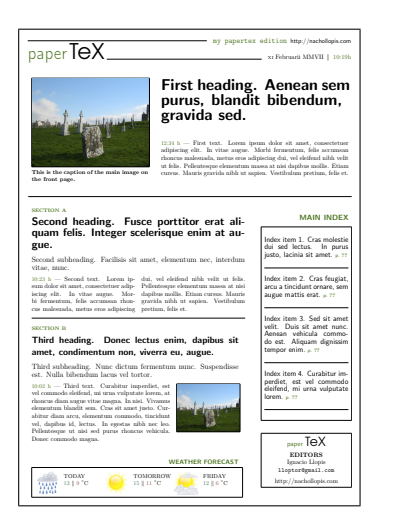

Рис. 8.1. papertex

Исторически так сложилось, что LATEX начался с шести (6) классов: article (статья), book (книга), report (отчёт), proc (доклад), letter (письмо) и slides (слайды).

<span id="page-97-0"></span>По идее статьи следовало набирать c использованием класса article. В этом классе определены команды секционирования вплоть до \section (раздел) включительно. Одним из желательных элементов оформления является аннотация (окружение abstract). В классе book присутствует расширенный набор команд секционирования, в который добавлена команда \chapter (глава). Также в book присутствует базовый набор команд для оформления титульного листа, предисловия и оглавления. Класс для отчётов report является упрощённой версией класса book. Отчёты — это те же книги, только читают их по необходимости, а не по желанию. Предназначенный для создания тезисов

докладов proc в свою очередь является небольшой модификацией класса article, причём основное отличие состоит в обязательном использовании двухколоночной вёрстки. Для написания писем был создан класс letter. Набор команд в этом классе существенно отличается от команд базовых инструкций у уже перечисленных классов. В частности для писем нет нужды в командах секционирования. Класс slides — это простой и быстрый способ сделать презентацию. С помощью этого класса не удастся создать пёстрого фона и головокружительных эффектов смены слайдов, зато это позволяет сосредоточиться на главном, а именно непосредственно на тексте.

Особняком от этих классов стоит класс minimal, который является болванкой для создания и тестирования новых классов и идей. В классе minimal не опреде-

 $1$ На текущий момент этот класс не годится для вёрстки чего-нибудь более серьёзного чем школьная газета, но ведь надо начинать с простого.

лено никаких специальных команд — там всё по минимуму. В качестве побочного эффекта локумент, в котором в качестве базового выбран этот класс, транслируется ЕТРХ значительно быстрее, чем в случае других более специализированных K TACCOR

С этих классов всё начиналось, но не закончилось. Следует понимать, что базовые классы далеко не так хороши, как хотелось бы. После трансляции текста сразу возникает желание взять в руки «электронный надфиль» и пройтись по настройкам класса. Это цена за то, что эти классы являются базой. На них ссылаются и их модифицируют множество других классов и пакетов, поэтому их развитие было заморожено. Для начального набора сгодится и это, но для конечной вёрстки лучше подобрать что-то более подходящее или придётся серьёзно модифицировать значения по умолчанию.

Часто набор необязательных параметров для стандартных классов используется и в других классах, например, в целях совместимости. Некоторые из полезных опций перечислены далее:

- 10pt, 11pt, 12pt установка базового размера шрифта. Как правило, этих трёх значений хватает.
- а4рарег установка размера листа бумаги. Эту опцию следует использовать всегда, так как по умолчанию стандартные классы ЕТрХ используют размер листа letter.
- draft режим черновой печати для «отлавливания» проблем вёрстки. В этом режиме не внедряются картинки и отмечаются строчки, где алгоритм разбиения абзаца на строки даёт осечку.
- oneside/twoside  $-\phi$ орматирование документа для односторонней и двухсторонней печати соответственно.

twocolumn - печать в две колонки.

# 8.3. Классификация

Число классов постоянно растёт, поэтому не следует думать, что всё исчерпывается классами, перечисленными в этой главе.

# 8.3.1. Модификации и улучшения базы

Всем не нравятся стандартные классы и всякий старается их улучшить. Ктото убирает какой-то конкретный недостаток, как это сделано в наборе классов extsizes (extarticle, extbook, extletter, extproc, extreport), которые отличаются от стандартных только возможностью указать базовый размер шрифта отличный от обычного  $10-12pt^2$ . Есть наборы классов, которые лелались с какой-то

<sup>&</sup>lt;sup>2</sup>Кроме 10pt, 11pt и 12pt классы из набора extsizes поддерживают 8pt, 9pt, 14pt, 17pt и 20pt. Смена размера базового шрифта приводит к принципиально иному дизайну.

определённой целью. Примером такого подхода являются классы из коллекции  $A$  $M$ S (amsart, amsbook, amsproc), которые были предназначены для публикации в журналах Американского математического сообщества. Классы из набора  $n$ tgclass<sup>3</sup> представляют собой «героическую» попытку немецкоговорящих голландцев сделать то же, что и в стандарте, но существенно другим способом.

#### **KOMA-Script**

В последнее время всё больше внимания обращает на себя полный набор классов КОМА-Script. В этот раз хорошо постарались немцы. Следует учитывать, что европейские традиции полиграфии (в основном французские), всё-таки к нам ближе, чем американские, на которые традиционно ориентировалось IATFX-сообщество. Для статей предполагается использовать scrartcl, для книг - scrbook, лля писем  $-\text{scnltr2}$ , а лля отчётов  $-\text{scrrent}$ .

В отличие от стандарта классы из КОМА-Script позволяют использовать базовые размеры шрифта в 9pt, 14pt и 17pt. Огромные поля, имеющие место в стандартных классах, в классах **KOMA-Script** значительно уменьшены. Претерпели изменения и другие элементы. Если оформление по умолчанию не кажется адекватным, то **KOMA-Script** предоставляет обширный набор высокоуровневых настроек. Подробная документация на более чем двухстах страницах «The KOMA-Script bundle» (scrguien.pdf) позволяет подстроить все необходимые параметры.

# $\mathcal{N}c\mathcal{C}$

Ещё один вариант в качестве замены стандартным классам - это использование пакета  $N_C$ . Очень подробно об этом пакете написано в замечательной книге от создателя  $N_C$ С Александра И. Роженко «Искусство верстки<sup>4</sup> в L<sup>2</sup>T<sub>F</sub>X'e» [10].

Для использования следует загрузить класс псс и передать ему желаемый стиль оформления в качестве параметра: article (статья — используется по умолчанию), preprint (препринт), book (монография) или report (отчёт). Дальнейшие подробности об использовании этого класса можно почерпнуть в краткой инструкции к пакету: ncclatex.pdf.

# 8.3.2. Пишем письма

Класс letter является стандартным для L<sup>AT</sup>FX, и как следствие, никто им не пользуется. Часто стандарт для написания писем создаётся автором самостоятельно. Так, например, любит делать сам Д.Э. Кнут. Это очень неплохо работает в силу того, что структура письма не очень сложна. Как следствие в ЕТБХ имеется огромное число альтернатив для letter.

 ${}^{3}$ В набор ntgclass входят классы для набора статей (artikel1, artikel2 и artikel3), для набора книг (boek и boek3), писем (brief) и отчётов (rapport1 и rapport3).

 ${}^4$ Да, да именно «верстки» — букву «ё» опять обидели.

С точки зрения английского FAQ по L<sup>2</sup>T<sub>F</sub>X (http://www.tex.ac.uk/faq) класс  $new$  If  $m$  является наиболее продвинутым. If  $m$  расшифровывается как letter (письмо), fax (факс) и memoranda (служебная записка). Документация представляет собой текстовый README и набор примеров использования.

Хорошо документированный класс akletter также является хорошим шаблоном для старта. Документация lettereng.pdf кроме краткой инструкции включает и формальное описание структуры письма. Пакет **KOMA-Script** тоже предоставляет прекрасную замену стандартному классу в виде scrlttr2. Набор классов ntgclass включает свой вариант шаблона для писем в виде класса brief.

Кроме более-менее общих решений полно и частных. Например, для внутренней переписки университета города Падуя есть специальный пакет **cdpbundl**, содержащий целых три класса.

# 8.3.3. Поддерживаем стандарты

Стандарт подразумевает наличие подробного описания, которое и является его сущностью. То, что написано на бумаге в виде набора не противоречащих друг другу правил, может быть переведено на язык машины. Далее можно забыть про эти правила, так как помнить все нюансы — работа для машины<sup>5</sup>.

Константин Кориков создал и активно поддерживает пакет eskdx, который представляет собой набор классов и стилей, предназначенный для создания документации в соответствии с требованиями «Единой системы конструкторской документации». Основу набора составляют три класса: eskdtext - текстовая документация, eskdbtab - чертежи и схемы и eskdgraph - документы, разбитые на графы. Внятная документация на русском языке в виде файла eskdx.pdf приятно дополняет картину.

Адрес домашней странички проекra: http://lostclus.linux.kiev.ua/eskdx/.

Также пакет можно взять на любом

**СОЛЕРЖАНИЕ** 1 Общие сведения 1.1 О коллекции eskdx . . . . . . . . . . . . . . . 1.2 Возможности коллекции ........... 2. Базовые принципы использования 5 2.1 Пример простого документа ............ 5 2.2.1 Общие опции всех классов . . . . . . . . . . .  $\overline{6}$ 2.2.2 Опции класса eskdtext . . . . . . . . . . . . . . 2.2.3 Опции класса eskdoraph  $\alpha$  $\overline{10}$  $11$ 2.4 Титульный лист  $13$ 2.5 Заполнение граф основной надписи и дополнительных граф  $14$  $17$ 2.7 Пояснения символов, входящих в формулу . . . . . . 18 18  $\overline{10}$ 2.10 Спецификация  $\overline{10}$ 2.11 Спецификация при плазовом методе . . . . . . . . . . .  $19$ 2.12 Лист утверждения.  $19$ 2.13 Количество рисунков, таблиц, приложений, и т.д. . .  $_{20}$ 3 Тонкая настройка  $21$ 3.1 Управление стилями страниц . . . . . . .  $^{21}$ 3.2 Настройка шрифтов  $^{99}$ 3.3 Настройка титульного листа . . . . . . . . . . . 23 3.4 Управление заголовками рубрикации . . . . . . . 24  $\frac{Auv}{2}$ Коллекция eskdx v0.97 Руководство пользователь

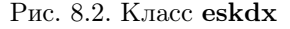

CTAN-архиве в директории {CTAN}/macros/latex/contrib/eskdx/.

 $eskdx$  - это относительно молодой пакет. Ранее аналогичная попытка была предпринята Вячеславом Фёдоровым. В результате на свет появился пакет eskd

 $5$ То есть тупая, нудная и не интересная.

(без «х»). В отличие от класса Константина Корикова класс eskd.cls требует обязательной установки шрифтов из коллекции  $\mathrm{pscvr}^6$ .

Станларт для написания документов, описывающих стандарты. Что может быть ещё более станлартным? Класс isov2.cls из пакета iso является станлартом для стандартов. Документация к пакету isoman.pdf подробно описывает все технические тонкости в деле подготовки документов по стандартам ISO. Для создания документации ISO 10303 есть свой класс **iso10303**.

# 8.3.4. Верстаем книги

Написание книги — это очень долгий процесс, и первоначальную «набивку» текста можно начать даже со стандартным классом **book**. С другой стороны, структура книги может быть очень сложной, и правильный выбор базового класса позволит несколько облегчить процесс созидания.

В качестве улучшенного стандартного класса **book** можно использовать класс octavo. Класс scrbook из KOMA-Script также является хорошей альтернативой для **book**. Структура и основные команды копируют стандартный класс. Значения же параметров по умолчанию более адекватны для Европейской полиграфии.

Описание класса **memoir** (memman.pdf) представляет собой книгу о создании книги, превышающую по объёму триста страниц. Там есть всё, начиная от формальной структуры печатной книги, советов по оформлению электронных копий, заканчивая собственно описанием класса. Все элементы структуры и управляюшие размеры показаны в виде рисунков и схем. Класс не является надстройкой нал чем-либо — это произведение искусства, созданное с нуля. Локументацию следует пролистать хотя бы просто для ознакомления. Класс развивается до сих пор. Новые возможности описываются в дополнении к основной документации (memmanadd.pdf), и на текущий момент дополнение почти достигло объёма в сто страниц.

Если не требуется написать книгу, а нужно распечатать мегабайтный текст на дешёвеньком принтере в режиме экономии тонера, то для этого дела вполне может подойти класс sffms - простенько и строки через два интервала.

# 8.3.5. Создаём отчёты

Отчёт — не книга, но и здесь есть свои правила, структура и особенности. Для начала можно воспользоваться scrreprt из KOMA-Script, как заменой стандартному классу report.

<sup>&</sup>lt;sup>6</sup>Шрифты из коллекции **pscyr** авторами больше не поддерживаются и не развиваются. Основные проблемы этого пакета не технические, а лицензионные. В связи с чем данный пакет отсутствует в дистрибутивах L<sup>A</sup>T<sub>F</sub>X. В дополнение к абсолютно не решаемым лицензионным там хватает и технических проблем. Последнюю версию этого пакета можно взять по адресу: ftp://ftp.vsu.ru/pub/tex/font-packs/pscyr/.

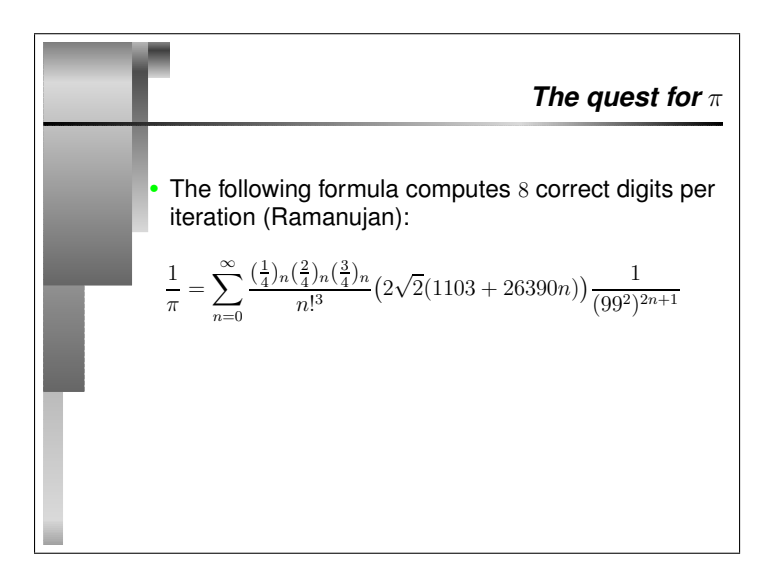

<span id="page-102-0"></span>Рис. 8.3. prosper в действии

Инженер-электронщик Эли Билауэр (Eli Billauer) сделал IATFX-класс для бумаг в HiTech-стиле и назвал его соответственно hitec. Простенько и со вкусом.

Есть, естественно, и частные решения. Хочется заключить контракт с Американским правительством? Станлартная форма 298, обеспечиваемая классом sffms. будет весьма кстати. Класс manual из пакета nassflow ласт возможность пообшаться со структурой под названием «Center for the Automation of Weapon and Command Systems, Royal Netherlands Navy».

# 8.3.6. Делаем презентации

В начале предполагалось, что цель презентации в распространении нужной информации от одного человека ко многим. Поэтому во главу угла ставился текст, а «украшательства» сводились к простой рамке. Стандартные классы seminar и sides вполне годились для этого.

Но время суровых докладчиков прошло и «рюшечки» вышли на первый план. IAT<sub>F</sub>X может предоставить и «рюшечки», но лучше всё-таки помнить о смысле.

Класс **prosper** (рис. 8.3) создан как улучшенный пакет **seminar** и поддерживает не только оверлеи, гиперссылки и шаблоны оформления, но и «стандартный» набор динамических эффектов, доступных через формат pdf. Класс **ppr-prv** позволяет создать печатную версию электронных слайдов класса prosper.

В пакет **texpower** входит класс **powersem**, который по сути дела просто загружает slides, а всю работу по созданию презентации выполняет стиль texpower. Возможности этого пакета сравнимы с **prosper** — просто он немного другой.

В последнее время в деле создания презентации всё популярнее и популярнее становится относительно молодой, но довольно мошный класс **beamer**. Активная поддержка сообщества при создании этого пакета позволила автору beamer Тилу Танталу (Till Tantau) собрать в одном месте немало тем для слайдов. Ключевой особенностью этих тем является разнообразие. Наличие широкого выбора стандартных тем позволяет быстро выбрать обрамление для презентации. Более чем 200 страниц документации ускоряет решение любой возникшей проблемы.

Даже если использовать LyX (http://www.lyx.org) в качестве WYSIWYM редактора, то и его вполне можно настроить для создания презентаций. Для этого следует воспользоваться ещё одним достаточно молодым, но уже вполне функциональным классом **powerdot**, в комплекте с которым идут настройки для LyX.

Класс talk, в отличие от упомянутых ранее пакетов, позволяет пользователю определить более одного стиля слайдов для презентации. Резкая смена стиля во время доклада - иногда нужно и такое.

Для создания настенного постера в первом приближении можно воспользоваться пакетом a0poster, который позволяет работать с большими форматами бумаги. Канонического класса, который бы решал все проблемы при изготовлении постера, в IATEX на текуший момент нет. Возможно, ближе всего к идеалу полошёл класс sciposter из одноимённого пакета.

# 8.3.7. Журнальные и конференционные классы

Каждый серьёзный научный журнал и крупная конференция имеет свой ЕТБХкласс. Обычно этот класс лежит где-то на официальном сайте. Например, журналы, издаваемые издательством МАИК «Наука/Интерпериодика», должны следовать правилам, выложенным здесь: http://www.maik.ru/pub/tex/. Но довольно много журнальных классов можно найти и в стандартном дистрибутиве ЕТРХ. Например, класс asaetr используется в American Society for Agricultural Engineers (ASAE). Maple Technical Newsletter можно создавать с помощью класса mtn. Классом jpsj2 отметились японцы. Из русскоязычных журналов замечен только «Сибирский журнал вычислительной математики» — класс sibjnm.

Следует отметить обязательный для подготовки журнальных публикаций в издательстве Elsevier класс elsart. Класс nature позволит подготовить pdf-файл для журнала Nature. Часто при создании публикаций для журналов или конференций используются небольшие модификации класса revtex4.

Для объединения разных документов в один, например, для оформления трудов конференции, может пригодиться класс combine.

# 8.3.8. Организуем резюме

Написание резюме или curriculum vitae — довольно популярный вид деятельности в современном мире. Для резюме нет общепринятого стандарта, но некоторые указания существуют.

Европейская комиссия рекомендует определённый формат для составления резюме, и этот формат полностью реализуется с помощью специализированного класса europecv.

Класс vita представляет собой конструктор для создания резюме. Документация фактически отсутствует, но разобраться по имеющимся примерам для IT-специалиста и певца не составляет сложности.

Класс curve, напротив, обладает качественной документацией. Механизм рубрик позволяет классу curve поддерживать несколько резюме разной направленности и легко переключаться между ними.

Современный класс morderncv рекомендуется как гибкое и простое средство создания резюме как современного вида, так и классических форм.

Следует отметить, что классы опре-

деляют многое, но далеко не всё. Поэтому после выбора класса документа можно и нужно подключить стили, которые могут серьёзно поменять внешний вид. Стиль currvita позволяет создавать резюме в окружении стандартных классов.

# 8.3.9. Защищаем диссертации

Раньше были курсовые и дипломные работы, а теперь куда ни глянь — везде диссертации. Каждый уважающий себя университет имеет свой уникальный стиль оформления диссертации. Если хочется написать свой класс, то в качестве отправной точки можно выбрать класс ucthesis от Калифорнийского университета (UC Berkeley).

Станислав Кручинин озадачился судьбами русскоговорящих диссертантов и создал класс disser. Пакет отсутствует в составе дистрибутива TEX Live, но его легко можно взять в директории {CTAN}/macros/latex/contrib/disser в любом CTAN-архиве. Следует учесть, что какая-либо пользовательская документация на текущий момент полностью отсутствует. С другой стороны диссертанты по идее люди не глупые и разберутся в имеющихся достаточно подробных примерах.

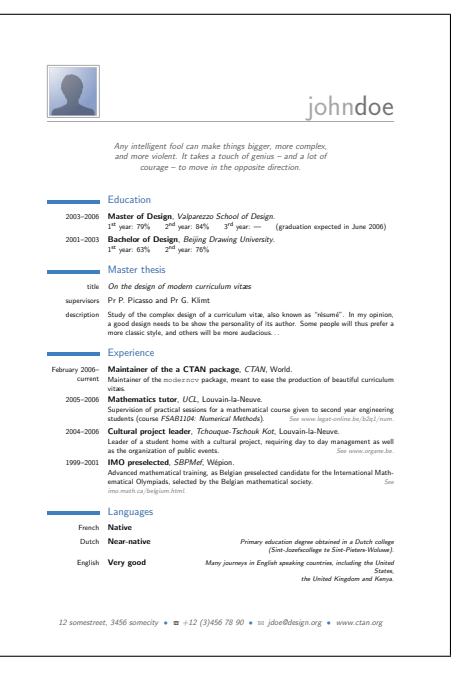

Рис. 8.4. Класс moderncv

### 8.3.10. Всякая всячина

Далеко не все классы подчиняются уже перечисленной классификации. За рамки темы вышли классы для составления календарей, обложек для CD  $(\text{cd})$ , вопросников  $(qcm)$ , объявлений о занятиях (assignment), концертных программок (ConcProg), программ курса (courseoutline и coursepaper), рабочего журнала для биологов (labbook), пьес (stage), тибетских карточек (pecha — рис. 8.5), карточек для запоминания иностранных слов (flashcards) и для многого другого.

Старые и давно не поддерживаемые классы могут не собраться в новом окружении, но исходники доступны и всегда можно довести их до необходимой конлинии.

```
This is the short excerpt from the Brahma Story, taken from the Documentation of the cTibTEX package:
।सुष्य बिना व नुहा त्रे स्थान स्थान बर बिहा से बाद स्वा है। स्यान स्थान स्वा स्वा स्वा स्वा स्वा स्वा स्वा स्व
.<br>إِنَّهُمَ حَاجِمٌ مِنْ اللَّهُ عَلَيْهِمْ وَإِلَى اللَّهُ وَاللَّهُ وَاللَّهُ وَاللَّهُ وَاللَّهُ وَاللَّهُ وَ
                                                                                             ਨੇ 'ਨ 'ਧਿੰਨਾ'
                 ڂٛ؞؇؞ڟ؞ڟڵڐ؊؞؇ڮڷڐ؞؇؇؞ڿ؇؞ڿڟڡڵ؞ڟ؞؆ٷ؊ڟ؞ڂڒۿ؇؞ڟػڵڂڐ؊
੫<੍ਰਬਾਨੇ,੩ਖ਼.੯.੩ੑੑਖ਼.४४.४८४.४.८८.४
                                                                                             নকা শ্ৰম
```
<span id="page-105-0"></span>Рис. 8.5. Что-то определённо тибетское — класс **ресha** 

# Глава 9

# Делаем презентации

- Существует три разновидности людей:
- те, кто видит;
- те, кто видит, когда им показывают;
- и те, кто не видит.

Леонардо да Винчи

Хочется стать популярным? Достаточно подкупить слушателей. Хочется донести свою идею? Нужно сделать нормальную презентацию. При этом вовсе не нужно аляповатого фона, мультипликации при смене слайдов, но необходим разборчивый текст и картинки к месту.

Создание презентации — очень тяжёлое занятие, не следует жалеть о потерянных минутах для наведения блеска. Делая же презентацию, нужно не забывать об эмпирических правилах.

- Один слайд требует не меньше одной минуты.
- Один слайд со смыслом требует не менее пяти минут.
- Времени всегда не хватает.
- Не следует «пихать» в презентацию больше слайдов, чем получится рассказать по времени. Перебор по времени только раздражает слушателей.
- Каждый слайд должен иметь свой заголовок (\frametitle).
- В один слайд можно поместить около 20–40 слов и заведомо не больше 80.
- $\bullet$  Полезно использовать block, theorem, proof и example. Эти окружения структурируют текст и помогают выделять основные мысли.
- Для разных аудиторий эти правила могут существенно отличаться.

# $9.1.$  slides

#### Идея обработки

Разрабатываются два независимых отбора событий по трековой системе с эффективностью  $\varepsilon_T$  и по калориметру с эффективностью  $\varepsilon_C$ , тогда

$$
\varepsilon_T = \varepsilon_T^{(C)} \cdot \varepsilon_C + \varepsilon_T^{(\bar{C})} \cdot (1 - \varepsilon_C),\tag{1}
$$

где  $\varepsilon_{T}^{(C)}$  — эффективность отбора  $T$  при условии, что отбор  $C$ сработал (она определяется экспериментально на данных  $J/\psi$ ), а  $\varepsilon_{T}^{(\bar{\bar{C}})}$ — эффективность того же отбора при условии, что отбор  $C$ не сработал (Определяется на  $J/\psi \to \pi^+ \pi^- (X)$ ).

Аналогично

$$
\varepsilon_C = \varepsilon_C^{(T)} \cdot \varepsilon_T + \varepsilon_C^{(\overline{T})} \cdot (1 - \varepsilon_T). \tag{2}
$$

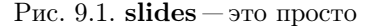

Динозавр среди классов IATFX. специализирующихся на презентациях. Идея очень простая. В качестве класса документа выбирается slides. В результате базовый размер шрифта автоматически увеличивается. Это позволяет прочитать стандартный текст на экране и избавиться от одного из «смертных грехов» докладчика, а именно желания уместить слишком много информации на одной страничке. Здесь по умолчанию ничего с этим

не выйдет. Опция класса landscape позволяет выбирать альбомную ориентацию для страницы по умолчанию. Слайды создаются с помощью окружения slide.

```
document class [a4paper, landscape] { slides }
\begin{document}
\begin{cases} s & \text{if } s \neq 0 \end{cases}\begin{cases} \text{center} \end{cases}Large Идея обработки
  \end{epsilon}end{slide}
end{document}
```
Класс **seminar** похож на **slides** и лишь чуть-чуть более современен (1993 г.), но не в пример лучше документирован (файл sem-user.pdf) и кроме стандартного окружения slide имеет простейший набор команд для создания рамок.

Если надо что-то сделать по-быстрому из уже готового текста с целью просто продемонстрировать какую-то идею, то старые, но надёжные классы slide и seminar вполне для этого подойдут.

# 9.2. Hemhoro o PDF

 $PDF$  (Portable Document Format) — открытый платформонезависимый формат для описания электронных документов был создан фирмой Adobe Systems в 1993 году. В 2006 году была опубликована версия стандарта под номером 1.7. В декабре 2007 года PDF 1.7 стал стандартом ISO 32000. Файл в PDF-формате может представлять собой комбинацию векторной графики, текста и растровых
изображений (фотографий, снимков экрана и тому полобное). В стандарте PDF предусмотрена возможность создания гиперссылок, заполняемых форм и интерактивных вставок на JavaScript. Начиная с версии 1.6 декларируется возможность описания 3D интерактивных документов – что бы это ни значило, звучит заманчиво, но к сожалению, пока рано использовать эти возможности.

С точки зрения формата для представления презентации PDF удовлетворяет необходимым условиям, таким как:

- Простота создания. Это сила качественных открытых форматов рано или поздно их начинают поддерживать все кому не лень.
- Переносимость. Везде найдётся программа просмотра PDF.
- Элементы интерактивности. Документ представляет собой не только плоскую последовательность страниц.

# 9.2.1. Простота создания

Допустим, что тем или иным способом был получен PostScript-файл презентации. Из него с помощью ghostscript, точнее с помощью скрипта ps2pdf, можно получить нормальный PDF:

> ps2pdf «файл.ps» «файл.pdf»

Получить PDF можно и напрямую из tex-исходников с помощью программы **pdflatex.** Эта программа отличается от latex в основном только тем, что в качестве выходного формата получается PDF. При использовании **pdflatex** следует учитывать, что все графические файлы должны быть либо в виде pdf (вектор), либо png/jpeg (растр). **pdflatex** не умеет обрабатывать ерз-файлы, за исключением картинок, созданных с помощью MetaPost.

Если вдруг по какой-то причине pdf нужно преобразовать в PostScript, то лучше воспользоваться утилитой **pdftops** из пакета **xpdf**.

> pdftops [-eps] «pdf-файл»

Если необходимо получить картинку в формате EPS, то следует использовать ключ-ерѕ.

# Немного о шрифтах

В PDF можно внедрять векторные шрифты Type1. Это позволяет отображать готовые документы независимо от набора имеющихся шрифтов. Отображение на экране, особенно при низких разрешениях, зависит исключительно от качества внедрённых шрифтов. Парадокс качества: чем хуже разрешение, тем больший объём работы надо проделать с векторным шрифтом, чтобы он выглядел приемлемо. К счастью, в случае презентаций это не является проблемой, так как для читабельности на большом экране размер шрифта нужно сильно увеличить.

Это эффективно увеличивает разрешение до сравнимого с разрешением лазерного принтера, под который и оптимизированы наиболее популярные векторные шрифты Computer Modern (пакет cm-super).

Ни в коем случае для отображения на экране не стоит использовать растровые шрифты в формате Туре3. Шрифты  $cm\text{-super}$  (в T<sub>F</sub>X Live есть заведомо) обязательно должны быть установлены.

# 9.2.2. Переносимость

Везде есть Adobe Reader и Ghostscript. Если этого где-то нет, то оно легко может там появиться. Adobe Reader предоставляется всем желающим самой Adobe Systems. Как следствие в смысле поддержки всех расширений формата PDF эта программа условно «впереди планеты всей». Поэтому презентацию, скорее всего, придётся показывать именно с её помощью.

Одной из раздражающих особенностей Adobe Reader, мешающей использовать эту программу при работе над документом, является то, что в нём отсутствует возможность перезагружать изменённый документ. Эту проблему можно частично решить с помощью сторонних программ **pdfopen** и **pdfclose** (заведомо присутствуют в дистрибутиве TFX Live):

- > pdfclose file «файл.pdf»
- # обновляем «файл.pdf»
- > pdfopen file «файл.pdf»

Ghostscript и программа просмотра с его использованием также есть везде. Ghostscript отображает PDF как обычный «плоский» документ, то есть об интерактивных «эффектах» можно забыть. Зато проблем с обновлением текста нет: нажал «.» (точку) и картинка обновилась.

xpdf (http://www.foolabs.com/xpdf/) для просмотра PDF доступен только для систем, где есть X Window. Начиная с версии 3.02, хрdf поддерживает структуру PDF вплоть до 1.7. хрф используется как «движок» и для других программ просмотра, например, для kpdf. Обновить документ можно с помощью клавиши «г». Очень удобен при просмотре в процессе подготовки документа.

# 9.2.3. Интерактивность

Зависит исключительно от стиля, который используется для подготовки PDF. Присутствует весь простейший джентльменский набор: гиперссылки, различные виды переходов со слайда на слайд и анимация. Есть ограниченная возможность демонстрировать клипы и внедрять в презентацию звуки.

За активные гиперссылки отвечает пакет hyperref. Пакет обладает многочисленными и очень гибкими настройками, которые можно найти в manual.pdf.

Для вставки мультимедийных фрагментов можно воспользоваться пакетом movie15. Ограничения: этот пакет работает только в связке с pdflatex, и просмотр возможен только в Adobe Reader в сборке под MS Windows или MacOS. При внедрении видеофрагмента следует убелиться, что он может быть просмотрен на платформе, на которой планируется провести презентацию. Для выяснения подробностей нужно обратиться к файлу документации movie15.pdf.

• На текущий момент даже в существующей поддержке проигрывания клипов внутри PDF есть проблемы. Одна из самых распространённых — это попытка проиграть клип в презентации, сделанной на Mac OS в MS Windows, и наоборот. Так как клип воспроизводится системным плеером, а кодеки кодирования видеофрагментов на этих системах по умолчанию разные, то с очень большой долей вероятности ничего не получится.

# 93 heamer

Время шло, компьютеры матерели, появились проекторы и захотелось чего-то разноцветного. Так увидело свет новое поколение презентационных классов.

С помощью пакета **beamer** в принципе можно создавать «прозрачки», как это делается посредством slides, но основное его предназначение - электронная презентация. Пакету чуть более трёх лет, но он очень активно развивается, и на сегодня это, пожалуй, лучший пакет для презентаций в ЕТБХ. Автор Тил Тантау (Till Tantau) оказался очень восприимчивым к предложениям сообщества относительно своего проекта.

У пакета **beamer** есть масса стандартных стилей, исчерпывающее описание на более чем двухстах страницах (beameruserguide.pdf) и домашняя страничка по адресу http://sourceforge.net/projects/latex-beamer. TFX Live содержит **beamer** по умолчанию.

beamer можно использовать как с pdflatex, так и со «стандартной связкой»  $\text{later } + \text{divips} + \text{ps2pdf}.$  Первое, что надо сделать — это выбрать класс:

```
\documentclass [hyperref={unicode=true}] { beamer}
usepackage [koi8-r] { inputenc }
```
Класс **beamer** по умолчанию загружает пакет **hyperref**. Если в локументе планируется использовать этот пакет со значениями, отличными от умолчания (например, добавить опцию unicode=true для кириллических закладок), то их следует передать как необязательный параметр команды выбора класса.

Если текст представлен в кодировке UTF-8, то это также необходимо указать при загрузке beamer:

```
\setminus document class [utf8] { beamer }
 usepackage [utf8] { inputenc }
```
Теперь можно выбрать тему для презентации и определить заголовок для титульного листа. Единицей представления для **beamer** является окружение frame.

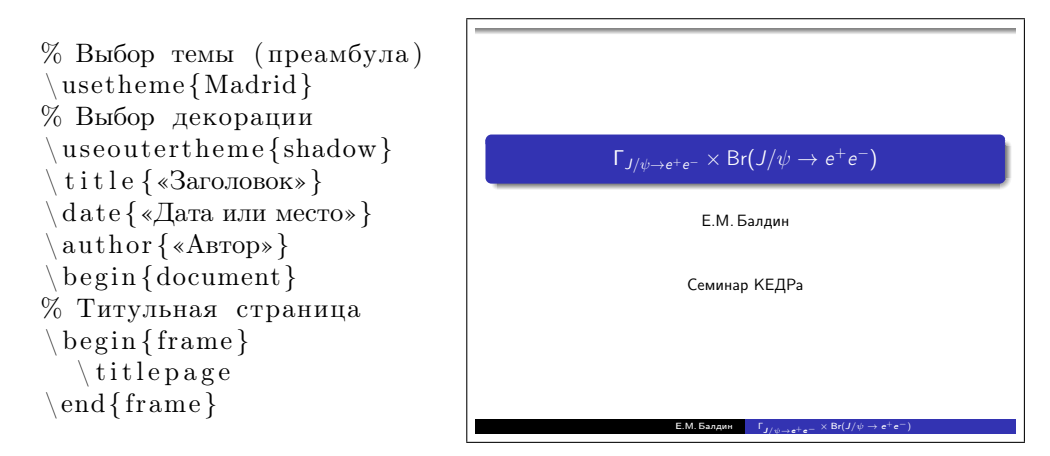

Окружению frame можно передать необязательный параметр t, который «прижимает» текст к верхней части слайда.

Теперь можно приступить к самой презентации. Как и в обычных статьях, в **beamer** можно применять команды структурной разметки типа section. Эти команды должны идти за пределами окружения frame. Структурная разметка, в частности, полезна для быстрого доступа, например, через навигационное меню или оглавление. Оглавление создаётся с помощью стандартной команды \tableofcontents. Чтобы оглавление разворачивалось не сразу, а по ходу дела, этой команде следует передать необязательный параметр pausesections.

```
% Тема с навигацией
\setminus usetheme { Montpellier }
% Чёрно-белые цвета
% Хорошо для бумаги
\setminus usecolor theme { dove }
% Структурная разметка
\setminus section {Teopha}
\setminus subsection {\Phiopmyna}
\begin{cases} \text{beam} \end{cases}\{ frametitle \{ «Заголовок» }
\end{array} and \{ frame \}
```

```
T(T/\psi \to \pi^+ \pi^-) \times \text{Re}(T/\psi \to \pi^+ \pi^-)Теоретическая зависимость (Азимов и др.)
         \frac{d\sigma^{e^+e^-}}{d\Omega} = \frac{1}{M^2} \left\{ \frac{9}{4} \frac{\Gamma_{e^+e^-}^2}{\Gamma M} \left( 1 + \frac{3}{4} \beta \right) \left( 1 + \cos^2 \theta \right) \right] m f --\frac{3\alpha}{2}\frac{\Gamma_{e^+e^-}}{M}\left(1+\frac{11}{12}\beta\right)\left[(1+\cos^2\theta)-\frac{(1+\cos^2\theta)^2}{(1-\cos\theta)}\right] Ref +
                                  +\frac{\alpha^2}{4}\left(1+\frac{13}{12}\beta\right)\frac{(3+\cos^2\theta)^2}{(1-\cos\theta)^2},где
                       f = \left(\frac{\frac{M}{2}}{-W + M - \frac{i\Gamma}{2}}\right)^{1-\beta}, \quad \beta = \frac{4\alpha}{\pi}\left(\ln\frac{W}{m_e} - \frac{1}{2}\right).
```
Для создания заголовка текущего слайда используется команда \frametitle. Так же можно определить и подзаголовок с помощью команды \framesubtitle.

 $\blacktriangleright$  Для этого примера была выбрана цветовая схема dove, которая всю цветовую палитру приводит к оттенкам серого. Это удобно, если слайды будут печататься

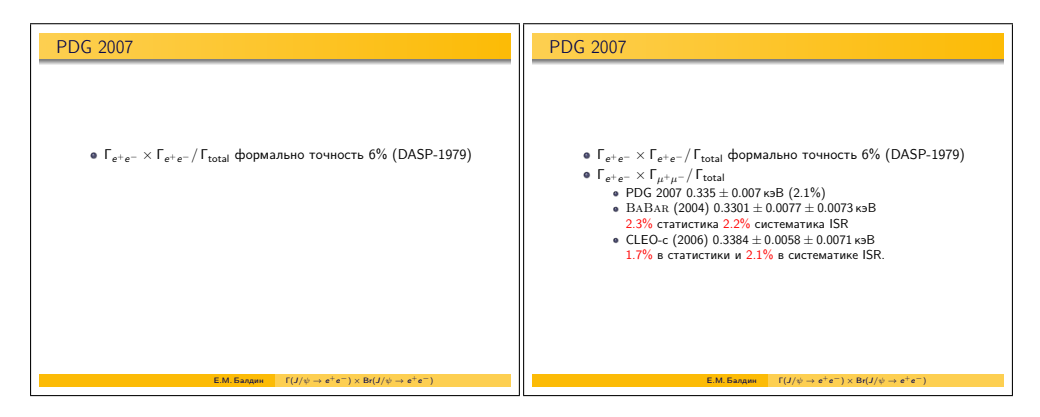

Рис. 9.2. Пример оверлеев, созданных с помощью \pause в beamer

<span id="page-112-0"></span>на бумаге, например, как иллюстрации в обычной книге без цветных вкладок. Для электронных презентаций это не нужно. Примеры разных цветовых схем разобраны в документации к пакету.

# Оверлеи

В процессе представления очень полезны оверлеи — составные слайды, которые как бы накладываются друг на друга. Для создания простейшего оверлея используется команда \pause:

```
\begin{bmatrix} begin \{ itemize\} \end{bmatrix}\setminusitem ...
% Здесь заканчивается первый оверлей и начинается второй
    \ pause
    \setminusitem \ldots\text{end} \{ \text{itemize} \}
```
На рис. [9.2](#page-112-0) приведён пример двух слайдов, созданных автоматически из такой простой конструкции. Сначала показывается левый слайд, а затем правый и создаётся впечатление, что второй пункт перечисления как бы добавляется к первому без смены слайда.

 $\blacktriangleright$  Если приглядеться к цифрам со знаками процента на слайде (например, 1.7%) в последней строчке), то можно заметить, что они отличаются от остального текста. В цвете это отличие было бы очевидно, так как эти цифры выделены командой \alert. Команда \alert — это аналог \emph. По умолчанию выделенный фрагмент просто отображается красным цветом, но при желании \alert всегда можно переопределить. Выделить короткий фрагмент текста также можно с помощью команды \beamerbutton{текст} — в этом случае из текста получается  $\kappa$ нопка

<span id="page-113-0"></span>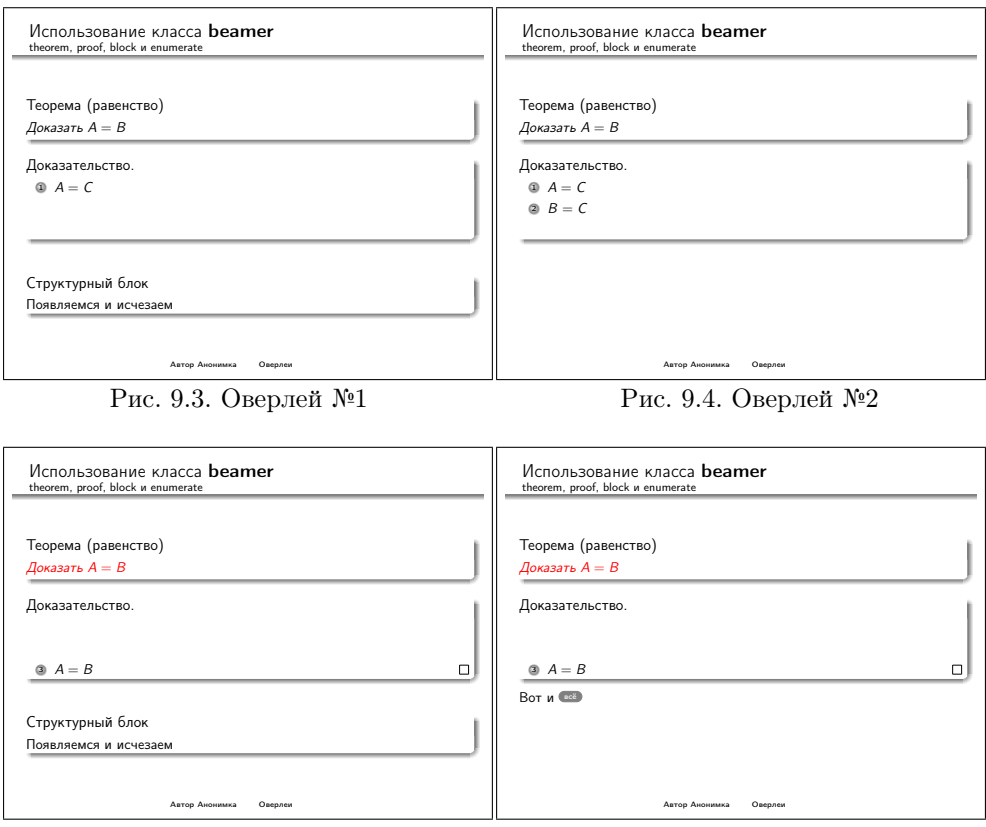

Рис. 9.5. Оверлей №3 Рис. 9.6. Оверлей №4

<span id="page-113-1"></span>

Для работы с оверлеями в beamer добавлен ещё один способ передачи параметров командам < > — меньше/больше. Таким образом команде передаётся список оверлеев, на которых она должна действовать. То есть переопределённая в пакете beamer команда \color<3−4> раскрашивает текст в указанный цвет с 3 по 4 оверлей. Список можно передавать через запятую или как интервал. Список вида: -3,5-9,12,17- означает, что команда действует для оверлеев из интервалов: от начала до 3, от 5 до 9, для 12, от 17 и до конца.

В beamer предусмотрена масса способов работы с оверлеями. Рассмотрим некоторые из них:

```
% Создание своей теоремы
\ newtheorem{MyTheorem}{Теорема}
\ \ \begin{array}{c} \hline \end{array}% Заголовок
 {\bf frame title}{Использование класса \ t e x t b f { beamer }}
```

```
% Подзаголовок
  \frac{1}{\frac{1}{\frac{1}{\sqrt{1-\frac{1}{\sqrt{1-\frac{% Использование теоремы
  \backslash begin {MyTheorem } [ равенство ]
% Выделяется красным цветом на 3 и 4 оверлеях
    \cosh(2-3-4)[rgb]{1,0,0}{Доказать \(A=B)\\ \ \theta {MyTheorem}
% Доказательство
  \ \begin{array}{c}\ \text{begin}\ \text{proof}\end{array}\backslash begin { enumerate }
% Присутствует вплоть до 2 оверлея
      \iotaitem <-2> \iota(A=C\iota)
% Появляется только на 2 оверлее
     \item <2> \(B=C\)
% Есть на 3 и 4 оверлеях
      \begin{array}{cc} \text{item} < 3,4 \geq \ (A=B) \qquad \text{qedhere} \end{array}\ end{ enumerate }
  \ \ \theta% Последняя фраза ( от 4 оверлея и далее , если можно )
  \ uncover <4−>{Вот и \ beamerbutton { всё }}
% Манипуляция с блоком ( есть на 1 и 3 оверлеях )
  \begin{array}{c} \Delta \ \beta \end{array}Появляемся и исчезаем
  \ \ \eta (block }
 \langle end { frame }
```
На рис. [9.3–](#page-113-0)[9.6](#page-113-1) представлены четыре оверлея, которые получены при компиляции приведённого ранее кода.

Некоторые стандартные команды в пакете beamer переопределены так, что могут воспринимать списки оверлеев. Примерами таких команд являются:

- $\coloneq \operatorname{reker} \operatorname{reker} \operatorname{reker}$ ;
- $\infty$  + includegraphics для вставки графики;
- $\mathrm{item}\_\mathrm{onpeq.}$ ена внутри перечислений, к которым относятся окружения itemize и enumerate;
- окружение theorem (подробности в разделе [13.7](#page-204-0) на стр. [205\)](#page-204-0);
- окружение proof. Если есть теорема, то должно быть и доказательство. В конце доказательства традиционно добавляется символ  $\square$  — знак QED  $\alpha$  and erat demonstrandum — что и требовалось доказать). Команда  $\alpha$ размещает знак QED в той же строке, где он указан. По умолчанию же QED будет отведена своя собственная строка, что, как правило, нежелательно.

В **beamer** лополнительно определены новые команды, воспринимающие список оверлеев:

- $\aleph \left\{ \text{Text} \right\}$  выделение текста;
- \only или \visible лобавление текста только для указанного списка оверлеев:
- $\bullet$  \invisible команда комплементарная \only;
- \uncover то же, что и \only, только резервируется место под текст даже на тех слайдах, где он отсутствует;
- $\al$ t<cписок>{текст}{альтернативный текст} для указанного списка оверлеев выводится «текст» иначе «альтернативный текст»;
- окружение block именованный блок. Похоже на окружение theorem.

# Гиперссылки

Для создания гиперссылки для начала следует установить метку или «якорь» в нужном месте. Это можно сделать с помощью команды \label. После того как метка установлена, с помощью команды \hyperlink организуется гиперссылка:

```
\label{metka}
```
Вместо обычного текста можно использовать фактически любую L<sup>4</sup>TFX-структуру, например, команду создания «кнопки» \beamerbutton. Более общей командой для установки метки является команда:

```
\{hypertarget <«номер оверлея» > {«метка» } { «текст» }
```
С её помощью можно указать не только структурную единицу, но и на какой именно оверлей следует сослаться.

# Программный код

Для представления программного кода необходимо использовать окружения типа verbatim или Istlistings. Для того чтобы код на слайде отобразился правильно, окружению frame необходимо передать опцию fragile. Оформление кода может выглядеть, например, так:

```
\begin{bmatrix} \text{frame} \end{bmatrix} [fragile]
% Определяем более короткие команды для удобства
\newline \cdot \newline\lambda new command \{\lambda a\} { \lambda alert }
 frametitle {An Algorithm For Finding Primes Numbers.}
```
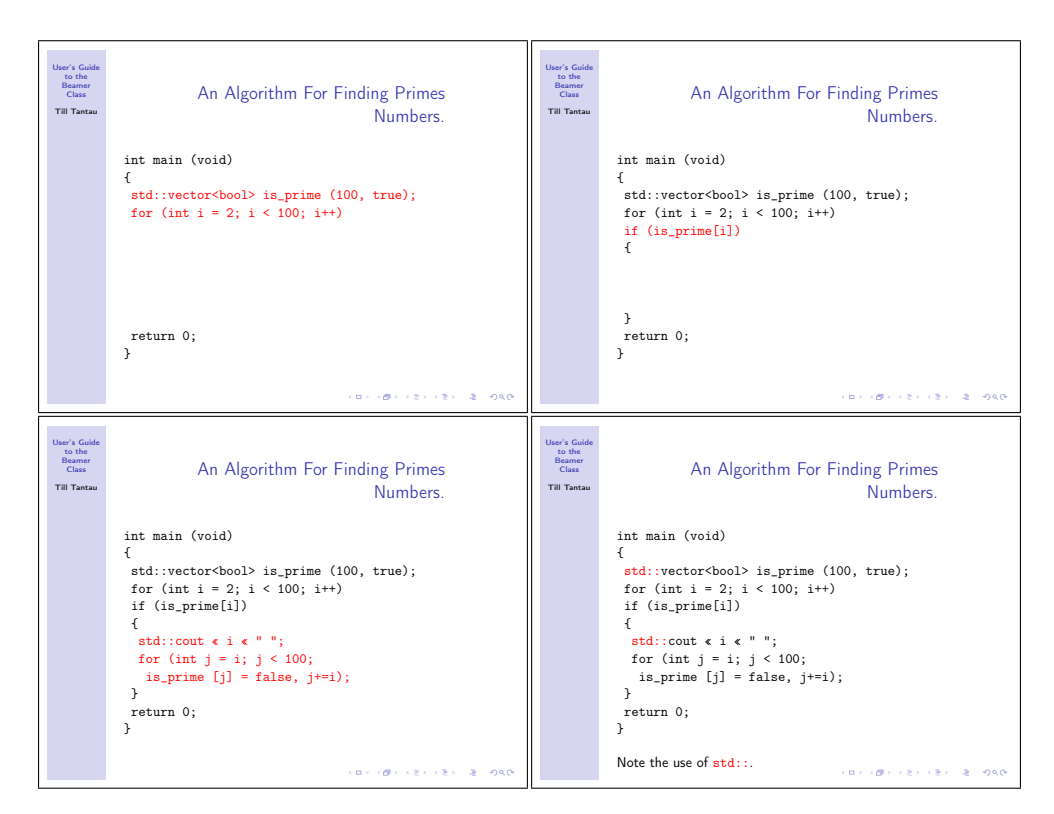

Рис. 9.7. Представление программного кода (тема Hannover, естественно, в цвете)

```
\begin{cases} begin { semiverbatim }
\un <1->{\al <0>}int main (void)}}
\unlt;1->{\a1<0>}{\}\\un<1−>{\al <1>{ \al <4>{std ::} vector <bool>is _prime (100 , true );}}
\unlt;1->{\allt;1>} for (int i = 2; i < 100; i++)}}
\un <2->{\al <2>} if ( is prime [ i ] ) } }
\{un <2->\{al < 0>\} \setminus \{\}\}\label{eq:2-1} $$\un<3->\{a l <3>\{ \ a l <4>\{std : : \} \} \} $$\un <3->{\al <3>} for (int j = i; j < 100;}}
\unlt;3->{\allt;3>} is prime [j] = false, j+=i);}}
\{un <2->\{a\} < 0> \{ \} \}\unlt;1->\{\allt;0>{ return 0;\}\}\unlt;1->{\a1<0>}{\}\}end { semiverbatim }
\forall v is ible <4−>{Note the use of \left\{ \text{test}\ { std :: } }.}
 \text{end} \{\text{frame}\}
```
### Выбор и настройка темы

Все темы beamer разбиваются на пять классов.

- Именные темы концепция презентации. Для выбора темы используется команда \usetheme. Обычно создатель именной темы просто выбирает в ней соответствующие цветовую, шрифтовую и декоративные темы. В beamer на начало 2007 года есть следующие именные темы: AnnArbor, Antibes, Bergen, Berkeley, Berlin, Boadilla, CambridgeUS, Copenhagen, Darmstadt, Dresden, Frankfurt, Goettingen, Hannover, Ilmenau, JuanLesPins, Luebeck, Madrid, Malmoe, Marburg, Montpellier, PaloAlto, Pittsburgh, Rochester, Singapore, Szeged и Warsaw.
- Цветовые темы палитра презентации. Для выбора темы используется команда \usecolortheme. Можно выбрать из следующего набора палитр: albatross, beaver, beetle, crane, dolphin, dove, fly, lily, orchid, rose, seagull, seahorse, sidebartab, structure, whale и wolverine.
- Шрифтовые темы выбор подмножества шрифтов. Для выбора темы используется команда \usefonttheme. Существуют следующие шрифтовые темы: professionalfonts, serif, structurebold, structureitalicserif и structuresmallcapsserif.
- Текстовые и структурные декорации темы, определяющие, как выглядят перечисления, теоремы и выделения. Для выбора темы используется команда \useinnertheme. Можно выбрать следующие варианты декораций: circles, inmargin, rectangles, rounded.
- Внешние декорации темы, определяющие вид заголовков и обрамления слайда. Для выбора темы используется команда \useoutertheme. Существуют следующие типы обрамлений: infolines, miniframes, shadow, sidebar, smoothbars, smoothtree, split и tree.

Никто не мешает создать свою собственную тему и назвать её именем своего города или страны. Подробности, о том как это делается, а также примеры уже существующих тем следует искать в документации к пакету.

### Печать слайдов

Размер слайдов всего 128 мм на 98 мм. При растягивании такого маленького слайда на весь экран получаются большие и хорошо читаемые буквы. Для печати слайдов проще всего взять программу Adobe Reader и в диалоге печати установить опцию Page Scaling (масштабирование страницы) в состояние Fit to Printable Area (растянуть страницу на всё доступное пространство для печати). Также можно воспользоваться стилевым файлом **pgfpages** из пакета **pgf**. В этом случае специально растягивать слайды не потребуется.

```
usepackage { pgfpages }
\sqrt{p}gfpagesuselayout{resize to}[a4paper,%
                                  border shrink=5mm, landscape]
```
Злесь слайл растягивается на страницу А4 в альбомной ориентации с отступом от краёв в 5 мм. Если хочется распечатать по лва слайла на страницу, то необходимо передать ещё и следующие настройки:

 $pgfpages used a yout {2 on 1}{a4 paper, border shrink = 5mm}$ 

### Ускорение компиляции

При подготовке презентации можно использовать опцию draft при выборе класса. Это немного ускорит компиляцию. Также можно указывать, какие именно слайды следует включать при компиляции (похоже на \includeonly):

```
\inincludeonlyframes{ex1,ex3}
\frame[label=ex1]
{Этот слайд будет включён при компиляции. }
begin{frame}[labe]=ex2]Аналогично ех 2.
\end{math}{\rm frame} {A вот этого слайда не будет.}
```
Использование меток позволяет выводить уже имеющиеся слайды ещё раз с помощью команды \againframe:

%ех1 будет выведен ещё раз  $a$ gainframe $\{ex1\}$ 

### Мультимедиа

Пакет **beamer** включает стилевой файл multimedia. После загрузки этого  $\alpha$ айла можно воспользоваться команлами \movie и \sound для включение клипа или звука в презентацию. К сожалению, пока эта возможность ограничена тем, что поддерживает её только Adobe Reader в сборке для MS Windows или MacOS. При этом всегда необходимо проверять результат на работоспособность.

В пакете **beamer** предусмотрена возможность создания анимации на основе созданных слайдов. Команда

```
animate<«список оверлеев»>
```
позволяет автоматически проигрывать последовательность слайдов. Для того чтобы эта возможность сработала, необходимо Adobe Reader раскрыть на весь экран.

# $\overline{\phantom{a}}$  10

# Базовые навыки

Ставим единицу в том месте, где должна быть краска, и нуль в том, где её быть не должно и можно печатать книжную страницу! Дональд Э. Кнут

Собранная в этой главе информация может помочь при наборе и формировании структуры текста. Прежде чем приступить к изучению, имеет смысл просмотреть главу [3](#page-28-0) «Базовые элементы» на странице [29.](#page-28-0)

# 10.1. Интернационализация и локализация

Основным инструментом в деле интернационализации и локализации является пакет babel. Он не просто включает поддержку переносов, но и локализует стандартные заголовки, типа «Оглавление», «Список литературы», «Приложение» и тому подобное. Для выбора языков документа их следует указать как опцию при загрузке babel:

```
u sepackage [ english, russian ] { babel }
```
Основным языком станет последний язык из перечисленных в списке.

Пакет поддерживает сорок три языка без учёта диалектов: африкаанс (afrikaans), английский (english, USenglish, american, UKenglish, british, canadian, australian, newzealand), баскский (basque), болгарский (bulgarian), бретонский (breton), венгерский (magyar), (hungarian), верхнелужицкий (uppersorbian), галисийский (galician), голландский (dutch), греческий (greek, polutonikogreek), датский (danish), еврейский (hebrew), интерлингва (interlingua), ирландский (irish), исландский (icelandic), испанский (spanish), итальянский (italian), каталанский (catalan),

латинский (latin), малайский (bahasa), немецкий (austrian, german, germanb, ngerman, naustrian), нижнелужицкий (lowersorbian), норвежский (norsk), (nynorsk), польский (polish), португальский (portuges, portuguese, brazilian), русский (russian), румынский (romanian), северносаамский (samin), сербский (serbian), словацкий (slovak), словенский (slovene), турецкий (turkish), украинский (ukrainian), уэльский (welsh), финский (finnish), французский (french, francais, canadien, acadian), хорватский (croatian), чешский (czech), шведский (swedish), шотландский (scottish), эсперанто (esperanto) и эстонский (estonian).

Для смены языка в тексте можно воспользоваться декларацией \selectlanguage:

### {\selectlanguage{english}\chaptername{}} по-русски "--- это \chaptername. Chapter по-русски — это Глава.

При переключении языка меняются не только правила переносов, но и вообще всё, за что отвечает babel. В качестве альтернативного способа переключения языка можно использовать окружение otherlanguage:

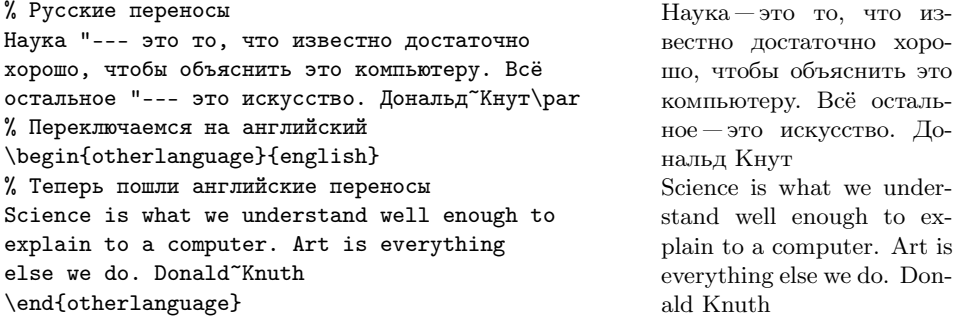

Для кратких включений текста на другом языке можно воспользоваться командой \foreignlanguage{язык}{текст}. Эта команда меняет только таблицу переносов и специальные символы, присущие языку, но не локализацию:

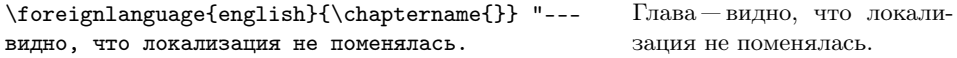

Этой команде соответствует окружение otherlanguage\*.

Следует знать, что при переключении c русского (russian) на английский язык (english), переключается также и внутренняя раскладка TFX с T2A, в которой определена кириллица, на T1, в которой кириллицы нет, поэтому при включённом английском языке кириллица не выводится. Для того чтобы обойти эту проблему, следует воспользоваться реализациями LATEX-компилятора, которые в качестве внутренней кодировки используют Unicode, например, xelatex.

**babel** — не просто пакет по выбору языков — это конструктор, позволяющий лобавить свой собственный язык и правила. В частности, при определении своих команд, зависящих от языка текста, может быть полезна инструкция \iflanguage:

```
Здесь\selectlanguage{english}
                                                            Здесь not russian.
\iflanguage{russian}{pycckun}{not russian}.\par
                                                            А здесь русский.
\selectlanguage{russian}
А здесь \iflanguage{russian}{русский}{not russian}.
```
> Загрузка русского языка в пакете **babel**, к сожалению, не полностью выставляет правильные умолчания для русской полиграфии. В частности, для того чтобы первый абзац начинался с красной строки, необходимо загрузить стиль indentfirst. Дополнительно следует загрузить и стиль misccorr из пакета  $t2$ , который исправляет отдельные недочёты babel.

# 10.2. Символы

Набор текста не ограничен только буквами алфавита. Для обозначения различных понятий человечество постоянно придумывает новые значки. Наиболее полным источником информации о доступных в IATFX символах является текст «The Comprehensive LATEX Symbol List». Всё что нужно — это открыть pdf-файл symbols-a4.pdf и найти нужный символ.

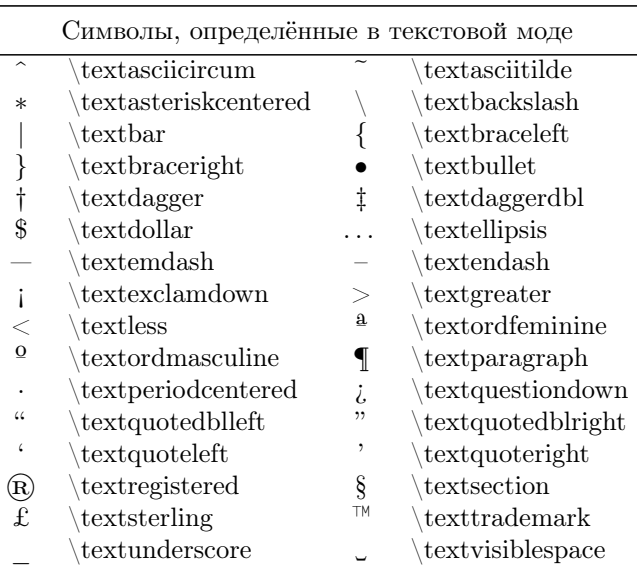

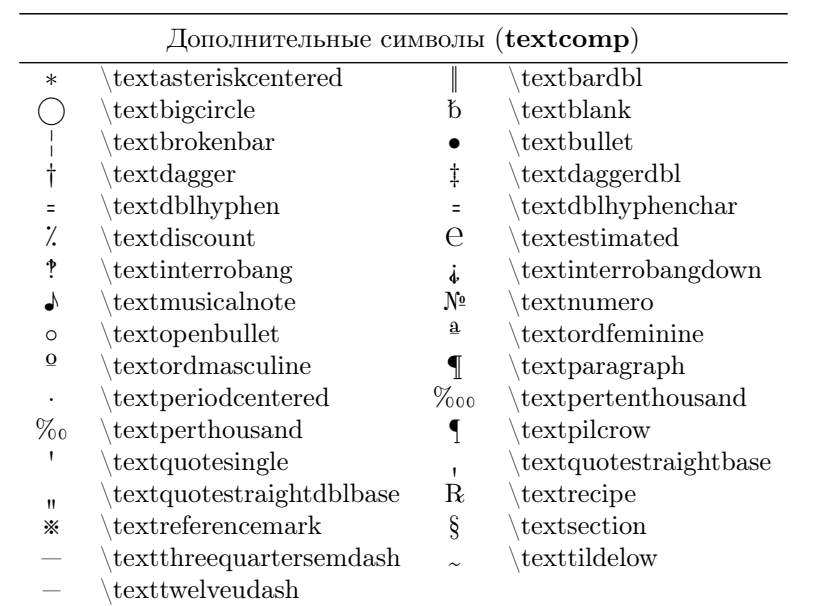

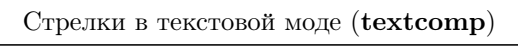

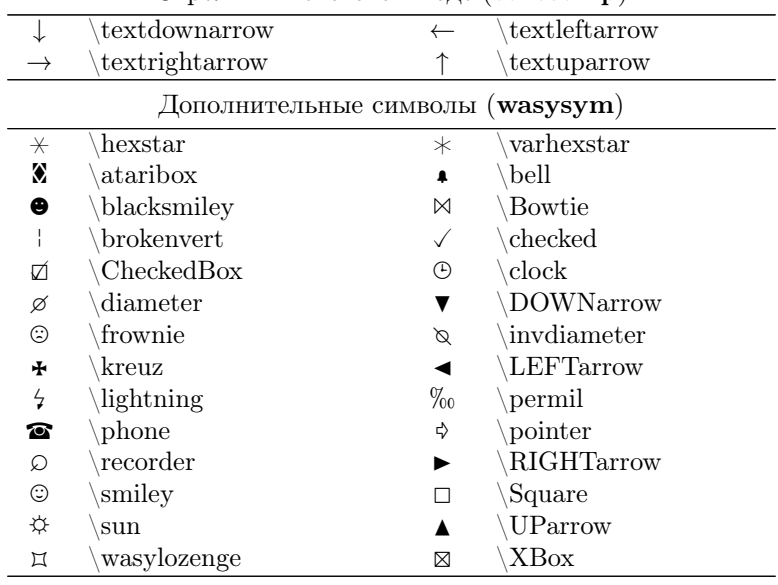

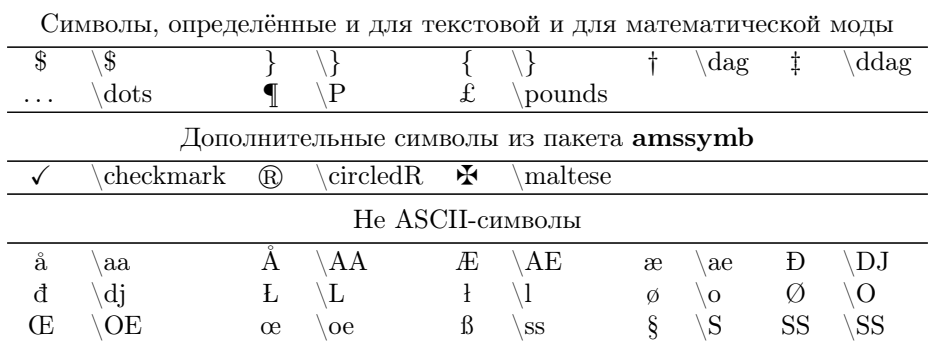

# 10.2.1. Валютные символы

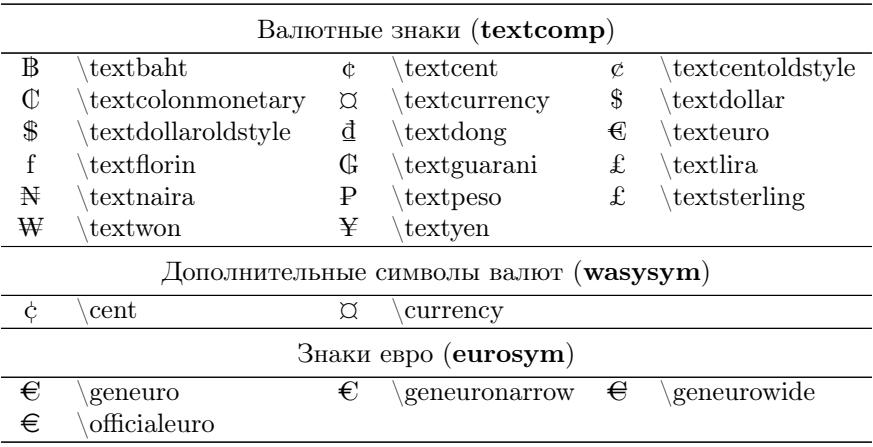

# 10.2.2. Копирайт и копилефт

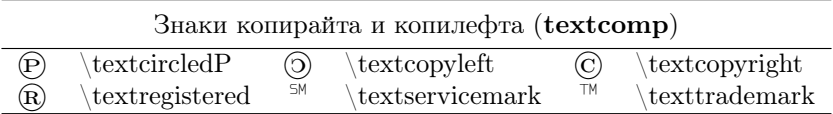

# 10.2.3. Акценты

В пакете textcomp определена команда \newtie, которая добавляет округлую крышечку над буквой  $(Aa)$ . Чтобы заключить букву в круг, можно воспользоваться командой \textcircled  $(\mathbb{A}(\mathbf{a}))$ .

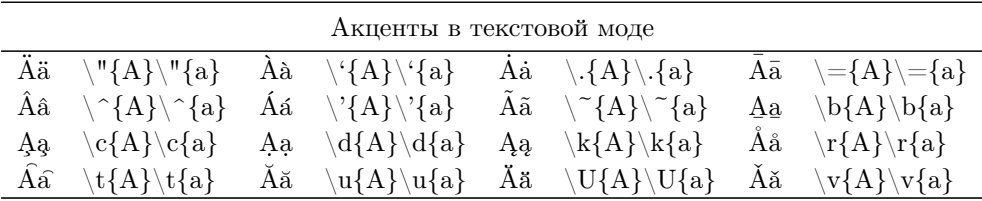

# 10.3. К вопросу о шрифтах

Говорить, что кириллических шрифтов нет совсем, было бы неправильно. Они есть, но их очень мало.

Если не рассматривать коммерческие шрифты, то при использовании L<sup>AT</sup>FX наиболее предпочтительнее шрифты семейства Computer Modern, которые доступны в формате Type1 в рамках пакета cm-super. Эти шрифты используются в дистрибутиве TEX Live по умолчанию. Кириллица в семейство Computer Modern была добавлена усилиями Ольги Лапко (пакет lh).

Шрифты семейства Computer Modern имеют все необходимые начертания (курсив, жирный текст, Капитель и наклонный шрифт) и хорошо согласуются с математическими символами (рис. [10.1\)](#page-126-0).

Альтернативой шрифтам Computer Modern может служить семейство Concrete. Это семейство было создано Д. Э. Кнутом из шрифтов Computer Modern и хорошо согласуется с математическими символами Euler Германа Цапфа. Для использования этих шрифтов достаточно загрузить в преамбуле стиль concrete (рис. [10.2\)](#page-126-1).

В шрифтах Antykwa Tor´unska также есть кириллица. Для инициализации следует загрузить стиль anttor (рис. [10.3\)](#page-126-2). Вероятно, эти шрифты будут лучше сочетаться с математическими символами Euler, которые можно загрузить с помощью стиля euler.

Выбор не богатый, но это лучше, чем ничего. Перечисленные ранее шрифты доступны в дистрибутиве TEX Live «из коробки». При этом никто не ограничивает в подключении сторонних шрифтов. Подключение шрифтов формата Type1 подробно описано в замечательном документе «The Font Installation Guide» (файл fontinstallationguide.pdf).

### «Здравствуй, мир!!!» «Здравствуй, мир!!!» 1 √  $\frac{1}{2\pi\sigma}\int_0^\infty$  $e^{-\frac{(x-\mu)^2}{2\sigma^2}}$  $\sqrt{2\sigma^2}$  dx = 1 1 √  $\frac{1}{2\pi\sigma}\int_0^\infty$  $e^{-\frac{(x-\mu)^2}{2\sigma^2}}$  $\sqrt{2\sigma^2} dx = 1$ Рис. 10.1. Шрифт Computer Modern Рис. 10.2. Шрифты Concrete и Euler

<span id="page-126-0"></span>

<span id="page-126-1"></span>

# $<<$ Здравствуй, мир!!!>>

$$
\frac{1}{\sqrt{2\pi}\sigma}\int_0^\infty e^{-\frac{(x-\mu)^2}{2\sigma^2}}dx=1
$$

<span id="page-126-2"></span>Рис. 10.3. Шрифты Antykwa Torúnska и Euler (в текстовом шрифте отсутствуют «ёлочки»)

# 10.4. Работа с текстом

Спокойное течение текста часто хочется прервать восклицанием, цитатой авторитета или просто списком покупок.

# 10.4.1. Выделение текста

А разделе [3.3](#page-34-0) «Логика набора» на стр. [36](#page-35-0) рассказано, как выделять текст с помощью смены насыщенности и начертания шрифта. Обычно этого хватает с избытком. Более того, классические методы выделения, такие как подчёркивание и р а з р я д к а пришли из эпохи печатных машинок, когда ощущалась значительная нехватка средств выразительности. Но в любом случае иногда бывает нужно даже это, и LATEX, естественно, обладает необходимым функционалом.

### soul

Пакет soul специализируется на различных способах выделения текста:

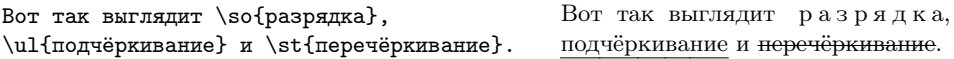

В пакете soul имеется возможность цветового выделения текста. При использовании команд soul выделенный текст корректно переносится, внутри команд можно менять шрифт и начертание, но команды soul нельзя вкладывать друг в друга. Также имеется ещё некоторый набор ограничений. Для выяснения подробностей лучше обратиться к документации soul.pdf.

### ncestretch

Стиль nccstretch из пакета ncctools определяет ещё одну команду для выделения текста разрядкой:

```
\centering
                                         АКАДЕМИЯ НАУК
\stretchwith{\,}{АКАДЕМИЯ\ НАУК}
```
Первый аргумент команды \stretchwith принимает символ/набор символов, который вставляется между буквами, при этом пробелы игнорируются.

### Разделительные линии

Для создания разделительной линии можно использовать команду \hrule.

Команда \hrulefill заполняет оставшееся до конца строки место:

Команда \rule[смещение]{ширина}{высота} формирует чёрный прямоугольник указанной ширины и высоты:

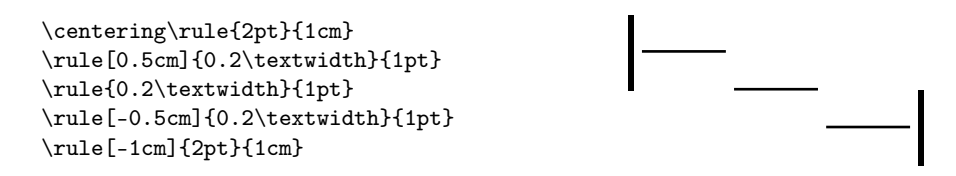

Смещение указывается по отношению к базовой линии и может принимать отрицательные значения. Если ширину или высоту линии указать равной 0 (нулю), то получается невидимая линия. Таким образом можно формировать подпорки лля боксов.

Для создания пунктирной и штрихпунктирной разделительной линии можно обратиться к стилю dashrule. Стиль nccrules из пакета ncctools позволяет полностью проконтролировать вид, длину и ширину разделительной линии.

Для заполнение строки каким-то определённым символьным шаблоном можно использовать стиль mboxfill из пакета ncctools. В этом стиле определена одноимённая команда \mboxfill:

```
\mbox{fil1[1.2\width]{\textwidth}
```
В качестве обязательного аргумента команде передаётся шаблон, по образцу которого будет заполнятся строка. Первый необязательный параметр принимает ширину, которая будет отводиться под шаблон. Обычно эта величина больше ширины шаблона. В качестве ширины шаблона можно использовать макрос \width. У команды есть ещё и второй необязательный параметр для тонкой настройки заливки. Более подробно об этом рассказано в файле документации mboxfill.pdf.

# 10.4.2. Боксы

TEX управляется с боксами. Он сам их нарезает и склеивает, но при желании можно создать бокс самому.

Самый простой способ создать бокс — это команда \mbox{текст}. В разделе «Пунктуация» на странице [39](#page-0-0) эта команда использовалась для запрета переноса в слове. \mbox не производит никаких видимых эффектов. \fbox же напротив создаёт рамочку вокруг созданного бокса, а в остальном полностью эквивалентен \mbox. Обе упомянутые команды автоматически выставляют размеры создаваемых боксов. Для задания своих размеров существуют команды \makebox и \framebox:

```
\centering
\framebox[\textwidth][l]{АКАДЕМИЯ\ НАУК}
```
АКАДЕМИЯ НАУК АКАДЕМИЯ НАУК

\framebox[0.5\width][c]{АКАДЕМИЯ\ НАУК}

Первый необязательный параметр — это ширина создаваемого бокса, второй позиция текста внутри бокса. Позиция текста определяется с помощью одной буквы:  $1 -$  сдвигает текст влево,  $r -$  вправо,  $c -$  размещает по центру,  $s -$  растягивает текст за счёт пробелов на всю заявленную ширину. При указании размеров нового бокса можно использовать стандартные макросы \width (ширина текста в аргументе), \totalheight (полная высота текста), \height (высота текста — расстояние от базовой линии до верхней точки) и \depth (глубина текста расстояние от базовой линии до нижней точки). После определения бокса LATEX больше не обращает внимание на границы текста, а смотрит только на размеры.

Макрос \shabox, определённый в стиле shadow, может несколько украсить рамочку бокса:

```
\centering\shabox{бокс с тенью} бокс с тенью
```
Есть и другие способы «украшения» и задания боксов. Некоторые из пакетов перечислены на стр. [252.](#page-251-0)

Для измерения размеров ненапряжённого текста можно воспользоваться командами:

 $\set{settowidth}{\text{A\#} \setminus \{uswepgen\#} \setminus \{wce} \setminus \{wce$  $\operatorname{settoheight}\{\text{длина}\}\{\text{измеряемый текcr}\}$  $\operatorname{settodepth}{\pi$ лина}{измеряемый текст}

Здесь длина — переменная, которой присваивается измеренное значение ширины, высоты и глубины текста соответственно.

Для создания бокса более чем в одну строку используются окружение minipage или команда parbox:

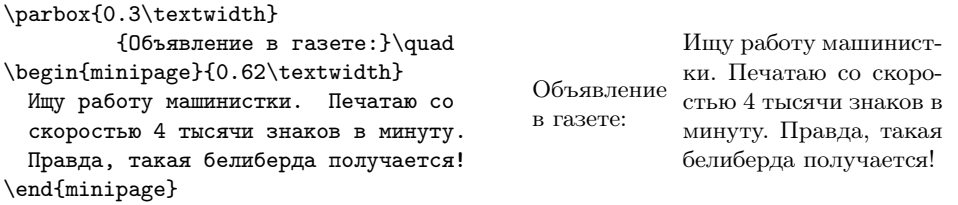

Подробнее об этих командах рассказано в разделе «Упаковка картинок в один float» на стр. [64.](#page-63-0)

# 10.4.3. Цитаты

Традиционно цитаты текста выделяются отступами с обеих сторон параграфа. Для такого форматирования в LATEX можно использовать окружения quote (используется для коротких цитат) и quatation (в отличие от quote печатается с красной строки).

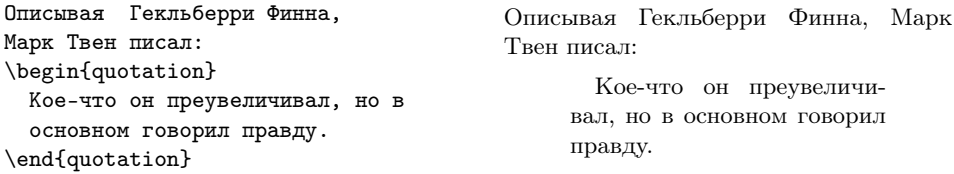

Ещё один способ оформить цитату — добавление к ней эпиграфа. Для этого существует специальный пакет, который, как это не сложно догадаться, так и называется epigraph. Для того чтобы добавить эпиграф в своё произведение, можно воспользоваться командой:

```
\epsilon pigraph \{\astтекст» }\{\astисточник» }
```
где «текст» — это тело эпиграфа, а «источник» — тот, кто ответственен за создание тела. По умолчанию эпиграф помещается справа. Именно с помощью этой команды сформированы все эпиграфы в этой книге.

Ширину текста в эпиграфе можно установить с помощью изменения переменной \epigraphwidth с помощью команды \setlength, например, так:

```
\ set length {\ \ epigraphwidth } {\ 0.3\ \text{textwidth } }
```
Перед началом каждой главы (\chapter) делается значительный пропуск, чтобы логически обозначить начало новой части. Это пустое место идеально подходит для вставки эпиграфа. Для этого используется команда \epigraphhead:

 $\mathrm{ch}\,\mathrm{ap}\,\mathrm{ter}\, *{\mathrm{re}\,\mathrm{h}\,\mathrm{on}\,\mathrm{an}\,\mathrm{r}\,\mathrm{on}\,\mathrm{an}\,\mathrm{h}}$ epigraphhead  $[$  «расстояние»] $\{\ \epsilon\$ еpigraph $\{$  «тело»} $\{$  «источник»}}

Необязательный параметр «расстояние» представляет число, которое характеризует отступ в терминах текущего значения переменной \unitlength. Для главы типичный отступ равен 70. Если эпиграф слишком большой, то заголовок главы можно чуть опустить с помощью команды  $\d$ ropchapter{длина}.

Документация вместе с исходниками пакета находится в файле epigraph.dtx.

# $10.4.4.$  Перечни

Перечни уже были упомянуты в разлеле 3.3.1 на стр. 37. Существует три основных окружения лля создания перечней:

enumerate — нумерованный список.

- ненумерованный список, itemize

description — список без метки по умолчанию.

Внутри окружения пункты перечня разделяются с помощью команды \item: \begin{enumerate}

<span id="page-130-0"></span>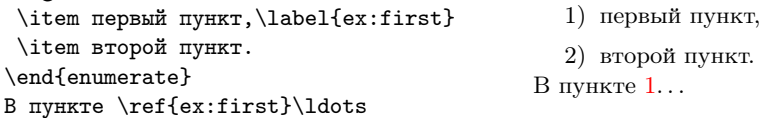

В качестве необязательного параметра команде *litem* можно передать ключевое слово. Обычно ключевое слово передают в случае окружения description, так как оно не имеет ключевого слова по умолчанию:

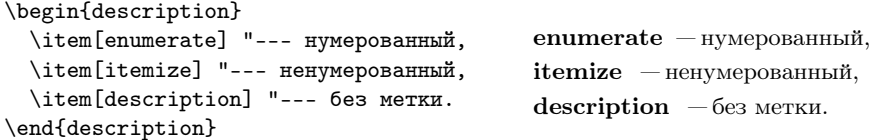

Перечни можно вкладывать друг в друга, создавая вложенные списки. При этом каждый следующий уровень форматируется по своему. Вот так, например, выглядят разные уровни окружений enumerate и itemize:

- 1) первый уровень перечня enumerate
	- а) второй уровень
		- третий уровень
			- А. четвёртый уровень
- 2) опять первый уровень enumerate
	- второй уровень окружения itemize
		- третий уровень
			- \* четвёртый уровень
				- · пятый уровень

Чтобы заставить окружение enumerate нумеровать списки \item по-русски, то после инициализации пакета **babel** следует выполнить команду:

```
renewcommand\{\hat{\mathcal{H}}\asbuk\{\text{enumi}\}
```
Это поменяет формат нумерации на верхнем уровне. На следующих уровнях используются счётчики enumii, enumiii, enumiv по возрастающей. Подробнее про счётчики рассказано в разделе 6.2 на стр. 71.

### eqlist

Из примера с окружением description видно, что в случае разных по длине меток текст описания не выравнивается. Это можно исправить, загрузив пакет eqlist, в котором определяется одноимённое окружение:

```
\begin{eqlist*}
 \item[enumerate] "--- нумерованный,
                                           enumerate - нумерованный,
 \item[itemize] "--- ненумерованный,
                                                      - ненумерованный,
                                           itemize
 \item[description] "--- без метки.
                                           description - 6e3 метки.
\end{eqlist*}
```
Окружения eqlist и eqlist\* отличаются друг от друга тем, что окружение eqlist\* чуть более компактно. Если одна из меток списка слишком длинная для того, чтобы по ней выравниваться, то этот пункт лучше отметить командой \longitem. Подробности можно почерпнуть в файле документации eqlist.pdf.

# desclist

Схожую с пакетом eqlist функциональность предоставляет стиль desclist из па-Kera nectools

```
\begin{desclist}{\bfseries}
           { \hfill---}[description]
  \item[enumerate] нумерованный,
  \item[itemize] ненумерованный,
  \item[description] 6e3 MeTKH.
\end{desclist}
```
**enumerate** — нумерованный, itemize - ненумерованный,  $description - 6e3$  метки.

Первый параметр окружения desclist — это то, что ставится перед меткой, второй параметр — это то, что ставится после метки, а необязательный параметр представляет собой текст, по которому происходит выравнивание. Подробности можно узнать в файле desclist.pdf.

# paralist

Кроме многоабзацных перечней, о которых речь шла ранее, перечни могут быть и внутриабзацными, для их автоматического формирования можно воспользоваться пакетом **paralist**:

```
Перечни формируются с помощью окружений
\begin{inparaenum}
 \item enumerate,
 \item itemize и
 \item description.
\end{inparaenum}
```
Перечни формируются с помощью окружений 1) enumerate, 2) itemize и 3) description.

Для симметрии к нумерованному окружению inparaenum есть ненумерованное inparaitem. Документация доступна в исходнике пакета paralist.dtx.

# 10.5. Рубрикация

«Нужны ли книге оглавление или солержание? Любой скажет: что за вопрос. конечно, нужны. И не только в книге научной и деловой. В любой». А. Э. Мильчин.

Для оформления разделов в основном используются команды секционирования \section, \subsection, \subsubsection, \paragraph  $\mu$  \subparagraph. Команды перечислены в порядке убывания значимости при рубрикации.

Кроме самих заголовков разделов, созданных с помощью команд секционирования, часто в начале создаётся и оглавление. За создание оглавления отвечает команда \tableofcontents. При каждой компиляции информация о разделах собирается в файле с тем же именем, что и у tex-файла, но с расширением toc. При следующей компиляции эта обновлённая информация о разделах используется при создании оглавления.

Обычно любой сколько-нибудь сложный текст следует начинать с планирования структуры, то есть создать план-шаблон будущего документа. На рис. 10.4 с точностью до размеров листа бумаги представлен результат компиляции следующего за этим абзацем кода.

```
\dot{\text{documentclass}}[10pt] { scrartcl }
\text{usepackage} [warn] { mathtext}
\backslash usepackage [T2A] { fontenc }
\text{usepackage} [koi8-r] { inputenc}\usepackage[english,russian]{babel}
 usepackage\{indentfirst\}\setminus title {\Piример рубрикации}
 \text{author} \{A.\}\<sub>,</sub>\text{B.} \text{Top} \}begin {document}
 maket{the\{}\}
```
<span id="page-133-0"></span>2

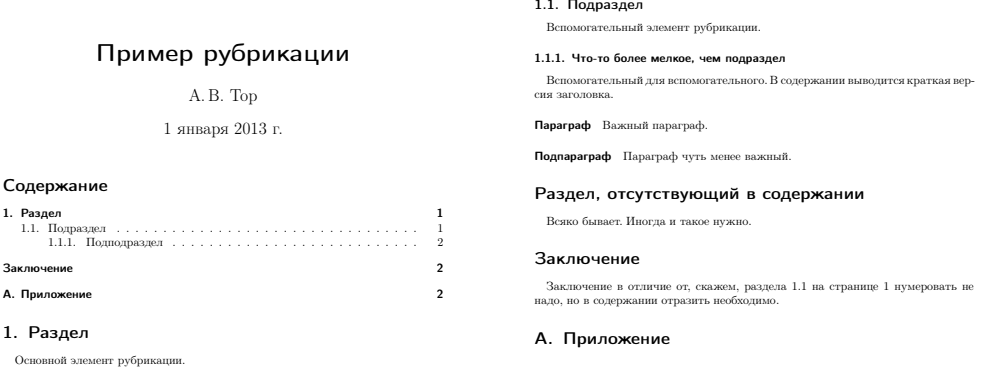

# Рис. 10.4. Пример рубрикации

 $\setminus$  table of contents  $\{\}$ 

 $\setminus$  section  $\{P$ аздел $\}$  $\backslash$  label { sec : section } Основной элемент рубрикации .

1

 $\simeq$  subsection {Подраздел}  $\{\$ a\be\}\sec : subsection  $\}$ Вспомогательный элемент рубрикации .

 $\simeq$  subsubsection  $\Pi$ одподраздел  $\{$  Более мелкое, чем подраздел $\}$  $\setminus$  label { sec : subsubsection } Вспомогательный для вспомогательного . В содержании выводится краткая версия заголовка .

 $\langle$ paragraph {Параграф}  $\{\$  a be 1\sec : paragraph  $\}$ Важный параграф .

\subparagraph {Подпараграф}  $\{\$  a be 1\sec : subparagraph } Параграф чуть менее важный .

\ s e c t i o n ∗{Раздел , отсутствующий в содержании}

Всяко бывает. Иногда и такое нужно.

```
section *{Заключение}
 label{eq:sec:afterwords}addcontentsline{toc}{section}{3aключение}
Заключение в отличие от, скажем, раздела \ref{sec:subsection}
на странице \text{sec: subsection} нумеровать не надо, но
в содержании отразить необходимо.
\alpha\setminus section {\Piриложение}
\setminuslabel{appendix}
\end{d} document }
```
Раздел типа \section соответствует первому уровню секционирования, раздел \subsection — второму и так далее. При желании можно ограничить уровень отображения информации в оглавлении. Для этого следует изменить значение переменной tocdepth, например, так:

```
setcounter{tocdepth}{2}
```
В этом случае будет показана информация о разделах вплоть до второго уровня включительно.

Кроме оглавления также можно вывести список иллюстраций \listoffigures и таблиц \listoftables. Информация об иллюстрациях и таблицах автоматически собирается в файлах с расширениями lof и lot.

Для добавления какой-то информации в оглавление в обход команд секционирования можно воспользоваться командой

addcontentsline { toc } { «уровень раздела» } { «строка в оглавлении» }

У этой команды три аргумента. Первый аргумент соответствует расширению файла (toc, lof или lot), куда добавляется «строка в оглавлении». Уровень раздела определяется именами команд секционирования, то есть section, subsection и так далее. Команды LAT<sub>F</sub>X при передаче в файлы списков следует защищать командой \protect, дабы избежать проблем с «хрупкими» инструкциями.

Команда \appendix отделяет приложение от основного текста. После её вызова правила нумерации разделов изменяются. \appendix тоже является командой секционирования.

При оформлении книг (производные от **book** классы, например, scrbook) к командам рубрикации добавляется ещё два уровня \chapter — глава и \part — часть. Помимо этого традиционно крупные художественные формы разбиваются на три

части:  $gcmumumenbuvo$  — открывается командой \frontmatter (нумеруется римскими цифрами),  $ochoe\psi_0$  — открывается командой \mainmatter (нумеруется арабскими цифрами) и заключительную — открывается командой \backmatter. При этом главы нумеруются только в основной части. Во вступительной части обычно помещают титульный лист (окружение titlepage) и оглавление:

```
\dot{\alpha} document class [a4 paper, 12 pt ] { scrbook }
   . . .
% Создать указатель
\makeindex
\begin{cases} \text{document} \end{cases}% Вступительная часть
\frac{1}{\sqrt{r}}\begin{array}{c} \ begin { titlepage }
    Титульный лист
\end{math} (titlepage)
\setminus table of contents \{\}% Основная часть
\mainmatter
\ \ \hbox{chapper} {Глава 1}
\{\a\} label\{cha: chapter -1\}\chар\tan \frac{1}{\tan \alpha} 2}
\{\a\} label\{cha: chapter −2}
% Заключительная часть
\backmatter
% Библиография
\h\ bibliography style { gost 780u}
\h\phi bibliography { bibfile }
% Вывести указатель
\ln t in tindex
\end{label}
```
# 10.6. Ссылки, сноски и примечания

Иногда не хочется разбивать канву повествования и в то же время необходимо как-то вставить пояснение. Это можно сделать, просто сославшись на какой-то другой фрагмент текста с помощью ссылки, или вставить пояснение на этой же странице с помощью подстрочного примечания, или отнести пояснение в конец КНИГИ.

# 10.6.1. Механизм ссылок

В примере на стр. 133, демонстрирующем работу команд секционирования. вслед за каждой командой секционирования ставилась метка с помошью инструкции \label. Метка представляет из себя последовательность ASCII-символов. При компилянии локумента информания об имеющихся метках лобавляется в файл с расширением aux. Для того чтобы извлечь эту информацию, то есть номер раздела (команда \ref) или номер страницы (\pageref), необходимо пропустить текст через latex ещё раз.

Для того чтобы можно было сослаться на внешний документ, следует воспользоваться пакетом хг. В данном случае в преамбуле необходимо добавить примерно следующие инструкции:

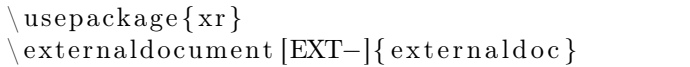

Это позволяет получить доступ к меткам файла externaldoc.tex. Обращение к меткам, как и обычно, осуществляется с помощью команд \ref/\pageref, только перед именем метки добавляется префикс EXT-. Можно обойтись и без префикса. так как данный параметр является опциональным, но в этом случае повышается вероятность конфликта из-за одинаковых меток.

Ссылаться можно не только на разделы. Метки внутри нумерованных окружений, типа equation (выключенные математические формулы) или theorem (теоремы), принимают их номер. Это также касается рисунков (окружение figure) и таблиц (окружение tabular). В таком случае \label должна следовать сразу за командой \caption, формирующей подпись к плавающему объекту.

Обычно ссылку на формулу заключают в скобки. Для того чтобы не путаться, в пакете **amsmath** определена ещё одна команда ссылки \eqref. Для правильной ссылки на номера формул вместо команды \ref следует всегда использовать инструкцию \eqref:

```
\begin{equation}
 \label{eq:1}
 x_{1,2}=\frac{-b\pm\sqrt{b^2-4ac}}{2a}\end{equation}
Обычная ссылка~\ref{eq:1}\par
Ссылка на формулу~\eqref{eq:1}
```
<span id="page-136-0"></span>
$$
x_{1,2} = \frac{-b \pm \sqrt{b^2 - 4ac}}{2a} \qquad (10.1)
$$

Обычная ссылка 10.1 Ссылка на формулу  $(10.1)$ 

Из примера вилно, что метка состоит из лвух частей в виле префикса ех и остатка. Обычно для каждого окружения выбирают свой префикс. Этот обычай как нельзя кстати, если воспользоваться возможностями пакета prettyref. Данный пакет в зависимости от префикса метки позволяет сформировать внешний вид ссылки.

```
% связываем префикс с новым видом
                                             Новый вил ссылки: формула № 10.1
\newrefformat{eq}{формула \No~\ref{#1}}
Новый вид ссылки: \prettyref{eq:1}
```
При использовании \prettyref для формирования ссылки в имени метки не должно быть более одного двоеточия (:), разделяющего префикс и остаток.

• При подготовке документов с большим количеством ссылок можно в них запутаться. Для визуализации меток можно воспользоваться пакетом showkeys. При инициализации пакета все метки и ссылки подписываются, что облегчает процесс поиска неправильных ссылок.

# 10.6.2. Подстрочные примечания

Подстрочное примечание формируется с помощью команды \footnote. Правила оформления примечаний прописываются в определении класса. Без особых на то причин менять эти правила не стоит. Примечание, если позволяет место, печатается на той же странице, где помещена ссылка. Текст и примечание отделяются разделительной линией.

Примечание можно добавлять и внутри окружения minipage, но тогда оно печатается внутри окружения:

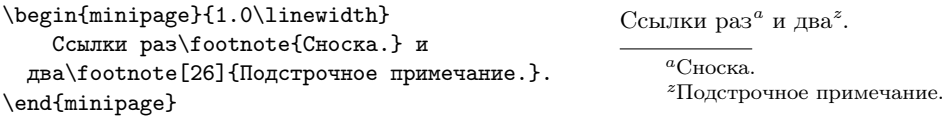

Необязательный параметр \footnote позволяет присвоить примечанию значение по выбору пользователя.

Для того чтобы можно было сделать сноску внутри заголовка раздела, необходимо защитить инструкцию \footnote командой \protect, так как команда создания подстрочного примечания является «хрупкой»:

```
section {Заголовок\protect\footnote {Подстрочное примечание.}}
```
В сложных ситуациях, например, когда требуется сделать подстрочное примечание внутри бокса, для формирования сноски нужно прибегнуть к независимым командам создания ссылки и создания примечания соответственно:

footnotemark [num]  $footnetext$  [num]  $\{$  « $cnocka\$ )

Необязательный параметр num, как и в случае команды \footnote, позволяет формировать свою нумерацию. Для хранения текущего номера ссылки используется счётчик footnote.

# nccfoots

Стиль nccfoots из пакета ncctools позволяет организовать ручную нумерацию подстрочных примечаний:

```
\begin{minipage}{1.0\linewidth}
Ссылки раз\Footnote{$\alpha$}{Сноска.} и
два\Footnotemark{$\beta$}.
\Footnotetext{$\beta$}{Подстрочное примечание.}
\end{minipage}
```
Ссылки раз $^{\alpha}$  и два $^{\beta}$ .

 $^{\alpha}$ Сноска.  $\beta$ Подстрочное примечание.

У аналогов стандартных команд есть дополнительный обязательный параметр, куда следует поместить метку.

# footmisc

Стилевой файл footmisc (документация footmisc.pdf) позволяет управлять параметрами сносок. При загрузке можно передать следующие опции:

- perpage нумерация сносок при переходе на новую страницу опять начинается с единицы;
- para подстрочные примечания печатаются подряд как единый параграф без переноса строки. Иногда такое оформление востребовано в критических заметках, где требуется много сносок;
- side печать подстрочного примечания на полях;
- symbol\* знак сноски становится символьным;
- norule\* перед примечанием не печатается разделяющая линейка.

# savefnmark

С помощью пакета savefnmark можно переиспользовать старые метки. В нём определяются две команды:

- \saveFN сохраняет последнюю метку в именованную структуру, следующую за командой;
- \useFN восстанавливает сохранённую метку.

```
Сноска\footnote{примечание}\saveFN\oldfoot\par
Переиспользуем сноску\useFN\oldfoot
```
 $C$ носка $^a$ Переиспользуем сноску $^a$ 

 $a_{\text{unnumber}}$ 

При желании можно сохранять номер сноски внутри таблицы для переиспользования его в тексте и наоборот.

## 10.6.3. Затекстовые примечания

Изредка, когда текст в сносках может усложнять прочтение документа, можно вместо подстрочных примечаний организовать затекстовые. По возможности этой структуры следует избегать.

### endnotes

Лля создания затекстовых примечаний можно воспользоваться стилевым файлом endnotes из пакета ltxmisc. В пакете определён набор макросов совершенно аналогичных командам для формирования подстрочных примечаний: \endnote,  $\end{normal}$  a  $\end{normal}$  a  $\end{normal}$   $\ldots$   $\ldots$ добавления текста без всякой метки \addtoendnotes{текст}. Для печати затекстовых комментариев в конце текста следует добавить команды:

```
\rm\{}\notesize\} renewcommand \rm\{}\notesize\} are \rm\{3} are \rm\{3} are \rm\{3} are \rm\{4}\theendnotes
```
Информация об использовании стиля endnotes находится в самом стилевом файле endnotes.stv.

### pagenote

Аналогичную endnotes функциональность предоставляет и пакет pagenote.

```
% Преамбула
\usepackage[page]{pagenote}
\makepagenote
% Тело документа
Tekcr\pagenote {\Piримечание}
printnotes
```
Опция раде добавляет при формировании списка затекстовых примечаний номера страниц, на которых на них ссылались. Также пакету можно передать опцию continuous. В этом случае при окончании главы нумерация затекстовых примечаний не обнуляется.

Команда \printnotes печатает все определённые до неё затекстовые примечания и запрещает добавление новых. В отличие от неё команда \printnotes\* позволяет использовать себя несколько раз, например, в конце каждой главы. \printnotes\* печатает уже определённый до неё список примечаний и очищает его для последующих добавлений.

# 10.6.4. Заметки на полях

Большие поля некоторых классов, например, стандартных типа article, позволяют оставлять на них заметки прямо по ходу текста. Заметки на полях можно оставлять с помощью команды  $\text{r}\text{R}$ . У команды есть необязатель- тес ный аргумент, который если определён, то печатается, если заметка попадает на левое поле. Для того чтобы поменять поле по умолчанию, на котором печатается заметка, на другое, следует воспользоваться командой \reversemarginpar, а восстановить старый порядок можно с помощью \normalmarginpar.

### marginnote

Команда \marginpar при формировании заметки создаёт плавающий объект, и поэтому в некоторых случаях её нельзя использовать, например, в подстрочных примечаниях или в других плавающих объектах. Пакет marginnote определяет одноимённый макрос для создания заметок, который лишён этого недостатка:

\ marginnote [ «заметка слева» ] { «заметка справа» } [ «сдвиг» ]

Первые два аргумента полностью соответствуют \marginpar, а последний необязательный аргумент может применяться для вертикального выравнивания заметки на полях. Положительное значение «сдвига» перемещает заметку вниз, а отрицательное — вверх. Подробности можно найти в файле marginnote.pdf.

 $\blacktriangleright$  Иногла при формировании заметок на полях в начале страницы заметка оказывается не с той стороны, с которой должна быть по умолчанию. Для исправления этого бага L<sup>A</sup>TEX был написан стиль **mparhack** — его достаточно просто загрузить.

### changebar

На полях можно оставлять не только текстовые метки. Пакет changebar написан для индикации изменений в тексте. Изменённый текст следует окружить макросами \cbstart и \cbend, и он будет помечен как этот параграф. Пакет может работать как dvips, так и pdflatex. Толщину линии и цвет можно легко настроить. Более подробно об этом пакете можно узнать в файле changebar.pdf.

# 10.6.5. WWW-элементы

Общего рецепта, как делать ссылки на электронные ресурсы, нет. Проще всего использовать команду \url из одноимённого пакета.

### url

Пакет url позволяет печатать www-адреса, не особо заботясь об экранировании спецсимволов.

```
Моя WWW-страничка находится тут:
\url{http://www.inp.nsk.su/
          \text{A}_{\text{baldin}}Моя WWW-страничка находится тут:
                                        http://www.inp.nsk.su/~baldin/.
```
В тексте ссылки не допускаются символы %, #, ˆ, и она не должна заканчиваться символом \. Если есть желание уйти и от этих ограничений, то аналогично команде \verb инструкцию можно использовать и так: \url!http://www.адрес.ru!.

# hyperref

В плане создания гиперссылок особенно интересен пакет hyperref. Этот пакет не просто позволяет печатать ссылки на электронные ресурсы — он их реально делает. Достаточно загрузить пакет:

```
% Загрузка пакет hyperref
 \{ \text{usepackage} \mid \text{unicode} = \text{true} \mid \{ \text{hyperref} \}
```
и в документе появятся гиперссылки. Гиперссылками станут и обычные ссылки, и оглавления. Также они появятся в алфавитных указателях и в библиографии. Пакет ориентирован на использование для pdf-документов, но гиперссылки можно увидеть и с помощью некоторых программ просмотра dvi-файлов, например, с помощью xdvi. Опция unicode=true нужна, чтобы сформировать русские закладки.

Подробная инструкция об использовании hyperref находится в директории документации пакета в файле manual.pdf. В сети есть замечательная авторская документация по этому пакету на русском языке, созданная Владимиром Сюткиным: [http://www-sbras.nsc.ru/win/docs/TeX/LaTex2e/docs\\_koi.html](http://www-sbras.nsc.ru/win/docs/TeX/LaTex2e/docs_koi.html).

 $\blacktriangleright$  Пакет hyperref конфликтует со множеством других пакетов L<sup>AT</sup>EX.

# breakurl

При использовании pdflatex совместно с hyperref www-адреса автоматически переносятся на следующую строку, но если используется классическая схема в виде latex $\rightarrow$ dvips $\rightarrow$ ps2pdf, то автоматического переноса не происходит. Эту проблему и призван решить пакет breakurl.

Пакет breakurl следует загружать после hyperref. В пакете определена команда \burl, которая является идентичной по использованию \url.

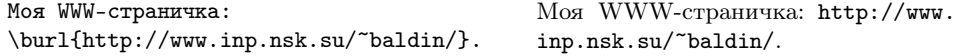

 $\Pi$ о умолчанию, если пакет не загружается с опцией preserveurlmacro, то \url переопределяется как синоним \burl. Документация к пакету - breakurl.pdf.

# 10.7. Процесс подготовки документа

Подготовка текста — непростое занятие. Непростое и потому, что с первого раза почти никогда ничего не получается.

# 10.7.1. Авторские метки с FiXme

Далеко не всегда документ создаётся «набело». Постоянно в процессе подготовки текста возникают вопросы, которые не удаётся решить сразу. Это нормально. Проблема заключается лишь в том, что требуется как-то отметить проблемный кусок, чтобы затем его доделать.

Пакет FiXme предоставляет четыре команды:

 $\frac{1}{x}$ - заметка;

 $\frac{m}{2}$  — предупреждение;

 $\frac{1}{x}$ — не фатальная ошибка;

\fixme - требование для обязательного исправления.

В качестве аргумента каждой из этих команд передаётся строка текста.

При активизации опции draft при загрузке стиля документа, например, так:

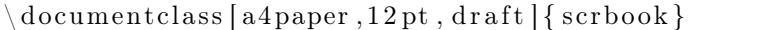

текст, передаваемый этим командам в качестве аргумента, по умолчанию выводится на полях документа. При отсутствия опции draft или наличии опции final заметки исчезают. Команда \listoffixmes формирует список заметок по подобию оглавления.

Кроме этого команда \fixme инспирирует ошибку при компиляции документа, что не позволит при окончательной вёрстке пропустить важные нерешённые проблемы.

Для подключения пакета необходимо загрузить стиль *fixme*. В качестве параметра при загрузке можно передать информацию о размещении предупреждений: inline — разместить прямо в тексте, margin — разместить на полях (по умолчанию), footnote — выводить предупреждения как подстрочные примечания и  $index - pasmecr$ ить в алфавитном указателе. Информация по пакету в fixme.pdf.

# 10.7.2. Нумерация строк с lineno

Пакет lineno предназначен исключительно для нумерации строк в документе. Это упрощает навигацию внутри текста для указания конкретной ошибки.

Самый простой способ пронумеровать небольшой фрагмент — это воспользоваться окружением linenumbers. Для больших фрагментов лучше использовать

 $\mathbf{r}$ 

 $\overline{\phantom{a}}$ 

 $\overline{\mathbf{z}}$ 

 $\overline{a}$ 

 $\mathbf{r}$ 

пару деклараций \linenumbers/\nolinenumbers, которые, соответственно, вклю- $\mathbf{I}$ чают и выключают нумерацию.  $\overline{z}$ 

По умолчанию нумерация идёт сквозная и размещается слева от текста. Для пе- $\overline{\mathbf{z}}$ реключения режима, когда с каждой новой страницей нумерация начинается  $\overline{a}$ с единицы, следует воспользоваться макросом \setpagewiselinenumbers. Для того  $\mathbf{r}$ чтобы нумерация всегда располагалась с внешней части документа, использует-Á ся макрос \switchlinenumbers, а при добавлении \* (звёздочки) нумерация всегда  $\overline{ }$ будет на внутренних полях документа.  $\mathbf{a}$ Метку для ссылки на строку можно установить так: \linelabel{ex:lineno}. А те- $\mathbf{9}$ 

перь с помощью обычной команды \ref можно сослать на эту строку №9. Эта воз- $10$ можность не корректно работает с пакетом **hyperref** (создаётся неопределённая  $11$ гиперссылка). Дополнительную информацию для пользователя следует искать  $12$ в самом конце файла lineno.pdf. 13

# 10.7.3. Воляные знаки

IATEX. Limux и русский стиль. © Е.М. Балдин\*

**IATEX** 

 $B$  Poecul

Puc. 10.5. draftwatermark

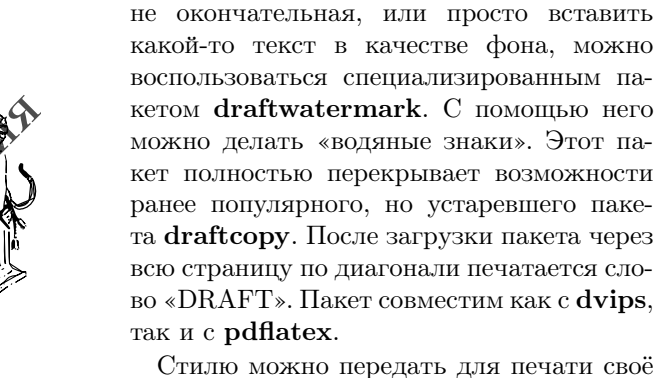

<span id="page-143-0"></span>Стилю можно передать для печати своё сообщение и изменить размер шрифта. На рис. 10.5 изображена страница, на фоне которой идёт надпись «Рабочая версия». Для того чтобы её получить, в преамбуле были добавлены следующие строки:

Чтобы показать, что копия документа

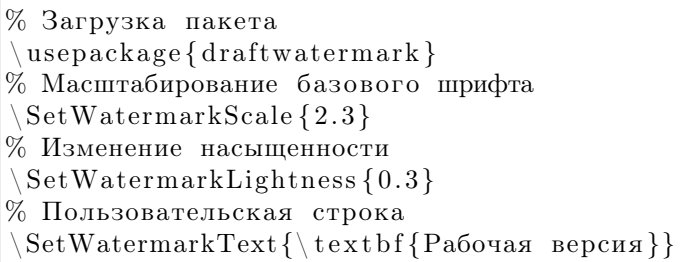
Если при загрузке draftwatermark ему передаётся опния firstpage, то сообщение печатается только но первой странице. Максимальная насыщенность текста соответствует 0, а минимальная - 1. Размер шрифта можно залать и напрямую с помощью макроса SetWatermarkFontSize. Для задания угла наклона фонового сообщения есть команда \SetWatermarkAngle{vron}.

• Стиль watermark из пакета nectools позволяет выводить на подложке страницы не только текст, но и графические объекты. Схожую функциональность предоставляют пакеты bophook, eso-pic и wallpaper.

### 10.7.4. Сложные документы

Всё можно хранить в одном файле — это ничему не противоречит. Более того, само понятие файл для пользователя не так уж и необходимо. Но уж если файл есть, то почему бы не разделить большой текст на несколько частично независимых фрагментов?

С помощью команды \input{имя файла} можно вставлять другой tex-файл в документ. IATRX просто добавляет содержимое по месту команды, считывая файл либо до конца, либо до первой встретившейся инструкции \endinput. Coвершенно не важно, в какой части документа встречается \input. Бывает довольно удобно вынести преамбулу в отдельный файл. В имени файла можно опустить расширение tex.

Для включения больших фрагментов текста, таких как главы, можно воспользоваться декларацией \include. В преамбуле с помощью команды \includeonly можно перечислить, какие части надо подключить при текущей сборке. При этом сохраняется правильная нумерация страниц, и можно сослаться на не включённые в эту сборку разделы. Сохранение правильной нумерации становится возможным, так как при использовании команды \include перед вставкой кода добавляется декларация \clearpage, которая гарантирует, что «плавающие объекты» не выйдут за пределы своей главы.

Пример использования \include:

```
% Загрузка стандартной преамбулы
\ininput { preheader }
% Введение и презентация в эту сборку не включается
\inincludeonly{
\% intro,
 base.
% presentation
\backslash begin {document}
\include{intro} % Введение
\include{base} % Базовые элементы
\include{presentation} % Презентация
```
### $\end{$  (document)

Kоманда \include позволяет включить только tex-файл (при написании имени расширение tex опускается). Данный метод особенно актуален в случае больших текстов в процессе их создания, так как значительно ускоряет компиляцию. В приведённом ранее примере подключается только глава base.tex.

 $\triangleright$  При помещении команды listfiles в преамбуле можно узнать, какие реально файлы используются при компиляции текста. Список посылается на стандартный вывод при компиляции.

### excludeonly

В дополнение к декларации \includeonly пакет excludeonly добавляет одноимённую команду, которая позволяет исключать переданные в качестве аргумента главы. Это может быть удобнее и нагляднее, чем ставить комментарии.

Для того чтобы, как и ранее по тексту, подключить только base.tex, к инструкции  $\infty$  and  $\infty$  следует добавить  $\exch{deonly}$ :

```
includeonly {intro, base, presentation }
excludeonly{intro, presentation}
```
### askinclude

Для интерактивного добавления глав в основной документ можно воспользоваться пакетом **askinclude**. В этом случае при подключении пакета в процессе компиляции у пользователя запрашивается разрешение на выполнение команд include. Это полезно, если хочется подготовить разные части книги, не модифицируя исходники.

### optional

Пакет optional из коллекции Itxmisc предоставляет пользователю команду opt, используя которую можно выводить нужный вариант текста или кода:

```
% Файл variant tex
\usepackage [answer1] { optional }
Стандартная шапка "--- выводится всегда.
\{variant 1, answer 1\} {\in \{ variant 1\}}\{ variant 2, answer 2\} \{ \in \{ variant 2\} \}\opt{}{Этот текст никогда не будет напечатан}
```

```
\{ \opt{answer1}{\{input{answer1}}
\{ opt { answer 2} { \in { answer 2} }
```
Для интерактивного выбора можно воспользоваться командой \AskOption, поместив её в преамбуле. Полезно также в этом случае поместить в преамбулу и описание меток:

```
newcommand\{\EpsilonxplainOptions\}{variant1, variant2 - problems;
answer1, answer2 - solutions}
AskOption
```
При компиляции текста будет задан вопрос, какую метку выбрать:

```
\mathbb{R}^2variant1, variant2 - problems; answer1, answer2 - solutions
Specify which optional text to process:
```
UseOption=

Указать правильную опцию можно и из командной строки:

```
latex
      "\newcommand\UseOption{answer1}\input{variant}"
```
Это легко можно встроить в какой-либо сценарий или написать соответствующий Makefile. Подробности можно найти в комментариях к самому коду пакета optional.sty.

# $\begin{array}{c} \begin{array}{c} \end{array} \end{array}$

### Всё о таблицах

Я над ней, может быть, двадцать лет думал, а вы думаете: сидел и вдруг... готово. Комментарий Д. И. Менделеева к легенде о том, что периодическая таблица элементов ему якобы приснилась

Далеко не всякое содержание следует облекать в форму таблицы. Но для малых объёмов однородных значимых данных таблицы бывают лучшим способом отображения.

Таблица - это особая форма передачи содержания. Таблица - один из самых сложных текстовых элементов. Сложных не в том смысле, что её сложно оформлять - сложно добывать для неё подходящие данные. Очень легко сделать бессмысленную таблицу. Слишком много информации не оставит по прочтению никакого следа. Всегда надо думать, как и что представлять, но хорошая таблица  $CTOUT$  THCSHE  $CTOB$ 

### 11.1. Немного теории

Честно говоря, описание таблиц с помощью ЕТБХ-разметки может показать не очень удобным. Действительно, когда вперемешку идут данные и управляющие структуры, исходник таблицы может выглядеть не очень красиво. Спасает только то, что большие таблицы с однородной структурой можно создавать с помощью скрипта, а маленькие таблицы не являются особой проблемой. Как правило, гораздо больше времени, чем оформление таблицы, занимает поиск и верификация данных.

Содержимое таблицы организуется в колонки (графы) и горизонтальные строки таким образом, что кажлый элемент является составной частью и строки, и колонки. Таблица состоит из следующих основных элементов: нумерационного и тематического заголовков (номер таблицы и её название), головки<sup>1</sup> (заголовочная часть таблицы), хвоста (вся остальная часть таблицы без головки), боковика (первая слева графа таблицы) и прографки (хвостовая часть таблицы без боковика).

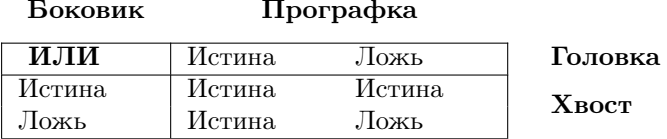

Таблица 11.1. Структура таблицы

Заполняя таблицу текстовыми или цифровыми данными, полезно следовать правилам.

- Выносить данные, общие для каждого элемента графы, в её заголовок, а общие для каждого элемента строки — в заголовок боковика.
- По возможности употреблять числа не более чем из четырёх значащих цифр. Для этого более многозначные числа следует округлять. Общий множитель следует вынести в заголовок. То же самое нужно сделать и с единицами измерения.
- Всегда перед знаком, отделяющим целую часть числа от дробной, должна быть цифра. То есть правильно писать «0.1», но не «.1».
- Проставлять вместо отсутствующих данных многоточие «...», «Нет свед.». Если ланных в принципе быть не может, то лучше отметить это с помошью тире «-».
- Не следует использовать знаки, означающее «то же, что и предыдущее значение». Лучше повторить число.

### 11.2.  $tabbing$

Если точно известна ширина столбцов, и таблица относительно простая, то можно воспользоваться окружением tabbing.

<sup>&</sup>lt;sup>1</sup>В «Издательском словаре-справочнике» А.Э. Мильчина [11] утверждается, что попытка замены этого термина по той причине, что он якобы является жаргонным, не привилась.

```
\begin{tabbing}
MMMM \geq MMMM \geq \kappa\textbf{\langle} \times \textbf{1} \rangle > Истина > Ложь
Истина \> Истина \> Истина \\
Ложь \> Истина \> Ложь
\end{tabbing}
                                                 ИЛИ Истина Ложь<br>Истина Истина Истина
                                                Истина Истина Истина
                                                Ложь Истина Ложь
```
Первая строчка устанавливает положение табуляторов с помощью команды  $\>=$ . Команда \kill, завершающая управляющую строку, даёт понять текстовому процессору, что её не надо печатать. Далее идёт обычный текст, где переход к следующей табуляции осуществляется с помощью команды  $\ge$ , а перевод строки завершается комбинацией \\. Всё просто — точно так же таблицы печатали с помощью обычной печатной машинки, только табуляция задавалась «железным», а не программным способом.

К использованию окружения tabbing следует подходить с известной долей осторожности. Окружение формирует абзац, состоящий из отдельных строк, в котором нет места переносам и многострочным элементам. Зато это позволяет LATEX легко переносить часть таблицы на следующую страницу. Абсолютно всё приходится делать своими руками, но в этом есть своеобразная прелесть. Часто tabbing становится базой для определения других более специализированных окружений.

Некоторые стандартные команды L<sup>AT</sup>EX внутри tabbing переопределены. Это в частности касается команд переноса (\−) и акцентирования (\' и \'). Для сохранения/воспроизводства текущей табуляции следует воспользоваться командами \pushtabs/\poptabs.

### 11.3. tabular и array

Самым популярным окружением для отображения таблиц в LATEX является tabular. Окружение array фактически полностью повторяет функционал tabular, но в отличии от последнего работает в математической моде — полезно для создания матриц, которые по своей сути тоже обычные таблицы.

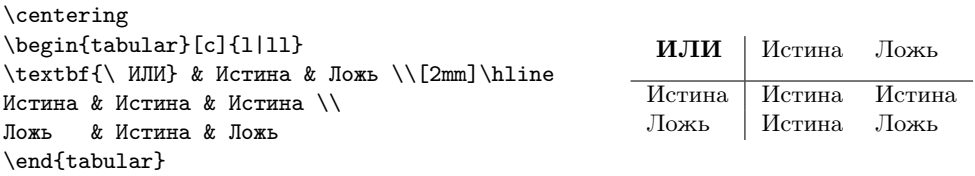

Данные делятся на ячейки с помощью символа «логическое  $H$ » или конъюнкции  $-\&$ . Переход на следующую строку контролируется стандартной командой переноса строки \\. В качестве необязательного параметра команды переноса

строки можно указать дополнительный сдвиг по вертикали. Вертикальный размер каждой из строк автоматически выставляется в соответствии с высотой текста.

tabular создаёт единый объект — таблицу. Как и в случае картинок таблицу удобно заключать в плавающее окружение table:

 $\setminus$  begin { t a b l e } [ h t ]  $\cosh$  centering $\%$  центрируем таблицу  $\backslash$  begin { t a b u l a r } [ «позиционирование таблицы» [ { «формат столбцов» } «тело таблицы»  $\end{math}$  abular }  $\ \ \alpha \$ {«подпись»} \ label{tab : metka}  $\text{end} \{ \text{table} \}$ 

Это позволяет автоматически создать нумерационный заголовок таблицы и добавить тематический. Необязательный аргумент окружения tabular даёт возможность указать, как позиционировать всю таблицу по вертикали по отношению к окружающему тексту:

- $t$  выравнивание по верхней строке, то есть верхняя строка таблицы будет расположена на одном уровне со строкой, где эта таблица размещена;
- $c$  выравнивание по центру;
- **b** выравнивание по нижней строке.

Ширина столбцов вычисляется автоматически по заданному формату, который задаётся через обязательный аргумент окружения. Каждому из столбцов должна соответствовать своя буква:

- l (left) выравнивание по левому краю;
- $c$  (center) выравнивание по центру;
- $\mathbf{r}$  (right) выравнивание по правому краю;
- p{«ширина»} задание колонки определённой ширины. В случае жёстко заданной длины слишком длинный текст может разбиваться на несколько строк.

Если формат столбцов повторяется, то для сокращения записи можно воспользоваться следующей спецификацией:

∗{n}{«формат столбца или столбцов»}

Где n — число повторений. Такой вот своеобразный цикл.

```
\centering
\begin{tabular}{|*{3}{c|}}
\textbf{ИЛИ} & Истина & Ложь \\[2mm]
\hline\hline
Истина & Истина & Истина \\
Ложь & Истина & Ложь
\end{tabular}
```
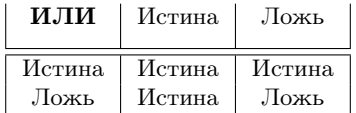

Разделительные линии между столбцами задаются с помощью вертикальной черты |. Две вертикальные линии || формируют двойной разграничитель. Горизонтальные линии создаются с помощью команды \hline. По аналогии с двойной вертикальной чертой две команды формируют двойную горизонтальную линию. Инструкция @{} позволяет вставить между столбцами любой символ, указанный в качестве обязательного аргумента. При этом подавляются околостолбцовые промежутки, добавляемые по умолчанию автоматически. Это может быть полезно в случае, если один столбец представляет собой какую-то измеренную величину, а второй — её ошибку, тогда вместо разделительной черты между ними лучше вставить знак  $\pm$ .

```
\centering
\begin{tabular}{c||p{2cm}@{$\pm$\ }r|}
\textbf{ИЛИ} & Истина & Ложь \\[2mm]
\cline{2-3}
Истина & Истина & Истина \\
\cline{1-1}\cline{3-3}
Ложь & Истина & Ложь\\ \cline{2-2}
\end{tabular}
```
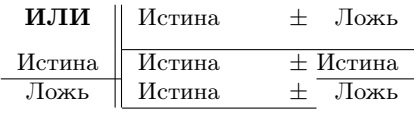

Для того чтобы отчеркнуть только часть столбцов, можно воспользоваться командой \cline{диапазон столбцов}.

Стилевой файл array из коллекции tools в дополнение к стандартным типам столбцов, используемых в tabular, добавляет два новых:

### m{«ширина»} — то же, что и p{«ширина»}, но добавляется вертикальное выравнивание содержимого таблицы по центру этой клетки;

 $\mathbf{b}$ {«ширина»} — то же, что и  $\mathbf{m}$ {«ширина»}, но вертикальное выравнивание содержимого идёт по нижней базовой линии последней строки.

Более подробную информацию о дополнительных настройках, предоставляемых стилем array, следует искать в файле документации array.pdf.

В окружении tabular можно использовать подстрочное примечание. При этом примечание формируется не внизу страницы, а рядом с самой таблицей:

```
\centering
\begin{tabular}{r}\hline\hline
Пример\footnote{подстрочного примечания}.\\
\hline\hline
\end{tabular}
                                                                  \Piример
                                                                           .
                                                            <sup>а</sup>подстрочного примеча-
                                                           ния
```
 $\blacktriangleright$  Подробнее о том, как *должна* выглядеть таблица и как это достигается, можно узнать, например, в статье «Publication quality tables in  $\mathbb{P}$ T<sub>E</sub>X» (booktabs.pdf), написанной Симоном Фиром (Simon Fear) для пакета booktabs. Этот пакет для тех, кто везде любит наводить лоск.

| Таблица 1. Логическое ИЛИ |                      |  |  |  |
|---------------------------|----------------------|--|--|--|
|                           | ИЛИ   Истина Ложь    |  |  |  |
|                           |                      |  |  |  |
|                           | Истина Истина Истина |  |  |  |
|                           | Ложь Истина Ложь     |  |  |  |
|                           |                      |  |  |  |

<span id="page-153-0"></span>Рис. 11.1.  $\epsilon$  размещается до таблицы без поправок

Таблица 1. Логическое ИЛИ

| ИЛИ   Истина Ложь                          |  |
|--------------------------------------------|--|
| Истина Истина Истина<br>Ложь   Истина Ложь |  |

<span id="page-153-1"></span>Рис. 11.2. Используется команда \topcaption из пакета topcapt

### 11.3.1. Подписи к таблицам

Создание подписей к таблицам ничем не отличается от создания подписей к рисункам (см. раздел [5.4.4\)](#page-65-0). Но в отличие от рисунка, где подпись традиционно выставляется под ним, подпись для таблицы часто лучше размещать сверху. Это связано, например, с тем, что в тексте могут встречаться многостраничные таблицы.

Для размещения подписи над таблицей проще всего воспользоваться пакетом topcapt, в котором определяется команда \topcaption, полностью эквивалентная \caption:

```
\begin{bmatrix} \begin{array}{c} \end{array} \end{bmatrix}\to \to \text{topc aption \{\text{submax} \}\label\{\text{tab:} \text{metka}\}\begin{cases} begin { t a bular }
                    . . .
 \end{math} { t a b u l a r }
 \text{end} \left\{ \text{ table} \right\}
```
Необходимость использования пакета topcapt объясняется тем, что в случае применения \caption используются неправильные вертикальные промежутки между подписью и таблицей. Рисунки [11.1](#page-153-0) и [11.2](#page-153-1) позволяют почувствовать разницу. Того же эффекта можно добиться, просто переопределив значения для вертикальных промежутков:

```
\begin{bmatrix} \text{begin} \end{bmatrix}\ s e t l e n g t h {\ a bo v e ca p tio n s ki p }{0 pt }
 \setminus set length \setminus below captionskip \setminus 10 pt }
 \ \ \alpha \
{«подпись»}\ \ \lambda \label{tab : metka}
 \begin{cases} begin { t a bular }
               . . .
 \end{math} abular
 \text{end} \{ \text{table} \}
```
### 11.3.2. К вопросу о разделительных линиях

По характеру оформления линейками таблицы бывают закрытые (глухие), полузакрытые, открытые. Два настоятельных совета:

- никогда не следует использовать вертикальные линии в таблице;
- двойные линии в оформлении таблицы также лишние.

Если данные в таблице настолько разные, что хочется их поделить вертикальной линией, то лучше сделать две таблицы. Но опять же никто не может запретить использовать разделительные линии.

Стиль hhline из коллекции tools определяет команду \hhline, которая позволяет управлять созданием двойной рамки, не создавая ненужных пересечений. Подробности в документации hhline.pdf. Пакет arydshln необходим в случае использования пунктирных разделительных линий. Документация к этом пакету arydshln-man.pdf более чем исчерпывающая.

### cellspace

Иногда при формировании таблицы разделительные линии наезжают на текстовое содержание:

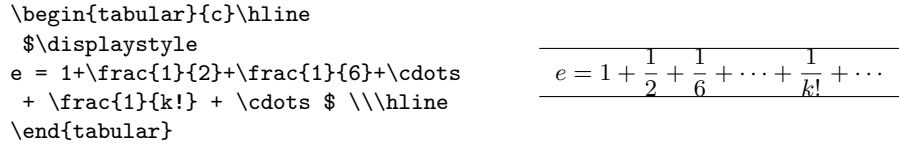

Обойти эту проблему поможет пакет **cellspace**. В пакете доопределены дополнительные форматы колонок, при использовании которых гарантируется, что всегда останется небольшой промежуток между линией и текстом:

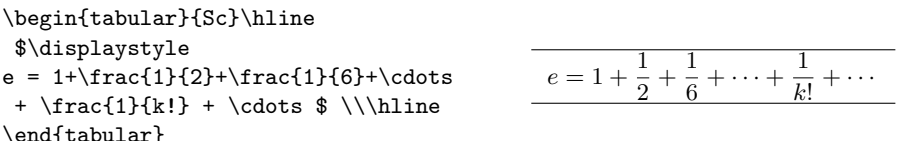

Вместо форматов колонок 1, с и г следует использовать S1, Sc и Sr соответственно. Все другие форматы должны определяться внутри формата S, напри $mep. S{p}{3cm}.$ 

### 11.3.3. Клетки

Для объединения расположенных рядом по горизонтали клеток можно воспользоваться командой \multicolumn{n}{формат колонки}{текст}, а для объединения по вертикали: \multirow{n}{высота}{текст} из одноимённого пакета.

Пример использования \multicolumn:

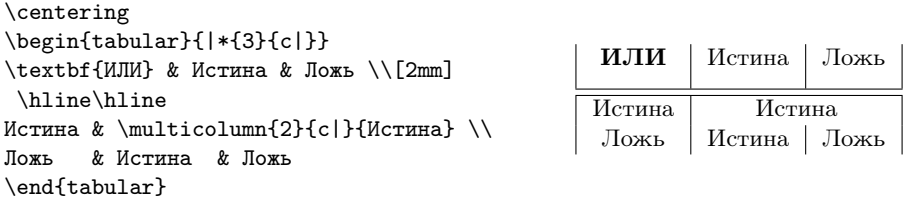

Первый обязательный параметр соответствует числу объединённых колонок, второй — формату получившейся объединённой колонки, третий — тексту.

Пример использования \multirow из пакета multirow:

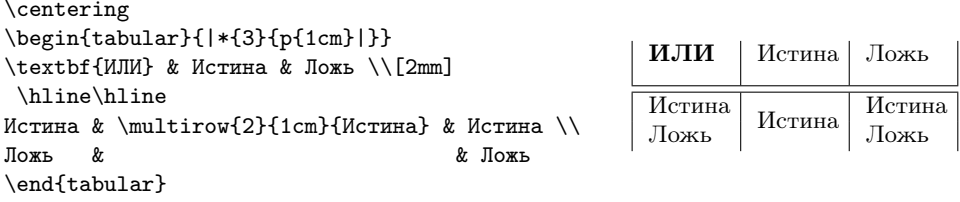

Подробнее об использовании команд пакета написано в README к нему. В пакете определены две команды с двумя и тремя обязательными аргументами:

```
\ multirow {«число строк»}{«ширина»}{«текст»}
\ multirow {«число строк»}∗{«текст»}
```
В качестве первого аргумента передаётся число строк, которые займёт объединённая клетка, далее можно выбрать либо автоматическое вычисление ширины, либо указать её самостоятельно. Число строк может быть отрицательным. В этом случае объединяются ячейки сверху от команды. Подобное может потребоваться, чтобы согласовать свою работу с пакетом colortbl:

```
\centering % при цветной печати будет цвет
\begin{tabular}{c>{\columncolor{yellow}}cc}
\backslashbox{два}{один} & Истина & Ложь \\
\rowcolor{yellow}
Истина \& \& Истина \& Истина \&Ложь & \multirow{-2}*{Истина} & Ложь
\end{tabular}
```
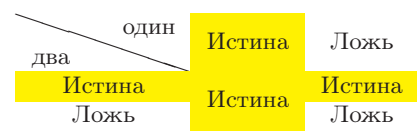

Пакет colortbl предназначен для раскрашивания таблицы в разные цвета. В документации colortbl.pdf подробно излагаются принципы работы пакета.

Команда \backslashbox{текст}{текст}, делящая клетку на две части наклонной чертой, определена в пакете slashbox (пакет необходимо скачать с CTAN и самостоятельно установить). Иногда так оформляют клетку на перекрестии боковика и головки. С пакетом идёт пример slashbox.tex.

Автор кириллических шрифтов lh Ольга Лапко для более изощрённой работы с таблицами предлагает пакет makecell. В этом пакете определена команда \makecell, которая «создаёт окружение одноколоночной таблицы с предопределёнными общими параметрами выключки, интерлиньяжа и вертикальных отбивок вокруг. Её удобно использовать для многострочных ячеек. Дополнительный аргумент команды позволяет изменить выключку таблицы». В пакете документация на английском языке (makecell.pdf) дублируется русской документацией (makecell-rus.tex).

### 11.3.4. Выравнивание чисел

Таблица часто строится вокруг чисел. Поэтому не удивительно, что внимание к выравниванию чисел для целей упрощения восприятия данных должно быть повышенным.

Пакет dcolumn из коллекции tools добавляет ещё одну спецификацию к формату столбцов таблицы:

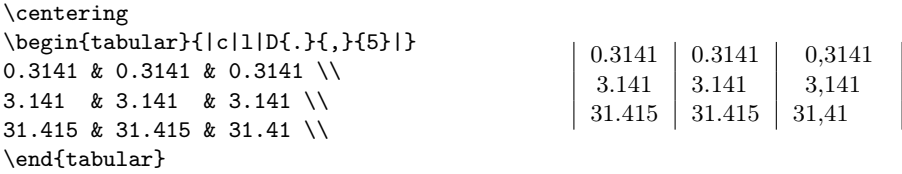

Новая спецификация имеет формат: D{delim}{output}{nfruc}, где delim — символ или набор символов, по которому происходит выравнивание (обычно это точка или запятая), output — символ, который замещает delim при компиляции (например, бывает нужно заменить точку на запятую), nfrac — максимальное число позиций в дробной части числа (при отрицательном значений число позиций не фиксируется). Подробности в документации dcolumn.pdf.

Пакет numprint (документация numprint.pdf) можно использовать просто для внятной печати чисел. Одноимённая команда \numprint позволяет легко переводить текстовую запись в математическую:

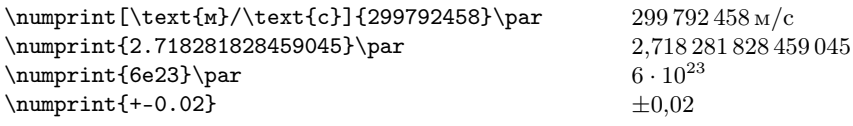

Следует обратить внимание на то, как формируется запись числа — каждые три следующие цифры целой или дробной части разделяются небольшим пробелом. В пакете numprint определён формат n с двумя параметрами для выравнивания чисел. Первый параметр указывает, сколько места следует оставить для цифр целой части, а второй — для цифр дробной части.

Использование n-формата из пакета numprint:

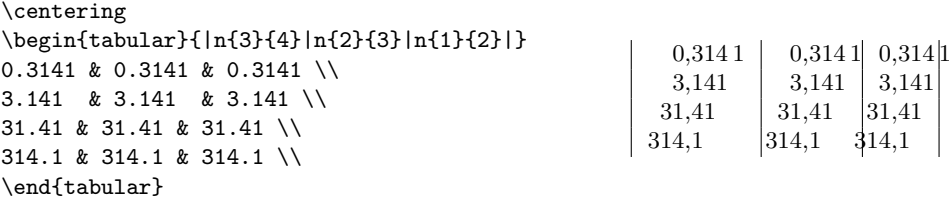

Пакет rccol обладает схожей функциональностью, что и dcolumn, но дополнительно позволяет округлять значения. К сожалению, мне не удалось заставить его нормально работать, если в качестве разделителя используется точка. rccol, несмотря на информацию в документации rccol.pdf, признаёт только запятую. Возможно, это недоразумение.

Пакет warpcol предоставляет общую процедуру формирования формата числовых колонок. В документации к пакету warpcol.pdf представлены примеры того, как добиться различных эффектов при выравнивании.

### 11.3.5. Доступ к данным

 $\text{CSV}$  (от англ. Comma Separated Values – значения, разделённые запятыми) – это текстовый формат, предназначенный для представления табличных данных. Для доступа к этим данным напрямую можно воспользоваться пакетом csvtools. Документация к пакету csvtools.pdf достаточно подробна, но лучше осуществлять доступ к данным с помощью скрипта, результатом действия которого является сам tex-файл.

### 11.3.6. K TOHH tabular

**tabularx** из коллекции **tools** — расширение tabular на предмет автоматического вычисления ширины колонок, имеющих форматный определитель Х.

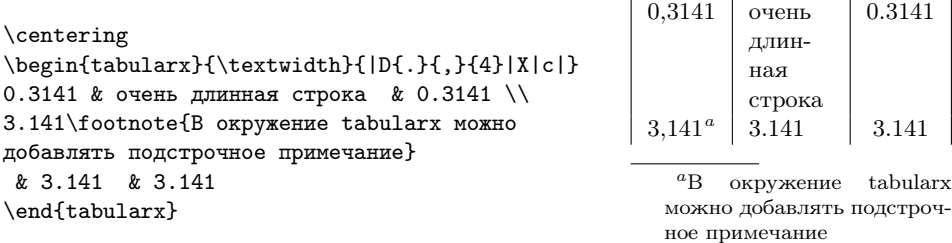

В качестве первого аргумента окружения tabularx передаётся ширина таблицы. При компиляции Х преобразуется в р{ширина}, где вместо ширины выставляется автомататически вычисленная величина так, чтобы в целом ширина таблицы

оставалась неизменной. Если в таблице присутствует более одного столбца, имеющих формат X, то для формирования таблицы может потребоваться несколько проходов. Все подробности, как обычно, можно узнать в документации к пакету (tabularx.pdf).

Пакет tabulary также является модификацией стиля tabular, точнее array. Пакет был создан для автоматического расчёта ширины колонок таблицы с целью минимизации высоты таблицы. Подробности можно найти в документации к пакету tabulary.pdf. Пользоваться одноимённым окружением следует с некоторой долей осторожности.

ctable — альтернативный взгляд на оформление таблицы. Для описания структуры таблицы вместо окружения используется команда \ctable, которая объединяет в себе функциональность tabular и table. В дополнение к этим особенностям в \ctable можно вставлять команды для создания подстрочных примечаний для таблицы. Примеры и документацию к пакету можно найти в файле ctable.pdf.

### 11.4. Многополосные таблицы

Окружение tabular и его производные всем хороши за исключением того, что они не могут занимать больше одной страницы.

Для вёрстки таблиц на несколько страниц обычно используют одно из двух окружений: supertabular и longtable, определённых в одноимённых стилях. Оба эти окружения обладают схожей функциональностью, но разными способами оформления. Оба предоставляют возможность создания стандартных шапки и окончания, появляющихся в начале, на каждой новой странице и в конце таблицы, соответственно. Про использование этих пакетов можно прочитать в документации: supertabular.pdf для supertabular и longtable.pdf для longtable из коллекции tools.

longtable в отличии от supertabular гарантирует неизменность ширины столбцов на протяжении всей таблицы, что достигается за несколько проходов LATEX. Неизменность ширины столбцов в зависимости от ситуации может рассматриваться как преимущество, так и как недостаток.

В пакете supertabular кроме окружения supertabular определено окружение mpsupertabular, которое каждый отдельный кусок таблицы на своей странице заключает в окружение minipage, что позволяет использовать подстрочные примечания прямо в таблице.

### xtab

Более молодым и, возможно, более правильным является пакет xtab. По сути дела это расширение supertabular с некоторыми улучшениями и исправлениями. Также в пакете xtab определено окружение mpxtabular, которое отличается от xtabular тем, что каждая страница предварительно заключается в окружение

minipage, что позволяет создавать подстрочные примечания, которые выводятся в конце страницы.

Код для создания длинной таблицы с помощью xtab выглядит примерно следующим образом:

```
% Основной заголовок − печатается только в начале
\to to p cap tion { 3a ronobok a raблицы } \{lab:xtab\}% Основная головка − печатается только в начале
\ \tablefirsthead {\hline \text{F}} колонка & Правая колонка\{\hline \text{F}% Вспомогательный заголовок и головка − печатается на
%каждой новой странице кроме последней
\{\ \tau\}\ (c \{\tablename\ \thetable {} "--- продолжение}\\
  \hbox{hline} Левая колонка & Правая колонка \\ \hline }
% Вспомогательный заголовок и головка − печатается на
%последней странице
\setminus t a b l e l a s t h e a d \setminus multicolumn \{2\} c \%{\tablename\ \thetable {} "--- окончание}\\
  \hbox{hline} Левая колонка & Правая колонка \\ \hline }
% Код завершения страницы при переносе на следующую
\setminus t a b l e t a i l {\hbox{hline}} \mathop{\rm curl} \{ 2 \} {\| r \|}%
              {\Pi}родолжение на следующей странице\setminus \setminus \mathcal{h}line }
% Заключительный код
\setminus t a b l e l a s t t a i l \setminus h line }
\begin{array}{c} \hline \end{array}\ b egi n { x ta b ula r } {| l | p {0.5\ t e x twi d t h }| }
xtabular \& Это расширение обычного окружения tabular.
                Все команды, которые могут работать в окружении
                tabular, работают и в xtabular \\
          . . .
\setminus\ \ \theta\end{math} (center)
```
Подробная документация, как обычно, доступна в файле xtab.pdf.

### 11.5. Вывод

Вывод — таблица без линеек или организованный в колонки и строки материал, который не разделён линейками. Оглавление \tableofcontents, списки иллюстраций \listoffigures и таблиц \listoftables тоже являются таблицами.

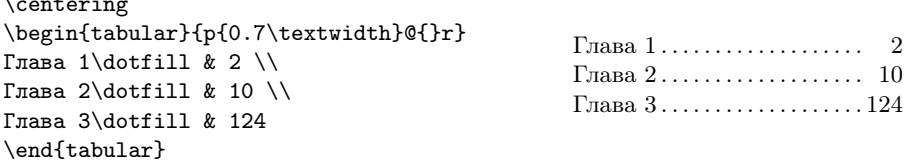

Команда \dotfill формирует *отточия* (заполнение пространства точками).

### listliketab

Окружение listliketab из одноимённого пакета специализируется на создании таблиц, оформленных как перечисление. Это окружение будет очень кстати при оформлении вопросников:

```
storestyleof{enumerate}
\begin{cases} begin { listliketab }
\neq \newcounter{tabenum} \setcounter{tabenum}{0}
\newline \newline \newcommand{\nextnum}{\addtocounter{tabenum}{1}\thetabenum.}
\gamma \nextnum & Красный & зелёный & голубой
\nextnum & Низкий & средний & высокий \\
nextnum & Радостный & грустный & удивлённый
\end{math} abular
end{listliketab}
```
Команда \nextnum используется для оформления нумерованных списков.

Результат выполнения кода:

- 1. Красный или зелёный или голубой
- $2$  Низкий или средний или высокий
- 3. Радостный или грустный или удивлённый

Документация с примерами находится в файле listliketab.pdf

### 11.6. И это тоже таблицы?

Пакеты tableaux и tabvar созданы для исследования области определения и повеления функции.

• Пригодится при изучении или написании методички по началам матанализа. Молодцы французы!

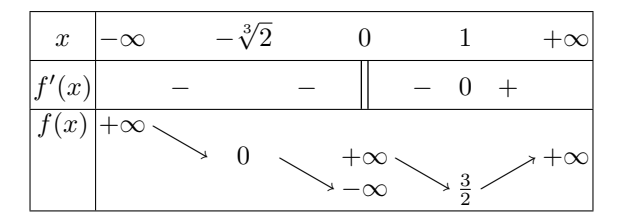

tabvar является более современной версией стиля tableaux. Поэтому подробности и примеры лучше всего искать в его документации tabvar.pdf и demo.tex.

Следующий пример оформляется вовсе не как таблица, но что-то «табличное» в нём есть. Пакет pb-diagram пригодится, когда нужно нарисовать простенькую диаграмму:

$$
\psi' \xrightarrow[\sim 65 \text{Theorem}]{9.3\%} \chi_{c0} \gamma \xrightarrow[\sim 420]{\sim 6 \cdot 10^{-4}} J/\psi \gamma \gamma \xrightarrow[\sim 50]{\sim 7.10^{-5}} \ell^+ \ell^- \gamma \gamma
$$

$$
\downarrow 6.6 \cdot 10^{-3} \qquad \downarrow 12\%
$$

$$
J/\psi \gamma \qquad \ell^+ \ell^-
$$

## $\sqrt{2}$

### Справочно-поисковый аппарат издания

На этом же этаже располагалось книгохранилище. По поводу его размеров рассказывали, что в глубине, в полукилометре от входа, идёт вдоль стеллажей неплохое шоссе, оснащённое верстовыми столбами.

> «Понедельник начинается в субботу» Аркадий и Борис Стругацкие

Книги делятся на те, что читаются один раз, и те, что многократно перечитываются. Наличие информации о структуре книги повышает ценность любого текста. Отсутствие этой информации — прямой намёк, что после прочтения произведение следует забыть и выбросить.

Справочно-поисковый аппарат издания позволяет читателю облегчить и убыстрить поиск имеющихся в книге объектов. В качестве элементов, из которых складывается справочного-поисковая система, можно упомянуть рубрикацию, оглавление, колонтитулы, ссылки, подстрочные примечания, алфавитный указатель и библиографию.

Этот аппарат существует исключительно для читателя, и он достаточно трудоёмок при создании. Но сложности не должны пугать истинных энтузиастов в деле создания текстов, так как их преодоление значительно повышает ценность серьёзного произведения.

### 12.1. Оглавление

 $\{\text{tableofcontents (toc-dain) — станлартная команда ЏТFX  $\pi\pi$  создания оглав$ ления. Кроме оглавления также можно вывести список иллюстраций \listoffigures ( $\text{lof-daim}$ ) и таблиц \listoftables ( $\text{lot-daim}$ ). На основе чего формируется само оглавление, подробно описано в разделе 10.5.

Для добавления какого-либо текста в оглавление можно воспользоваться командой  $\addto$ contents{toc}{текст}. Вместо toc (оглавление) можно указать lof (список иллюстраций) или lot (список таблиц). Текст может содержать команды, но их лучше защитить с помощью макроса \protect, на случай если они окажутся хрупкими.

### shorttoc

В больших документах полезно перед полным оглавлением иметь его краткую менее подробную версию. Пакет shorttoc добавляет команду:

shorttableofcontents{Kparkoe оглавление}{1}

Первый параметр макроса — это заголовок оглавления, а второй параметр — глубина оглавления. В случае этой команды будет напечатано оглавление вплоть до разделов (\section), которые имеют уровень 1. Уровень обычного оглавления можно менять, переопределив счётчик tocdepth.

### tocloft.

По тем или иным причинам можно быть недовольным оформлением оглавления. Пакет **tocloft** даёт доступ ко всем «ручкам», которые можно покрутить, чтобы придать оглавлению достойный вид. Многочисленные подробности обретаются в файле tocloft.pdf. При чтении документации следует учитывать, что если в имени команды встречается заглавная Z, то это сокращение для toc or  $\lambda$ оf или  $\lambda$ оt, а если заглавная X — сокращение part, chap, sec, subsec, subsubsec, fig, tab и тому подобное. Например, так можно увеличить промежуток, который выделяется на печать номера раздела в оглавлении:

 $addtolength {\cftseenumwidth}{1ex}$ 

а так, чтобы вместо точек расстояние между названием и номером страницы (лидеры) заполняли звёздочки:

renewcommand $\{\setminus \text{cftdot}\}$  ensuremath $\{\setminus \text{ast}\}$ 

Таким образом можно добавить лидеры для глав:

renewcommand{\cftchapleader}{\cftdotfill{\cftchapdotsep}} renewcommand $\{\setminus cfichapdotsep\}\{\setminus cftdotsep\}$ 

### tochibind

По умолчанию в оглавлении нет ссылок на библиографию и предметный указатель<sup>1</sup>. Конечно несложно добавить эти элементы с помощью \addcontentsline, но, возможно, проще это сделать с помощью специально для этого написанного пакета tocbibind. При загрузке пакету tocbibind можно передать следующие опнии:

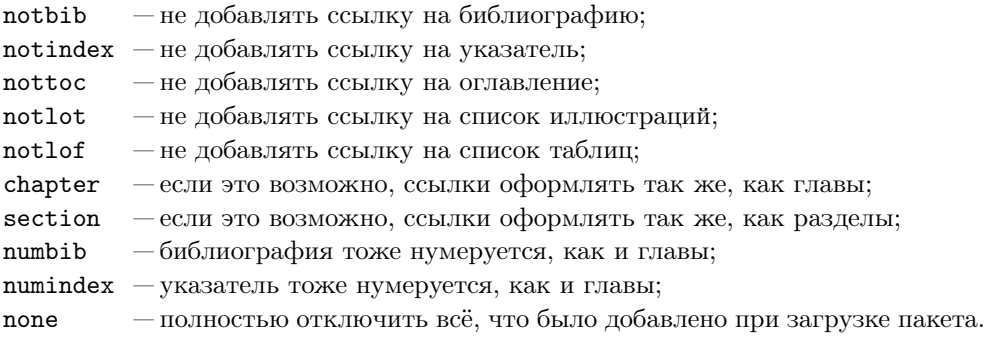

Подробности можно найти в файле документации tocbibind.pdf.

### minitoc

Если же хочется сделать из оглавление нечто изощрённое, то пакет minitoc с его более чем 6 сотнями страниц документации поможет на этом пути. Пакет позволяет сделать для каждой главы своё оглавление:

dominitoc % формирование оглавления на уровне главы dominilof % формирование списка иллюстрации на уровне главы dominilot % формирование списка таблиц на уровне главы tableofcontents % обычное оглавление listoffigures — % обычный список иллюстраций) listoftables — % обычный список таблиц \chapter{Новая глава} minitoc % оглавление для этой главы  $\setminus$  mtcskip minilof % список иллюстраций для этой главы mtcskip minilot % список таблиц для этой главы

Подробности изложены в файле документации minitoc.pdf.

 ${}^{1}$ В классах **KOMA-Script** это решается с помощью дополнительных опций bibtotoc и idxtotoc для библиографии и указателя соответственно.

### 12.2. Колонтитулы

Правила формирования колонтитулов целиком зависят от выбранного класса документа. Если же хочется изменить значения по умолчанию, то проще всего выбрать стиль страницы myheadings и сформировать колонтитулы:

```
\n\{pagestyle{myheadings}
\markboth{«левый колонтитул»}{«правый колонтитул»}
```
Если печать односторонняя, то достаточно воспользоваться командой  $\mathrm{mark}$ , которая имеет только один аргумент. Для полного управления содержимым колонтитулов лучше всего подходит пакет fancyhdr.

### fancyhdr

Чтобы воспользоваться возможностями пакета, необходимо загрузить стилевой файл и с помощью \pagestyle выбрать стиль.

| A.B.Top                 | проба                                                                               | Глатья                     |  |  |
|-------------------------|-------------------------------------------------------------------------------------|----------------------------|--|--|
| Статья                  |                                                                                     |                            |  |  |
| A.B.Top                 |                                                                                     |                            |  |  |
|                         | TEKCT TEKCT TEKCT TEKCT TEKCT TEKCT TEKCT TEKCT TEKCT TEKCT TEKCT TEKCT TEKCT TEKCT |                            |  |  |
|                         | TEKCT TEKCT TEKCT TEKCT TEKCT TEKCT TEKCT TEKCT TEKCT TEKCT TEKCT TEKCT TEKCT TEKCT |                            |  |  |
|                         | TEKCT TEKCT TEKCT TEKCT TEKCT TEKCT TEKCT TEKCT TEKCT TEKCT TEKCT TEKCT TEKCT TEKCT |                            |  |  |
|                         | TEKCT TEKCT TEKCT TEKCT TEKCT TEKCT TEKCT TEKCT TEKCT TEKCT TEKCT TEKCT TEKCT TEKCT |                            |  |  |
|                         | TEKCT TEKCT TEKCT TEKCT TEKCT TEKCT TEKCT TEKCT TEKCT TEKCT TEKCT TEKCT TEKCT TEKCT |                            |  |  |
|                         | ТЕКСТ ТЕКСТ ТЕКСТ ТЕКСТ ТЕКСТ ТЕКСТ ТЕКСТ ТЕКСТ ТЕКСТ ТЕКСТ ТЕКСТ                   |                            |  |  |
|                         |                                                                                     |                            |  |  |
|                         |                                                                                     |                            |  |  |
| Это просто демонстрация | $-\text{exii} -$                                                                    | возможностей fancyheadings |  |  |

<span id="page-165-0"></span>Рис. 12.1. Заполняем колонтитулы с помощью fancyhdr

Пакет fancyhdr позволяет управлять содержимым колонтитула. Возможности: верхний и нижний колонтитул разбивается на три независимых части, многострочные колонтитулы, колонтитулы, вылезающие по ширине за \textwidth, декоративные линейки, разные колонтитулы для чётных и нечётных страниц, отдельные колонтитулы для специальных полос (начала глав, страницы, отведённые под плавающие объекты). Простейший пример для определения колонтитулов с помощью fancyhdr:

```
\langle usepackage { fancyhdr }
  . . .
\begin{cases} begin {document}
 \ p a g e s t yl e {empty} %очищаем стиль страницы
\ p a g e s t yl e { fa n c y } %включаем пользовательский стиль
```

```
\ l h ea d {А.В. Тор} %верхний колонтитул слева
 \{\ \text{chead}\{\_\text{--}-\{\ \text{arabic}\{\ \text{page}\}\ \text{---}\} % там же по центру
\ rhead {Статья} %верхний колонтитул справа
% аналогично для оформления нижнего колонтитула
\c foot{---\rceilroman{ page}~−−−}
\langle l foot {\ \hbox{hspace}\ 60.7cm}Это просто демонстрация}
 r foot {возможностей \textbf{fancyheadings}}
```
Результат компиляции примера представлен на рис. [12.1.](#page-165-0) Переменная page содержит номер страницы.

Для того чтобы задать колонтитулы на чётных/нечётных страницах для двухсторонней печати, необходимо воспользоваться необязательным параметром команд, например:

 $rhead$  [ чётный колонтитул] { нечётный колонтитул}

Если необязательный параметр отсутствует, то для чётных страниц используется тот же колонтитул, что и для нечётных.

Подробности о том, что можно сотворить с колонтитулами, следует искать в документации к пакету fancyhdr.pdf.

### nccfancyhdr

nccfancyhdr из пакета ncctools является более современной и качественной реализацией fancyhdr. При загрузке стиля nccfancyhdr содержимое колонтитулов можно задавать теми же командами, что и в **fancyhdr**. Подробная и исчерпывающая документация в файле nccfancyhdr.pdf позволит узнать, как создавать свои стили страницы, как задавать стили страницы, где размещаются иллюстрации, как создать разделительную линию между текстовым полем и колонтитулом, а также многое другое.

### technics

Одним из примеров использования пакета fancyhdr является стиль technics. Он переопределяет колонтитулы, чтобы получить стандартную рамку для стандартных корпоративных документов. Пример такой рамки можно увидеть на рисунке [12.2.](#page-167-0)

Без подготовки пользоваться этим стилем нельзя. Чтобы его можно было использовать с кириллицей, необходимо как минимум закомментировать строку с inputenc. Этот стиль следует рассматривать исключительно как пример работы с fancyhdr, благо файл technics.sty относительно небольшой.

|                                    | Для внутреннего использования<br>Пингвины и К |
|------------------------------------|-----------------------------------------------|
| Подготовлено                       | Название                                      |
| E. M. Балдин E.M.Baldin@inp.nsk.su | Пример использования technics                 |
| Завизировано                       | Дата                                          |
|                                    | 30 августа 2007 г.                            |
|                                    |                                               |
| © 2007 Пингвины и К                | 1                                             |

<span id="page-167-0"></span>Рис. 12.2. Рамочка от technics

### 12.3. Библиография

Хорошая книга представляет собой ценность. Но даже лучшая книга не в состоянии охватить абсолютно все аспекты рассматриваемой в ней темы. Книги существуют в книжном пространстве. Всегда можно найти что-то, на чём книга основывалась, что-то, что развивает основную идею, и что-то, что позволяет взглянуть на главную тему с другой стороны. Список литературы книгу только украшает.

Для ссылок на литературу используется команда

```
\text{circ} ( «комментарий» | { «список меток» }
```
Метки формируются с помощью механизма BibTEX, рассмотренного в разделе [12.4,](#page-169-0) либо добавляются внутри окружения thebibliography:

```
Полезно почитать книгу \ cite [ Роженко] { rozenko -2005 }.
\ b egi n { t h e bi bli o g r a p h y }{9}
\ bibi tem { rozenko −2005}Роженко А.И. Искусство верстки в
\LaTeX ' е . \ newblock −−− Новосибирск : Изд . ИВМиМГ СО~РАН,
2005. 398<sup>\sim</sup>c.
\{\ \text{the bibliography}\ \}
```
Команда \newblock позволяет логически разделить разные по смыслу элементы. В качестве обязательного аргумента окружения thebibliography требуется передать текст, соответствующий самой широкой метки для выравнивания. То есть, если список литературы содержит меньше 10 записей, достаточно передать однобуквенную фразу, например, «9», а в случае двузначного числа книг в списке, уже потребуется «99» и так далее.

Полезно почитать книгу [1, Роженко].

### Список литературы

[1] Роженко А.И. Искусство вёрстки в ЕТБХ'е. — Новосибирск: Изд. ИВМиМГ CO PAH, 2005. 398 c.

Рис. 12.3. Пример библиографической ссылки

По умолчанию в тексте не может быть более одного окружения thebibliography. В случае необходимости эту проблему можно обойти, загрузив пакет **compactbib**. Нумерация элементов при этом остаётся сквозной. Вертикальные пробелы между элементами несколько уменьшаются по сравнению с умолчанием.

Как и в случае с перекрёстными ссылками, информация о списке литературы заносится в файл с расширением aux. То есть для правильного его отображения необходимо два прохода ІФГрХ.

В одной команде \cite можно перечислить несколько меток через запятую, например, так выглядит ссылка на книги по IAT<sub>F</sub>X русских авторов  $[8, 9, 10]$ :

```
\setminuscite\{Lvovskij - 2003, Kotelnikov - 2004, Rozhenko - 2005\}
```
Временами при большом количестве цитируемой литературы эти ссылки могут разрастаться. Для того чтобы слишком большие списки могли автоматически переноситься на следующую строку, можно воспользоваться стилем **breakcites** из пакета **ltxmisc**.

В дополнение к команде цитирования \cite в случае подключения библиографической базы можно использовать инструкцию \nocite. Команда \nocite не создаёт никакой ссылки в тексте, но упомянутая запись отображается в списке литературы.

• Для того чтобы можно было использовать кириллицу в метках для цитирования литературы, а именно иметь возможность написать что-то вроде:

 $\setminus$  сіtе {Котельников-2004}

bibitem { $K$ отельников - 2004}

следует воспользоваться пакетом citehack:

 $usepackage\{citehack\}$ 

Из названия пакета очевидно, что это «хак» со всеми вытекающими последствиями, то есть не следует им особо злоупотреблять.

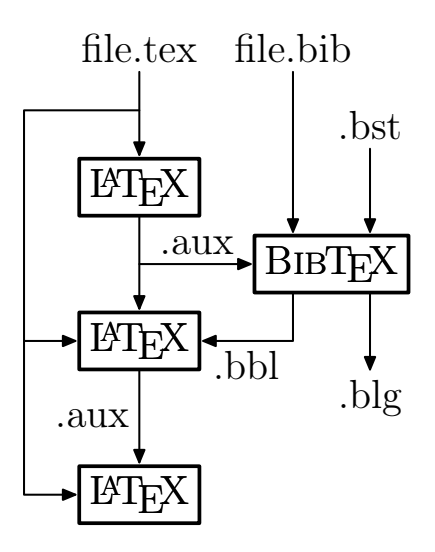

Рис. 12.4. Конвейер IATEX+BIBTEX: tex - IATEX-исходник, bib - библиографическая база, bst - стилевой файл для библиографии, blg - log-файл BIBTFX, bbl отсортированный список литературы, aux - информация о ссылках

### <span id="page-169-0"></span>12.4. Работаем с ВІВТЕХ

Можно список литературы оформлять руками. Есть какой-никакой стандарт, например, тот же ГОСТ 7.80-00<sup>2</sup> или ГОСТ 7.1-84<sup>3</sup>. Берём и просто следуем подробной инструкции. Но далеко не все издательства подчиняются этому стандарту, в котором, например, нет информации, как нужно оформлять www-ссылки. Да и вообще список сопутствующей литературы — это нечто большее, чем просто ловесок к статье или книге, это вполне самостоятельный фрагмент информации. который очень полезно уметь представлять по-разному.

Для решения этой проблемы Орен Поташник разработал программу ВІВТЕХ, которая сама формирует окружение thebibliography, получая информацию из текстовой библиографической базы. Структура библиографической базы ВІВТЕХ является довольно распространённым форматом, который использует в том числе и Google Scholar (http://scholar.google.com/), не говоря ужо том, что основной архив доступных электронных препринтов http://arxiv.org предоставляет библиографическую информацию исключительно в виде записей ВІВТЕХ.

 $\triangleright$  Из программного обеспечения, позволяющего работать с ВIBTFX, следует упомянуть встроенный в Emacs пакет  $RefTeX$  и JabRef.

 ${}^{2}$ ГОСТ на оформление библиографического указателя, принятый в 2000 году. Правила оформления могут нравиться или не нравится, но это всё-таки хоть какой-то стандарт.

### Список литературы

- [1] М. Гуссенс, Ф. Миттельбах, А. Самарин. Путеводитель по пакету LATEX и его расширению LAT<sub>E</sub>X  $2\varepsilon$ : Пер. с англ. — М. : Мир, 1999. — 606 с. — ISBN: 5-03-003325-4.
- [2] С. М. Львовский. Набор и вёрстка в системе  $\mathbb{P}\text{Tr}X M$ . : МЦНМО, 2003. 448 с. — ISBN: 5-94057-091-7. — 3-е изд., испр. и доп.
- [3] И. А. Котельников, П. З. Чеботаев. LATEX по-русски. Новосибирск : Сибирский Хронограф, 2004. — 496 с. — ISBN: 5-87550-195-2. — 3-е изд., перераб. и доп.
- [4] А. И. Роженко. Искусство вёрстки в  $\mathbb{F}E[X]$ е. / Под ред. А. С. Алексеева. Новосибирск : Изд. ИВМиМГ СО РАН, 2005. — 398 с. — ISBN: 5-901548-25-6.

Рис. 12.5. Список литературы, оформленный с помощью стиля gost2008

 $\triangleright$  Tot, кто не освоил **Emacs** и кому не нравится Java, может поискать программные пакеты gBib и KBib для Gnome и KDE соответственно. Простой конвертер bibtex2html позволяет получить список литературы и html-виде. Естественно, и простое редактирование текстового файла руками также никто не отменял.

Как правило, библиографическая база в формате BibTEX хранится в файле с расширением bib. Перед тем как с помощью команды \bibliography подключить базу к LATEX-исходнику, нужно выбрать стиль сортировки библиографии:

 $\ \ \ \ b ibliography$ s t y l e {«стиль»}  $\ b ibliography$  {«имя bib-файла без расширения»}

Теперь можно скомпилировать сам текст:

 $>$  latex mybook. tex

- $>$  bibtex mybook
- $>$  latex mybook. tex

Информация о том, какой именно bib-файл используется, сохраняется в auxфайле при первой компиляции с помощью latex.

В LATEX есть четыре стандартных стиля для оформления списка литературы.

plain — открытый стиль. Библиографические записи помечаются порядковыми номерами и сортируются в алфавитном порядке. Чтобы правильно отсортировать библиографию на русском языке, необходимо вместо bibtex воспользоваться команлой bibtex8, указав с помошью ключа --csfile соответствующее правило сортировки<sup>4</sup>.

- $unsrt$  несортирующий стиль. В отличие от plain порядок представления списка литературы определяется порядком цитирования библиографии в текc<sub>Te</sub>.
- alpha алфавитный стиль. Вместо нумерации библиографии используются имена меток. Литература сортируется по меткам.
- $abbrv a66$ ревиатурный стиль. Вместо полных имён авторов, названий месяцев и журналов печатаются сокращения. Сортировка и нумерация соответствует стилю plain.

Игорь А. Котельников разработал стили для ВІВТЕХ, соответствующие ГОСТ 7.0.5-2008 (Библиографическая ссылка. Общие требования и правила составления.), ГОСТ 7.1-2003 (Библиографическая запись. Библиографическое описание. Общие требования и правила составления.), ГОСТ 7.80-2000 (Библиографическая запись. Заголовок. Обшие требования и правила составления.). ГОСТ 7.11-2004 (Система стандартов по информации, библиотечному и издательскому делу. Библиографическая запись. Сокращение слов и словосочетаний на иностранных европейских языках) и ГОСТ 7.83-2001 (Электронные издания. Основные виды и выходные сведения.):  $gost2003s/gost2008s$ , аналогичные plain, и  $gost2003/$ gost2008, аналогичные unsrt. Информацию по этим библиографическим стилям можно найти в директории texmf-dist/doc/bibtex/gost в файлах gost.pdf, gost2003.pdf  $u$  gost2008.pdf.

Многие журналы, принимающие публикации в Е<sup>р</sup>ГеХ, имеют свои собственные ВІВТЕХ-стили. В стандартной поставке ТЕХ Live 2012 идёт около 350 различных библиографических стилей.

Сама по себе база состоит из записей вида:

```
@book{Gussens-1999},author = \{M. \, \, \Gamma \,yccenc and \Phi. \, \, Murrent bax and A. Camapun\},
  title = {Путеводитель по пакету \LaTeX{} и его
                           расширению \text{LaTeXe}: \text{Hep. c} \text{ahrn.}.vear = \{1999\}.isbn = \{5-03-003325-4\},
  publisher = \{Mmp\},
  address = \{M.\},numpages = \{606\},\language = {russian},OPTnote = \{\}
```
 ${}^{4}B$  стандартной поставке IAT<sub>R</sub>X есть правило сортировки для кодовой страницы ср866 ср866rus.csf. На основе этого файла можно создать правило для другой кодовой страницы.

После знака «коммерческое at» <sup>@</sup> илёт тип записи. В фигурных скобках вслел за меткой через запятую перечисляются пары ключ-значение. ВІВТЕХ поллерживает определённый набор типов записей, каждому из которых соответствуют свои обязательные и необязательные поля<sup>5</sup>. Если не заполнено обязательное поле, то при компиляции ВІВТЕХ генерирует ошибку. Имеются стандартные типы записей (ВІВТЕХ не чувствителен к регистру).

- Aritcle статья в журнале. Обязательные поля: author, title, journal, year. Необязательные поля: volume, number, pages, month, note, annote.
- Book книга. Обязательные поля: author или editor, title, publisher, year. Необязательные поля: volume, number, series, address, edition, month, note, annote
- $\bullet$  Booklet брошюра. Обязательное поле: title. Необязательные поля: author, howpublished, address, month, year, note, annote.
- Conference или InProceedings статья, опубликованная в трудах конференции. Обязательные поля: author, title. Необязательные поля: crossref, booktitle, pages, year, editor, volume, number, series, address, month, organisation, publisher, note, annote.
- Proceedings труды конференции. Обязательные поля: title, year. Необязательные поля: booktitle, editor, volume, number, series, address, month, organisation, publisher, note, annote.
- InBook ссылка на часть книги, то есть на её главу, раздел или просто на определённый набор страниц. Обязательные поля: author или editor, title, chapter, publisher year. Необязательные поля: volume или number, series, type, address, edition, month, pages, note, annote.
- $\bullet$  InCollection часть книги со своим заглавием. Обязательные поля: author. title. booktitle. Необязательные поля: crossref, pages, publisher, year, editor, volume или number, series, type, chapter, address, edition, month, note, annote.
- Manual техническая документация. Обязательное поле: title. Необязательные поля: author, organistaion, address, edition, month, year, note, annote.
- PhdThesis диссертация. Обязательные поля: author, title, school, year. Необязательные поля: address, month, note, annote.
- MastersThesis дипломная работа. Обязательные и необязательные поля копируют PhdThesis.

 ${}^{5}$ Если к названию необязательного поля добавить ОРТ (note->OPTnote), то такие поля игнорируются, даже если присутствуют в записи.

- TechReport технический отчёт. Обязательные поля: author, title, institution, year. Необязательные поля: type, numer, address, month, note, annote.
- Unpublished неопубликованный авторский текст. Обязательные поля: author, title, note. Необязательные поля: month, year, annote.
- Misc то, что не полхолит для других типов записей. Обязательные поля отсутствуют. Необязательные поля: author, title, howpublished, month, year, note, annote.

Значение полей в большинстве случаев понятно из их названия. Исключением, пожалуй, является поле crossref, в качестве значения которого можно передать ссылку на другую запись. В этом случае ВІВТЕХ при трансляции возьмёт там значения всех нелостающих полейзаписи. Из особенностей слелует упомянуть. что авторы в поле author разделяются с помощью союза and.

Кроме перечисленных стандартных полей при использовании библиографических ГОСТ-стилей  $gost2003/gost2008$  и  $gost2003s/gost2008s$  можно использовать поля numpages - число страниц и language - влияет на сортировку при выборе стиля типа plain. Допустимые значения для поля language - russian, ukrainian и english по умолчанию.

### 12.5. Предметный указатель

Для создания «полуфабриката» алфавитного указателя в преамбуле помещается инструкция \makeindex. Слова, которые нужно поместить в указатель, отмечаются с помощью команды \index:

```
Указатель \index {Предметный указатель }...
```
Сама по себе команда \index игнорируется, но всё, что в ней отмечается вместе с информацией о положении команды, заносится в файл с расширением idx. Имя idx-файла по умолчанию соответствует имени основного локумента. Полуфабрикатом idx-файл является потому, что записи хранятся в нём в неотсортированном виде. С помощью программ сортировки rumakeindex получается уже отформатированный правильным образом указатель в файле с расширением ind. Этот файл уже можно вставить в локумент:

```
invut { \sin d-\sin \pi }
```
Это же делает и команда \printindex из пакета makeidx. В дополнение к подключению индекса команда \printindex проверяет существование индексного файла и не даёт FTFX генерировать ошибку в случае его отсутствия. Пакет makeidx содержит ещё несколько полезных команд для создания индекса, поэтому его в любом случае имеет смысл загрузить.

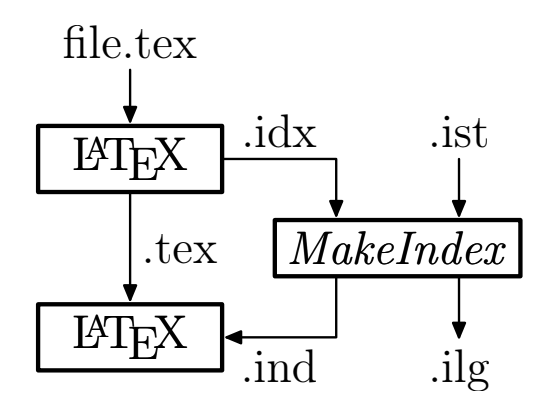

Рис. 12.6. Конвейер IAT<sub>F</sub>X+*MakeIndex*: tex - IAT<sub>F</sub>X-исходник, idx - не отсортированный индекс (полуфабрикат), ist — стилевой файл для указателя, ilg — log- $\alpha$ айл *MakeIndex*, ind — отсортированный указатель

Программа rumakeindex является простейшим скриптом, где с помощью sed кириллические буквы из внутреннего представления IATRX переводятся в koi8-r и правильным образом сортируются с использованием стандартного механизма makeindex. Если необходимо отсортировать индексный файл для включения в текст, использующий другую коловую страницу, или просто не устраивают правила сортировки, то этот скрипт легко переделывается.

Оригинальная программа сортировки индекса **makeindex** (подробная документация представлена в файле makeindex.dvi) была написана довольно давно и, естественно, не учитывала национальных особенностей других языков кроме английского и немецкого. К сожалению, она оказалась достаточно гибка, чтобы полностью отказаться от неё в пользу другого механизма сортировки уже нормально поддерживающего интернационализацию. Наиболее вероятным претендентом на замену уже долгое время является **xindy** (см. раздел 12.6).

Аргумент команды \index может содержать любые символы кроме !, ", @ и |. Их специальное значение проявляется только внутри команды. Чтобы убрать специальное значение этих символов внутри \index, необходимо перед ними добавить символ " (двойную кавычку). На рис. 12.7 представлен пример простейшего указателя. Далее будут раскрыты методы его создания.

Для формирования многоуровневых иерархических указателей используется разделитель в виде восклицательного знака «!»:

```
\% на страницах 110 и 111
 index { y_{\text{Kasare},\text{lb}} ! rumakeindex }
```
Koманды index с одинаковыми аргументами группируются в одну запись с полным списком страниц.

### Предметный указатель

MakeIndex, 110

Указатель, 110–111 makeindex, см. rumakeindex rumakeindex, 110, 111 xindy, 111

<span id="page-175-0"></span>Рис. 12.7. Пример готового предметного указателя

Символ вертикальной черты «|» используется для отделения видимого аргумента от управляющих знаков. Для создания перекрёстных ссылок внутри предметного указателя используется команда see:

```
index {Указатель ! makeindex | see { rumakeindex }}
```
makeindex преобразует see в команду \see, определённую в пакете makeidx. Результат действия этой команды можно посмотреть на рис. [12.7](#page-175-0) рядом со словом makeindex.

Также с помощью вертикальной черты можно сформировать указатель на диапазон страниц:

```
% на странице 110
\langle index {Указатель | ( }
  много текста
% на странице 111
 \{ index \{ Указатель |) }
```
Иногда номер страницы нужно как-то выделить. Команды выделения текста также должны идти после вертикальной черты:

% Выделяем страницу 110 жирным шрифтом \ inde x {MakeIndex@\ t e x t i t {MakeIndex}textbf

Конструкция «ключ»@«запись» используется для правильной сортировки внутри \index. По «ключу» производится сортировка, а «запись» выводится в предметном указателе.

### splitidx

Стандартные средства создания предметных указателей в IATEX несколько ограничены. В частности предполагается, что используется ровно один предметный указатель. Это решается с помошью пакета splitidx. Пусть в mybook.tex необходимо включить обычный предметный указатель и указатель персоналий:

```
% Преамбула
\text{usepackage}[split]{split}% Команда на создание индексов
\langle makeindex
% Определение обычного указателя (метка idx)
\newindex [Алфавитный указатель] { idx}
% Определения указателя персоналий (метка aut)
\text{newindex} [Персоналии] { aut }
  % Тело документа
% Это слово записывается в основной индексный файл
\infty and \{ dex \{ dend \}% Это слово записывается в файл персоналий
\sin dex [aut] { \pi JOMOHOCOB}
% Распечатывается указатель персоналий
\piintindex [aut]
% Распечатывается основной указатель
 printindex[idx]
```
В пакете определена команда \newindex, которой в качестве необязательного параметра передаётся заголовок указателя, а обязательный параметр является меткой. Пользуясь этой меткой, команда \sindex направляет слово в конкретный список. Список со стандартным именем mybook.idx является основным. К именам файлов вспомогательных списков добавляются их метки. В случае метки aut имя списка имеет вид mybook-aut.idx. То есть для создания индекса необходимо выполнить примерно такую последовательность команд:

- $>$  latex mybook.tex
- $>$  rumakeindex mybook.idx
- $>$  rumakeindex mybook-aut.idx
- $>$  latex mybook.tex

Если необходимо создать очень большое количество предметных указателей, то можно превысить лимит TFX на число записываемых файлов, которых не может быть больше 16. В этом случае необходимо убрать опцию split при загрузке пакета и воспользоваться программой разделения индексного файла splitindex.pl. которая идёт вместе с пакетом. Подробности об использовании следует искать в документации пакета splitidx.pdf.

### <span id="page-177-0"></span>12.6. xindy

 $xindy$  (http://www.xindy.org/) — современная альтернатива makeindex. При использовании xindy не возникает необходимости в «костылях» наподобие скрипта rumakeindex. xindy из коробки поддерживает десятки языков вплоть до клингонского. xindy во всём превосходит makeindex. Кроме поддержки множества языков при создании индексов **xindy** автоматически проверяет корректность перекрёстных ссылок (чуть подробнее о перекрёстных ссылках в предметном указателе с помощью инструкции see на стр. 176) и имеет модульную структуру. позволяющую относительно легко писать расширения и стили.

Единственное препятствие на пути распространения  $xindy$  - это фактически полное отсутствие внятной документации для пользователя. С документацией по созданию своих стилей всё нормально, но это немного другой уровень, нежели требуется автору. Также совершенно непонятна причина, по которой **xindy** отсутствует<sup>6</sup> в основных дистрибутивах IATFX. Поэтому с большой долей вероятности программу придётся скачать с официального сайта. Со временем эти проблемы, очевидно, разрешатся.

 $\blacktriangleright$  Правила сортировки для русского языка, поставляемые с **xindy**, не разделяют буквы «е» и «ё». Это можно поправить при сборке пакета из исходников.

Для создания указателя с помощью xindy проще всего воспользоваться perlскриптом texindy:

```
> texindy -L russian -C koi8-r «файл».idx
```
Полное имя idx-файла набирать обязательно. Опция -L позволяет передать язык (например, belarusian или ukrainian), а опция -C — кодовую страницу документа (например, utf-8, cp1251 или koi8-u).

texindy для формирования указателя вызывает xindy, загружая необходимые модули. Сами по себе загружаемые модули представляют текстовые файлы с расширением хоу. Правила создания модулей подробно описаны в документации, идущей с xindy. При написании своего модуля полезно иметь общее представление о языке Lisp.

Дополнительные модули можно загрузить с помощью опции -М, которую можно вызывать многократно. Интерес могут представлять следующие стандартные

 $6\,\text{xindy}$  присутствует в некоторых современных дистрибутивах GNU/Linux, например, в Debian (Lenny).

<span id="page-178-0"></span>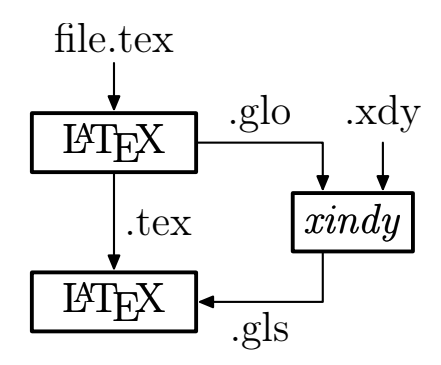

Рис. 12.8. Конвейер LATEX+*xindy* при создании глоссария: tex — LATEX-исходник, glo — не отсортированный глоссарий (полуфабрикат), xdy — стилевой файл для глоссария, gls — отсортированный глоссарий

модули (предполагается, что для создания указателя используется программа texindy):

- Сортировка:
	- word-oder сортировка по словам. Пробельный символ идёт раньше любого знака. Загружается по умолчанию, выключается с помощью опции -l;
	- letter-order пробельные символы игнорируются. Включается с помощью опции -l;
	- numeric-sort числа сортируются как числа, то есть «Агент7» появится раньше чем «Агент13». Этот модуль загружается автоматически;
	- keep-blanks при создании указателя перестают игнорироваться ведущие и замыкающие пробельные символы;
	- $i$ gnore-hyphen при сортировке игнорируются тире;
	- **ignore-punctuation** при сортировке игнорируется все символы пунктуании.
- Нумерация страниц:
	- page-ranges интервалы страниц. Если элемент указателя присутствует на нескольких страницах подряд (например, на 35, 36, 37 и 38 страницах), то при ссылке формируется интервал страниц (35–38). Загружается по умолчанию и может быть отключён с помощью опции -r;
	- book-order книжная сортировка страниц. Правильная сортировка страниц для книг: сначала идут римские цифры, затем арабские, а затем всё остальное.

### Глоссарий

Глоссарий собрание глосс, предшественик словаря

Указатель упорядоченный перечень объектов текста, благодаря чему можно быстро находить сведения об этих объектах, когда требуется справка или выборочное чтение издания

xindy программа для формирования вспомогательного указателя, может использоваться и для создания глоссария; см. Указатель; см. также Глоссарий

<span id="page-179-0"></span>Рис. 12.9. Пример глоссария

### 12.7. Глоссарий

Глоссарий (рис. [12.9\)](#page-179-0) — это список терминов вместе с их объяснениями. Это краткий словарик, который позволит читателю быстро разобраться с употребляемой в тексте терминологией. Сам глоссарий, как и указатели, создаётся внешней программой makeidx или xindy.

#### makegloss

Для создания «полуфабриката» глоссария по аналогии с созданием указателей существует команда \makegloss, которая помещается в преамбулу, элементы глоссария формируются с помощью команды \glossary, печать же производится с помощью команды \makeglossary. На рис. [12.8](#page-178-0) изображена схема взаимодействия LATEX и xindy при создании глоссария.

Для подготовки заготовки для глоссария и, собственно, формирования глоссария лучше воспользоваться пакетом makeglos. Подробности можно поискать в файле документации makeglos.pdf, а примеры создания глоссария можно посмотреть в его исходнике makeglos.tex. В этом пакете определяются дополнительные команды, необходимые для формирования глоссария.

```
%Преамбула
\backslashu sepackage { makeglos }
% Команда создания заготовки для глоссария glo−файла
\ln keglossar y
 . . .
% Тело документа
% Определение заголовка глоссария
\rm{q}\ saryname }{\Gammaлоссарий}
% Добавление ссылки на глоссарий в оглавление
\ad{d} \cdot \dagger
```
```
% Печать готового глоссария gls-файла
\in print glossary \{\}% Создание заготовки для глоссария
\gtrsim glossary {Указатель: упорядоченный перечень объектов текста,
  благодаря чему можно быстро находить сведения об этих
  объектах, когда требуется справка или выборочное чтение
  издания}
\gtrsim glossary {Глоссарий: собрание глосс, предшественник словаря}
\gtrsim glossary {xindy | is {программа для формирования вспомогательного
  указателя, может использоваться и для создания глоссария }}
\gtrsim g l ossary { xindy | see {Vказатель }}
 glossary {xindy | seealso {Глоссарий }}
```
Словарное слово отделяется двоеточием от своего определения. Также можно слово и определение разделить вертикальной чертой, но в этом случае необходимо воспользоваться лексемой is. Каждое слово можно определять с помощью \glossary несколько раз.

Команда \glossaryname хранит заголовок глоссария. Переопределив аналогичным образом команду \glossaryintro, перед началом глоссария можно добавить введение.

Для создания перекрёстных ссылок можно использовать лексемы see и seealso. При компиляции glo-файла они заменяются на макросы  $\gtrsim$ gsee и  $\gtrsim$ galso:

```
> texindy «файл» . glo –o «файл» . gls –M makeglos \
       -L russian -C koi8−r
```
Чтобы сформировать глоссарий, texindy необходимо загрузить с помощью опции -M специальный стилевой файл makeglos.xdy. Он лежит в той же директории, где и документация к пакету makeglos. Файл проще всего просто скопировать в рабочую директорию.

#### gloss

Пакет gloss позволяет создать глоссарий с использованием базы BibTEX. Для этого отдельно от основного текста необходимо записать словарик в bib-файл. Каждый элемент словарика будет иметь примерно следующий вид:

```
@gd{gnu ,
word = \{THV\},\definition = {Auxoe животное}
}
```
В данном примере gnu — это метка, на которую можно сослаться в тексте с помощью команды  $\gg$  Kлюч word соответствует словарной статье. Это имя появляется в тексте при ссылке на неё. Если ранее был загружен пакет hyperref, то формируется гиперссылка на соответствующую статью в глоссарии. Определение формируется с помощью ключа definition.

Сам текст должен содержать следующие команды:

```
% Преамбула
\backslashu sepackage { g l o s s }
% Команда создания списка в gls.aux-файле
\n\langle makegloss
 . . .
% Тело документа
% Ссылка на словарную статью ГНУ
\gtrsim g l o s s {gnu}
% Определение заголовка глоссария
\renewcommand{\ glo s sname }{ Глоссарий}
% Печать глоссария
 \ p r i n t g l o s s {|<<имя bib−файла | }
```
Порядок действий при создании глоссария примерно следующий:

- компиляция tex-файла,
- формирование глоссария с помощью  $BIBT$ <sub>F</sub>X на основании записей в gls.auxфайле, иными словами следует выполнить команду:
	- $>$  bibtex8 имя bib-файла. gls
- компиляция tex-файла для вставки глоссария,
- компиляция tex-файла для правильного вывода перекрёстных ссылок.

Пакет позволяет поддерживать несколько глоссариев. Об этом и о многом другом можно узнать в файле документации gloss.dvi

#### nomencl

Пакет nomencl позволяет создать список используемых в тексте обозначений. Этот список по своей структуре похож на обычный глоссарий, только в качестве описываемых терминов здесь предполагаются спецсимволы, хотя это и не обязательно.

```
% Преамбула
\langle usepackage [russian ] { nomencl}
% Команда создания списка в nlo−файле
\makenomenclature
 . . .
% Тело документа
```

```
\ nomenclature [W] {\ \Warning {\ \H\} \nperp}\inпоmenclature |E|\hat{\}} Error }{Ошибка}
```

```
% Печать списка символов
 \ print nomen clature
```
Команда \nomenclature добавляет элементы в список. Кроме обязательных двух параметров символ и описание, команде в качестве необязательного параметра можно передать префикс, который будет использоваться для сортировки списка. В показанном ранее примере при печати «Ошибка» будет находиться раньше «Предупреждения».

Для создания списка программе makeindex необходимо указать стилевой файл nomencl.ist:

```
> makeindex «имя». nlo −s nomencl. ist −o «имя». nls
```
Примеры и качественное описание пакета представлены в файле nomencl.pdf.

# $\sim$  13

# Математика

Математика - это королева наук. Карл Фридрих Гаусс

Все точные науки говорят на языке математики. Многое из входящего в этот язык было реализовано в пакетах  $A_{M}S$ , поэтому первое, что следует сделать, это загрузить amsmath:

```
usepackage{amsmath}
```
В дальнейшем по умолчанию считается, что этот стилевой файл загружен.

## 13.1. Математические символы

В этом разделе предполагается, что кроме **amsmath** также загружены пакеты amsfonts u amssymb.

#### 13.1.1. Типы символов

IFTEX сам расставляет пробелы внутри формул. При этом он руководствуется классом символов. При желании класс символа можно поменять, передав его в качестве обязательного аргумента командам.

- $\bullet$  Операторы:
	- $\mathbb{R}$  mathbin  $\mathbb{R}$  бинарные операторы. В этот класс входят знаки сложения  $(+)$ , вычитания  $(-)$ , умножения  $(\times$  или  $\cdot)$ ;
	- $\mathcal{S}$  операторы отношения. В этот класс входят знаки больше  $(>)$ . меньше  $(<)$ , равенства  $(=)$ ;

\mathop — математические операторы. К этому классу относятся такие команды, как \sin (sin), \sum  $(\sum)$ , \lim (lim).

- ∙ Символы:
	- $\mathcal{A}$  класс обычных символов. Включает в себя простые символы а  $(a)$ , \zeta  $(\zeta)$ , \to  $(\rightarrow)$ .
- ∙ Математическая пунктуация:  $\mathcal{L}$  mathopen — открывающие скобки;  $\mathcal{L}$  mathclose — закрывающие скобки;  $\mathcal{L}_{\text{math}}$  — внутренние элементы. В этот класс входит многоточие  $(\ldots);$ \mathpuct — символы пунктуации. Этот класс включает обычные пунктуационные знаки.

#### 13.1.2. Список символов

Многие символы, которые существуют и используются в L<sup>A</sup>T<sub>E</sub>X, перечислены в титаническом труде «The Comprehensive LATEX Symbol List». В стандартном дистрибутиве этот достойный восхищения талмуд доступен в виде исходников и pdf-файла symbols-a4.pdf.

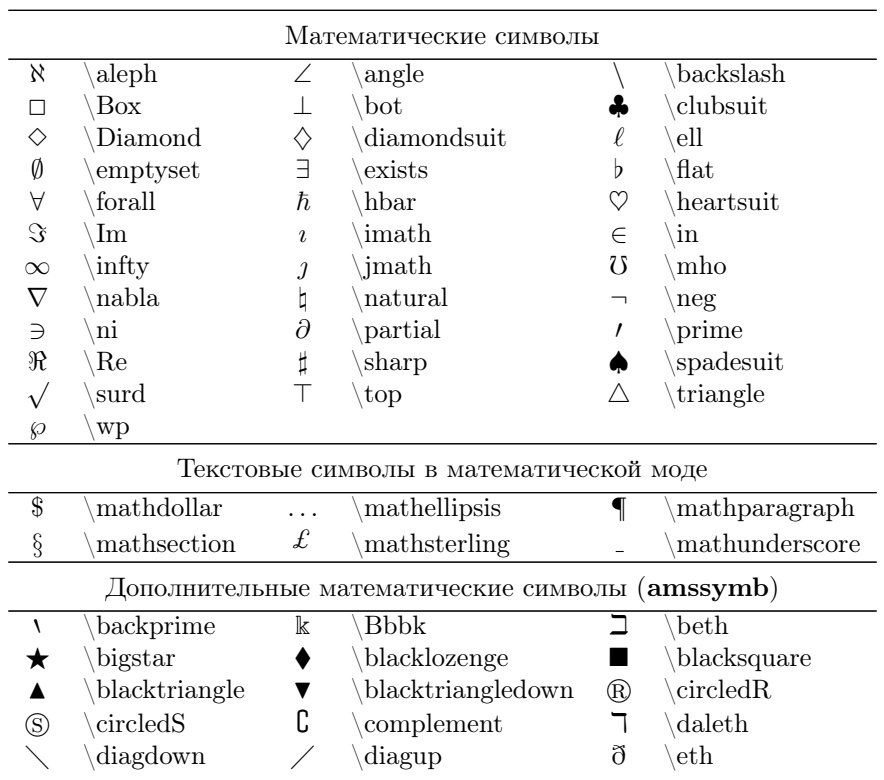

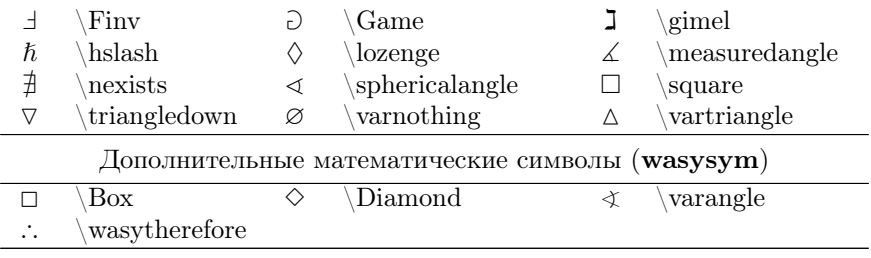

#### Комплексная арифметика

По западной традиции действительная (Re) и мнимая (Im) части комплексного числа набираются как  $\Re(\Re)$  и  $\Im(\Im)$  соответственно. Для правильного набора следует переопределить стандартные команды:

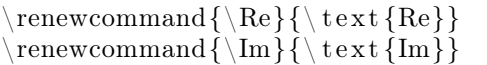

#### 13.1.3. Греческие символы

Латинских букв часто не хватает для обозначения всех понятий, поэтому греческий алфавит и востребован для написания математических формул.

По умолчанию строчные греческие символы имеют наклонное начертание, а прописные в отличие от них прямые. Стилевой файл fixmath из пакета was при загрузке меняет прямые начертания заглавных греческих букв на наклонные. В пакете was также определён стиль upgreek, обеспечивающий доступ к прямым начертаниям строчных греческих букв.

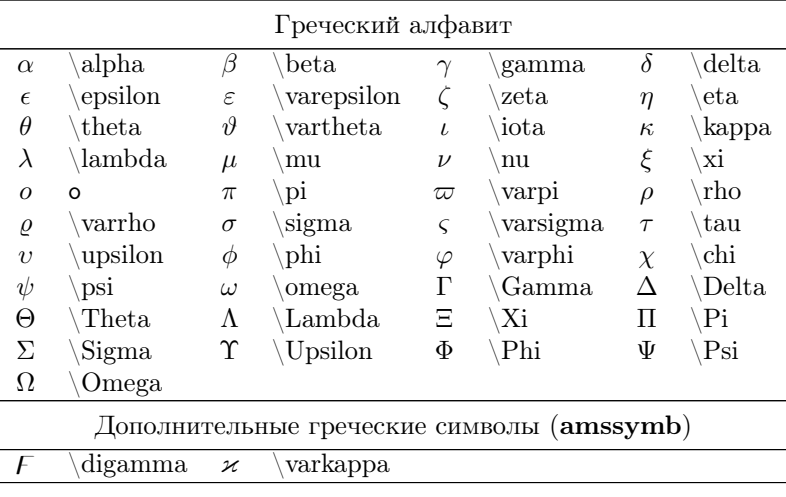

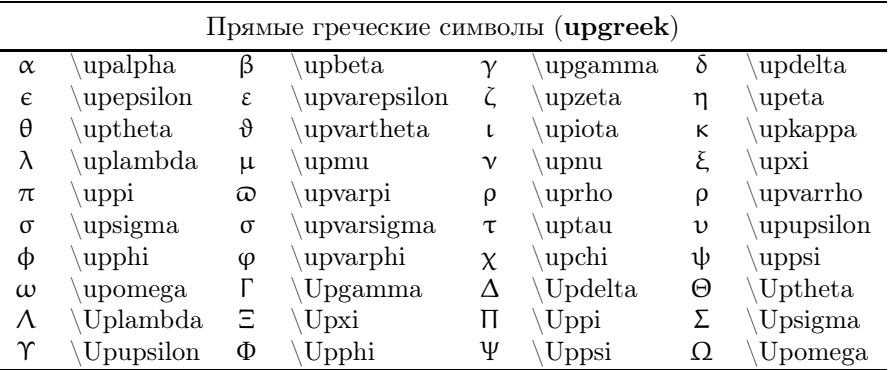

#### 13.1.4. Акценты

Когда буквы кончаются, а понятия ещё остаются, то на помощь приходят разнообразные акценты:

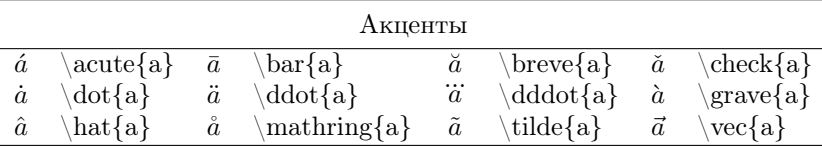

При желании с помощью пакета amsxtra акценты можно расставить не над символом, а сбоку:

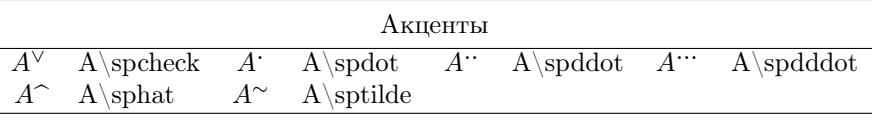

Если и этого мало, то можно создавать составные акценты, комбинируя стандартные команды:  $\check{a}$ ,  $\check{a}$ ,  $\check{a}$  и так далее. Пакет **amsmath** гарантирует правильное выравнивание для составных акцентов.

Пакет amsfonts позволяет пометить комбинацию символов или формулу широкой крышечкой или тильдой:

```
\[\begin{split}
 &\widehat{\text{формула}}\\
 &\widetilde{\text{ещё формула}}
\end{split}\]
```

```
формула \
ещё формула ^
```
Кроме тильды и крышечки есть ещё стрелочки, фигурные скобки и просто линии.

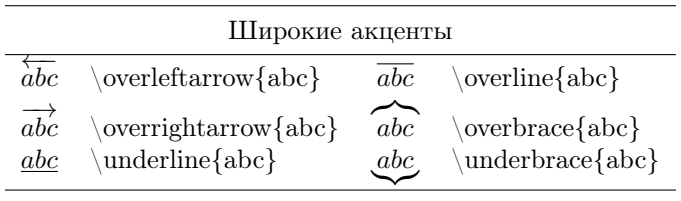

В пакете **cancel** определяются макросы \cancel, \bcancel и \xcancel, рисующие линии, перечёркивающие аргумент команды. Таким образом можно просто зачёркивать математические выражения. В этом же пакете переопределена команда \cancelto{значение}{выражение}, рисующая через выражение по диагонали стрелку, указывающую на значение:

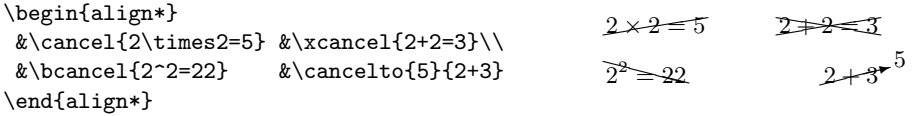

#### 13.1.5. Многоточия

Многоточия бывают разные:

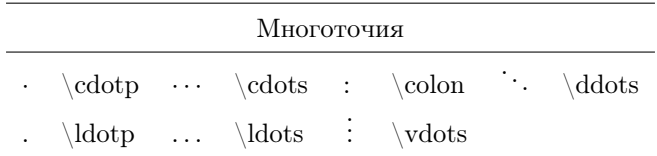

В соответствие с правилами отечественного набора [\[11\]](#page-307-0) во всех случаях, кроме случая перемножения символов, используется многоточие, расположенное на базовой линии \ldots. При этом знак операции или препинания повторяется до и после многоточия.

При наборе многоточия в ряде перемножаемых символов многоточие располагается на средней линии \cdots. При этом многоточие символов никакими знаками не отделяется.

```
\[\begin{split}
  &a_1+a_2+\ldots+a_n\\text{ u\ \ } &a_1, a_2,\ldots,a_n,\\
\text{ но!\ } &a_1a_2\cdots a_n
\end{split}\]
                                                              a_1 + a_2 + \ldots + a_nu \, a_1, a_2, \ldots, a_n,но! a_1 a_2 \cdots a_n
```
 $\blacktriangleright$  Пакет amsmath переопределяет команду dots в соответствие с зарубежными правилами типографии так, что в зависимости от ситуации правильно выбирается \ldots или \cdots.

#### 13.1.6. Математика в текстовой моде

Набирая математические символы в текстовой моде, следует проявлять аккуратность. Например, знак минус (−) значительно отличается от короткого тире (-), хотя символ один и тот же, но моды разные.

В пакете textcomp определено некоторое количество математических символов специально для текстовой моды:

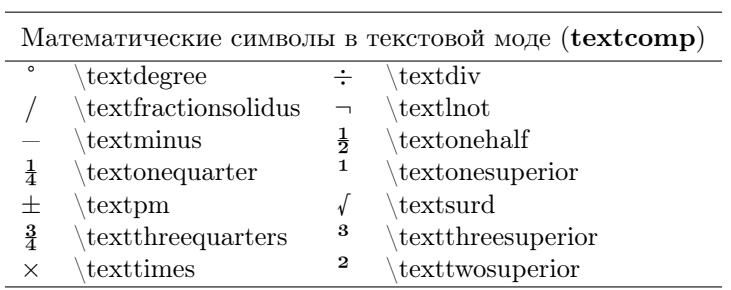

#### 13.1.7. Бинарные операторы

Кроме стандартных математических операторов сложения (+) и вычитания (−) в математике определено ещё множество других.

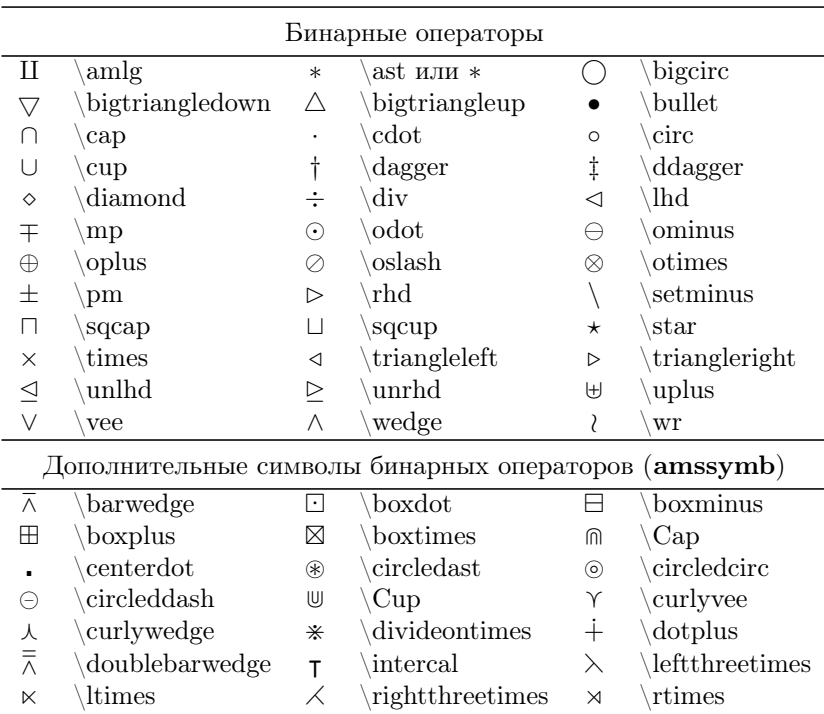

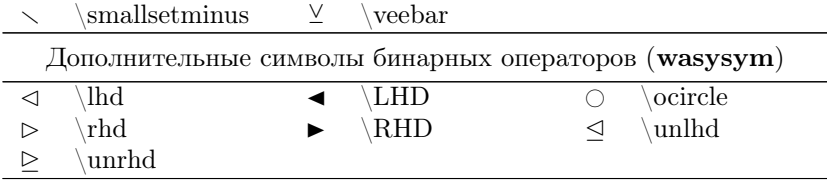

## 13.1.8. Символы отношений

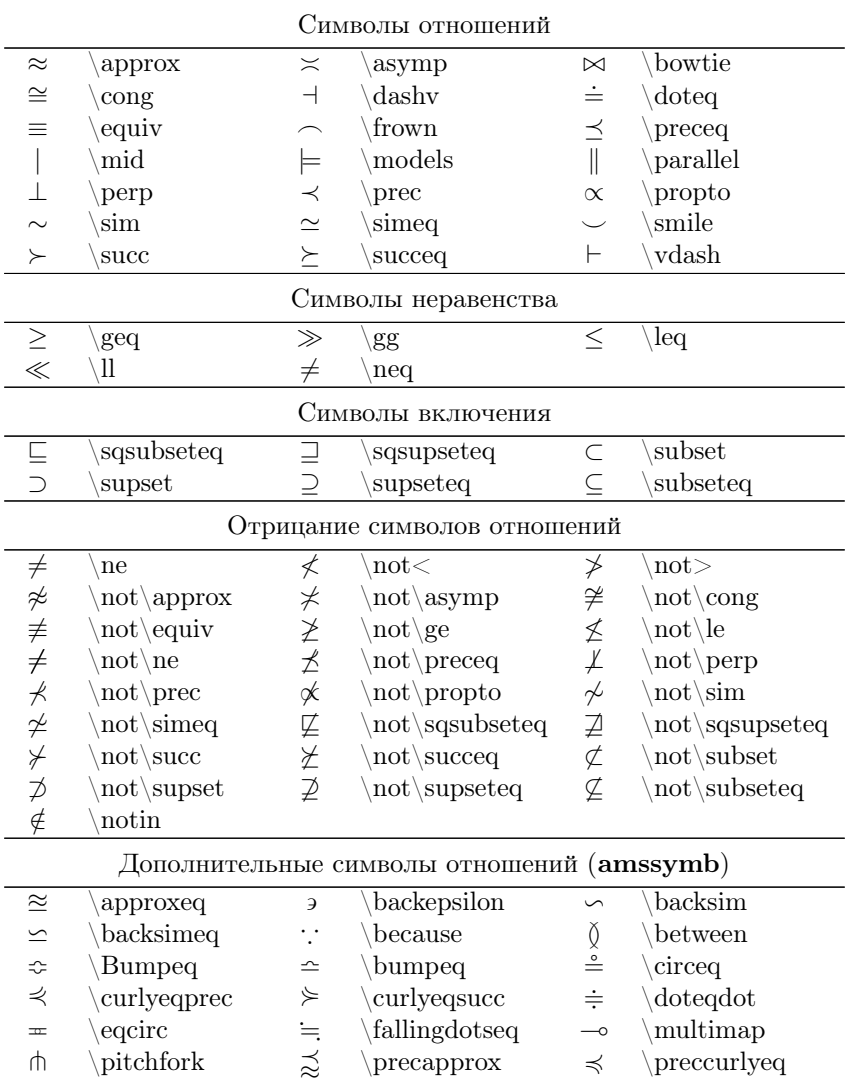

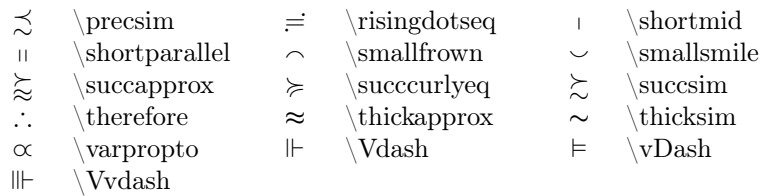

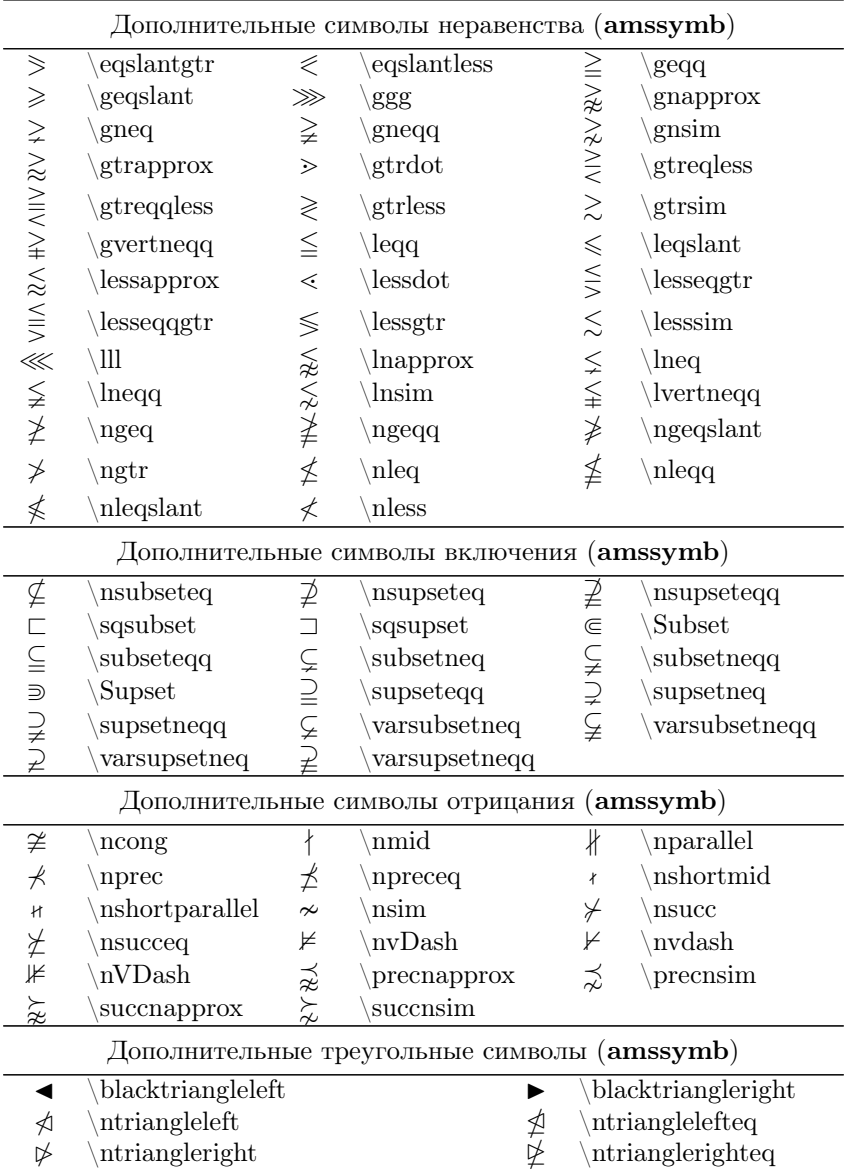

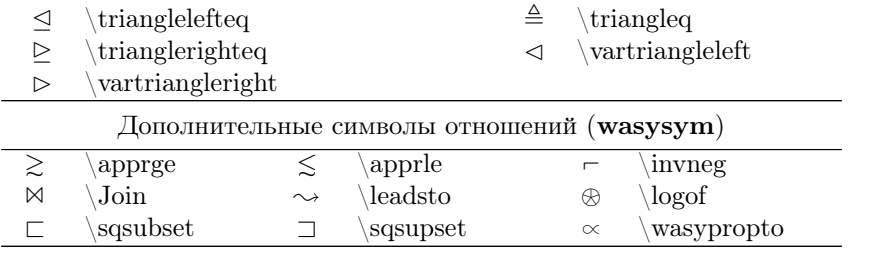

## 13.1.9. Стрелки

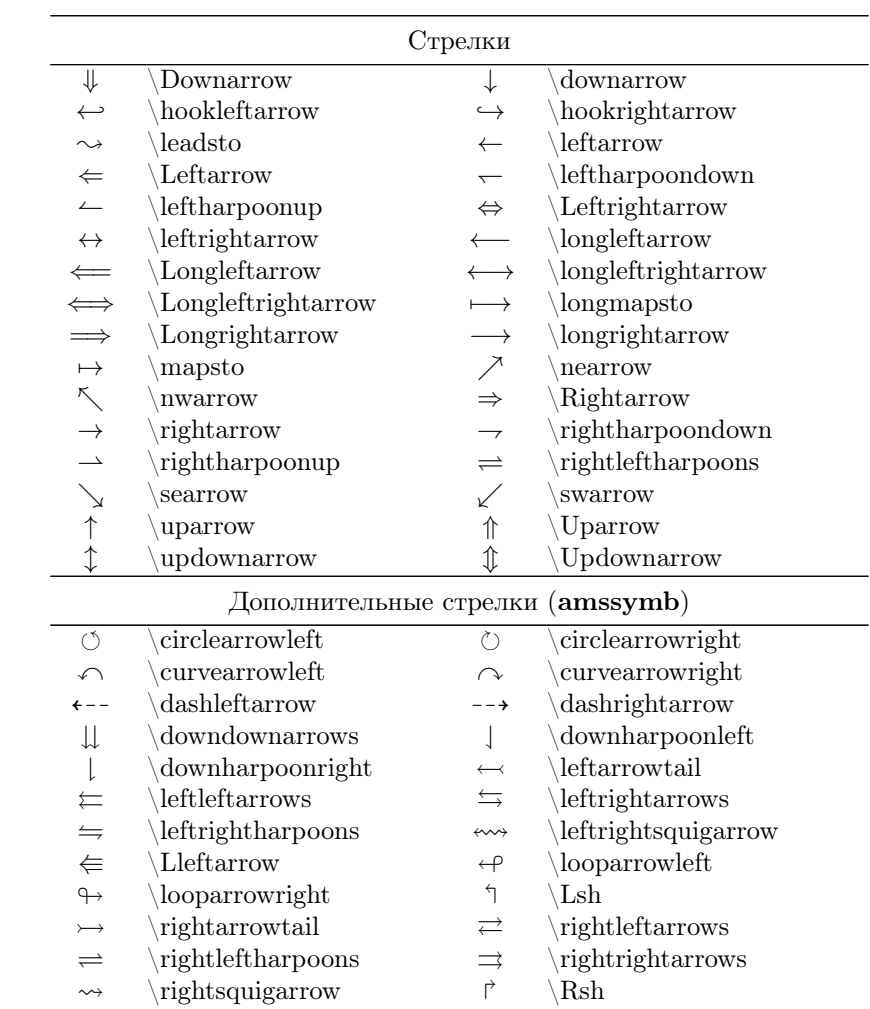

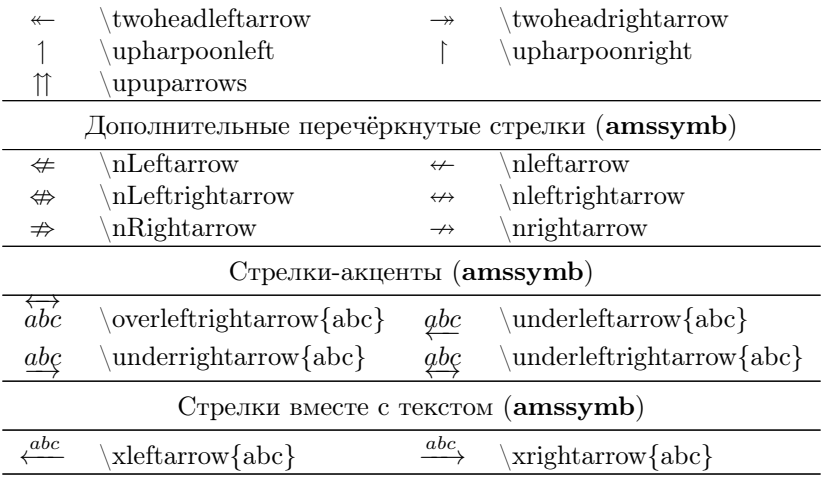

#### 13.1.10. Разделители

В разделе [4.3.9](#page-53-0) на стр. [54](#page-53-0) уже были кратко изложены правила набора разделителей в формулах с наглядным примером. В этом разделе будут просто перечислены доступные в LATEX символы-разделители.

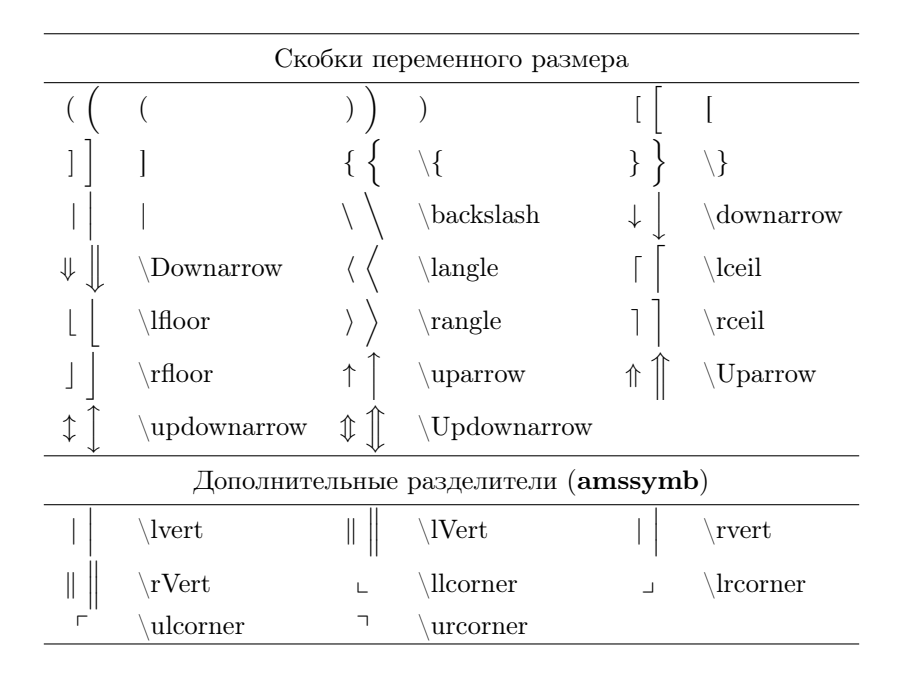

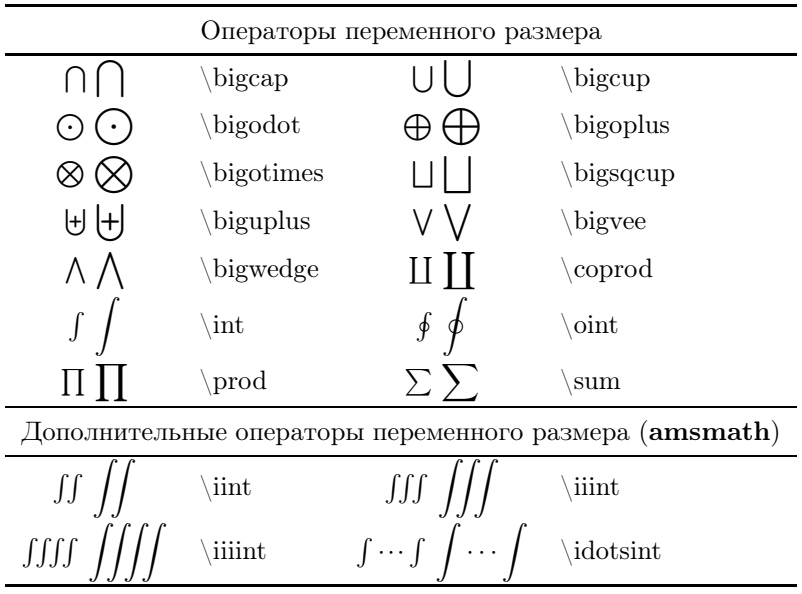

## <span id="page-194-0"></span>13.1.11. Операторы переменного размера

## 13.2. Производные и интегралы

Фактически всё, что нужно знать про производные и интегралы, уже было изложено в разделе [4.3.7](#page-51-0) на стр. [52,](#page-51-0) где рассказывалось про школьную математику. В разделе [13.1.11](#page-194-0) перечислены дополнительные символы, которые можно использовать для представления сложных интегралов.

#### commath

Пакет **commath** (документация commath.pdf.) специализируется на отображении дифференциалов, производных и пределов.

\[\begin{split}  $\&\diff{x}\quad \Dif\{X\}\$  $\&\odot{f}{x}\quad\odot{2}{f}{x}\\\$  $\mathbf{x}\qquad \pmb{\geq} \{f\} \qquad \qquad \qquad$  $\m{f}{5}{x}{2}{y}{y}{3}\\$  $\&\eval[0]{f(x)}_{x=0}\qquad$  $\text{2}(f(x))_{x=0}\qquad$  $\text{eval}(f(x))_{x=0}\$ &\fullfunction{f}  ${\mathbb R}({x}({x})$ \end{split}\]  $dx$  DX  $\frac{\mathrm{d}f}{\mathrm{d}x}$   $\frac{\mathrm{d}^2f}{\mathrm{d}x^2}$  $\frac{\partial f}{\partial x}$   $\frac{\partial^2 f}{\partial x^2}$   $\frac{\partial^5 f}{\partial x^2 \partial y^3}$  $f(x)|_{x=0}$   $f(x)|_{x=0}$   $f(x)$  $f : \mathbb{R} \longrightarrow \mathbb{R}$ <br> $x \mapsto \sqrt{x}$ 

 $\Bigg|_{x=0}$ 

#### esdiff

Надоело постоянно писать \frac{\partial  $\$  f}{\partial x\,\ partial y^2}? Toгда, возможно, немного помогут макросы, определённые в пакете esdiff:

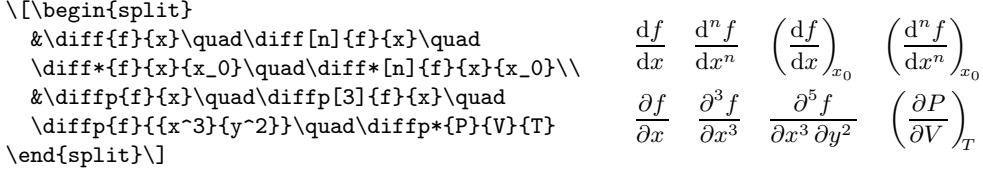

Документацию к пакету можно получить из файла исходников esdiff.dtx.

Стилю esdiff при инициализации можно передавать опции для изменения значений форматирования производных по умолчанию:

- text возвращает стиль \textstyle для отображения производной в текстовой моде. По умолчанию используется стиль \displaystyle;
- italic знак d в производной отображается курсивом  $(d)$ . По умолчанию используется опция roman;
- thin, med и big регулирует расстояние между знаком производной d и обозначением функции или переменной. По умолчанию пробел отсутствует совсем;
- thinp, medp и bigp то же, что и предыдущий пункт, но для знака  $\partial$ ;
- thinc, medc и bigc задаёт расстояние между  $\partial x$  и  $\partial y$  в частной производной вида  $\diff{f}{x}{y}.$  По умолчанию пробел отсутствует.

При использовании esdiff рекомендуется загружать опцию thinc:

 $usepackage [ thinc ] { es diff }$ 

#### Прямые интегралы

Традиционно в российской математической типографии использовались прямые символы интегрирования. С другой стороны основной язык науки сейчас английский и к наклонным символам тоже можно привыкнуть.

Прямые интегралы можно получить с помощью пакета wasysym, загруженного с опцией integrals. Также прямые интегралы появляются при использовании математических шрифтов euler, но в этом случае для согласования текста и математики необходимо использовать шрифты Concrete (пакет concrete, чуть более подробная информация в разделе [10.3](#page-125-0) на стр. [126\)](#page-125-0).

```
\[% Интегралы по умолчанию
\int\quad\iint\quad\iiint\quad\oint dx
\setminus]
```
 $\int$   $\int$   $\int$   $\int$   $\int$   $\int$   $\int$   $dx$ 

```
\[%\usepackage[integrals]{wasysym}
\int\quad\iint\quad\iiint\quad\oint dx
\setminus]
                                                                  \int \int \int \int \int \int \phi \, dx\[%\usepackage{concrete}
\int\quad\iint\quad\iiint\quad\oint dx
\setminus]
                                                                   Z ZZ ZZZ I dx
```
## 13.3. Матрицы, тензоры и диаграммы

Для набора матриц можно использовать стандартное окружение для создания таблиц в математической моде array (см. раздел [11.3](#page-150-0) на стр. [151\)](#page-150-0).

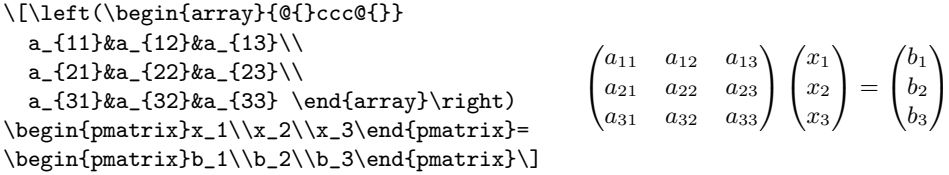

При описании формата окружения array комбинация символов @{} используется для подавления пробелов перед первым и после последнего столбцов. В отличие от окружения array окружения из семейства matrix не требуют описания формата столбцов. Это проще при наборе, но теряется возможность выравнивания элементов матрицы.

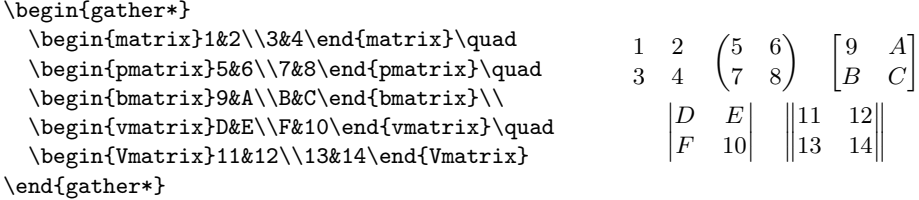

Для многоточия, простирающегося на несколько ячеек, используется команда \hdotsfor[множитель для разрядки точек]{число столбцов}:

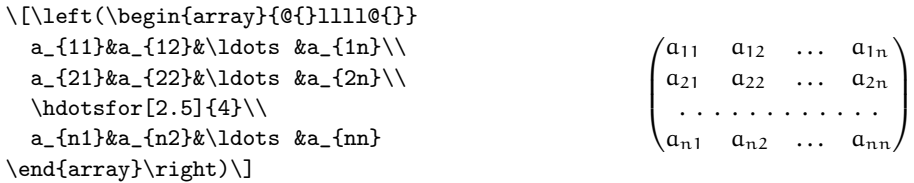

#### tensor

Для представления тензоров со смешанными индексами можно воспользоваться пакетом tensor:

```
\[\begin{split}
   &M\indices{^a_b^{cd}_e}\quad
   \tensor[^a_b^c_d]{M}{^a_b^c_d}\\
                                                                             M^a_{\ b}{}^c_{\ e} \quad {}^a_{\ b}{}^c_{\ d} M^a_{\ b}{}^c_{\ d}&\tensor*[^*_*]{\prod\nolimits}{^*_*}\quad
                                                                                      M^{i_1\;\;i_2\;\;i_3\;\;i_4}_{m_1\,m_2 m_3 m_4}\tensor*{M}{*^{i_1}_{m_1}^{i_2}_{m_2}
                      \hat{i}_2 = {n_3} - {n_4} - {m_4} }
                                                                              ^{14}_{6}C ^{14}_{6}C\label{thm:conv} $$\tensor*[^{14}_6]{\mathcal{C}}{}_{\quad} $$\nuclide [14] [6] {C}
\end{split}\]
```
Можно просто добавлять индексы к символу с помощью команды \indeces, а можно воспользоваться командой \tensor, у которой есть необязательный аргумент для набора индексов перед символами. Эти же команды, но со звёздочкой «\*» на конце, убирают пробелы между индексами.

Этот же пакет можно использовать для набора названий химических элементов. Для удобства определена команда \nulide. Дополнительную информацию следует искать в документации tensor.pdf.

#### amsed

Для создания простых коммутативных диаграмм можно воспользоваться окружением  $\arctan x$ , но окружение CD, определённое в стилевом файле  $\arctan x$ , подходит для этого лучше.

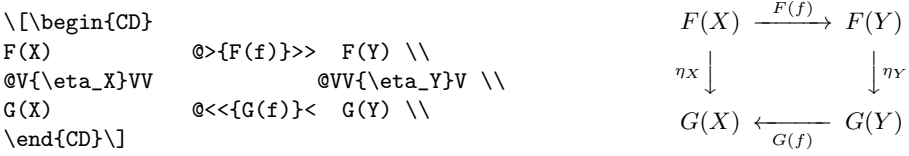

Команды  $@>>>$ ,  $@<<$ ,  $@VVV$ ,  $@AAA$  определяют стрелки вправо, влево, вниз и вверх соответственно. Три одинаковых знака в каждой команде необходимы для набора индексов. Если выражение находится между первым и вторым символом в командах для определения горизонтальных стрелок, то это выражение печатается сверху стрелки, а если между вторым и третьим, то снизу. Аналогично и для команд, определяющих вертикальные стрелки: между первым и вторым символом — печать слева от стрелки, а между вторым и третьим справа.

<sup>&</sup>lt;sup>1</sup>Стиль amscd является частью пакета  $A_{\mathcal{M}}S$ -T<sub>F</sub>X, но при инициализации amsmath автоматически не загружается.

 $\blacktriangleright$  Пакет amscd позволяет создавать простые коммутативные диаграммы, для более сложных случаев следует обратиться к более общим или специализированным пакетам, например, к пакету xypic.

#### Биномиальные коэффициенты

В amsmath определена команда \binom, которая легко позволяет записать «Бином Ньютона»:

 $\lceil (x+y)^n = \sum_{k=0}^n\binom{n}{k}x^ky^{\n-k}{\n}$ 

13.4. Пробелы в формулах

LATEX хорошо расставляет пробелы между математическими символами, но временами формулы требуют ручной доработки. Например, знак приращения, дифференциала или частной производной следует отделять от предыдущей комбинации символов небольшим пробелом (\partial x\,\ partial y). Иногда могут потребоваться пробелы больших размеров или даже отрицательные.

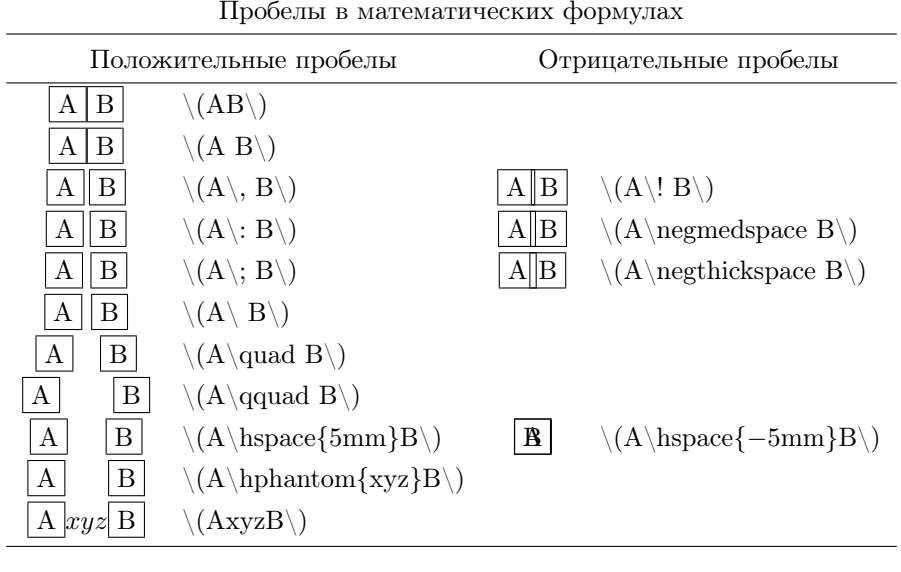

В таблице пробелов для лучшего их представления буквы A и B заключены в рамку с помощью команды \fbox.

 $n = \sum_{k=0}^{n} \binom{n}{k}$ 

 $\boldsymbol{k}$  $\setminus$ 

 $x^k y^{n-k}$ 

Следует обратить внимание на команду \hphantom. Эта команда позволяет сформировать горизонтальный пробел, в точности равный ширине текста, передаваемого её аргументу. Кроме команды \hphantom существуют аналогичные по функционалу команды \vphantom  $\mu$  \phantom.

Команда \phantom{aprvment} образует пустой бокс, полностью совпадающий по размеру с её аргументом, а команда \vhantom создаёт «полнорку», равную по высоте аргументу.

## 13.5. Многострочные формулы

В главе 4, где описывались начала математики, все формулы однострочные. В реальности математические выражения постоянно норовят выйти за пределы не только строки, но и страницы.

По умолчанию разрыв страницы не может появиться внутри выключенной многострочной формулы, созданной средствами пакета **amsmath**. Причина этого поведения заключается в том, что такие проблемные места должны контролироваться автором лично. Команда \allowdisplaybreaks меняет это умолчание, позволяя IATFX добавлять разрыв страницы внутри выносной формулы автоматически. Также автор может указать место разрыва внутри многострочной формулы с помощью декларации \displaybreak, разместив её непосредственно перед командой переноса строки \\.

• Если нумерация формул в тексте не нужна, то следует заменить окружение для создания однострочных формул equation на equation\*:

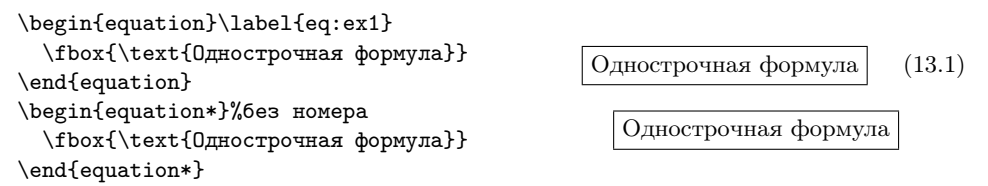

Для объединения нескольких однострочных формул в одну общую группу используются окружения align/align\*:

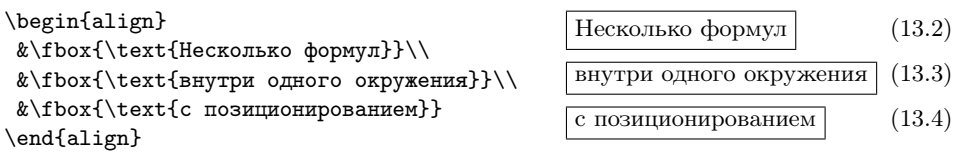

Внутри окружения align строки разделяются с помощью стандартной команды переноса  $\setminus$ . Выравнивание выполняется по символу &. Часто выравнивание производится по знаку равенства или по какому-либо бинарному оператору. Формулы можно выравнивать по нескольким точкам.

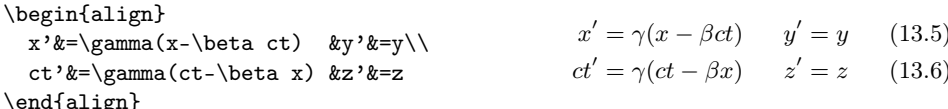

Существует два расширения для align: flalign и alignat. У alignat имеется обязательный параметр, указывающий число формул в одной строке. Если это число, например, равно 2, то число столбцов в окружении равно  $2 \times 2 = 4$ . Эти расширения внутри имеют тот же синтаксис, что и align/align\*, но в отличие от них flalign/flalign\* максимизируют расстояния между группами формул, а использование alignat/alignat даёт возможность задавать расстояния вручную:

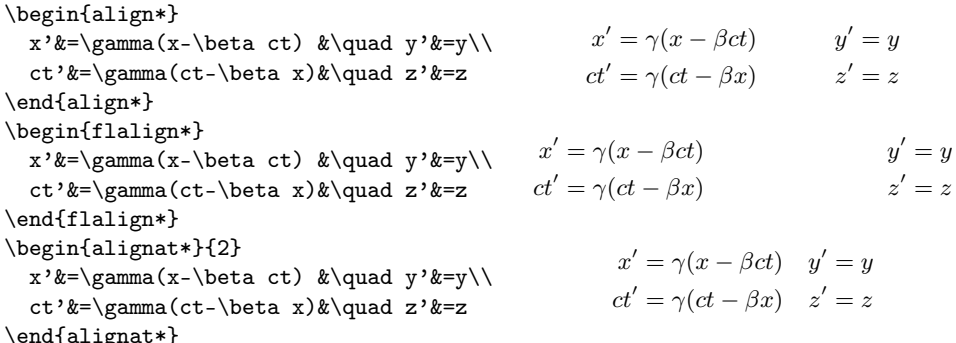

Если выравнивание формул не нужно, то сгодятся окружения gather/gather\*:

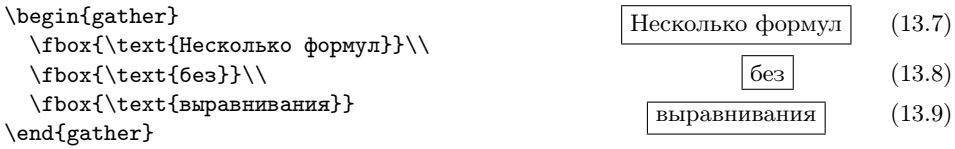

Для формирования многострочной формулы существует окружение multline:

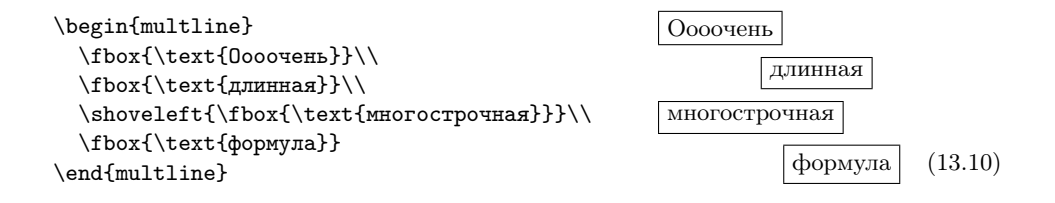

Все строки окружения multline, кроме первой и последней, по умолчанию центрируются по ширине. Первая строка выравнивается по левому краю, а последняя — по правому. Команда \shoveleft позволяет выравнять указанную строку по левому краю, а \shoveright, соответственно, по правому.

Окружение split также позволяет разбить длинную формулу:

```
\begin{equation}
 \begin{split}
                                                  Разбиение формулы
   &\fbox{\text{Разбиение формулы}}\\
                                                  на строки с выравниванием
   &\fbox{\text{на строки с выравниванием}}
  \end{split}
                                                                       (13.11)\end{equation}
```
Внутри split разные части формулы можно выравнивать с помощью символа & по примеру окружения align.

 $\triangleright$  Следует обратить внимание, что если номер формулы не помещается в строке, то нумерация переносится ниже.

Окружение split можно использовать только внутри окружений, формирующих выключенную формулу. split не умеет расставлять нумерацию, поэтому целиком полагается в этом на внешнее окружение. По умолчанию номер формулы центрируется по вертикали (опция centertags пакета **amsmath**), но если при загрузке пакета amsmath указать опцию tbtags, то номер формулы размещается в последней строке, если номера ставятся справа, и в первой строке, если умолчание изменено, и номера выводятся слева (опция leqno пакет amsmath).

Окружения aligned, gathered и alignedat, как и split, могут использоваться только внутри выключенной формулы:

```
\begin{equation}
 \begin{aligned}[b]
   x'&=\gamma(x-\beta ct) \\
   ct'&=\gamma(ct-\beta x)
 \end{aligned}\quad
 \begin{gathered}[t]
   y' = y \setminus \setminusz'=z
 \end{gathered}
\end{equation}
```

```
x' = \gamma(x - \beta ct)ct' = \gamma(ct - \beta x) y' = y(13.12)z' = z
```
Синтаксис этих окружений соответствует синтаксису схожих по звучанию с ними окружений, за исключением необязательного параметра, который позволяет выравнивать конструкции по вертикали. Параметр может принимать значения:

- $[c]$  выравнивание по центральной линии (используется по умолчанию),
- [b] выравнивание по последней строке,
- $[t]$  выравнивание по первой строке.

#### **BCTARKA TAKCTA**

Лля вставки небольших фрагментов текста межлу формулами можно воспользоваться команлой \intertext.

```
\begin{align}
                                                                    \begin{cases} \dot{x} = -R\omega\sin\omega t\\ \dot{y} = -R\omega\cos\omega t \end{cases}\begin{cases}
                                                                                                 (13.13)\dot{x}=-R\omega\sin\omega t\dot{y}=\hphantom{-}R\omega\cos\omega t
                                                              следовательно,
 \end{cases}\\
 \intintertext{следовательно,}
                                                                                   a_{\tau} = 0 (13.14)
 a_{\tau}\end{align}
```
Использование команды intertext позволяет не нарушать выравнивание формул внутри окружения. Пакет **nccmath** переопределяет команду intertext, добавляя необязательный параметр, задающий вертикальный промежуток между текстом и окружающими его формулами: \intertext [расстояние]{текст}.

 $\triangleright$  Окружение cases из примера можно использовать для оформления систем уравнений.

#### Cases

В дополнение к стандартному окружение cases одноимённый стилевой файл cases из коллекции Itxmisc определяет простое окружение numcases для отображения простых условных конструкций:

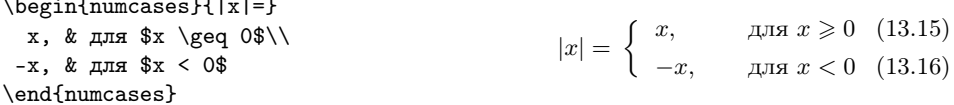

#### empheq

Пакет mh содержит множество улучшений и дополнений для **amsmath**. В частности туда входит стиль empheq, предоставляющий разнообразные средства для «украшения» формул, например вот так:

```
\begin{empheq}[box=\shadowbox*]{align}
E&=mc^2 \tag{*}\\
Y&= \sum_{n=1}^{\infty} \frac{1}{n^2}\not\equiv 1\end{empheq}
```
and the state

$$
E = mc2
$$
  
\n
$$
Y = \sum_{n=1}^{\infty} \frac{1}{n^{2}}
$$
 (\*)

Подробнейшая документация empheq.pdf позволит сделать даже самый унылый математический трактат «нарядным».

## 13.6. Нумерация формул

Как правило, если для оформления выключенной формулы используется окружение без символа \* на конце, то формула нумеруется автоматически. Если номер не помещается в той же строке, что и формула, то он выводится чуть ниже.

 $\triangleright$  Следует обратить внимание на то, что традиционно при формировании ссылки на номер формулы вокруг неё выставляются скобки. Команла \ref это не лелает. зато это умеет делать \egref:

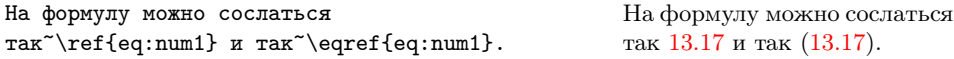

По умолчанию номер формулы выводятся справа от неё с выравниванием по правой границе текста. Умолчание можно изменить, например, с помощью опции **legno**, передаваемой при загрузке пакета **amsmath**. В этом случае номера формул будут выводиться слева от них.

<span id="page-203-0"></span>Если автоматическая нумерация формул не устраивает, то всегда с помощью команд \tag и \tag\* можно поставить свою метку. Аналогично можно пропустить номер формулы с помощью команды \notag.

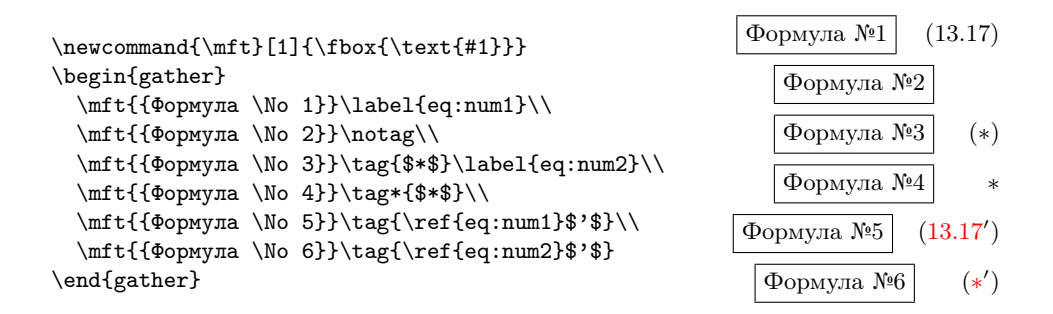

C помощью  $\tag{10}$  ref можно организовать полчинённую нумерацию формул.

#### Подчинённая нумерация формул

Станлартные механизмы формирования полчинённой нумерации охватывают далеко не все возможные варианты создания иерархии формул. Если необходимо что-то нестанлартное, то, как было показано в прелылушем примере, полчинённую нумерацию достаточно легко сделать руками.

Существует также некоторое количество пакетов, специализирующихся на решении этой проблемы, например, пакет deleq. За подробностями следует обратиться к файлу документации deleq.dvi.

Пакет **amsmath** определяет окружение subequations, которое формирует подчинённую нумерацию автоматически.

<span id="page-204-1"></span><span id="page-204-0"></span>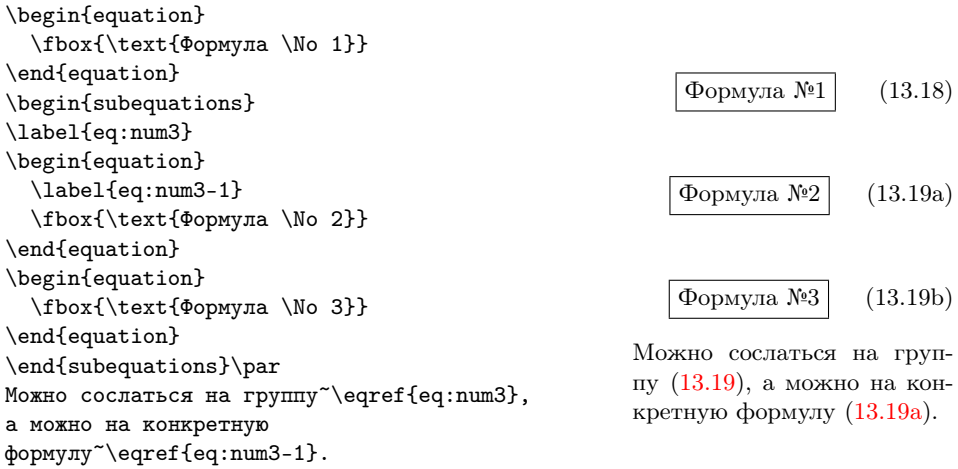

Вид и формат подчинённой нумерации можно изменить, переопределив команду \theequation, как показано далее:

 $\text{renewcommand}\{\hbox{thequation}\}$  ${\ \hbox{theparent equation \ } \hbox{asbuk}\$  equation  ${\ }$ 

Теперь подчинённая нумерация будет выводиться с помощью русских букв.

**• Естественный механизм автоматической нумерации формул в LATEX был одной** из основных причин, по которой TEX-сообщество предпочло LATEX чистому TEX.

## 13.7. Теоремы

В разделе [9.3](#page-110-0) на стр. [111,](#page-110-0) посвящённом описанию презентационного класса beamer, уже упоминалось о возможности создавать новые именованные окружения с помощью команды \newtheorem:

<span id="page-204-3"></span><span id="page-204-2"></span>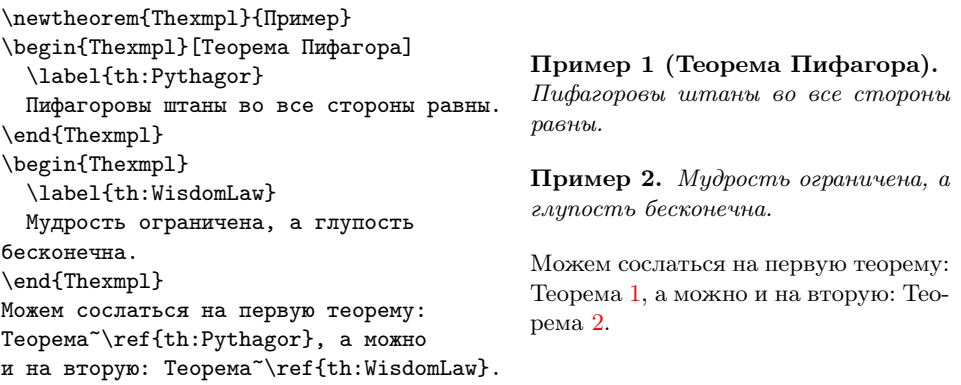

Команда \newtheorem имеет несколько форм:

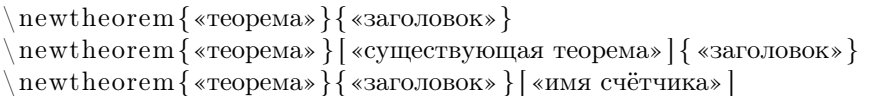

В первом случае создаётся «теорема» с указанным «заголовком» и своей собственной нумерацией. Во втором случае созданная «теорема» будет пользоваться тем же счётчиком, что и уже «существующая теорема». В третьем случае «теорема» для формирования своей нумерации будет использовать указанный счётчик (например, section). При этом нумерация «теоремы» по отношению к этому счётчику будет подчинённой.

Определив с помощью \newtheorem новое окружение, его можно использовать для формирования математических утверждений:

```
begin{cases} \text{segn}\{\text{seopema}\}\ |\ \text{seopara}\}\end{cases}«текст утверждения»
end { «reopena» }
```
 $\blacktriangleright$  Пакет nccthm из коллекции ncctools содержит множество улучшений по сравнению со стандартными механизмами формирования математических утверждений, а также имеет русскую локализацию. Исчерпывающую документацию по этому замечательному пакету можно найти в файле nccthm.pdf или в [10].

 $\left[\right]$  14

## Документация и программный код

+++ Ошибка Деления На Огурец. Переустановите Вселенную И Перезагрузитесь +++ Так зависает Гекс «Санта-Хрякус» Терри Пратчетт

Если вспомнить историю, то Д.Э. Кнут создал ТрХ именно для целей представления кода и алгоритмов в своём глобальном пятитомнике «Искусство программирования».

Написание документации - это неотъемлемая часть процесса создания качественного программного продукта. ЕТРХ сам по себе качественный инструмент и достоин быть включённым в эту технологическую цепочку.

## 14.1. Форматирование кода

IAT<sub>R</sub>X может использоваться не только для набора математики. Хотя набор математики безусловно вершина типографского искусства, но есть масса задач, где сложность форматирования сравнима. Представление исходников программэто весьма не простое занятие, особенно если хочется сделать код читаемым.

Традиционно в книгах из-за избыточной сложности код программы делают одним шрифтом фиксированной ширины. И все настолько привыкли к такому порядку, что любые попытки «раскрасить» код натыкаются на иррациональное отторжение. Возможно, со временем ситуация поменяется в том числе и из-за возможностей ЕТFХ в деле формирования читаемой распечатки программы.

#### verhatim

Простейший способ включения кода в текст - это заключить его в стандартное окружение verbatim, которое просто выводит этот текст на печать с отступами пользователя.

Небольшие вставки можно делать с помощью команды \verb!текст!. Сразу после \verb должен идти группирующий символ (в данном случае «!»), который обязан указать окончание действия команды. Группирующий символ может быть любым, кроме пробела или звёздочки «\*».

Пакет verbatim из коллекции tools переопределяет стандартную команду так, что внутри окружения можно вставлять тексты неограниченного размера. Кроме этого пакет предоставляет команду \verbatiminput, которой в качестве основного аргумента можно передать имя внешнего файла.

Кроме упомянутых макросов и окружения определены такие же, но со звёздочкой в конце имени, то есть команды \verb\*/\verbatiminput\* и окружение verbatim\*. \*- форма отличается от базовой тем, что все пробелы визуализируются с помощью символа « $\rightarrow$  (\textvisiblespace).

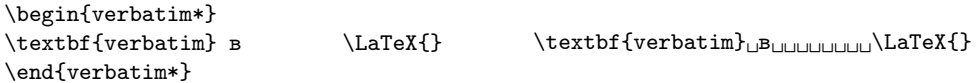

#### $a$ ltt

Станлартный пакет  $\text{alt}$  — это почти то же самое, что и verbatim. но позволяет использовать команлы L<sup>9</sup>T<sub>F</sub>X внутри окружения, правла, шрифт в любом случае остаётся фиксированной ширины, как для печатной машинки.

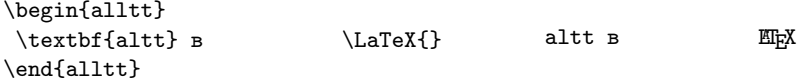

Гораздо более разнообразные средства управления выводом неформатированного текста предоставляет пакет **fancyvrb**. За подробной информацией следует обратиться к документации пакета fancyvrb.pdf.

#### listings

Пакет listings специализируется на оформлении программного кода. К пакету прилагается подробнейшая документация<sup>1</sup>, которую имеет смысл изучить, если выволить кол на печать прихолится часто. С помошью команл пакета можно включить как небольшие кусочки кола, так и целые его сегменты, ну и, естественно. файлы.

<sup>&</sup>lt;sup>1</sup>Следует поискать файл listings.pdf.

Для загрузки пакета listings необходимо добавить в заголовок следующие инструкции:

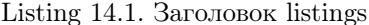

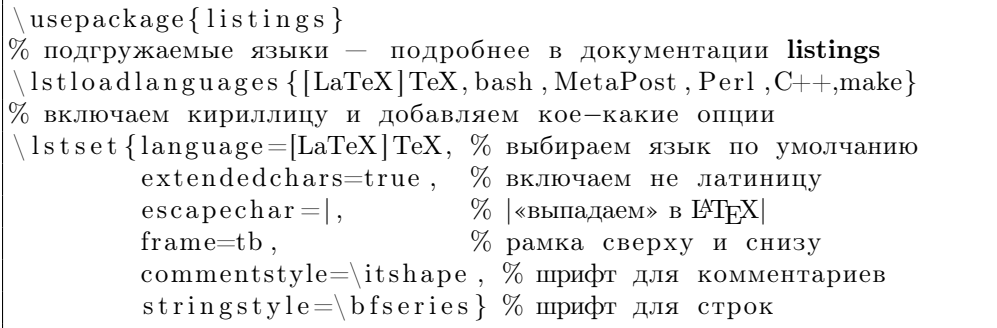

Сразу после загрузки пакета рекомендуется «подгрузить» используемые в тексте языки программирования<sup>2</sup> с помощью макроса \lstloadlanguages. В квадратных скобочках перед названием языка можно указать желательный диалект.

Команда \lstset позволяет устанавливать значения по умолчанию, которые всегла можно переопределить для конкретного сегмента кола. Некоторые из полезных умолчаний перечислены далее.

- Для того чтобы можно было печатать кириллицу, например в комментариях, следует определить переменную extendedchars=true<sup>3</sup>.
- Опция escapechar позволяет при наборе кода пользоваться услугами  $\mathbb{P}\Gamma$ FX напрямую. Всё, что находится между выбранными символами, обрабатывается средствами ІФТ кХ. Естественно, если выбранный символ (в данном случае « | ») используется в отображаемом языке, то могут возникнуть проблемы при компиляции. Для того чтобы обнулить escapechar, достаточно ничего не писать за знаком равно при переопределении escapechar по месту формирования кода.

<sup>&</sup>lt;sup>2</sup> Версия пакета listings 1.3c поддерживает следующие языки (в скобках указаны диалекты): ABAP, ACSL, Ada (83, 95), Algol (60, 68), Ant, Assembler (x86masm), Awk (gnu, POSIX), bash, Basic (Visual), C (ANSI, Handel, Objective, Sharp), C++ (ANSI, GNU, ISO, Visual), Caml (light, Objective), Clean, Cobol (1974, 1985, ibm), Comal 80, csh, Delphi, Eiffel, Elan, erlang, Euphoria, Fortran (77, 90, 95), GCL, Gnuplot, Haskell, HTML, IDL (empty, CORBA), inform, Java (empty, AspectJ), JVMIS, ksh, Lisp (empty, Auto), Logo, make (empty, gnu), Mathematica (1.0, 3.0), Matlab, Mercury, MetaPost, Miranda, Mizar, ML, Modula-2, MuPAD, NASTRAN, Oberon-2, OCL (decorative, OMG), Octave, Oz, Pascal (Borland6, Standard, XSC), Perl, PHP, PL/I, Plasm, POV, Prolog, Promela, Python, R, Reduce, Rexx, RSL, Ruby, S (empty, PLUS), SAS, Scilab, sh, SHELXL, Simula (67, CII, DEC, IBM), SQL, tcl (empty, tk), TeX (AlLaTeX, common, LaTeX, plain, primitive), VBScript, Verilog, VHDL (empty, AMS), VRML (97), XML, XSLT.

 $3$ Если это не сработает, то необходимо обновить пакет до последней версии или сменить дистрибутив IATFX на более подходящий.

• Инструкция frame=<POSITION> позволяет рисовать рамку вокруг сегмента кола. На вхол принимаются буквы  $t$  – обрамление сверху, b – снизу, 1 и  $r$  — слева и справа соответственно. В случае frame=trbl будет нарисована простейшая одинарная рамка. Опция frame= эквивалентна отказу от обрамления. Если вместо прописных букв указать заглавные frame=TRBL, то рамка будет двойная. В пакете есть возможность сделать рамки посложнее.

Все команды, определённые в пакете listings, начинаются с префикса 1st. Команда для включения небольших кусочков кода \lstinline!код! аналогична по действию команде \verb!текст!.

Сегмент кода оформляется с помощью окружения lstlisting:

```
\begin{lstlisting}[language=Perl,
frame=tlBR.
 caption={Включение сегмента кода}]
# Проверка для перезаписи
if (open(CHECK, "<$file")) {
 $cmd=$term->readline
       ("0verwrite (yes/N0): ");if (lc($cmd) ne "yes") {die;}
close(CHECK):
```
Listing 14.2. Включение сегмента кода

# Проверка для перезаписи if  $(\text{open}(\text{CHECK}, \sqrt[n]{\text{sim}})$  $\{$  $% \text{cmd=}$ \$term  $\rightarrow$ readline  $("Overwrite_{\alpha}(ves/NO): \cdot, "):$ if  $(\text{lc}(\text{3cm}))$  ne "yes")  $\{\text{die};\}$  $close(CHECK);$ 

\end{lstlisting}

Необязательный параметр может принять опции, специфичные для оформления этого куска кода. Например, опция language позволяет установить язык программирования, отличный от выбранного по умолчанию, frame определяет рамку вокруг фрагмента, а caption создаёт полнись к фрагменту кода.

 $\Phi$ айлы можно включать с помошью команды \lstinputlisting:

```
% Установка значений по умолчанию
\setminuslstset{numbers=left, language=MetaPost,
% Для цветных принтеров
\%backgroundcolor=\color{gray}\color{gray}\color{black} (yellow),frame = shadowbox, rules epochor = \cdot \cdot \cdot \{black\}% Вставка файла
\setminuslstinputlisting [firstline=16, lastline=24,
  emph={forsuffixes, text, bpath},
   emphstyle=\{\langle b \, fseries \, \langle \, scshape \} \, ,\,emph = \{ [2] fill , unfill \},
   emphstyle=\{|2|\rangle bfseries \underbar } \{\text{intro.mp}\}\
```

```
1
   vardef drawshadowed (expr dx, dy) (TEXT t) =
\overline{2}fixsize(t):
3
     FORSUFFIXES s=t:
```

```
4 fill BPATH. s shifted (dx, dy);
5 unfill BPATH. s:
6 \vert drawboxed (s):
\begin{array}{c} 7 \ 7 \ 8 \end{array} draw pic (s) with color red; % цвет текста<br>8 endfor:
      end for ;
9 \midenddef;
```
С помощью опций firstline и secondline можно указать строки, которые следует вывести. В зависимости от выбора языка форматирование существенно меняется. Инструкция numbers=left нумерует строки слева.

Для работы с цветами можно воспользоваться командой \color, определённой в одноимённом пакете. Цвета хороши для выделения каких-то ключевых слов и подложки, за которую отвечает опция backgroundcolor. Возможности для определения своих «словариков» предоставляет опция emph=<список ключевых слов>. В начале списка может идти его метка в квадратных скобках, таким образом можно поддерживать одновременно несколько списков. С помощью emphstyle можно определить способ выделения ключевых слов.

Обычно код располагается прямо по месту основного текста, так как обсуждение исходников можно не прерывать в самом коде, благо есть комментарии. Но при желании можно воспользоваться опцией float, чтобы из фрагмента кода получился полноценный «плавающий» объект.

Пакет с учётом диалектов поддерживает свыше сотни распространённых языков программирования и разметки. Так что, скорее всего, вам не придётся определять свой язык с помощью инструкции \lstdefinelanguage. Но если очень хочется, то и это возможно.

## 14.2. LCD-дисплей

LCD-дисплеи сейчас встроены даже в кофемолки. Они легко узнаваемы, поэтому нет необходимости копировать их вид в документацию с помощью фотографий — достаточно нарисовать что-то похожее. Изобразить вид дисплея можно с помощью пакета LAT<sub>F</sub>X lcd.

```
\definecolor{darkgreen}{rgb}{0.22,0.26,0.19}
\definecolor{lightgreen}{rgb}{0.05,0.97,0.55}
\LCDcolors{darkgreen}{lightgreen}
\centering
\LARGE\textLCD{12}|Linux Format|\\[2mm]
\LCDcolors{white}{darkgreen}
\small\textLCD{12}|Linux Format|
```
Для определения цветов используется макрос  $\delta$  definecolor из пакета color. Koманда  $\LCO$ colors формирует цвет букв и фона, а макрос  $\text{LCD}$  выводит LCD-подобный текст на экран. \textLCD понимает стандартные команды изменения размера шрифта, поэтому его можно использовать совместно с обычным текстом внутри абзаца.

По умолчанию определены только латинские буквы, цифры и некоторые из стандартных символов. Для определения других символов можно воспользоваться макросом \DefineLCDchar. Макросу передаётся имя символа и битовая маска, определяющая картинку 5 × 7 точек. Имя символа может быть однобуквенным, тогда соответствующая буква замещается новым рисунком, или многобуквенным, тогда созданный рисунок кодируется указанным словом в фигурных скобках. Другие размеры матрицы в пакете отсутствуют, но при желании его вполне можно доработать.

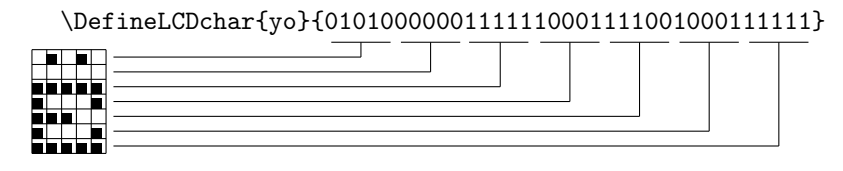

Рис. 14.1. Определяем букву «Ё» для LCD

Для эмуляции дисплея используется команда \LCD, в качестве обязательных параметров ей передаётся число строк и число столбцов, за которыми следует содержание строк, разделённых каким-то разделителем. В приведённом примере в качестве разделителя используется вертикальная черта, но вместо неё может быть любой символ.

```
\DefineLCDchar{vo}{010100000011111100011111001000111111}
\definecolor{lightblue}{rgb}{0.9,0.91,0.99}
\definecolor{darkblue}{rgb}{0.14,0.2,0.66}
\LCDcolors{darkblue}{lightblue}
\LCDframe
\setlength{\LCDunitlength}{1.1mm}
\LCD{2}{4}|LF {yo} |
          |zone |
```
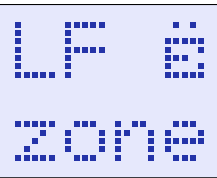

## 14.3. Битовые поля

Для описания сетевых протоколов, а также для бинарных форматов данных удобнее всего представить последовательность битов графически, то есть в виде таблицы. Это специализация пакета bytefield. В пакете определено одноимённое окружение bytefield:

```
\begin{bmatrix} b & g \end{bmatrix} by t e f i e l d \begin{bmatrix} \{\text{``битовая ширина поля"\} \end{bmatrix}«битовые поля»
\text{end} \{ \} by tefield \}
```
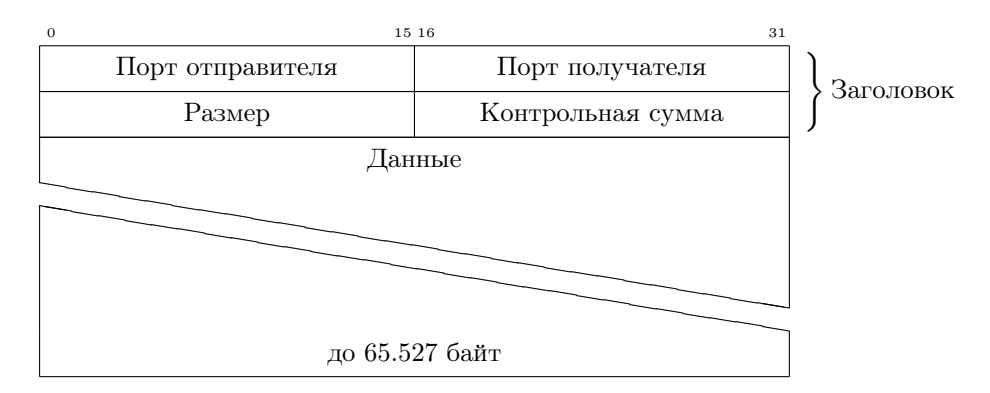

Таблица 14.1. Формат пакета UDP

В окружении bytefield работают команды \wordbox и \bitbox, которые формируют поля, занимающие ширину таблицы или только часть её соответственно:

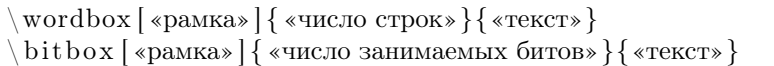

Не обязательный параметр «рамка» позволяет сформировать обрамление для текущего битового поля. Значение по умолчанию [lrtb] означает, что рамка рисуется со всех сторон поля:  $1 - \text{c}$ лава,  $\mathbf{r} - \text{c}$ права,  $\mathbf{t} - \text{c}$ верху и  $\mathbf{b} - \text{c}$ низу. Строки разделяются двойной обратной чертой \\.

Вот так описывается формат пакета сетевого протокола  $\mathrm{UDP^4}\text{:}$ 

```
\begin{subarray}{c} \text{begin}\end{subarray}bit h e a d e r {0,15,16,31}\
\begin{bmatrix} \text{begin} \text{figure} \\ \text{begin} \text{begin} \text{figure} \text{figure} \end{bmatrix} \end{bmatrix}bit box {16}{\text{Top}r} отправителя }\ bit box {16}{\text{Top}r} получателя }\
\ \{\ bit box \{16\}{ Размер}\ bit box \{16\}{ Контрольная сумма}
\end{math} end { rightwordgroup } \ \
wordbox [ l r t ]{1}{}\{ \text{Данные}\}\ \skipbedwords \\
wordbox [ l r b ] \{1\} { до 65\{.\}527 байт}
\text{end} \{ \} by tefield \}
```
Кроме уже упомянутых команд создания полей при описании формата UDP использовалась команда нумерации столбцов \bitheader, конструкция для создания группы \wordgroupr и макрос \skippedwords для формирования «разрыва».

В качестве обязательного аргумента команде \bitheader передаётся список нумеруемых битов, при этом можно передавать диапазоны чисел, например, {0-31}. В пакете определены два окружения для группировки битовых полей rightwordgroup

 $^4\rm{User~Datagram~Protocol--}$ это сетевой протокол для передачи данных в сетях IP.

и leftwordgroup — отличие этих команд в том, что для первой заголовок группы вводится справа, а для второй — слева. За более подробной информацией следует обратиться к локументации пакета.

## 14.4. Представление алгоритмов

Собственно говоря, именно то, ради чего Д.Э. Кнут и создал ТFX - комбинация математики и сложного форматирования. Поэтому пакеты для облегчения записи алгоритмов в ЕТБХ были с самого его рождения. На текущий момент число даже стандартных пакетов, попадающих под эту тематику, больше десятка. Здесь рассмотрена только малая их часть.

#### algorithms

Пакет algorithms ориентирован на написание алгоритмов, а не на представление кода. Это позволяет отрешиться от форматирования и сосредоточиться на основной задаче. Пакет определяет окружение algorithmic. Для использования в преамбуле следует загрузить одноимённый стиль.

```
1: if i \leq 0 then
\begin{algorithmic}[1]
                                                                      i \leftarrow 12^{\circ}\IF{\(i\leqslant0\)} \STATE \(i\gets1\) \ELSE
                                                                  3 else
 \IF{\\\(i\geqslant0\}) \STATE \\\(i\geqslant0\})\quad \text{if} \,\, i \geqslant 0 \,\, \text{then}4:\COMMENT{ смысла в~этом алгоритме не ищите}
                                                                           i \leftarrow 0 \{cmsc, \text{rad}\}5:\ENDIF
                                                                           в этом алгоритме не
\ENDIF
                                                                           ишите}
\ENSURE \(i\geqslant0\)
                                                                  6:end if
\verb|\FORALL{{\xi \in \mathcal{A}}|}7: end if
 \STATE \(\mathcal{B}\gets\xi^2\)
                                                                 Ensure: i \geqslant 0\ENDFOR
                                                                  8: for all \xi \in \mathcal{A} do
\RETURN \(\mathcal{B}\)
                                                                        \mathcal{B} \leftarrow \xi^29:\end{algorithmic}
                                                                 10: end for
                                                                 11: return \beta
```
Если необязательный аргумент определён, то осуществляется нумерация строк. Если аргумент равен 1, то нумеруются все строки, если 2 – то каждая вторая, а далее по индукции.

Команда \STATE определяет простое утверждение. Условный оператор представлен командами \IF{<ycлoвиe>}, \ELSIF{<ycлoвиe>}, \ELSE и \ENDIF.

Циклы представлены операторами \FOR и \FORALL, которые закрываются командой \ENDFOR. Аналогично присутствуют пары \WHILE{<ycловиe>} — \ENDWHILE, \REPEAT - \UNTILL{<ycловие>} и бесконечный цикл \LOOP -\ENDLOOP. Кроме уже перечисленных конструкций определены предварительное условие для корректного выполнения алгоритма \REQUIRE, постусловие,

которое лолжно выполняться при корректной работе алгоритма. ENSURE, возвращение результата формируется с помощью \RETURN, промежуточная печать \PRINT и комментарий \COMMENT.

Собственно говоря, всё. Псевдокод автоматически разбивается на строки и форматируется в соответствии с общепринятыми представлениям. Очевидно также, что навыки набора математики будут здесь очень кстати. Полробности по настройке пакета следует выяснять в документации к нему: algorithms.pdf.

Для того чтобы из объекта algorithmic сделать «плавающий объект», можно воспользоваться окружением algorithm, для этого следует в преамбуле загрузить одноимённый стиль. Внутри algorithm можно использовать команды \caption и \label.

#### Клоны algorithms

С помощью имеющихся наработок пакета algorithms был создан algorithmicx. Данный пакет предоставляет более расширенный набор команд. Кроме этого пользователю предлагаются команды, которые позволяют сформировать свои алгоритмические конструкции. Автор также предоставил вариант форматирования отступов, принятый в Pascal, что позволяет относительно легко переводить программы на этом языке к виду, годному для красивой распечатки. Пакет не совместим с algorithms. Решение схожей функциональности предлагает пакет algorithm2e. Форматирование С-подобно. Предоставлен избыточный набор конструкций и возможность самостоятельного создания новых структур. Есть зачатки локализации. Пакет не совместим с algorithms.

#### clrscode

Пакет clrscode даёт возможность набирать псевдокод, как это делали авторы книги<sup>5</sup> «Алгоритмы: построение и анализ» Томас Х. Кормен, Чарльз И. Лейзерсон, Рональд Л. Ривест и Клиффорд Штайн. Для работы с пакетом необходимо загрузить одноимённый стиль.

```
\begin{codebox}
```

```
\Procname{
                                                        СОРТИРОВКА МЕТОДОМ ВСТАВОК
      $\proc{Сортировка методом вставок}$}
                                                            for i \leftarrow 2 to length[A]
                                                         \mathbf{1}\li \For $j \gets 2$ \To $\id{length}[A]$
                                                        \overline{2}do key \leftarrow A[j]\li \Do $\id{key} \gets A[j]$
                                                        3
                                                                      i \leftarrow j-1\li $i \gets j-1$
                                                        \overline{4}while i > 0 and A[i] > key\li \While i > 0$ and A[i] > \id\{key\\overline{5}do A[i+1] \leftarrow A[i]\li \Do A[i+1] \gets A[i]$
                                                         6
                                                                               i \leftarrow i-1\li $i \gets i-1$ \End
                                                         \overline{7}A[i+1] \leftarrow \text{key}\li $A[i+1] \gets \id{key}$ \End
\end{codebox}
```
<sup>5</sup>Introduction to algorithms, Second Edition Thomas H. Cormen, Charles E. Leiserson, Ronald L. Rivest, Clifford Stein.

#### pseudocode

Профессор Дональд Л. Крехер (Donald L. Kreher) и профессор Дуглас Р. Стинсон (Douglas R. Stinson) написали книгу «Combinatorial Algorithms: Generation, Enumeration and Search». Специально для этой книги в целях написания псевдокода они создали пакет, который так и назвали: **pseudocode**. Дональд Л. Крехер использовал одноимённое окружение и в своей следующей книге по алгоритмам, выпущенной уже 2005 году. Пакет развивается и поддерживается.

```
\begin{pseudocode}{C2F\_таблица}
                 {\text{or}, \text{no}}
\PROCEDURE{C2F}{c}
                                                   Algorithm 0.1.1: C2F TABJIMIA(OT, \muO)
\COMMENT{Преобразование
    $^\circ$C$\to$$^\circ$F}\\
                                                    procedure C2F(c)f \GETS \{9c/5\} + 32\\
                                                     comment: Преобразование °С\rightarrow°F
\RETURN{f}
                                                     f \leftarrow 9c/5 + 32\ENDPROCEDURE
                                                     return (f)<u>NATN</u>
x \GETS \text{or} \\
                                                    main
\WHILE x \legslant \text{no} \DO
                                                     x \leftarrow \text{or}\BEGIN
                                                     while x \leq \pi\Upsilon_x, \CALL{C2F}{x}do \begin{cases} \text{output } (x, \text{C2F}(x)) \\ x \leftarrow x+1 \end{cases}x \sqrt{GETS} x+1\END
\ENDMAIN
\end{pseudocode}
```
## 14.5. История изменений

В процессе создания программных продуктов возникает множество сопутствующей документации, в которой в частности описываются подробные спецификации и технические задания.

Как правило, техническое задание меняется в процессе его реализации, так как невозможно предусмотреть всё заранее, поэтому документация имеет привычку также изменяться. Для реконструкции внесённых изменений в документации в неё добавляется журнал изменений или change log.

Журнал изменений можно отобразить в виде таблицы:

- номер версии;
- время внесения изменений;
- инициалы авторов изменений для их идентификации;
- краткое описание сделанных изменений.
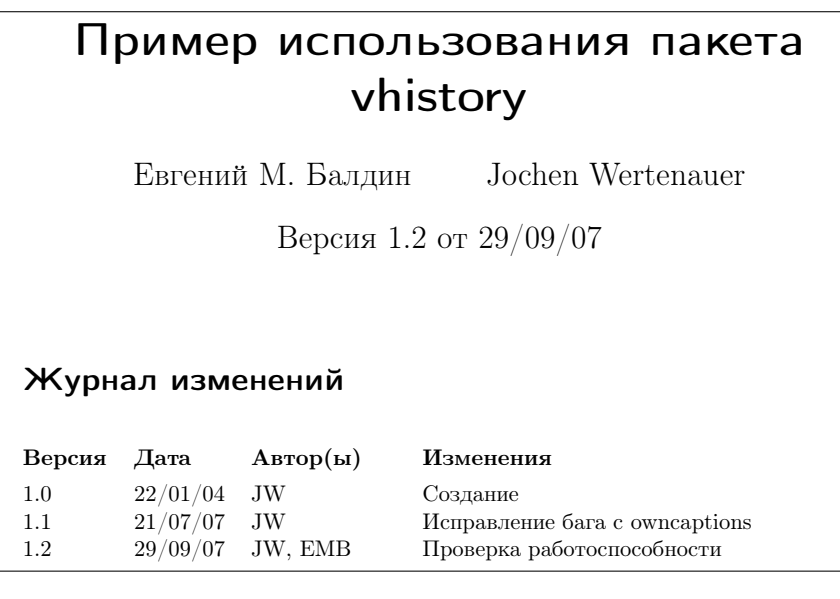

Рис. 14.2. Пример использования пакета vhistory

<span id="page-216-0"></span>История изменений формируется внутри окружения versionhistory. Каждая строка журнала создаётся с помощью команды \vhEntry:

\ vhEntry{«Версия»}{«Дата»}{«Автор(ы)»}{«резюме»}

«Автор(ы)» обозначаются с помощью сокращений, которые дозволяется делать только латиницей. Разделителем между сокращениями служит символ вертикальной черты «|». Пример из документации к пакету:

 $\{\ \text{vhEntry} \{ 1.1 \} \}$  { 13.05.04 } {JW|AK|KL}{Typos corrected.}

Далее следует пример использования **vhistory**, результат действия которого отображается на рис. [14.2.](#page-216-0)

% Преамбула % Опция owncaptions необходима для локализация заголовков  $\backslash$ usepackage [ owncaptions ] { vhistory }  $|\n\setminus \text{ldots}|$ % Тело документа % Расшифровка сокращений для обозначения авторов \newcommand{\JW}{ Jochen Wertenauer }  $newcommand{\\EMB}{EMB}{EBremu\iM. Baman}$ 

```
{\ \ \} renewcommand {\ \ } set separator {\ \ \}\setminus title {Пример использования пакета \setminus text b f { v history }}
 \{\ \text{whListAllAuthorsLong} \}\det\{ \text{Bepc}ия \hbarCurrentVersion\{\} от \hbarCurrentDate }
\setminus m a k e ti tl e
}
% Локализация заголовков .
\renewcommand{\ vhhistoryname }{Журнал изменений}
\renewcommand{\ vhversionname }{Версия}
\renewcommand{\ vhdatename }{Дата}
\rm{remewcommand}\{\ \vlambda\} \thauthorname } {Absorp (ы) }
\renewcommand{\ vhchangename }{Изменения}
% Создание журнала изменений
\begin{cases} \text{version} \{ \text{version} \} \end{cases}\ vhEntry {1.0}{22/01/04}{JW}{ Создание}
  \hbarEntry {1.1}{21/07/07}{JW}{Исправление бага с owncaptions}
  \ vhEntry {1.2}{29/09/07}{JW|EMB}{Проверка работоспособности }
\end{math}
```
Следует обратить внимание на команды  $\v{hCurrentVersion}$  и  $\v{vthCurrentDate}$ . В них хранится последняя версия и дата последнего изменения. Эти данные полезно вынести в колонтитул (см. раздел [12.2\)](#page-165-0).

Команда \vhListAllAuthorsLong печатает список авторов, если предварительно расшифровать их акронимы с помощью \newcommand.

 $\blacktriangleright$  Версия пакета, идущая в дистрибутиве TFX Live 2007, не позволяет из-за бага включить опцию owncaptions, что не позволяет локализовать заголовки. Автор исправил этот баг 21/07/2007 в версии 1.3 и сейчас поправленная версия пакета доступна на CTAN ({CTAN}/macros/latex/contrib/vhistory.zip).

Подробности о возможностях пакета vhistory можно найти в его документации vh\_sets\_en.pdf.

## 14.6. Исходники ШТЕХ и контроль версий

LATEX-исходник тоже представляет собой код. И как всякий код он достоин включения в систему контроля версий. Часто бывает любопытно узнать версию текущего документа и последний момент его обновления. Если в качестве системы контроля версий используется Subversion или svn, то для начала следует загрузить пакет  $\mathbf{s}\mathbf{v}\mathbf{n}^6.$ 

 $6E$ сли же в вашем проекте используется **cvs** (Concurrent Versions System), то следует воспользоваться пакетами rcs или rcsinfo.

```
usepackage \{ svn\}SVN $Date$
SVN $Rev$
```
При этом в текст следует добавить метки, предваряемые командой \SVN. Для интерполяции меток в системе Subversion при обновлении файла следует выполнить команды вида:

```
> svn propset svn: keywords "Date_Rev" «имя файла»
> svn commit - т "интерполяция меток"
```
При этом svn передаётся информация, какие именно метки требуется обновлять при выполнении commit. В данном случае это метки Date и Rev — дата и версия соответственно. Более подробную информацию можно получить с помощью команды

 $>$  syn help propset

Команда \SVN \$Date\$ определяет команды \SVNDate и \SVNTime, ответственные за календарную дату и время. Все остальные составные команды вида  $\text{SVN}$  \$Kevword\$, гле Kevword — одна из интерполируемых меток **syn**, определяют команды вида: \SVNKevword.

После интерполяции метки булут выглялеть примерно следующим образом:

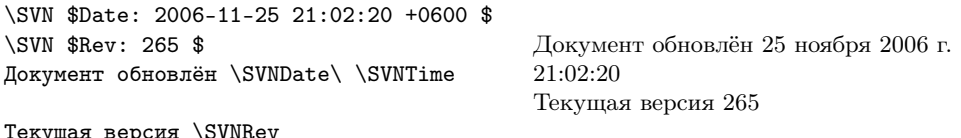

Схожую функциональность предоставляет пакет svninfo.

 $\triangleright$  К сожалению, в книгах по  $IATFX$  редко рассматриваются пакеты, полезные для представления программных текстов или псевдокода. Здесь была предпринята попытка восполнить этот зияющий пробел. Тема настолько обширна, что разрабатывать её можно почти бесконечно. LAT<sub>F</sub>X — сам по себе код, поэтому программистам, по идее, должно быть уютно в его окружении.

# $\sim$  15

## Точные науки

Единственное, чему научила меня моя долгая жизнь: что вся наша наука перед лицом реальности выглядит примитивно и по-детски наивно - и всё же это самое ценное, что у нас есть.

Альберт Эйнштейн

ІФТЕХ замечательно подходит для издания книг по точным наукам, так как в основе всех точных наук лежит математика - одновременно наука и язык.

## 15.1. Физика

Физики всего мира знают и общаются на едином языке - языке математики. Иногда встречаются математические структуры, специфичные только для физиков, например, к таковым можно попробовать отнести бра-кет нотацию<sup>1</sup> Дирака:

```
\[\mathbf{p}\psi(\mathbf{x})\)\stackrel{\mathrm{def}}{=}
 \label{lem:main} $$\bra{\mathbf{x}} \mathbb{p} \ket{\psi} =-i \hbar \nabla \psi(x)\]
```
 $\mathbf{p}\psi(\mathbf{x}) \stackrel{\text{def}}{=} \langle \mathbf{x} | \mathbf{p} | \psi \rangle = -i\hbar \nabla \psi(x)$ 

Но, по большому счёту, для всего, что нужно физикам, математики имеют и используют самые адекватные способы представления. Так что везде применимы те же правила, что и при создании математических текстов.

<sup>&</sup>lt;sup>1</sup> Команды \bra и \ket определены в стилевом файле **braket** из коллекции **ltxmisc**. Краткое описание команд можно найти в самом файле braket.sty.

## 15.1.1. Системы единиц

Правила написания обозначений единиц в России регулирует ГОСТ 8.417-2002. В этом своде правил предписывают обязательное использование единиц СИ, что в профессиональной физике не всегда оправдано, но в повседневной жизни предпочтительно. Также там перечислены единицы физических величин, разрешённые к применению, приведены их международные и русские обозначения, а также установлены правила их использования.

- Обозначения единиц печатают прямым шрифтом, точку как знак сокращения после обозначения не ставят. Поэтому в формуле всегда следует экранировать обозначения единиц с помощью команды \text (см. раздел 4.2).
- Обозначения помещают за числовыми значениями величин через пробел, перенос на другую строку не допускается. Исключения составляют обозначения в виде знака над строкой, перед ними пробел не ставится. Примеры:  $\langle (25\backslash, \text{M}/\text{c}\}) (25\,\text{C}), \langle 36\{\}6^{\circ}, \frac{36\,\text{C}}{25}\rangle$
- Если числовое значение представляет собой дробь с косой чертой, его заключают в скобки, например:  $\langle (1/60) \rangle$ ,  $\text{text{c}^{-1}} \rangle$ , что даёт  $(1/60)$   $c^{-1}$ .
- При указании значений величин с предельными отклонениями их заключают в скобки  $(\langle (100.0 \text{ cm } 0.1) \rangle, \text{krfkr} \rangle)$ , что даёт  $(100.0 \pm 0.1)$  кг) или проставляют обозначение единицы за числовым значением величины и за её предельным отклонением:  $(50\,\text{r}\pm1\,\text{r})$  (50 г ± 1 г).
- Обозначения единиц, входящие в произведение, отделяют точками на средней линии: \(\text{H}\cdot\text{м}\) (H · м).
- В качестве знака деления в обозначениях можно использовать горизонтальную черту или косую черту (только одну). При применении косой черты, если в знаменателе стоит произведение единиц, его заключают в скобки. Правильно:  $B_T/(M \cdot K)$ , неправильно:  $B_T/M/K$ ,  $B_T/M \cdot K$ .
- Допускается применять обозначения единиц в виде произведения обозначений единиц, возведённых в степени (положительные и отрицательные):  $Br \cdot M^{-2} \cdot K^{-1}$ ,  $A \cdot M^2$ . При использовании отрицательных степеней не разрешается использовать горизонтальную или косую черту (знак деления).
- Допускается применять сочетания специальных знаков с буквенными обозначениями, например: °/с (градус в секунду).
- Не лопускается комбинировать обозначения и полные наименования елиниц. Неправильно: км/час. правильно: км/ч.

## **SIstyle**

Если в случае кириллицы приходится фактически руками формировать вывод размерных единиц, то для англоязычного сообщества эта проблема частично автоматизирована. Обязанность оформления берёт на себя пакет SIstyle, для использования которого следует загрузить стилевой файл sistyle.sty. В пакете определены всего три команды:  $\langle SI - \phi$ ормирование размерных единиц по правилам СИ, \num — вывод чисел (можно определить локаль) и  $\ang$   $\ang$   $\ang$  формирование угловых единиц.

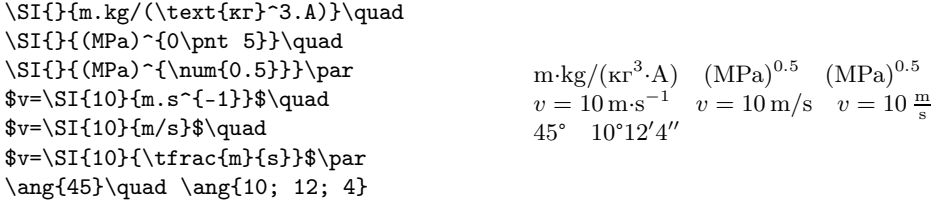

При использовании кириллического текста его необходимо экранировать с помощью команды \text, то есть в этом смысле пакет требует доработки.

Документация к пакету SIstyle-2.3.pdf (вместо 2.3 может быть другая версия) чрезвычайно подробная и касается не только вопросов использования, но самих правил представления единиц СИ.

• Схожую функциональность обеспечивает пакет **Slunits** (Slunits.pdf). Пакет unitsdef (unitsdef.pdf) предоставляет обширный набор команд для набора физических единиц. Также при написании своей системы представления единиц может заинтересовать пакет units (units.pdf).

#### 15.1.2. Физика высоких энергий

Традиционно в физике высоких энергий для написания статей используют І<sup>Д</sup>Г<sub>Г</sub>Х. Считается хорошим тоном выложить свою статью перед публикаций, да и просто без всякой публикации, в журнал на http://arxiv.org<sup>2</sup>.

#### hepparticles

Правила формирования имён элементарных частиц довольно простые, но ситуация осложняется тем, что кроме действительно элементарных частиц (кварков, лептонов и нейтрино) существует множество адронов как стабильных, так и резонансов, а также сугубо, возможно пока, гипотетических частиц. Пакет

<sup>&</sup>lt;sup>2</sup>Самое большое хранилище электронных публикаций в открытом доступе, содержащее на 02/02/2008 461,639 статей по физике, математике, компьютерным наукам, биологии и статистике. Для помещения публикации в архив настоятельно рекомендуется использовать IAT<sub>F</sub>X-исходники. В этом случае в частности автоматически учитываются библиографические ссылки в статье. Допускается, но не рекомендуется из-за отсутствия доступа к исходному тексту размещение электронной публикации в виде pdf- или PostScript-файла.

hepparticles предоставляет набор макросов, позволяющий упорядочить создание имён:

```
\begin{itemize}
\item Элементарные частицы:
\HepParticle{B}{d}{0},
\HepAntiParticle{B}{d}{0}
\item Действительно элементарные частицы:
\HepGenParticle{q}{d}{},
\HepGenAntiParticle{\ell}{\mu}{}\item SUSY"=частицы:
\HepSusyParticle{\chi}{1}{},
\HepGenSusyParticle{q}{2}{}
\item Резонансы:
 \HepParticleResonance{J\!/\psi}{1S}{}{\star}
\item Процессы:
\HepProcess{\HepParticle{B}{d}{0} \HepTo
 \HepParticle{K}{}{-}\HepParticle{\pi}{}{+}}.
\end{itemize}
```
- Элементарные частицы:  $B_d^0$ ,  $\overline{B}_d^0$
- Действительно элементарные частицы:  $q_d$ ,  $\overline{\ell}_{\mu}$
- SUSY-частицы:  $\widetilde{\chi}_1$ ,  $\widetilde{q}_2$
- Резонансы:  $J/\psi(1S)^*$
- Процессы:  $B_d^0 \rightarrow K^- \pi^+$ .

Кроме макросов, позволяющих сконструировать названия частиц, пакет предоставляет команду для записи формул процессов \HepProcess и немного удлинённую по сравнению со стандартной стрелку \HepTo. Подробную документацию следует искать в файле hepparticles.pdf.

#### Фейнмановские диаграммы

Говорят, что Фейнману активно не нравилось то, что пингвинообразные диаграммы не похожи на пингвинов, но он вынужден был смириться с этим фактом, так как диаграммы Фейнмана самого Фейнмана тоже никак не напоминают.

Для создания относительно простых диаграмм можно воспользоваться пакетом feyn. Правила создания даже простых диаграмм достаточно сложны, но в документации пакета feyn.pdf присутствует множество внятных примеров.

Пример использования пакета feyn:

```
Простая диаграмма:
\langle \langle \text{Feynfs f gl f glu f fs} \rangle \rangleи чуть сложнее:
\[\Diagram{\vertexlabel^a \\
fd \sqrt{}& g\vertexlabel_{\mu,c} \\
\vertexlabel_b fu\\
} = ig\gamma_\mu (T^c)_{ab}\Простая диаграмма: \frac{\zeta^{N}y}{\zeta} и чуть
                                                        сложнее:
                                                                  a
                                                                   \sum_{\mu, c} = ig \gamma_\mu(T^c)_{ab}b
```
Для создания действительно сложных диаграмм традиционно используется стилевой файл feynmp из пакета feynmf. Этот пакет был представлен в 1995 г. Торстеном Охлом (Torsten Ohl), и ему уже более десяти лет, но он (пакет) совершенно адекватно справляется со своей работой. Сам LATEX не обладает необхолимой функциональностью для столь специфичной задачи, поэтому при формировании диаграмм используется мощь  $MetaPost<sup>3</sup>$ .

Например, интересующий меня с целью извлечения  $\Gamma_{e^+e^-} \times Br(J/\psi \to e^+e^-)$ процесс в первом приближении имеет следующий вид:

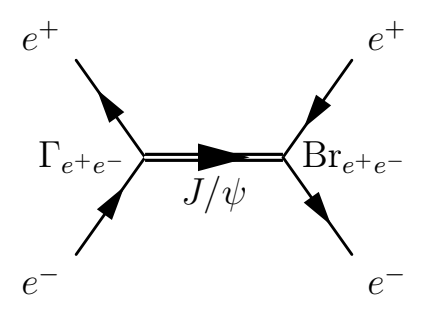

Рис. 15.1. Простейшая фейнмановская диаграмма (пакет **feynmp**)

Это не сложная диаграмма, и если не считать метки, то для её описания требуется всего пять операторов. Пусть следующий код набран в файле eepsiee.tex:

```
% Файл eepsiee.tex
\usepackage{feynmp} % В преамбуле
\begin{fmffile}{ee-psi-ee} % Имя mp-файла
   \begin{array}{c} \text{begin} \text{array}} \end{array}\{\text{fmfleft}\}_{e}, pi} % Что было (источники)
      \int \text{Imfright} \{e_0, p_0\} % \text{Pro crano} (исходящие)
      \{\text{fmflabel}\е -$}{ei} % Метка источника e^-\{\text{fmflabel} {$e^+$}{pi} % Метка источника e^+\{\text{fmflabel}\\е +\$}\{po\} % Метка исходящей вершины
      \{\text{fmflabel}\е^{\circ}-\}{eo} % Метка исходящей вершины
     % Линия, соединяющая источники
      \{f_m f\ fermion \{ei, Ji, pi\}% Линия, соединяющие исходящие вершины
      \mathbf{f} finf{fermion}{po. Jo. eo}
     % Метка для начальной вершины промежуточной частицы
      \{\mbox{fmflabel}\{\$\\Gamma\}\ {\ee}\\int_{\ee}\}
     % Метка для конечной вершины промежуточной частицы
      \{\text{fb } \cdot \} {\ee \\$\\times$\\spid{$\\ \tec \\$\\spid{\$\\ \tec \\$\\spid{\$\\spid{\$\\ \tec \\$\\spid{\$\\ \tec \\$\\ \tec \\$\\ \tec \\$\\ \tec \\$\\ \tec \\$\\ \tec \\$\\ \tec \\$\\ \tec \\$\\ \tec \\$\\ \tec \\$\\ \t
     % Соединительная линия между источниками и исходящими
      \m{\text{heavy}, \text{label=\$J/\psi} psi\{\text{Ji}, \text{Jo}\}
```
 $3B$  серии статей для Linux Format я описал, как можно использовать MetaPost для создания иллюстраций. Эти тексты сейчас доступны под открытой лицензией CC-BY-SA 3.0 на страничке http://www.inp.nsk.su/~baldin/mpost/.

```
\end{array} \end{fmfgraph *}
end{fmffile}
```
В коде используются символьные метки вида еі и Јо для обозначения точек и вершин. Местоположение нефиксированных вершин выбирается автоматически.

Окружение fmffile в качестве параметра требует имя mp-файла, в который булут записаны команлы языка META. В обсуждаемом примере имя файла определено как ее-рві-ее .mp. Для того чтобы получить диаграмму, описанную в файле eepsiee.tex. были проделаны следующие действия:

```
\# Созлание ee-psi-ee.mp
```

```
> latex eepsiee.tex
```

```
\# Созлание eps-файла из ee-psi-ee.mp
```
- $>$  mpost ee-psi-ee.mp
- # Сборка итогового документа
- $>$  latex eepsiee.tex

 $mpost$  – это компилятор MetaPost. Обычно  $mpost$  присутствует в любом дистрибутиве L<sup>A</sup>T<sub>F</sub>X. После выполнения этих команд результат можно посмотреть с помощью программы xdvi или преобразовать dvi-файл в PostScript или pdf.

Исчерпывающую документацию к пакету можно обнаружить в директории, где лежит документация к feynmf в файле manual.ps.gz.

#### isotope

Ядерная физика – это, конечно, не физика высоких энергий, но она всегда гдето рядом. В пакете **isotope** (документацию можно извлечь из исходников пакета isotope.dtx) определена одна команда isotope, позволяющая отображать имена изотопов химических элементов·

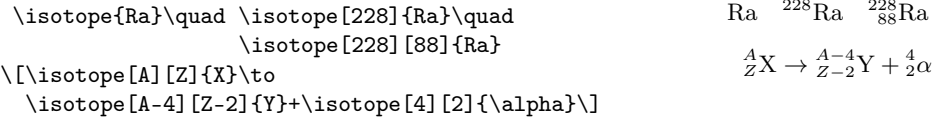

#### 15.1.3. Электронные схемы

Вообще-то не дело текстовому процессору рисовать электронные схемы, лаже если они простые, но IATEX может и это.

Пакет сігс по сути представляет собой обвязку над специальными шрифтами, позволяющими изобразить простые элементы вида резисторов, конденсаторов, транзисторов и тому подобное. Ничего кроме L<sup>A</sup>TFX для создания электронных схем с помощью **circ** не требуется. Точнее ничего, кроме умения писать программы. В преамбуле следует загрузить стиль circ.

usepackage [basic, box, gate, oldgate, ic, optics, physics |{ circ}

Опции соответствуют загружаемым наборам символов:

hasic — набор стандартных символов: резисторы, конденсаторы, переключатели, диоды, транзисторы и тому подобное; — символы «чёрного ящика», осциллографа, генератора и усилителя;  $box$ gate - набор логических схем; oldgate — набор логических схем, выполненных в «старом стиле»;  $i<sub>c</sub>$ — интегрированные логические схемы (триггеры и так далее):  $-$ оптика; optics  $physics$  - чуть-чуть механики.

Схема описывается внутри окружения circuit. Сразу после \begin $\{$ circuit  $\}$  следует указать размер символов с помощью цифры от 0 до 4. Самый маленький размер соответствует 0. При создании презентаций размер символов полезно увеличить.

```
\begin{circuit}0
\npn1 {?} В 1 % Транзистор.
\frompin npn1C % Рисуем от коллектора
\lambda - 1 u
               % проводок вверх.
\nl\A1 {$I_C$} u % Амперметр, измеряющий ток коллектора A1.
\atpin npn1B
                 % Рисуем от базы транзистора
\backslash -1 1
                  % проводок влево.
\R1 {510 кОм} 1 % Сопротивление R1.
\backslash -11% Кусочек провода влево.
                  % Выравниваем элемент по A1.
\centerto A1
\nl\A2 {$I_B$} и % Второй амперметр A2.
\frompin A2b % Рисуем линию от A2 (снизу)
                                                          I_R\vtopin R11 % до сопротивления R1 (слева).
\frompin A1t % Рисуем линию от A2 (сверху)
\ - 1 u
             % BBepx.
\setminus .1% Создаём соединение (жирная точка).
                                                                510\text{ KOM}\frompin A2t % Проводок от A2
\vtopin .1 % до соединения.
\htopin .1 % От соединения
\ - 1 u% проводок вверх для подвода
\cc\connection1 {$U_b$} с u % напряжения.
\frompin npn1E % Рисуем от эмиттера
\lambda - 1 d
               % проводок вниз
\Gamma GND1
                % и заземляем его.
\end{circuit}
```
Подробная инструкция представлена в файле circ.dvi. Там же можно найти пример для простой оптической демонстрации лабораторной работы по физике.

 $\circ U_b$ 

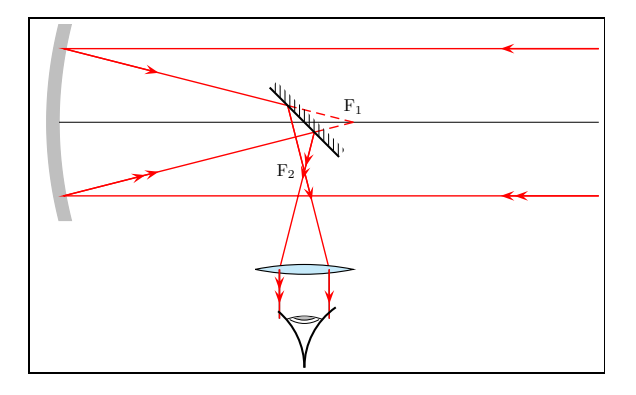

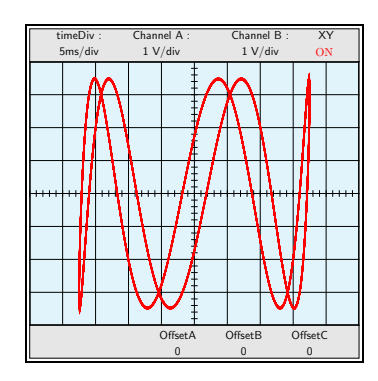

<span id="page-227-0"></span>Рис. 15.2. Схема телескопа (пакет pst-optic)

<span id="page-227-1"></span>Рис. 15.3. Фигура Лиссажу  $(naker<sub>post-osci</sub>)$ 

Немного по-другому, но по сути примерно так же работает пакет **pst-circ**. Документация pst-circ-doc.pdf к тому пакету замечательно оформлена и легко читается.

Для создания рисунков с элементами электронных схем может также пригодится пакет для MetaPost makecirc. Все подробности изложены в документации к пакету MakeCirc-en.pdf

## <span id="page-227-2"></span>15.1.4. Лабораторные работы

Классикой для лабораторных работ по физике являются работы, связанные с оптикой. С описанием схемы установки вполне может справиться упомянутый ранее пакет сігс, но сама геометрическая оптика наиболее полно отражена в макросах PSTricks, собранных в пакете pst-optic (документация pst-optic.pdf, примеры pst-optic-examples.pdf). Например, рис. 15.2 был получен с помошью команды:

 $telescope [mirrorFocus=6, posMirrorTwo=5, yBottom=-5]$ 

Не менее интересным представляется пакет **pst-osci**. На рис.  $15.3$  представлен результат выполнения макроса:

 $\setminus$  Oscillo [amplitude 1=3.5, phase 1=90, amplitude 2=3.5,  $period 1=25, period 2=5, phase 2=60, Lissajous=true$ 

Те, кому хоть раз в жизни приходилось оформлять лабораторные работы с использованием осциллографа, по достоинству оценят этот пакет. Документация, как обычно, в файле pst-osci.pdf

## 15.2. Химия

Великий Л. Д. Ландау говорил: «Всё, что в химии научного — это физика, а остальное - кухня». Естественно, он был не прав, но то, что химики должны владеть и математикой, и физикой - это так.

## 15.2.1. Лабораторные работы

При взгляде со стороны создаётся впечатление, что студенты-химики только и делают, что лабораторные работы. Оформление внятных методических материалов для этих занятий – весьма не простой вид деятельности. Набор макросов PSTricks, собранный в пакете pst-labo, аналогичный наборам из раздела 15.1.4, может значительно помочь в этом благородном деле.

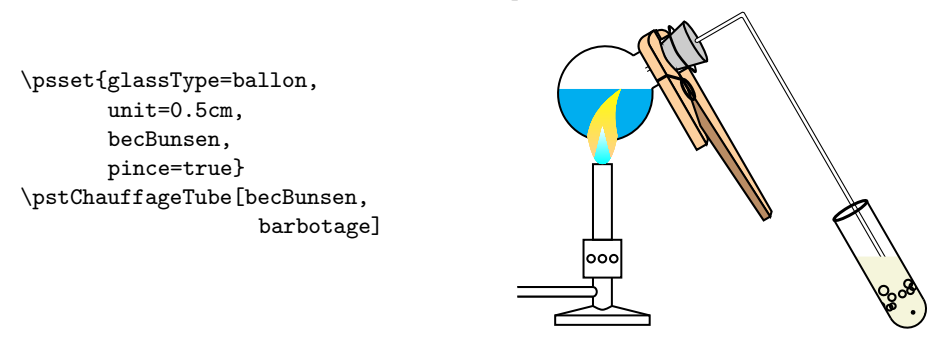

Информацию о том, как рисовать колбы, горелки, различные цвета и консистенцию для смесей, трубки и многое другое, можно найти в файле документации pst-labo-docEN.pdf.

## 15.2.2. Химические формулы

Первое, с чем сталкивается интересующийся при знакомстве с химией, - это огромное количество названий и сокращений для элементов и их соединений. Даже физика высоких энергий с её зоопарком элементарных частиц не идёт с этим разнообразием ни в какое сравнение.

Для эпизодического набора химических формул достаточно стандартного математического окружения ЕТЕХ. Нужно только установить прямое начертание для символов:

```
\(\frac{1}{2}\mathrm{H}_2\mathrm{0}\)\или
                                                         \frac{1}{2}H_2O или 3Cr_2O_7^{2-}\(3\,\mathrm{Cr}2\mathrm{O}_7^{2-} \)
```
Не очень удобно, но вполне терпимо в случае небольших фрагментов.

#### mhchem

Пакет mhchem состоит из двух стилевых файлов: mhchem.sty и rsphrase.sty. В стиле **mhchem** определены команды \ce и \bond, предназначенные для создания химических молекулярных формул и выражений. Инициализация пакета:

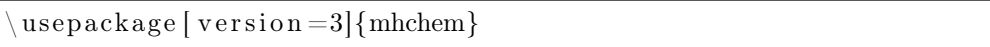

Номер версии необходим для гарантии обратной совместимости. Так как автор уже как минимум дважды серьёзно изменял действие своих команд, то нет никакой гарантии, что он не сделает это в будущем.

Набор молекулярных формул производится внутри команды \се более-менее естественным для химиков способом:

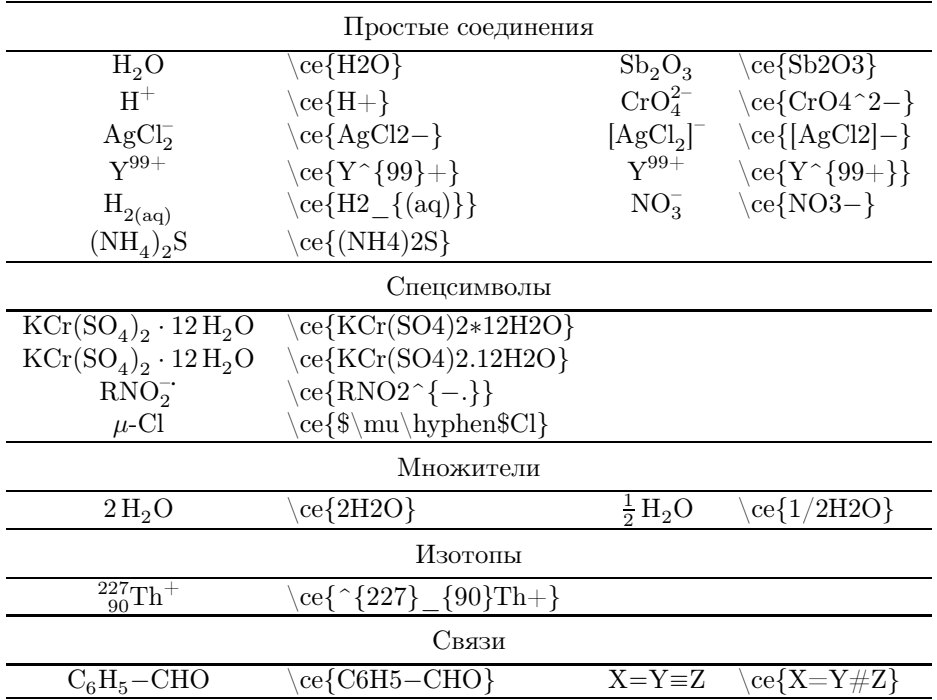

Связи внутри химической формулы можно указать и другими способами с помощью макроса \bond:

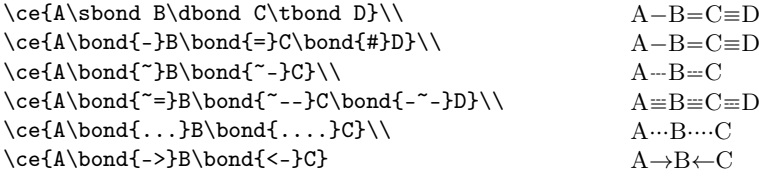

• Используемый для создания прерывистой линии макрос приводит к некорректному отображению символов при просмотре dvi-файла.

Внутри команды \се допускается использование математики, а также самой команды \се. Дополнительно внутри неё определены простые естественные сокращения для стрелок, используемых для написания химических уравнений.

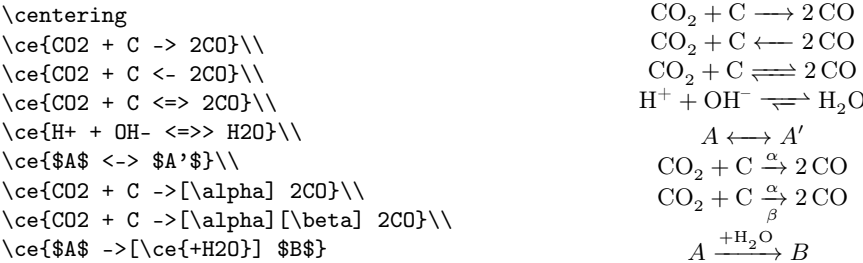

Стиль **rsphrase** содержит маркировку и расшифровку (Risk and Safety Phrases) для опасных химических соединений на разных языках. Русский среди них отсутствует, но локализация возможна. Документация находится в файле mhchem.pdf.

## 15.2.3. Структурные формулы

Одна из самых первых попыток расширить возможности Т<sub>F</sub>X за пределы разбиения строк на хорошие абзацы была связана именно с изображением структурных формул. Так появился **chemtex**. Но это было давно и на смену ему пришёл xymtex.

xymtex - пакет для отображения средствами LATFX множества химических структурных формул. Качество получающихся формул по отзывам очень высокое и кое в чём превосходит традиционные коммерческие аналоги. Другое дело, что набор структурных химических формул достаточно сложен. Возможно, создание промежуточной GUI-программы, которая использовала бы этот пакет, было бы оптимальным решением данной проблемы. К сожалению, xymtex отсутствует в дистрибутиве TFX Live и последнюю версию пакета следует брать по адресу http://homepage3.nifty.com/xymtex/fujitas3/xymtex/indexe.html.

Со странички автора следует скачать архив хутех403b. 1zh. Для его распаковки потребуется популярный в Японии (автор родом из Японии) архиватор lha. После распаковки директорию xymtex следует скопировать в локальную texmfдиректорию и перегенерировать индексные файлы:

- # Распаковка архива
- $>$ lha x xymtex403b.lzh
- # Копирование директории xymtex
- $>$  cp  $-r$  xymtex «texmf-local»
- # Обновление индексов
- $>$  texhash

Теперь можно использовать пакет по прямому назначению. Документацию xvmtx402403. pdf можно найти в поллиректории doc402403. Она написана несколько тяжеловато, и способ задания формул может показаться непривычным:

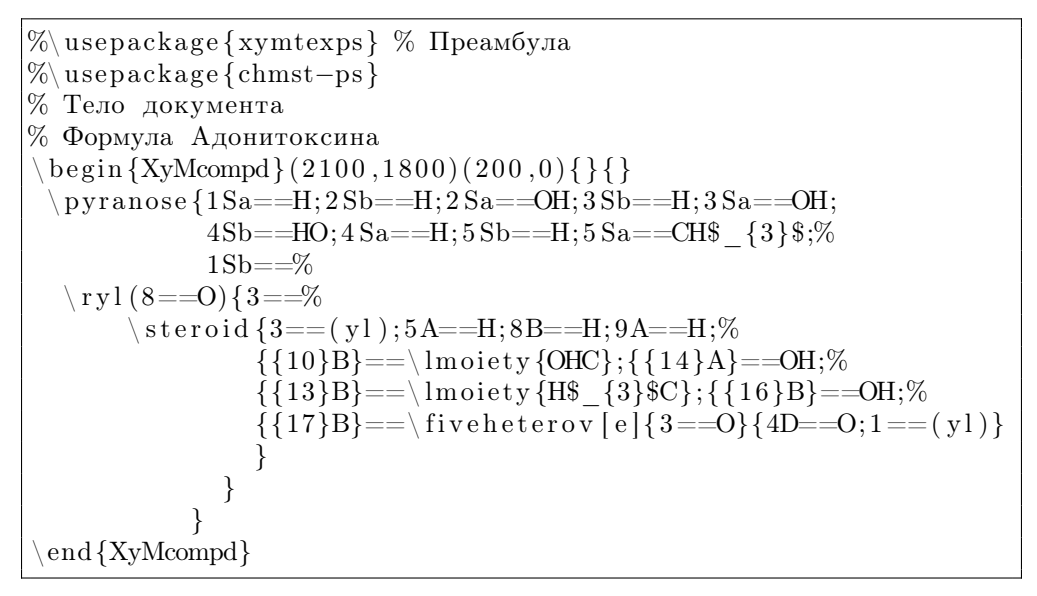

Зато в результате получается, примерно, следующее:

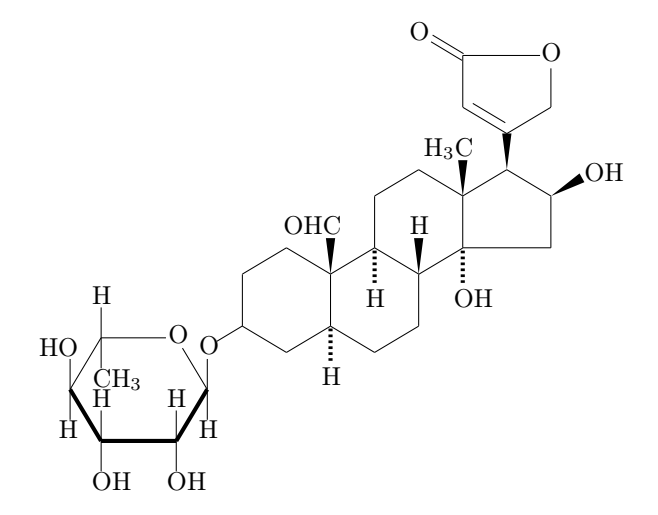

Рис. 15.4. Структурная формула адонитоксина

• Надстройка над этим пакетом в виде GUI-программы была бы весьма кстати.

## 15.3. Биология

Биологу прихолится пользоваться математикой, разбираться в физике и знать химию. Возможно, поэтому специализированных биологических пакетов РТБХ относительно немного. Хотя среди них встречаются весьма изошрённые, например, пакет texshade, предназначенный для выделения одинаковых последовательностей нуклеотидов и пептидов.

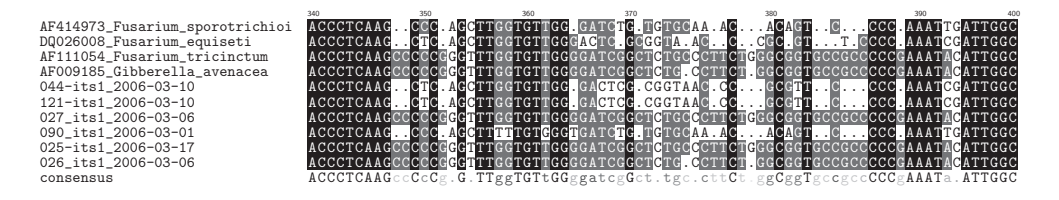

Рис. 15.5. Выравнивание (alignment) генов рибосомальных РНК нескольких видов грибов из рода Fusarium/Gibberella с помощью пакета texshade

Пример с texshade был предоставлен Алексеем Б. Шипуновым. По WWWaдpecy http://herba.msu.ru/shipunov/software/tex/tex-ru.htm можно найти его страничку «ТFX для ботаников и зоологов».

# $\Box$  16

## Гуманитарные направления

Музыка есть таинственная арифметика души; она вычисляет, сама того не сознавая.

Готфрид Лейбниц

Гуманитарные дисциплины отнюдь не меньше точных нуждаются в качественном инструменте для создания книг. Та же нотная нотация по своей изощрённости вполне сравнивается с математической, а аппарат для создания комментариев к текстам архисложен в своём исполнении, если его не автоматизировать.

## 16.1. Стихи и пьесы

Поэзия, наверное, всегда сопровождала человечество. Сложно понять, зачем это нужно, но людям нравится.

Небольшие стихотворные фрагменты можно оформить с помощью окружения verse:

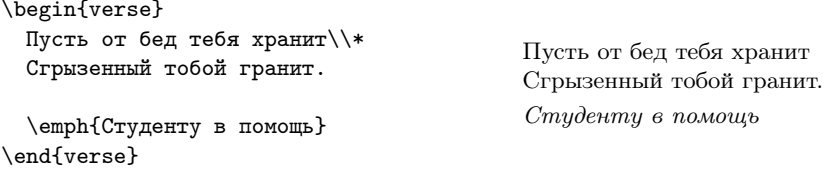

Строфы разделяются пустыми строками, а сами бьются на строки с помощью команды переноса строки \\. Если после этой команды поставить звёздочку (\\∗), то это будет эквивалентно запрету на разрыв строфы в этом месте при переносе на новую страницу.

#### verse

Пакет verse значительно расширяет возможности одноимённого окружения. В документации verse.pdf кроме самого пакета описаны и простые альтернативы и приведены очень подробные примеры формирования стихотворных фраз.

```
\renewcommand{\poemtoc}{subsection}
\poemtitle{Анчар}
\settowidth{\versewidth}{Стоит "---
        один во всей вселенной.}
\begin{verse}[\versewidth]
В пустыне чахлой и скупой,\\
На почве, зноем раскаленной,\\
Анчар, как грозный часовой,\\
Стоит "--- один во всей вселенной.
\vin Природа жаждущих степей\\
```

```
\vin Его в день гнева породила\\
\vin И зелень мертвую ветвей,\\
\vin И корни ядом напоила.
```

```
Яд каплет сквозь его кору,\\
К полудню растопясь от зною,\\
И застывает ввечеру\\
Густой, прозрачною смолою.\\
```
\ldots

 $\emptyset$  \emph{A. \, C. Пушкин} \end{verse}

Анчар

В пустыне чахлой и скупой, На почве, зноем раскаленной, Анчар, как грозный часовой, Стоит — один во всей вселенной.

Природа жаждущих степей Его в день гнева породила И зелень мертвую ветвей, И корни ядом напоила.

Яд каплет сквозь его кору, К полудню растопясь от зною, И застывает ввечеру Густой, прозрачною смолою. . . .

А. С. Пушкин

Команда \poemtoc определяет уровень, которому будет соответствовать название стихотворения в оглавлении. \poemtitle формирует название стихотворения. \versewidth — просто предопределённая переменная, в которой можно хранить длину строки. Окружение verse принимает в качестве необязательного параметра примерную типичную длину строки. Используя информацию о средней длине строки, окружение пытается максимально симметрично расположить стихотворение на странице. Команда \vin формирует отступ.

В пакете также определены команды для автоматического форматирования строф, оформления заголовков и формирования изощрённых форм у стихотворения.

#### stage

Для написания пьес, можно воспользоваться, например, классом stage. При этом стилевой файл stage.sty лучше скопировать себе в рабочую директорию и ки-

| Зилов                            | Главный герой                                                                                                    |
|----------------------------------|----------------------------------------------------------------------------------------------------|
| Мальчик                          | Просто мальчик                                                                                                    |
|                                  | ACT I                                                                                                    |
|                                  | (Pause.)                                                                                                    |
|                                  | SCENE <sub>1</sub>                                                                                                    |
|                                  | (В дверях появляется венок. Это большой, де-<br>шёвый, с крупными бумажными цветами и длин-<br>ной чёрной лентой сосновый венок. Вслед за<br>ним появляется несущий его мальчик лет две-<br>надцати. Он всерьёз озабочен исполнением воз-<br>ложенной на него миссии.) |
| Здравствуйте. Скажите, вы Зилов? | Мальчик                                                                                                    |
| Нуя.                             | Зилов                                                                                                    |
| (поставил венок у стены). Вам.   | МАЛЬЧИК                                                                                                    |
| Мне? Зачем?                      | Зилов                                                                                                    |
| (Мальчик молчит.)                |                                                                                                    |
|                                  | THE END                                                                                                    |

Рис. 16.1. Простой класс stage

риллизовать его (заменить английские названия разделов на русские), так как по умолчанию предполагается английский язык.

Пример использования класса stage:

```
% Класс stage
\{ documentclass { stage } \}\backslashusepackage [T2A] { fontenc }
\ u sepackage [ koi8−r ] { i n p u t e n c }
\{ use package [english, russian] { babel} \}\usepackage{indentfirst}%first paragraph indent
\lambda author {Александр Вампилов.}
\setminustitle {Утиная охота}
\begin{cases} \text{document} \end{cases}
```

```
% Описание действующих лиц
\ a d d c ha ra c t e r {Зилов}{Главный герой }
\backslashaddcharacter {Мальчик}{Просто мальчик}
% Действия
\setminus a c t
% Пауза
\ pause
% Картина
\setminus s c e n e
% Введение
\ opensd {В дверях появляется венок . Это большой , дешёвый ,
  с крупными бумажными цветами и длинной чёрной лентой
  сосновый венок. Вслед за ним появляется несущий его
  мальчик лет двенадцати . Он всерьёз озабочен исполнением
  возложенной на него миссии . }
% Диалоги
\ d i a l o g {Мальчик}{ Здравствуйте . Скажите , вы Зилов ?}
\langle dialog {Зилов}{Нуя.}
\langle dialog {Мальчик} { (поставил венок у стены). Вам. }
\langle dialog {Зилов}{Мне?.. Зачем?}
\setminusst a g e {Мальчик молчит.}
\ end{document}
```
Подробности можно найти в документации к пакету stage-documentation.pdf.

## 16.2. Музыка

Отображение музыки с помощью нот или других знаков в каком-то смысле по сложности и своей логической стройности сравнимо с математической нотацией. Очень жаль, что использование LATEX в качестве нотного процессора не так популярно, ведь всё для этого есть.

#### guitar

Для записи текста песен и гитарных аккордов много не требуется. Стилевой файл guitar это немногое и предоставляет.

Пример использования класса guitar:

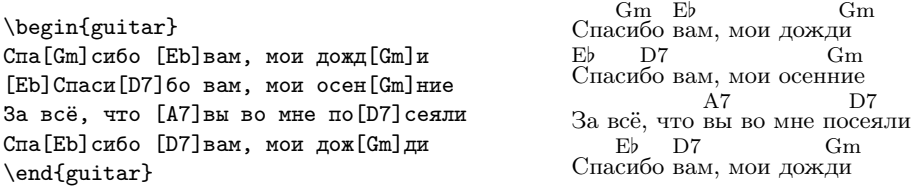

Одноимённое окружение guitar в представленном случае позволило естественно расставить аккорды над последним куплетом песни Вадима Егорова «Дожди». В файле guitar.dvi можно найти дополнительную информацию о расстановке аккордов над текстом.

## MusiXT<sub>F</sub>X

Пакет musixtex пришёл на замену устаревшему пакету почти с таким же названием — musictex. Там есть всё, что нужно для создания нотного стана и размещения на нём нот.

В предисловии к документации пакета musixdoc.pdf есть явное предупреждение, что те, кто не знаком с L<sup>A</sup>T<sub>E</sub>X, будут испытывать сложности при использовании musixtex. Но если L<sup>AT</sup>EX для читателя — естественная среда, то всё становится достаточно очевидно. Сто страниц документации придётся проштудировать, но по сравнению с нотной грамотой, теорию которой, естественно, необходимо знать, — это просто. Основы MusiXTEX также изложены в «Путеводителе по пакету LATEX и его графическим расширениям» [\[6\]](#page-307-0).

Код, да-да, именно код, потому что иначе это никак не получается назвать, набирается в окружении music:

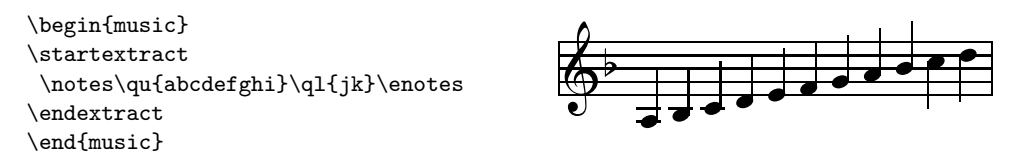

Название нот кодируется с помощью букв латинского алфавита (стандартная нотация). Для коротких врезок нотный стан создаётся с помощью пары комплементарных макросов \startextract/\endextract. Такой подход — наследие TEXовского прошлого. Между макросами \notes и \enotes можно набирать ноты.

Для набора композиций, имеющих более одной строки, нотный стан создаётся с помощью макросов  $\statilec$  (endpiece. При этом LATEX пытается самостоятельно разбивать ноты на строки. Это очень не простое занятие, поэтому при кодировании музыки приходится подгонять некоторые фрагменты вручную.

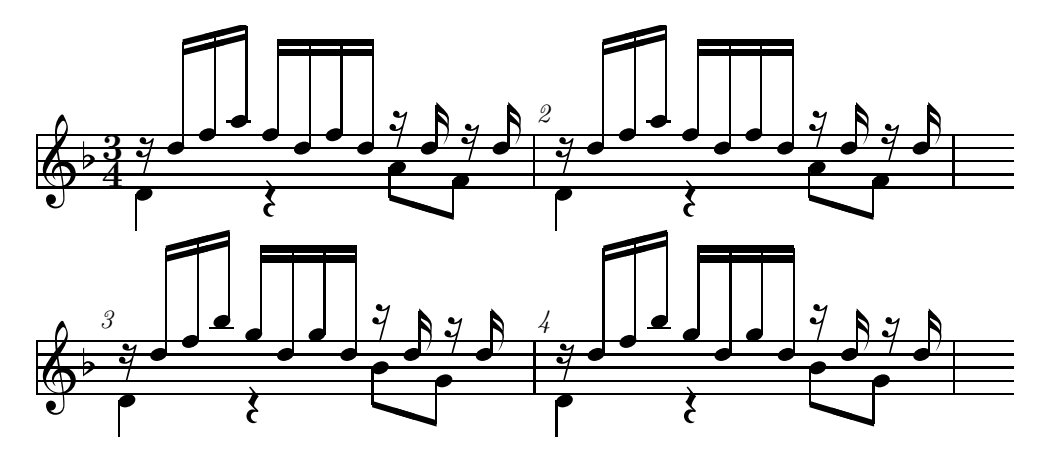

<span id="page-239-0"></span>Рис. 16.2. Фрагмент Прелюдии И. С. Баха в переложении Андреса Сеговии, набранный с использованием пакета musixtex

На рис. [16.2](#page-239-0) изображены первые две строки Прелюдии И. С. Баха в переложении Андреса Сеговии для гитары. Вот так эти ноты выглядят при наборе:

```
\begin{bmatrix} \mathbf{b} \\ \mathbf{c} \end{bmatrix} \begin{bmatrix} \mathbf{c} \\ \mathbf{d} \end{bmatrix} \begin{bmatrix} \mathbf{c} \\ \mathbf{d} \end{bmatrix} Фрагмент Прелюдии И.С. Баха
\partial parindent=0pt% Запрещаем отступ
\gamma generalmeter { \ meterfrac 34}% Длительность такта 3/4
\ g e n e r a l s i g n a t u r e {−1}% Устанавливаем тональность
% Определяем команду для вертикального сдвига аргумента
\newcommand*{\\iota}{\iota} | if t } [2] { \ raise #1\ Interligne #2}
\setminusstartpiece\% Начинаем набор
\ no t e s% Первый такт
\zeta | \d | \iint {1}{\qquad {1}} \qquad \mathbb{Z} + \alpha \qquad \alpha \alpha \beta \alpha \beta\ibbu 0s 5\q0\{km\} \tbu 0\q0\q0\% Перебор
\iotaibbu0s0\zetazqb0{m}\% Начало перебора
\ l i f t {−3}{\qp}% Набор паузы под первой нотой перебора
\qquad{km}\tbu0\qb0{k}% Конец перебора
\iotai b l 0 j {−6}\zetazqb 0{h}%
\langle l i f t \{3\}\{\{qs\}\}\ ccu \{k\}\\ t b l 0\ zqb 0{ f } \ l i f t {2}{\ qs } \ ccu {k} %
\ e n o t e s% Первый такт окончен
\ bar% Вертикальная черта
                Ещё три примерно таких же такта.
\ e n d pi e c e% Окончание набора
\text{end}\{\text{music}\}
```
musixtex позволяет набирать музыку фактически любой степени сложности, но простым в использовании его назвать нельзя. С другой стороны основные правила набора осваиваются за вполне обозримый промежуток времени и формат MusiXT<sub>E</sub>X можно использовать как вывод какой-либо визуальной программы для последующей качественной печати нотных записей.

## musixlyr

Пакет musixlyr — расширение MusiXT<sub>F</sub>X, которое можно использовать для наборов текстов песен совместно с мелодией. На рис. 16.3 на примере первого куплета песни Вадима Егорова «Друзья уходят как-то невзначай...» показан вывод кода, представленного далее:

```
% Преамбула
% необходимо загрузить до musixlyr
\langle usepackage { musixtex}
% У пакета musixlyr отсутствует стиль для LATEX
\in input { musixly r}
% Тело документа
\backslash begin { music }
 \partial parindent=0pt% Запрещаем отступ
 \genfrac{{\mathrm{}}{\mathrm{meterfrac{44}}\% \_\mathrm{JMTEJbHOCTb} \}}{4/4}\geqgeneralsignature\{-1\}% Устанавливаем тональность
 nobarnumbers % Выключаем автоматическую нумерацию тактов
 % Куплет из песни Вадима Егорова
 \setlyrics{Egorov}{% Присваиваем текст переменной Egorov
   Дру-зья у-хо-дят как то не-взна-чай,
   Дру-зья у-хо-дят {в про}-шло-е, как {в за}-мять.
   А мы сме-ём-ся {с но}-вы-ми друзь-я-ми,
   О ста-рых вспо-ми-на-ем по но-чам
   О ста-рых вспо-ми-на-ем по но-чам
 \{\text{assignlyrics}\}\ % Добавляем текст к нотам
 \setminusstartpiece\% Начало нотного набора
  % Немного опускаем текст, чтобы не цеплялся за ноты
  \backslash lyrraise \{1\}{b-1.5mm}
  \Notes \qquad \& \ca{ \, \acf \} \en \bar\Notesp\ca{hg}\\qp\ca{fe}\ds\cca{de}\en\alaligne% Возвращаем текст в позицию по умолчанию
  \setminuslyrraise \{1\}{b0mm}
  \Notesp\ha{f}\ds\ca{def}\en\bar{\Notesp\ca\{ji\}\qp\ca\{hgfe\}\en\alaligne
```
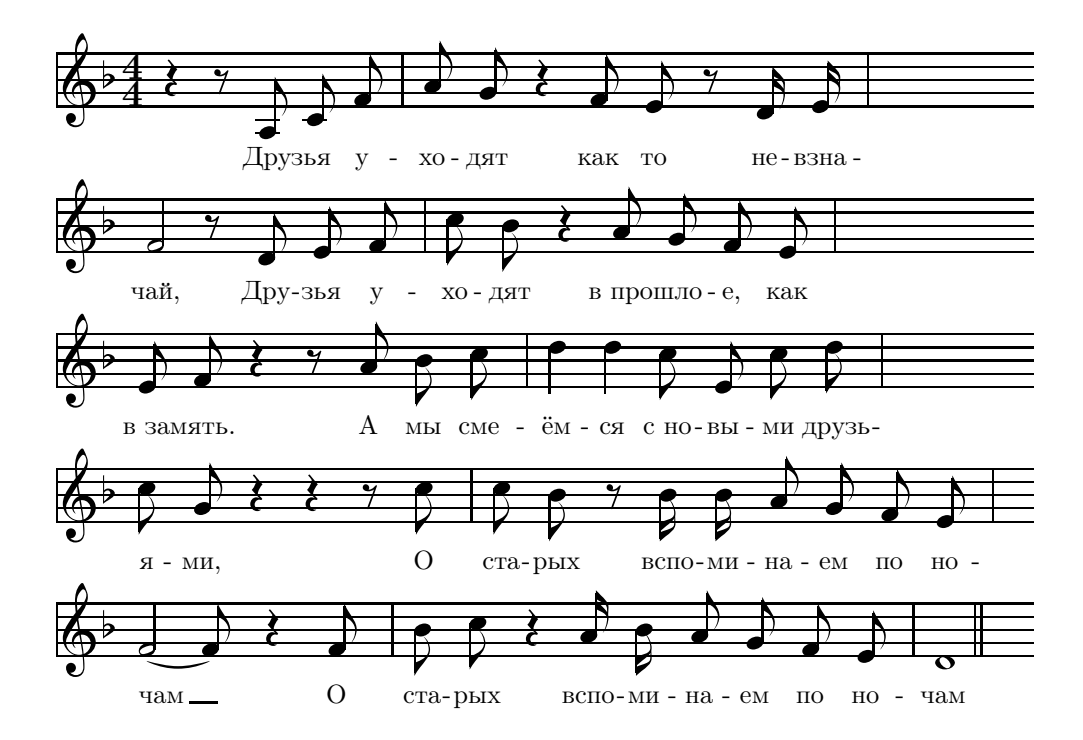

<span id="page-241-0"></span>Рис. 16.3. Первый куплет песни Вадима Егорова, набранный с помощью пакетов mysixtex и mysixlyr

```
\Notesp \ca{ ef} \q p \ds \ca{ hij} \en\bar\Notesp\qa\{kk\}\ca\j\jejk\}\en\alalign{\n  a la ligne\Notesp \ca{ ig \}(qp\qp\ds\ca{ j }\en\bar{b}\Notesp \ca{ ji }ds \cca{ ii }ca{ hgfe} \en \alaligned\Notes\ is \ lurd\ f \hbox{ s} \t s \lbox{ t} \ca{ f} \qquad f \ch{ \en\ bar}\Notesp \ca{ ij } \qp \cca{ hij } \ca{ hif } \ca{ hgfe } \en \bar\n \cdot \text{not} \cdot \text{d}\}\set d o u blebar
\ e n d pi e c e% Конец нотного набора
\text{end}\{\text{music}\}
```
Текст добавляется к нотам автоматически в соответствие с разбивкой, указанной в команде \setlyrics. Знак минуса (-) позволяет разбить слова на слоги. С помощью фигурных скобок ({}) символы группируются. Знак подчёркивания (\_) позволяет продолжить слог на более чем одну ноту. Документация к пакету mxlyrdoc.dvi достаточно подробна.

## 16.3. Языкознание

Для лингвиста необходимо уметь выводить на лист бумаги множество разнообразных символов: как обычных и не очень алфавитов, так и спецсимволов. IATEX предоставляет лингвисту впечатляющий набор разнообразных шрифтов и отдельных символов. Для просмотра имеющихся вариантов можно воспользоваться уже не раз упомянутым в этой книге локументом The Comprehensive IATEX Symbol List (symbols-a4.pdf).

## tipa

Для записи транскрипции Международной фонетической ассоциацией на основе латинского алфавита был разработан Международный фонетический алфавит (International Phonetic Alphabet или IPA).

Пакет tipa позволяет использовать символы IPA при наборе текста. Для доступа к символам можно использовать:

- команду с параметром \textipa{текст},
- декларативную команду \tipaencoding,
- окружение IPA.

Для того чтобы напечатать символ, можно и просто его вызвать по имени, но можно и воспользоваться упомянутыми командами и окружениями:

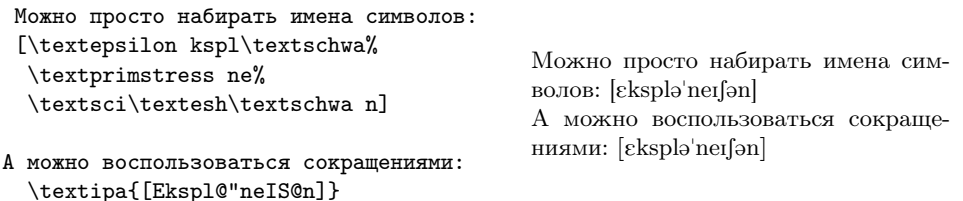

Всегда можно выбрать из двух вариантов в зависимости от того, что удобнее. Все подробности и все символы подробно описаны в документации к этому пакету tipaman.pdf.

## **HieroTFX**

Пакет HieroT<sub>F</sub>X отсутствует в дистрибутиве T<sub>F</sub>X Live. Домашняя страничка проекта http://www.iut.univ-paris8.fr/~rosmord/archives/является и страничкой автора. На ней можно найти дистрибутив HieroTeX-3.5.tgz и Type1шрифты HieroType1-3.1.4.tgz. Всё это вместе предназначено для целей египтологии. НіегоТрХ позволяет писать иероглифами.

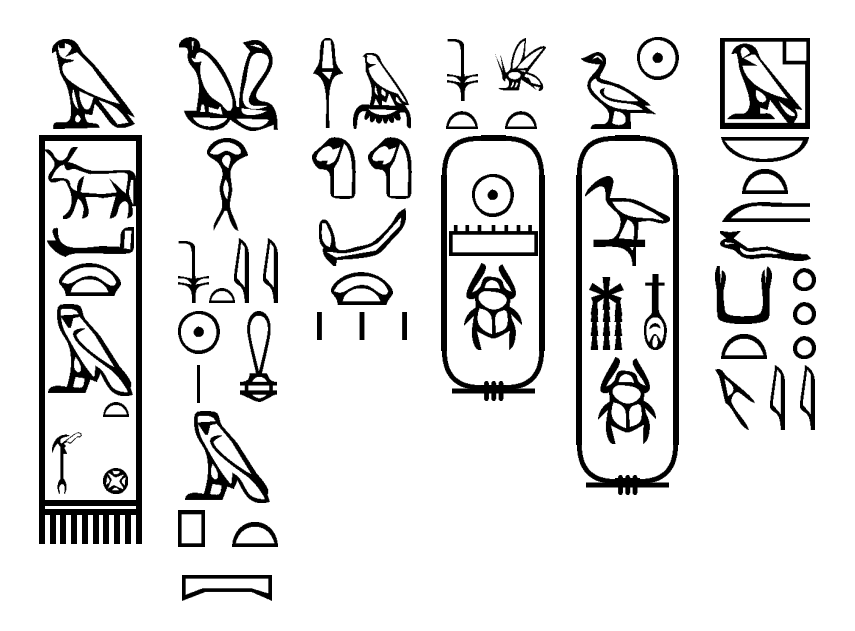

Рис. 16.4. Египетские иероглифы (HieroTFX)

<span id="page-243-0"></span>Установка пакета представляет собой сборку программы-транслятора sesh, копирование стилей и шрифтов в локальное texmf-лерево и обновление индексов с помощью программы **texhash**. Подробнее об установке можно почитать в документации пакета EGvpto.pdf. Лалее создаётся файл (пусть будет hierotex.htx) вида:

```
% файл hierotex.htx
% Пример взят из EGypto.tex пакета hierotex
\setminus document class { article }
\backslashusepackage\{egypto\}usepackage{hiero}begin{cases} begin {document}
\EnColonne [1.2 \Htm] {
 \begin{array}{c}\n\text{begin}\n\text{begin}}\n\end{array}G5 \langleS E1 D40 xa m R19 * (t\s1:niwt\s1) >-!
   nbty wAH sw*|t\setminus s1*|i\setminus i (ra:Z1)*mi m (p*t:pt)-!
   sxm*G8 F9*F9 Dsr-xa-Z2-!
    (sw:t)*(bit:t) < ra-mn-xpr>1 zA*\\!\\!t:(ra:.)\leq -G26-ms*nfr-xpr->-! O10 nb-t M-f (kA:t)*(N33:N33:N33)
   mr* i* i\end{hireoglyph}end{document}
```
Этот файл преобразуется с помошью команды sesh в IATEX-файл (пусть это будет hierotex.tex):

```
> sesh < hierotex htx > hierotex tex
```
Меняются символы только внутри окружения hieroglyph. Можно откомпилировать результат с помощью **pdflatex** или **latex** и получить то, что изображено на рис. 16.4. Возможно, выглядит немного запутанно, но сами иероглифы не менее изощрённы, а прекрасная документация будет путеводной нитью для египтолога. По отзывам это очень качественный инструмент для специалиста.

#### arcs

Иногда лингвисту нужно просто подчеркнуть какую-то часть слова, и в этом ему поможет пакет arcs:

Можно рисовать дуги \underarc{под} и \overarc{нал} текстом.

Можно рисовать дуги под и над текстом.

 $\triangleright$  В заключение хотелось бы указать на специальный для лингвистов  $\triangle$ T<sub>F</sub>X-pecypc: http://www.essex.ac.uk/linguistics/external/clmt/latex4ling/, koroрый так и называется «The LaTeX for Linguists».

 $\sqrt{2\pi}$ 

# Каталог пакетов Т<sub>Е</sub>Х Live

Наиболее эффективный способ решения возникшей проблемы после её осознания — это поиск уже готового решения. Прежде чем решать проблему самому лучше потратить некоторое время на просмотр каталога и найти готовое или похожее решение и довести его до нужного состояния. Нет необходимости всё делать с нуля.

Т<sub>F</sub>X Live — довольно большой дистрибутив и содержит значительную часть CTANархива<sup>1</sup>.

В этой главе предпринята попытка кратко упомянуть почти все пакеты  $\text{LTr}X$ , которые входят в T<sub>F</sub>X Live и не вызывают проблем при использовании.

Часть пакетов описаны в книге более подробно, о чём даёт знать специальный значок √ в начале абзана.

## 17.1. Набор текста

Текст может походить на плавный поток равнинной реки, но может быть похожим и на горную речку с её неповторимыми особенностями. Для этого тексту нужны разнообразные средства выражения.

#### 17.1.1. Интернационализация и локализация

 $\sqrt{\text{fontenc}-\text{crah}$ дартный пакет для выбора внутренней кодировки  $\angle$ F<sub>F</sub>X.

 $\checkmark$  inputenc — стандартный пакет для указания, в какой кодировке набран текст.

<sup>&</sup>lt;sup>1</sup>Лучшим кратким путеводителем по CTAN является созданный Грэхамом Вильямсом (Graham Williams) «TeX Catalogue», который постоянно обновляется и доступен по адресу http://texcatalogue.sarovar.org в html-формате.

 $\checkmark$  babel — стандартный пакет локализации или выбора языка документа. Пакет поддерживает сорок три языка без учёта диалектов. Список поддерживаемых языков приведён в разделе [10.1](#page-120-0) на стр. [121.](#page-120-0)

Кроме языков, поддерживаемых пакетом babel, отдельно существуют пакеты для набора в L<sup>A</sup>T<sub>E</sub>X (не полный список) на арабском (**arabtex**), армянском (armtex), бенгальском (arosgn, bangtex), бирманском (burmese), вьетнамском (vntex), гурмукхи (gurmukhi), деванагари (devanagari), дравидийском (malayalam), индийском (itrans), инуитском (oinuit), ирокезском языке племени чероки (ocherokee), китайском (cjk), корейском (cjk), маньчжурском (manjutex), монгольском (montex), санскритском (sanskrit), сингальском (sinhala), тамильском (adami), тибетском (ctib4tex, pecha), эфиопском (enthiop), сомали (os- $\text{main}$ ), телугу (telugu) и японском (cjk) языках.

 $ucs$  — поддержка Unicode.

braille — поддержка набора с помощью шрифта Брайля (для слепых).

## 17.1.2. Русификация

 $\sqrt{\text{anttor}}$  — инициализация шрифтов Antykwa Torúnska. В шрифтах есть кириллина.

 $\checkmark$  concrete — инициализация шрифтов concrete (для текста) и euler (для математики). Шрифт использовался Д. Э. Кнутом для набора книги Конкретная математика. Полностью русифицирован.

 $c$ vrillic — поддержка кириллицы в  $E$ Т<sub>Е</sub>Х. Включает набор кириллических кодировок для inputenc.

 $\sqrt{\ln - \text{H}}$ набор кириллических шрифтов базового семейства Computer Modern. Доступны в векторном формате Type1 в составе пакета cm-super.

 $\checkmark$  indentfirst — после инициализации этого стиля первый параграф раздела начинается с красной строки.

 $\sqrt{t^2 - t^2}$  набор макросов и вспомогательных программ для поддержки набора кириллицы. В пакет входят стили misccorr (при загрузке исправляет некоторые несоответствия с правилами отечественной полиграфии), mathtext (позволяет набирать русский текст в математической моде) и citehack (кириллические метки для ВІВТЕХ).

 $\checkmark$  eskdx — реализация стандарта ЕСКД.

 $\sqrt{\text{gost}}$ 780u и gost71u из пакета gost — поддержка ГОСТ 7.80-00 и ГОСТ 7.1-84 для BibTEX.

## 17.1.3. Пунктуация

 $extdash$  из пакета  $nctools$  — простые псевдонимы для команд дефисов, тире и пробелов.

 $\checkmark$  neceomma из пакета netools — позволяет использовать запятую вместо точки для отделения целой части числа от дробной. Схожей функциональностью обладает стиль *icomma* из пакета was.

 $\checkmark$  underscore — позволяет набирать знак подчёркивания  $(* \checkmark)$  в текстовой моде.

## 17.1.4. Выделение текста

contour - возможность добавление цветного контура вокруг букв. Эмуляция контурных шрифтов.

 $ncestretch$  из пакета  $nctools$  - разрядка текста.

 $\checkmark$  soul – печать в разрядку, подчёркивание, перечёркивание текста и многое друroe.

truncate - урезает текст до необходимой длины.

ulem - разные способы подчёркивания и перечёркивания текста.

umoline — определяет макросы для подчёркивания текста с возможностью переноса.

## 17.1.5. Разделительные линии

 $dashrule$  – пунктирные разделительные линии.

 $\checkmark$  mboxfill из пакета nectools — заполнение пространства указанными символами

 $\checkmark$  nccrules из пакета ncctools — различные типы разделительных линий.

## 17.1.6. Форматирование параграфа

 $\sqrt{\text{lineno}} - \text{ho}$ бавляет номер строки на полях.

 $\sqrt{ragger2e}$  ragged  $2e$  - выравнивание абзаца по правому или левому краю без выключения механизма переносов.

 $h$ anging — управление отступами внутри параграфа.

 $\checkmark$  comment - определяет одноимённое окружение, позволяющее закомментировать текст внутри него.

**shapepar** — печать параграфа любой заданной формы. Полезен, если нужно напечатать что-то в форме сердечка или тыквы.

## $17.1.7.$  Перечни

 $\checkmark$  desclist из пакета ncctools — улучшенный аналог окружения description.

engrec - нумерация перечня производится с помощью заглавных и строчных греческих букв.

**enumerate** — добавляет необязательный аргумент к окружению enumerate для определения стиля нумерации перечня.

 $enumitem -<sub>34</sub>a<sub>HH</sub>$  макета перечня.

 $\checkmark$  ealist — определяет одноимённое окружение, похожее на description, но с одинаковым отступом для текста перечня.

etaremune - определяет нумерованный перечень с обратной нумерацией.

 $\bold{expdfist}$  — расширение окружения description.

multenum - многоколоночный перечень.

 $\checkmark$  paralist — формирование внутриабзацного перечня.

## 17.1.8. Неформатированный текст

 $\checkmark$  alltt — вывод неформатированного текста с возможностью исполнения команд ІФТЕХ внутри одноимённого окружения.

fancyvrb — определяет множество изощрённых способов по работе с неформатированным текстом.

 $moreverb-pacumpenne bosmoxmocréñ naxera verbatim.$ 

 $\checkmark$  verbatim — вывод неформатированного текста.

## 17.1.9. Цитирование

 $balanced quotes - 3a$ меняет симметричные "кавычки" на сбалансированные. например, «ёлочки».

csquotes - пакет для создания цитат. Локализован для некоторых европейских языков. Русский язык в наличии.

 $\sqrt{\text{epigraph}} - \phi$ ормирование эпиграфа.

 $quotchap - \textit{q}$ обавление эпиграфов к главам.

## 17.1.10. Рубрикация

alnumsec - буквенная нумерация разделов.

chappg - страницы для каждой новой главы опять начинают нумероваться с единицы.

fncychap - шесть дополнительных нестандартных способов оформления заголовков глав. В этой книге используется определённый в данном пакете стиль Lenny.

 $n$ ccsect из пакета  $n$ cctools — альтернативный механизм рубрикации.

sectionbox - помещает разделы в причудливо оформленные боксы. Возможно, сгодится для создания постера.

 $titlesec -$ альтернативный способ формирования заголовков разлелов, сильно отличающийся от стандартной схемы. Для работы с оглавлением в том же стиле следует использовать пакет titletoc.

**appendix** — дополнительные возможности по работе с приложением.

## 17.1.11. Титульный лист

**authblk** из пакета **preprint** — переопределяет команду \author, позволяя вводить имя автора и организацию, к которой он принадлежит, более естественным образом.

coverpage — включает стиль CoverPage, который определяет шаблон для создания обложки для научной статьи.

 $\text{tiling} - \text{yny|}$ чшение стандартной команды \maketitle.

abstract — доступ к параметрам, отвечающим за оформление аннотации.

## 17.1.12. Перекрёстные ссылки

crossreference — создание специального списка перекрёстных ссылок.

lastpage — создаёт метку, при ссылке на которую получаешь последнюю страницу документа.

 $\checkmark$  prettyref — позволяет форматировать ссылки в зависимости от префикса метки.

refcheck — печатает имена метки на полях, выделяя те из них, на которые ссылок нет.

 $\checkmark$  showkeys — визуализирует имена меток. Это может оказаться полезным в процессе подготовки документа.

typedref — заменяет команду \ref командами \figureref, \sectionref и \eqref. Команда \label запоминает тип метки и не позволяет неправильно на себя ссылаться.

varioref из пакета tools — ссылки на страницы с учётом их положения относительно текущей.

 $\sqrt{xr -$  возможность ссылок на внешний документ.

## 17.1.13. Сноски

 $\text{fixfoot}$  — позволяет использовать одно и то же подстрочное примечание несколько раз в пределах одной страницы.

 $\sqrt{\text{footmisc}} -$  предоставляет множество управляемых параметров для влияния на вид и формат сносок.

footnpag — при окончании каждой страницы номер сноски обнуляется.

 $\sqrt{\text{ftnright}}$  из пакета  $\text{tools}$  — размещение подстрочных примечаний при двухколоночной вёрстке в конце правой колонки.

manyfoot из пакета ncctools — многоуровневые сноски.

 $\checkmark$  nccfoots из пакета ncctools — ручная нумерация сносок.

 $\checkmark$  savefnmark – позволяет сохранять и использовать заново знаки сноски. Это работает и при переходе от обычного текста к таблице и обратно.

 $yafoot - \text{coqepkurt}$  стилевые файлы **pfnote** (на новой странице нумерация сносок опять начинается с начала), fnpos (позволяет контролировать вертикальное положение сноски) и dblfnote (печать подстрочных примечаний в две колонки).

#### 17.1.14. Затекстовые примечания

endheads — обеспечивает в разделе затекстовых примечаний «бегущий заголовок» для быстрой ориентации при поиске.

 $\checkmark$  endnotes — размещает все сноски в конце текста.

 $\checkmark$  pagenote — позволяет организовать затекстовые комментарии в конце каждой главы.

## 17.1.15. Заметки на полях

 $\checkmark$  marginnote — позволяет создавать заметки на полях без использования плавающего объекта.

 $\sqrt{m}$  mparhack — исправление ошибки LAT<sub>EX</sub> с возможно неправильным размещением заметок на полях.

 $\checkmark$  changebar — метки в виде полосы на полях документа. Используется для индикации изменений в тексте.

## 17.1.16. WWW-элементы

 $\checkmark$  breakurl — перенос гиперссылки на другую строку.

 $\checkmark$  hyperref — поддержка гиперссылок.

typehtml из пакета carlisle — печатает HTML прямо из L<sup>AT</sup>FX. Поддерживает почти все теги HTML2 и большинство математических фрагментов из HTML3.  $\sqrt{url}$  — ввод гиперссылки без необходимости экранирования специальных символов.

cooltooltips — позволяет создавать всплывающие подсказки над гиперссылками. Работает с Adobe Reader начиная с 7 версии.

## 17.1.17. PDF

cmap — добавляет возможность поиска и копирования текста в pdf-документ.  $pdf$ стурт из пакета oberdiek — позволяет зашифровать pdf-файл и выставить ограничения на печать документа.

## 17.1.18. Боксы

boites — определяет окружения, формирующие боксы, которые могут частично переноситься на другую страницу.

boxedminipage — определяет одноимённое окружение, создающее мини-страницу с рамкой вокруг неё.

boxhandler — именованные боксы.

 $d$ ashbox — рисует пунктирную рамку вокруг бокса.

**eqparbox** — создаёт группу боксов одинаковой ширины, равной максимальной ширине среди ширин аргументов.
<span id="page-252-0"></span> $fancybox -cosname$  боксов с разнообразными рамочками и фоном.

 $nccboxes$  из пакета  $ncctools$  — дополнительные способы создания боксов. Пакет ориентирован на работу с таблицами. В частности предоставляет набор команд для создания невидимых подпорок определённой высоты.

 $pst$ -fr $3d - 3D$ -боксы.

 $\checkmark$  shadow — макрос \shabox, создающий бокс с рамкой и тенью.

#### 17.1.19. Процесс подготовки документа

 $\sqrt{}$  draftwatermark – печатает по диагонали через всю страницу слово «DRAFT» или какое-либо ещё выражение. Этот пакет полностью перекрывает возможности более старого пакета draftcopy.

 $\sqrt{f}$  fixme — пояснительные комментарии и заметки о ходе выполнения работы над документом в теле текста.

 $prelim2e$  – при инициализации внизу каждой страницы появляется временная метка и текстовая строка, которая может задаваться пользователем.

progress - предоставляет одноимённую команду для индикации степени завершённости документа и создаёт HTML-файл, показывающий этапы подготовки документа. Пакет может быть полезен при командной работе над большим документом.

pdfsync — синхронизация кода и pdf-файла. Позволяет попасть в соответствующее место кода на основании pdf-фрагмента и обратно. Поддерживает текстовые редакторы **iTeXMac**, **iTeXMac2**, **TeXShop** и **emacs** (AucTeX) и программы просмотра pdf iTeXMac, iTeXMac2, TeXShop, TeXniscope и PDFView.

 $\textbf{srcltx} - \text{c}$ инхронизация кода и dvi-файла. Поддерживается программами просмотра DVI xdvi и уар.

snapshot - позволяет получить версии всех пакетов, от которых зависит документ, и гарантировать, что документ будет собираться только с пакетами именно этих версий. Это позволяет «заморозить» результат компиляции.

 $\sqrt{\text{Haxer}_{\text{DI}}}$  svn и svninfo облегчают контроль версий исходных текстов L<sup>2</sup>T<sub>F</sub>X при использовании svn. В случае если применяется система контроля версий cvs, следует воспользоваться аналогичными пакетами rcs и rcsinfo.

svnkw или svn-multi — ещё одна поддержка svn.

 $\sqrt{\text{v}$ history — пакет для ведения журнала изменений документа.

vpe - аналог srcltx для PDF. Требует наличия исполняемого файла vpe в системе.

#### 17.1.20. Составные документы

Для комбинации нескольких документов в один следует обратить внимание на пакеты combine и pdfpages.

 $\sqrt{a}$ skinclude — интерактивное подключение частей документа с помощью инструкции \include.

<span id="page-253-0"></span> $\checkmark$  excludeonly — определяет одноимённый макрос, который позволяет указывать, какие файлы не следует включать с помощью инструкции \include.

**chapterfolder** — предоставляет набор макросов для описания директорий, в которых лежат исходные тексты глав и разделов, и подключения их без указания полного пути.

 $\text{import}$  - аналог \input, позволяющий загруженному файлу использовать свою директорию как базовую при подключении других фрагментов текста и карти- $HOK$ 

volumes - усовершенствование механизма, предоставляемого стандартной командой \includeonly.

#### 17.1.21. Всякая всячина

**сгор** — создаёт угловые метки (cropmark) для обрезки страницы или вклейки фотографий. Схожую функциональность предоставляет **ncccropmark** из пакета ncctools.

 $\textbf{fixltx2e}$  — исправление некоторых ошибок L<sup>A</sup>T<sub>F</sub>X 2 $\varepsilon$ .

mylatex из пакета carlisle - содержит файл mylatex.ltx, позволяющий сгенерировать свой форматный файл, в который встроены часто используемые пакеты. Полезно для ускорения компиляции, хотя для современных компьютеров не особо актуально.

**morse** — представление текста с помощью азбуки Морзе (английская версия).

pagesel из пакета oberdiek - предоставляет возможность выбирать, какие страницы следует вывести. Позволяет указывать конкретные страницы, диапазоны и чётные/нечётные страницы.

**totpages** — предоставляет информацию о числе страниц, получившихся в результате компиляции.

wordlike — формирует структуру заголовков, разметку страницы и подставляет шрифты, для того чтобы результат выглядел «как в ворде». Пакет на любителя. С кириллицей, скорее всего, заставить работать не получится.

## 17.2. Точные науки

IATEX создавался под математику, а так как математика – язык всех точных наук, то любая из них легко может быть изложена с помощью IATFX.

#### $17.2.1$ . Matematuka

 $\sqrt{a}$  amsmath – базовый стиль  $A_M$ S-L<sup>A</sup>T<sub>F</sub>X. Определяет дополнительные окружения для выключенных формул. При загрузке автоматически подгружает пакеты **amsbsy** (жирные математические символы), **amsopn** (создание новых математических операторов) и **amstext** (определяет команду \text, которая позволяет <span id="page-254-0"></span>набирать обычный текст в математическом режиме). Если в документе есть формулы, то этот стиль обязателен для использования.

 $\sqrt{\text{amssymb}} - \text{gaër mmena keem cumbonam ng mppdprob cemeŭcrba } A \text{M} S$ . Автоматически загружает пакет amsfonts (дополнительные математические символы и шрифты). Входит в коллекцию  $A_{\mathcal{M}}S$ .

 $\sqrt{\text{amscd}} -$ коммутативные диаграммы. Входит в коллекцию  $\mathcal{A}\mathcal{M}\mathcal{S}$ .

 $amsthm - \text{y}\text{y}\text{y}\text{y}$ шенные теоремы. Определяет окружение proof. Входит в коллекцию Алеб.

 $\sqrt{mh - m}$ ножество улучшений и дополнений для пакета **amsmath**. Пакет содержит стили  $mathb$ os — улучшение вывода формул, ntheorem — улучшение для окружения theorem и  $\mathbf{empheq} -$  дополнительные средства визуализации для выключенных формул.

mhequ — печать формул в несколько колонок.

Пакет bezos состоит из стилей accents (определение новых акцентов и создание их сложных комбинаций), tensind (улучшенные тензорные индексы), dotlessi (макросы \dotlessi и \dotlessi), esindex, checkend (более подробное предупреждение об ошибке при наличии не закрытого окружения) и arabicfront (нумерация начинается с первой страницы).

breqn — автоматический перенос в многострочных выключенных формулах. Одно из решений проблемы открывающей и закрывающей скобок при переносах формулы. При взаимодействии с другими пакетами случаются коллизии.

 $\checkmark$  cancel — определяет макросы \cancel, \bcancel и \xcancel, рисующие линии, перечёркивающие аргумент команды.

 $\sqrt{\text{cases}} -$  определяет окружения numcases и subnumcases для отображения условных конструкций.

 $\checkmark$  commath — улучшенное отображение дифференциалов, частных производных, пределов.

complexity — позволяет набирать тексты для теории сложности вычислений.  $\text{dcpic}$  — коммутативные диаграммы средствами L<sup>A</sup>TEX.

deleq — предоставляет гибкий способ нумерации выражений.

easy — коллекция «простых» математических макросов. Состоит из стилей easy (загружает все easy-расширения), easyeqn (определяет окружение для выключенных уравнений), easymat (описание матриц), easybmat (описание блочных матриц), easytabl (набор таблиц), easyvector (C-подобный синтаксис для отображения векторов и матриц), easybib (дополнительные настройки для отображения библиографии).

 $egames - позвOMAET DUCOBATB COBAGIEDHQTBAMM Dstricts page"DHYTYVO doDDMY$ (extensive games).

 $eqname - onpeq$ еляет команду \eqname для замены числовой метки уравнения символьной.

 $\checkmark$  esdiff — макросы для представления производных.

esvect — разнообразные и более чёткие, чем используемые по умолчанию, знаки вектора над символами.

<span id="page-255-0"></span> $eulervm -$ загрузка математических шрифтов Euler.

 $ext{arrows}$  и  $ext{refeil}$  - дополнительные типы стрелок.

 $faktor$  — определяет одноимённый макрос  $\hat{c}$  aktor, который формирует дробь вида  $A_{\text{/}P}$ . Требует **amsmath**.

flagderiv - логические доказательства с использованием флаг-нотации (flag notation).

 $gauss - B$ изуализация решения системы линейных уравнений методом Гаусса.

**hhtensor** — лополнительные типы представления имён векторов, матриц и тензоров.

**karnaugh** — отрисовка «Каrnaugh Maps», также известных как «Veitch diagram».

 $\mathbf{m}$  avbemath — определяет макросы \maybebm  $\mu$  \maybeit. В зависимости от контекста текст становится жирным или наклонным.

 $\mathbf{n}$ akpoним от natural math notation. Переопределяет многие математические команды для целей автоматизации процесса вёрстки. В частности размер скобок в уравнении выбирается автоматически в зависимости от контекста, а размер квадратного корня не зависит от наличия индекса у подкоренного выражения

 $\operatorname{ncchm}$  из пакета  $\operatorname{ncctools} - \operatorname{v}$ лучшение стандартного набора команд генерации математических утверждений (теорем).

onlyamsmath - при инициализации этого пакета пользователю остаётся доступна только математическая нотация, принятая в ЕТБХ в ущерб низкоуровневой ТкХ-нотации. Полезно для избавления от дурных привычек.

 $\sqrt{\text{pb-diagram}} - \text{KOMMYTATHBHE}$  диаграммы.

pst-3dplot - графики трёхмерных математических функций. Возможна загрузка данных из внешнего файла для печати трёхмерных поверхностей.

 $pst$ - $bar$  — рисование гистограмм.

 $pst-eucl$  построение простых и не очень геометрических чертежей.

pst-func - построение математических функций. В пакете предусмотрены полиномы, суммы Фурье, функции Бесселя, гауссовское распределение и многое другое.

 $qobitre$  – простые древесные диаграммы.

sobolev — операции с пространствами Соболева и Гильберта.

sseq - позволяет рисовать диаграммы спектральных последовательностей, или spectral sequence charts.

 $subeqn$  – определяет окружение subequations для создания ещё одного уровня нумерации формул.

 $t$ -angles — рисования диаграмм для алгебры Хопфа (Hopf algebra).

 $\sqrt{\text{II}}$ акеты tableaux, tabvar и variations созданы для исследования области определения и поведение функции. Пригодится при изучении или написании метолички по началам матанализа.

 $\sqrt{\text{tensor}}$  - представление тензоров.

 $vector$ -представление векторов.

<span id="page-256-0"></span> $venn - \cos\theta$ дание диаграмм Эйлера-Венна (MetaPost).

 $\sqrt{$  was – состоит из стилевых файлов fixmath (меняет прямые начертания заглавных греческих букв на наклонные), **gensymb** (делает доступными в текстовой моде некоторые из часто используемых символов, например, знак градуса), ісотта (обеспечивает правильные пробелы в текстовой моде для чисел с дробной частью), **upgreek** (обеспечивает лоступ к прямым начертаниям греческих символов через приставку up в их именах).

 $\sqrt{\text{wasysym}}</math> — дополнительные сим$ *в* $олы. Загрузка пакета с опцией integrals пе$ реопределяет символы интегралов с наклонных на прямые.

#### 17.2.2. Информатика

 $\text{ascii}$  — шрифты IBM ASCII.

 $\sqrt{\text{C}\text{tan}\text{tan}}$  respectively algorithms, algorithmic, algorithmicx, algorithm2e, clrscode и pseudocode специализируются на представлении алгоритмов.

basix — интерпретатор языка BASIC, написанный на Т<sub>F</sub>X. Пакет доступен по адресу: {CTAN}/macros/generic/basix/. В дистрибутиве ТFX Live отсутствует.

 $\checkmark$  bytefield — диаграммы для описания бинарных протоколов передачи данных. cursor - рисует L-образный курсор в математической моде.

 $\alpha$  examplep – печать примеров кода на IAT<sub>R</sub>X и на MetaPost. Пакет состоит из стилей **codep** (определяет окружение code, позволяющее выводить код слева, а результат компиляции справа) и examplep (определяет окружения и команды для печати и вывода в файл неформатированного текста). Значительная часть функциональности, обещанной в документации, в коде отсутствует.

keystroke - изображение клавиш клавиатуры. PostScript-изображения создаются не очень корректно и при преобразовании в pdf возникают «артефакты».  $\sqrt{\rm{lcd}}$  - эмуляция вывода текста на маленьком LCD-дисплее.

 $\checkmark$  listings — оформление программного кода.

 $method$  - формальное описание функции.

 $_{\rm \, post\text{-}dbicons}$  - описание и проститирование баз ланных с помопью  $ER$ -лиаграмм.

 $pst$ -uml — создание не сильно сложных UML-диаграмм.

semantic — нотация для описания семантического разбора и компиляции программного кода, включая Т-диаграммы.

#### $17.2.3.$  Физика

Пакеты шрифтов astro и cmastro предоставляют доступ к астрономическим символам, включая знаки зодиака.

braket - бра-кет нотация Дирака.

 $\sqrt{\text{circ}} - \cos \theta$ дание не сильно сложных электрических схем средствами ЕТБХ и METAFONT.

 $\checkmark$  feyn — простые фейнмановские диаграммы.

 $\sqrt{\text{feynmf}}$  – набор макросов для создания сложных фейнмановских диаграмм средствами IATFX и METAFONT/MetaPost.

 $\checkmark$  hepparticles — набор макросов для печати названий частиц для Физики высоких энергий.

 $\checkmark$  isotope - макрос для печати названий изотопов химических элементов.  $pst\text{-}circ$  – простые электрические схемы.

 $\sqrt{\text{pst}-\text{optic}}$  – создание иллюстрации для геометрической оптики.

 $\checkmark$  pst-osci — иллюстрации осциллограмм.

√ SIstyle - единицы физических величин по правилам СИ. Схожую функциональность предоставляет пакет SIunits.

slashed из пакета carlisle – слэш-нотация Фейнмана. Пакет определяет макрос \slashed, который перечёркивает переданный ему символ в математической моде, например:  $A \stackrel{\text{def}}{=} \gamma^{\mu} A ...$ 

timing - рисование простых временных диаграмм средствами LATFX и META-FONT.

units - печать единиц физических величин. Есть альтернативный способ представления дроби, а также проблемы со шрифтами.

unitsdef - печать единиц физических величин в том числе и по правилам СИ.

#### 17.2.4. Химия

bpchem - печать химических элементов, названий, формул и нумерация химических соединений.

chemarr из пакета oberdiek — лополнительный набор стрелок для химиков. chemarrow - ещё один дополнительный набор стрелок.

chemcompounds - простая последовательная нумерация химических соединений. Возможно присвоение соединению своего уникального имени.

**chemcono** — нумерация химических соединений по принципу организации библиографических ссылок.

cryst - набор символов для описания типа симметрии в кристаллографии.

 $\checkmark$  mhchem - продвинутый пакет для печати названий химических элементов. формул и значков для маркировки опасных химических соединений (возможна локализация).

 $\checkmark$  pst-labo — создание иллюстраций для лабораторных работ с помощью пакета pstricks.

**r-und-s** — маркировка опасных химических соелинений (возможна локализация).

 $\sqrt{xymtex - max}$ ет для отображения средствами  $\mathbb{P}\Gamma_{\mathbf{F}}X$  множества химических структурных формул. Превосходит устаревший пакет **chemtex** со схожей функциональностью по всем параметрам. Последнюю версию пакета следует брать по адресу http://homepage3.nifty.com/xymtex/fujitas3/xymtex/indexe.html. В дистрибутиве ТFX Live-2007 отсутствует.

#### 17.2.5. Биология

biocon — создание коротких имён для биологических видов.

dichokey — создание дихотомических идентификационных ключей для целей классификации вида.

dnaseq — вывод простых ДНК-последовательностей.

pst-pdgr — родословное дерево для нужд медиков.

 $\checkmark$  texshade — выделение одинаковых последовательностей нуклеотидов и пептидов (nucleotide and peptide alignments).

textopo — расцветка и подписи для рисунков, отображающих геометрическую структуру структурных белков (membrane protein topology plots).

labbook — класс для создания рабочего журнала для биологов с хронологическими метками о проведении эксперимента.

## 17.3. Школа и университет

answers — совместный набор простых задач и их решений с возможностью их разнесения в разные места текста.

assignment — для создания объявлений о занятиях в университете.

courseoutline и coursepaper — создание программы курса предположительно для университета.

eCards — электронные интерактивные карточки с подсказкой для запоминания каких-либо фактов. Для просмотра pdf необходим Adobe Reader.

 $\checkmark$  exam – предоставляет одноимённый класс, позволяющий подготовить экзаменационные билеты и формы для проведения тестов.

examdesign — подготовка тестов.

exercise — набор макросов для добавления упражнений по пройденному материалу.

flashcards — двусторонние карточки для запоминания иностранных слов.

interactiveworkbook — подготовка интерактивного pdf-вопросника. Для просмотра pdf необходим Adobe Reader.

probsoln — создание банка заданий с возможностью вывода всех упражнений или какого-то подмножества, в том числе и в случайном порядке.

qcm — класс для создания вопросников с вариантами выборов ответов.

## 17.4. Гуманитарные направления

Не только точными науками живёт человечество. Гуманитарии тоже используют ІФТЕХ.

#### 17.4.1. Поэзия, пьесы и критика

 $d$ ramatist — вывод пьесы в стихах или прозе.  $ednotes$  - печать комментариев.

ledmac - набор макросов для формирования издания с комментариями. Базируется на ТрХ-пакете edmac. Имеется расширение в виде пакета ledpar для печати параллельного текста.

 $play$ — простой набор окружений и макросов для набора пьес.

**parrun** - пакет, позволяющий печатать текст и его перевод один над другим.

**poemscol** — пакет, ориентированный на создание сборников стихов и критических заметок.

 $sides - kracc$  с небольшим набором специализированных макросов для оформления текста пьесы. Базируется на более простом классе plari.

 $\sqrt{\text{stage} - \text{knacc}}$ для создания пьес.

verse - сочиняем стихи.

#### 17.4.2. Языкознание

Для рисования различного вида деревьев имеет смысл взглянуть на  ${\rm pst-tree}$ набор макросов для **pstricks**.

 $\arcs$  – позволяет рисовать дуги под (\underarc) и над (\overarc) текстом.

 $rickom.$ 

covington - набор макросов, позволяющих создавать сложные множественные акценты, трансляцию текста слово-в-слово, нумерацию текстовых примеров, описывать структуру предложения и множество других мелких, но полезных для лингвиста вещей.

engpron — набор макросов, позволяющих набирать транскрипцию слов, как это сделано в словаре Даниэля Джонса (Daniel Jones «English Pronouncing Dicti $onary$ )

**lexikon** — набор простых макросов для создания двуязычного словаря.

 $linguex - <sub>odop</sub>opM,$ 

 $phonetic$  - дополнительные фонетические символы.

 $rst$  - анализ структуры речи.

 $\text{synttree}$  - синтаксическое дерево.

 $\checkmark$  tipa — шрифты и набор макросов для отображения международной фонетической транскрипции (International Phonetic Alphabet).

 $\textbf{teubner}$  — расширение babel, загруженного с опцией greek для набора на классическом греческом.

xytree - формирование лингвистического синтаксического дерева.

#### 17.4.3. Музыка

 $abc$  — поддержка LATEX ABC-нотации (запись музыки ASCII-символами). Требует установки сторонней программы abcm2ps.

ConcProg — класс для написания концертных программ. Класс входит в состав пакета concprog.

cd и cd-cover — классы для создания обложек CD-дисков.

 $\checkmark$  guitar — полпись гитарных аккордов над текстом песен.

 $musictex$  или MusicTEX — очень мошный пакет, ориентированный на набор нот средствами LATEX.

 $\checkmark$  musixtex или MusiXTEX — современная замена MusicTEX со множеством улучшений.

 $\checkmark$  musixlyr — расширение musixtex для добавления текстов песен.

songbook — формирование песенных сборников с возможностью добавления аккордов над текстом.

## 17.5. Делу время — потехе час

Для кого-то игры — это хобби, а для кого-то — профессия.

#### 17.5.1. Рецепты

Первый набор TEX-макросов для формирования книги рецептов написал сам Дональд Э. Кнут по просьбе своей жены. Подробнее об этих макросах можно прочитать в статье «Макро, написанные для Джил», опубликованной в сборнике «Компьютерная типография».

cooking — несколько простых макросов для оформления сборника рецептов. Ингредиенты описываются рядом с действием по их использованию.

 $cuisine - *xy* to *bc* to *xy* to *xy* to *bc* to *xy*.$ 

#### 17.5.2. Шахматы

cchess — китайские шахматы.

chess — шрифты для оформления шахматных диаграмм.

 $s$ kak — пакет позволяет печатать шахматные партии с использованием PGNнотации (Portable Game Notation) и визуализировать шахматные позиции. Пакет skaknew содержит векторные шрифты, полученные из шрифтов skak.

texmate — печать партий с возможностью аннотаций и отображением шахматных позиций.

#### 17.5.3. Игры, в которые играют люди

backgammon — визуализация позиции при игре в нарды.

crosswrd — простой кроссворд. Схожую функциональность предоставляет пакет cwpuzzle.

dice — изображение игральных костей, в том числе и трёхмерные. Если нужны векторные изображения граней костей, то следует использовать пакет epsdice.

<span id="page-261-0"></span>othello — реверси. psgo — доски и позиции для игры в Го. sudoku — головоломка sudoku.

#### 17.5.4. Время

advdate из пакета ltxmisc — набор макросов, позволяющий добавить несколько дней к текущему времени, что влияет, например, на вывод команды \today.

calendar — пакет с примерами создания не сильно сложных расписаний.

calxxxx — шаблон для печати календарика за любой год. Годится для примера. china2e — доступ к символам китайского лунного календаря.

clock — рисует часовой циферблат и показывает заказанное время.

datetime — управление форматом вывода даты и времени. Аналогичный сервис предоставляет пакет isodate.

weekday — вычисление дня недели по дате.

#### 17.5.5. Карточки и визитки

bizcard — визитки.

labels — множество простых карточек-заметок на одном листе.

 $\bf{ticket}$  — создание визиток, стандартных заметок и записок, которые могут пригодиться при организации большого собрания или конференции.

## 17.6. Плавающие объекты

Текст — сущность, как правило, непрерывная, но иллюстрации вполне можно отпустить в «свободное плавание» по книге. Надо только за ними присматривать.

#### 17.6.1. Создание плавающих объектов

 $float - $cost$  новых типов плавающих объектов. Схожую функциональ$ ность имеет пакет floatraw.

 $rotfloat$  — расширяет возможности пакета float, добавляя возможность вращения объектов.

#### 17.6.2. Типы плавающих объектов

 $b$ oxhandler — альтернатива стандартным окружениям figure и table.

dpfloat — определяет новый тип плавающего окружения, занимающего сразу две страницы. Двойные иллюстрации на развороте.

 $\sqrt{\text{floatft}}$  — полноценный плавающий объект, обтекаемый текстом.

nccfloats из пакета ncctools — набор макросов для формирования плавающих объектов.

<span id="page-262-0"></span> $sidecap$  — определяет ещё один тип плавающих объектов, позволяющий размещать подпись к нему сбоку.

 $\sqrt{w}$  wrapfig — создаёт прямоугольник для размещения рисунка, который обтекается текстом.

 $\checkmark$  miniplot — делает то же, что и пакет subfig, хоть и менее изощрённо.

photo — плавающее окружение для вставки фотографий.

picinpar — ещё один способ разметить объект внутри абзаца. В отличие от пакета wrapfig позволяет разместить объект по центру. Документация на немецком, но разобрать примеры можно и без знания немецкого.

plates — определяет плавающее окружение для создания картинок, которые печатаются отдельно от документа, а затем вклеиваются в него (наклейки). Полезно, если иллюстрации в отличие от текста цветные.

 $\checkmark$  subfig — организует группы из множества картинок. Относительно современный пакет.

#### 17.6.3. Подписи к плавающим объектам

capt-of — простой способ сформировать подпись для плавающих объектов вне плавающих окружений.

captcont — замораживает номер иллюстрации по желанию.

 $\checkmark$  caption — управление подписями к плавающим объектам, возможность формирования подписей за пределами плавающих окружений. Схожую функциональность предоставляет пакет ccaption.

 $\sqrt{m}$  mcaption — размещение подписи к плавающим объектам на полях.

 $\mathbf{subfloat} -$  добавляет дополнительный уровень нумерации для плавающих объектов, позволяя объединять несколько объектов в одну группу.

 $\checkmark$  topcapt — определяет макрос \topcaption, полностью аналогичный \caption, но правильно размещающий подпись над плавающим объектом.

#### 17.6.4. Размещение плавающих объектов

 $\checkmark$  endfloat — размещение плавающих объектов в конце документа.

figcaps из пакета preprint — при инициализации этого пакета картинки и таблицы из печатного документа убираются, а их названия печатаются в конце на отдельной странице. Полезно при подготовке статьи к печати, где иллюстрации идут отдельно.

hvfloat — позволяет вращать и размещать плавающий объект и подпись к нему как угодно относительно друг к другу.

 $\checkmark$  placeins — позволяет выставлять «барьеры», за пределы которых плавающие объекты не перемещаются.

## 17.7. Графика

Есть много книг без картинок. Но с картинками, чаще всего, они были бы гораздо интереснее.

#### 17.7.1. Добавление иллюстраций

bmpsize из пакета oberdiek — стиль для анализа и вычисления размера растрового изображения. При использовании этого пакета нет необходимости в отдельном файле с размерами при подключении растрового изображения.

 ${\bf f{}gsize}-$  специализируется на автоматическом вычислении размеров картинок для размещения их в указанных пределах.

 $\sqrt{\frac{1}{2}}$  graphicx — добавление иллюстраций в документ.

epstopdf из пакета oberdiek — позволяет подключать eps-файлы при компиляции с помощью pdflatex, вызывая внешнюю программу epstopdf.

nccpic из пакета ncctools — расширение возможности пакета graphicx при работе с растровыми изображениями.

hilowres — позволяет определить при вставке два файла для одного и того же рисунка, например, с низким и высоким разрешением. В зависимости от выбора опций при компиляции подключается либо один, либо другой файл.

rotating — позволяет поворачивать любые боксы.

watermark из пакета ncctools — создание «водяных знаков», иначе говоря, вывод графических объектов или текста на подложке страницы. Схожую функциональность предоставляют пакеты bophook, eso-pic и wallpaper.

#### 17.7.2. Управление цветом

**aurora** — заголовочные файлы для dvips для целей цветоотделения. Лицензия позволяет производить цветоотделение только для некоммерческого использования.

 $\checkmark$  color — управление цветом текстовых элементов.

colorinfo — извлечение информации об используемой цветовой модели и значений цветовой переменной.

xcolor — интерфейс к определению цветов.

#### 17.7.3. Графика средствами LaTeX

 $\text{bardiag} - \text{co}$ здание простых диаграмм на основе пакета PSTricks.

 $bez123 -$ кривые Безье.

coordsys — позволяет рисовать и подписывать оси координат и решётки, в том числе и логарифмические. Расширение для окружения picture.

 $curve2e$  — расширение  $picture2e$ .

curves — рисование парабол и других кривых. Расширение для окружения picture.

 $e$ bezier — кривые Безье. Расширение для окружения picture.

 $e$ cltree — рекурсивные деревья. Расширение для окружения picture.

 $epic$  — расширение и улучшение команд из окружения picture. Доступен также расширенный набор команд для **еріс** в виде пакета ееріс.

 $histogr$  – простые гистограммы. Расширение для окружения picture.

 $pdftricks-mo$ лержка возможностей  $psticks-mo$ компиляции файла с помощью pdflatex.

 $picture.$   $metric2e$  - улучшенная версия окружения picture. лишённая многих ограничений

 $\mathbf{p}\mathbf{g}f - *A$  Portable Graphic Format for T<sub>F</sub>X». Monthest инструмент полготовки встроенной графики в IATEX, поллерживающий все наиболее популярные texкомпиляторы.

 $pstricts - norm$  к инструкциям языка Postcript из  $ETFX$ . В базовый пакет входят стилевые файлы  $pst$ -node (размещение и соединение вершин),  $pst$ -plot (построение диаграмм), pst-tree (построения деревьев).

 $\text{pst-}3d$  — псевло-3D, тени, трёхмерный текст и тому полобное.

 $_{\text{pst-barcode}-$  печать штрихового кода.

 $pst$ - $blur$  –  $cos$ дание размытых теней.

 $\text{pst-coil}$  – витые и зигзагообразные объекты.

**pst-eps** - экспорт объектов непосредственно в eps-файл.

 $_{\text{nst-fill}-a}$ ливка областей.

pst-geo - отрисовка картографической информации в различных проекциях.

 $pst-er3d-3D-<sub>DEIII</sub>ërrka.$ 

 $\text{pst-grad}$  - заливка области RGB- и HSB-градиентами.

 $pst\text{-}\inf{xylot}$  позволяет набирать формулы в привычной инфиксной нотании.

 $pst$ -lens — эффект линзы на любой картинке или тексте.

 $pst$ -light $3d - 3D$ -тени для текста, линий и кривых.

pst-math - расширение стандартных математических функций, встроенных в PostScript.

pst-pdf - экспорт объектов в pdf-файл.

 $pst-poly$  — изображение много угольников.

 $pst\text{-text}$  — набор текста вдоль траектории.

 $pst-slpe$  — разные градиенты.

 $pst$ - $vue3d$  — простые 3D-объекты в перспективе.

 $pst$ -xkey  $u_3$  пакета  $xkey$  - разбор пар «ключ-значение» для пакета  $pstricks.$  $scalebar - power$  масштабные линейки.

хуріс - графики и диаграммы средствами ТЕХ.

## <span id="page-265-0"></span>17.8. Всё о таблицах

Случается, что данные проще передавать в виде таблицы. Таблица — это особая форма передачи содержания, и для её правильного оформления следует многое учитывать.

X booktabs — набор макросов для тонкой настройки параметров таблиц. Цель пакета — помочь автору напечатать идеальную таблицу.

#### 17.8.1. К вопросу о разделительных линиях

 $\sqrt{\text{arydshln}} - \text{nyhkTTQH}$ ные разделительные линии.

delarray — разделители (скобки и тому подобное) вокруг окружения array.

 $\checkmark$  hhline — набор разделительных линий для таблицы.

## 17.8.2. Клетки

 $\checkmark$  cellspace — гарантирует, что между текстом и горизонтальной разделительной линией всегда будет промежуток.

 $\checkmark$  colortbl — раскраска строк, колонок и клеток таблицы.

 $\sqrt{makecell -$ пакет для тонкой настройки параметров и структуры таблицы. Для создания клеток, занимающих несколько строк, в пакете определена команда \makecell.

 $\sqrt{\frac{M_{\text{min}}}{M_{\text{min}}}}$  миltirow — клетки, занимающие несколько строк. В пакет также входят стилевые файлы bigdelim (разделители высотой в несколько строк) и bigstrut (высокие подпорки).

 $\checkmark$  slashbox — формирование клетки на перекрестии заголовка и боковика, разделённой косой чертой.

#### 17.8.3. Выравнивание чисел

 $\checkmark$  dcolumn из пакета tools — выравнивание по разделителю целой и дробной частей. Схожую функциональность предоставляют пакеты rccol и warpcol.

 $\sqrt{\text{numberint}} - \text{nosr}$  вставлять разделитель через каждые три цифры или менять само написание цифр, чтобы не сбиться при вычислении порядков.

## 17.8.4. Клоны tabular

array — расширение tabular и array от Франка Миттельбаха. Тонкая настройка параметров таблицы и разделителей.

blkarray из пакета carlisle — определяет окружение blockarray, которое в математической моде ведёт себя как array, а в текстовой как tabular.

tabularht из пакета oberdiek — окружение типа tabular с параметром, определяющим высоту таблицы.

<span id="page-266-0"></span> $\checkmark$  tabularx из коллекции tools — расширение tabular с ограничением ширины таблицы.

 $\checkmark$  tabulary — расширение tabular с автоматическим вычислением ширины колонок.

 $\checkmark$  ctable — легко определяемые выровненные по центру таблицы.

#### 17.8.5. Многостраничные таблицы

 $\checkmark$  longtable — многостраничная таблица с заголовками по умолчанию. Не работает при многоколоночной вёрстке.

ltxtable из пакета carlisle — «смесь» longtable и tabularx.

 $\checkmark$  supertabular — чуть более сложный в использовании и менее гибкий аналог longtable, зато можно применять в случае многоколоночной вёрстки.

 $\sqrt{\text{xtab}}$  — современное расширение возможностей пакета supertabular с оглядкой на longtable.

## 17.8.6. Вывод

 $\sqrt{\text{listliketab}} - \text{nevaraer nepewc.}$ теренисление с оформлением в виде таблицы.

#### 17.8.7. Доступ к данным

 $\checkmark$  csvtools — чтение CSV-данных.

## 17.9. Вёрстка

Вёрстка — составление страниц (полос) газеты, журнала, книги определённого размера из набранных строк, заголовков, иллюстраций и тому подобного в соответствие с разметкой или макетом. LATEX умеет многое, но ему нужно сказать, что именно следует сделать.

 $\sqrt{\text{afterpage} - \text{ortr,} \text{r}}$  аfterpage — откладывание исполнения команды до перехода на следующую страницу.

everypage — исполнение команд в начале каждой страницы.

 $microtype$  — интерфейс к микротипографическому расширению  $pdftext$ . Мощный механизму улучшения общего впечатления от текста. На текущий момент не работает с кириллицей (кодировка T2A). Автор это осознаёт и всячески приветствует исправление данного недостатка.

#### 17.9.1. Ориентация страницы

 $\sqrt{\text{escape}}$  — определяет окружение landscape, позволяющее часть помещённого в него текста разместить в альбомной ориентации.

 $\checkmark$  portland — смена портретной ориентации на альбомную и наоборот.

<span id="page-267-0"></span> $\checkmark$  pdflscape из пакета oberdiek — аналог Iscape. При просмотре pdf-файла страница, повёрнутая с помощью landscape, показывается в альбомной ориентации независимо от ориентации остальных страниц документа.

 $\checkmark$  rotpages — позволяет поворачивать указанные страницы вверх тормашками и переставляет их так, чтобы эти страницы можно было нормально читать, перевернув книгу. Полезно в случае, если печатается сборник задач, где необходимо немного затруднить чтение ответов.

#### $1792$  Maker

 $chngpage - c$ мена макета страницы по месту в тексте.

 $\checkmark$  geometry — мощный и гибкий интерфейс для установки размеров макета документа.

 $\sqrt{\rm{layer}}$  - информация о текущем макете.

 $pdfscreen - cosname.pdf$ -документа для чтения текста с экрана монитора.

 $\sqrt{\text{pgf}}$  pgfpages из пакета  $\text{pgf}$  — определяет набор макросов, позволяющих автору разместить несколько страниц текста на одной без использования сторонних программ.

pdfpages — вставка и манипуляции с pdf-страницами из внешних pdf-документов.

 $\checkmark$  twoup — создание буклета. Для корректной реорганизации страниц требуется Haker booklet.

rmpage - тонкая настройка макета.

typearea из пакета  $KOMA-Script$  – управление полями.

fullpage из пакета preprint — все поля выставляются равными  $1.5$  см.

savetrees - максимально плотная упаковка текста на страницу. Использование этого пакета спасает деревья, но что он делает с глазами?

stdpage - гарантирует, что на странице будет определённое число строк, а в каждой строке не больше определённого числа символов.

√ typogrid - наносит типографскую решётку. Может быть удобно при формировании макета.

 $\sqrt{\text{vmargin}}$  – определяет размер полей.

#### 17.9.3. Вертикальные расстояния между элементами текста

 $\checkmark$  setspace — устанавливает вертикальное расстояние между строк.

 $nceparskip$  из пакета  $nctools$  управляет вертикальными промежутками между абзацами и устраняет избыточные вертикальные отступы в списках.

#### 17.9.4. Многоколоночная вёрстка

 $\checkmark$  balance из пакета preprint - выравнивает текст в колонках на последней странице при двухколоночной печати.

#### 17.10. Путеводитель по классам L<sup>AT</sup>EX 269

 $db$ lfloatfix — исправляет ошибку с размешением широкой иллюстрации (аналог midfloat из пакета sttools) и ошибку с нумерацией иллюстраций (исправлено в пакете  $fixltx2e$ ).

 $\sqrt{\frac{M_{\text{m}}}{M_{\text{m}}}}$  multicol из пакета tools — позволяет совмещать на одной странице многоколоночную и одноколоночную вёрстку.

 $\checkmark$  parallel — параллельная печать двух фрагментов текста. Обычно используется для представления оригинального текста и его перевода.

parcolumns из пакета sauerj — параллельная печать текста во многих колонках.

 $\sqrt{\text{sttools}}$  — пакет, специализирующийся на решении проблем, возникающих при двухколоночной вёрстке. Пакет содержит стилевые файлы stfloats (управление размещением плавающих объектов), floatpag (переопределение стиля страницы, на которой размещены только плавающие объекты), flushend (балансировка колонок текста на последней странице), cuted (переключение между одноколоночным/двухколоночным стилями посередине страницы), marginal (дополнительные возможности для работы с заметками на полях) и midfloat (размещение широкой иллюстрации при двухколоночной вёрстке посередине страницы).

## 17.10. Путеводитель по классам РТкХ

Стандартные классы article (статья), book (книга), report (отчёт), proc (доклад), letter (письмо) и slides (слайды для презентации) прибывают в замороженном состоянии по причине того, что на них базируется и от их настроек зависит множество других пакетов. Поэтому использовать следует отличные от стандартных классы документов. Благо превосходные замены в наличии имеются.

 $\sqrt{H}$ абор классов **KOMA-Script** является отличной заменой стандартным классам. Базовая функциональность пакета обеспечивается классами scrartcl (статья), scrreprt (отчёт), scrbook (книга) и scrlttr2 (письмо).

X Пакет ncclatex, автором которого является Александр Роженко, предоставляет класс ncc. В зависимости от опций, передаваемых классу, его можно использовать для написания статей, препринтов, монографий и отчётов.  $N_C$  [\[10\]](#page-307-0) создавался с оглядкой на русские традиции вёрстки.

Набор классов hc основывается на **KOMA-Script** и содержит классы hcart (статья), hcreport (отчёт), hcletter (письмо). Кроме перечисленного в набор входит простой класс для создания презентационных слайдов hcslides.

Набор ntgclass состоит из переписанных с нуля немецкоговорящими голландцами классов для набора статей (artikel1, artikel2 и artikel3), книг (boek и boek3), писем (brief) и отчётов (rapport1 и rapport3). Классы создавались с оглядкой на европейские традиции вёрстки.

Hабор extsizes — небольшая молификация стандартных классов, добавляюшая к стандартным 10pt, 11pt и 12pt размерам шрифта 8pt, 9pt, 14pt, 17pt и 20pt. Cocront из классов extarticle, extbook, extletter, extproc, extreport.  $\checkmark$  minimal - этот класс используется в случае, если критична скорость инициализации, а оформление не нужно совсем.

#### 17.10.1. Поддерживаем стандарты

 $\sqrt{\text{eskdx}}$  – реализация стандарта ЕСКД от Константина Корикова. Основу коллекции составляют классы: eskdtext (для текстовой документации), eskdbtab (для чертежей и схем) и eskdgraph (для документов, разбитых на графы).

Пакет isostds содержит набор макросов для создания документации по ISO (iso) и реализацию ISO 10303 (iso10303).

#### 17.10.2. Пишем письма и отсылаем факсы

Базовый класс для написания писем letter можно заменить scrittr2 из набора классов **KOMA-Script** или из других аналогичных наборов.

adrconv и directory — наборы стилей, позволяющих держать адреса в базе данных ВІВТЕХ и оперировать с ними.

 $adrlist -$ позволяет организовать простой цикл по специально сформированному списку адресов.

 $\checkmark$  akletter — полноценная превосходная замена стандартного класса letter. beletter - бельгийские письма.

 $\checkmark$  cdpbundl — деловые письма в итальянском стиле.

 $envlab - pasmerka$  конвертов по правилам US Postal Service.

dinbrief и g-brief - немецкие письма. Специально для класса dinbrief была написана программа dinbrief-gui на Tcl/Tk.

facsimile и fax - оформление сообщений для отсылки через факс.

formlett и mailing — рассылка стандартных писем по множеству адресов.  $lettre$  - французские письма.

 $\sqrt{\text{newlfm}-\text{u}$ зощрённый класс, позволяющий легко создавать свои стандарты писем. Интегрирует в себя пакеты fancyhdr и geometry.

#### 17.10.3. Верстаем книги

Вместо стандартного класса **book** в обязательном порядке необходимо использовать более современную замену, например, scrbook из набора KOMA-Script.

 $\checkmark$  memoir — исключительно полно документированный класс для создания книг, в том числе и сильно ориентированных на математику.

 $\checkmark$  octavo — абсолютно всё для создания книг: от гибкого структурирования, до формирования геометрии страницы и форматирования обложки.

 $\checkmark$  sffms – быстрый способ сделать распечатку текста через два интервала на дешёвом принтере.

#### 17.10.4. Создаём отчёты

Базовый класс отчётов **report**, как правило, заменяется более современным из стандартных наборов, например, scrreprt из KOMA-Script.  $\checkmark$  hitec — отчёт в стиле HiTech.

Пакет refman содержит классы refart и refrep, предназначенные для создания отчётов и документации с широкими полями для заметок по примеру документации, традиционно распространяемой Adobe.

#### 17.10.5. Делаем презентации

√ Базовый класс для создания слайдов для презентаций slides до сих пор может оказаться востребован в силу своей исключительной простоты.

a0poster - создание текста на очень большом листе бумаги.

 $\checkmark$  beamer — современный пакет для подготовки компьютерных презентаций с большим количеством стандартных презентационных стилей.

**powerdot** — современный презентационный класс с долгой историей.

 $prosper-6$ олее современный аналог seminar и соответственно slides. Вспомогательный класс **ppr-prv** позволяет получить печатную версию слайлов, полготовленных с помошью класса prosper.

sciposter — наиболее функциональный на текущий момент класс для подготовки постеров.

 $\sqrt{\overline{\text{seminar}}}$  — чуть более современный аналог slides с оверлеями и разными эффектами.

 $\textbf{talk}$  — альтернатива **beamer** с возможностью смены оформления слайдов. На сегодня есть только один предопределённый тип слайда.

texpower - презентационный пакет, ориентированный на визуальные эффекты. Содержит класс powersem.

Кроме перечисленных классов можно обратить внимание на совместимый с классическим seminar пакет ifmslide - презентации с использованием pdflatex. Схожую функциональность обеспечивает pdfslide.

Для создания эффектов перехода между слайдами может оказаться полезным и пакет **ppower4**, который является постпроцессором для создания эффектов в PDF-презентациях.

#### 17.10.6. Защищаем диссертации

Классов лля написания лиссертаций великое множество. Не зачем созлавать ещё один подобный класс с нуля - есть куча примеров, на которые можно опереться.

 $\sqrt{disser - B}$  помощь русскоязычным студентам и аспирантам для написания работ для защиты звания бакалавра, магистра, кандидата и доктора наук. Спасибо Станиславу Кручинину. К сожалению, пакет отсутствует в составе дистрибутива

TFX Live-2007, поэтому его следует взять на любом CTAN-архиве в директории {CTAN}/macros/latex/contrib/disser.

 $ebsthesis$  – оформление диссертации в соответствие с правилами European Business School.

hepthesis — пакет общего назначения. Начинался как класс для PhD в области физики высоких энергий (НЕР).

 $pitted-University of Pittsburgh.$ 

 $gatech-thesis - Georgia Institute of Technology.$ 

 $muthesis-University of Man.$ 

 $uaclasses - University of Arizona.$ 

 $ucthesis - UC$  Berkeley.

 $uivcthesis - University of Illinois.$ 

 $umich-thesis - University of Michigan.$ 

 $uwthesis - University of Washington.$ 

 $\textbf{work}$ -thesis – York University (Канада).

#### 17.10.7. Организуем резюме

 $\checkmark$  curve — класс CurVe позволяет поддерживать несколько разных резюме в одном основном файле.

europecv — неофициальный класс для подготовки резюме по стандартам, рекомендованным Европейской комиссией.

moderncv-лля создания резюме с современным дизайном.

В той или иной степени резюме можно создавать с помощью классов vita, Curryita unu cy

#### 17.10.8. Журнальные и конференционные классы

У многих конференций и журналов свои правила оформления статей, но в основном конференционные и журнальные классы - это небольшие модификации базовых

**aaai** – конференции AAAI (American Association for Artificial Intelligence).

aastex или  $AASTeX - cr$ иль для представления публикаций в журналах American Astronomical Society.

abstbook - быстрый способ «сляпать» сборник из конференционных «абстрак-TOB».

 $\alpha$  acmoon  $f$  — конференционный класс для ACM (Association for Computing Machinery). Для подготовки списка литературы следует использовать стиль **аст.** 

 $active\text{-}conf$  — конференции ACTIVE (Австралия).

 $aguplus - k\pi acc AGUTeX$  для AGU (American Geophysical Union).

 $aiaa-tc$  – класс для конференций, проводимых AIAA (American Institute of Aeronautics and Astronautics). Имеет также свой библиографический стиль **ааа** named

 $\sqrt{A_{\rm M}}$ S-классы включают в себя amsart (статья), amsbook (книга) и amsproc  $(n$ оклад).

 $apa$  – American Psychological Association. Для приведения в соответствие с требованиями ассоциации оформления ссылок на литературу используется пакет apacite и стили ара или apalike.

 $\textbf{asaetr} - \text{American Society for Agricultural Engineers (ASAE)}$ .

ascelike – American Society of Civil Engineers. Одноимённый библиографический стиль прилагается.

 $cc$  — класс из пакета **computational-complexity** для журнала Computational Complexity.

 $\checkmark$  combine — подготовка трудов конференции. Объединение множества докладов в один документ.

 $\checkmark$  elsart – класс, обязательный при подготовке журнальных публикаций в издательстве Elsevier.

 $ipsi2 - Journal of the Physical Society of Japan.$ 

 $iagproc - IAG$  (International Association of Geodesy).

IEEEconf и IEEEtran - классы для IEEE (Institute of Electrical and Electronics Engineers).

 $mtn - Maple$  Technical Newsletter.

**nature** - класс, позволяющий подготовить pdf-файл для редакции журнала Nature. К нему прилагается одноимённый стиль для подготовки библиографии.

 $\checkmark$  псергос — труды конференций, проводящихся под эгидой Института вычислительной математики и математической геофизики.

nrc1 и nrc2 — классы из пакета nrc для National Research Council (Канада).

 $\sqrt{\text{revtex}} -$  один из самых популярных журнальных классов. В частности, он используется при оформлении статей для журналов МАИК «Наука/Интерпериодика» (http://www.maik.ru/pub/tex/).

 $ptptex - PTPTeX$  (Progress of Theoretical Physics), Япония.

 $\sqrt{\sinh m} - \sqrt{\sinh m}$  журнал вычислительной математики».

 $siggraph$  — конференции Siggraph.

smfart и smfbook — классы французского математического общества.

 $spie$  — конференции SPIE.

#### 17.10.9. Делаем газеты и буклеты

Создание газет не являются сильной стороной ЕТБХ, но ничто не запрещает попробовать и это.

 $\sqrt{\text{paper}}$  рарег $\text{tex}$  — верстаем газету с помощью  $\text{BTr}X$ .

leaflet - подготовка буклетов-раскладушек в шесть страниц на одном листе.

## <span id="page-273-0"></span>17.11. Справочно-поисковый аппарат издания

Написать любую книгу безумно тяжело. Слелать её полезной почти невозможно. Справочно-поисковый аппарат излания – это хорошее полспорье на этом пути.

#### 17.11.1. Оглавление

 $\sqrt{\text{minitoc}} - \text{nosbonner создasharb cbo}$ ё оглавление в каждой главе.

 $\text{multitoc}-\text{nosbonner}$  сформировать оглавление в несколько колонок.

 $\checkmark$  shorttoc — позволяет создать ещё одно оглавление другой глубины.

 $\checkmark$  tocbibind — добавляет ссылки на библиографию, алфавитный указатель, списки таблиц и рисунков в оглавление.

 $\sqrt{\text{tocloft}}$  — позволяет управлять параметрами, отвечающими за форматирование оглавления, списков таблиц, рисунков и тому подобного.

 $toc$ vsec $2$  — предоставляет дополнительные возможности по формированию записей оглавления и нумерации разделов.

## 17.11.2. Колонтитулы

 $\checkmark$  fancyhdr — полный контроль над колонтитулами.

 $\checkmark$  nccfancyhdr из пакета ncctools — улучшенная реализация пакета fancyhdr.

 $\sqrt{\text{technics}}$  – пример того, как с помощью fancyhdr нарисовать стандартную табличку на каждой странице сверху. Сам по себе стиль не рабочий - нужен напильник

#### 17.11.3. Библиография

amsrefs — альтернатива ВІВТ<sub>F</sub>X от  $A_{\mathcal{M}}S$ .

 $authorindex$  — помогает создать список авторов всех цитируемых документов. backref из пакета hyperref — создаёт интерактивную гиперссылку, позволяющую попасть из библиографического списка к месту ссылки.

**babelbib** - позволяет создавать и поддерживать библиографические ссылки на множестве языков с использованием пакета **babel**. Русский язык пока не поддерживается.

bibcheck из пакета  $ltm$  isc $-$ проверяет, на все ли элементы стандартного окружения the bibliography есть ссылки в документе.

**bibtopic** — включение нескольких файлов с библиографическими данными в один документ.

bibunits - создание нескольких библиографических списков для различных структурных единиц документа, например, для частей \part.

 $\checkmark$  breakcites из пакета Itxmisc — позволяет цитате \cite переноситься на другую строку. Полезно при громоздких множественных ссылках.

camel - ещё одна альтернатива ВІВТЕХ в управлении библиографией.

<span id="page-274-0"></span> $\text{cite}-\text{Hafon}$  улучшающих стилей, состоящий из  $\text{cite}$  (автоматически группирует ссылки), overcite (автоматически группирует ссылки и формирует их как верхние индексы), drftcite (вместо номеров выводит метки — удобно при подготовке) и chapterbib (подключение нескольких файлов с библиографической информацией).

 $\checkmark$  citehack из пакета t2 — позволяет использовать кириллицу в метках для команды цитирования \cite.

citeref — формирует список ссылок на библиографию.

 $\checkmark$  compactbib — позволяет использовать окружение thebibliography несколько раз.

custom-bib — облегчает создание своего библиографического стиля.

doipubmed — дополнительные полезные команды  $\delta u \ctan \theta$ для формирования библиографического списка.

footbib — размещение библиографической информации в виде подстрочных примечаний.

harvard — семейство библиографических стилей Harvard.

 $\text{multibb}$  — создание нескольких параллельных библиографических списков.

multibib — помогает оформить несколько библиографических списков.

natbib — дополнительные библиографические стили. В основном для формирования ссылок вида «автор–год».

notoccite — исправление стандартного механизма цитирования библиографии при использовании цитат, появляющихся в оглавлениях или списках таблиц/рисунков при использовании BIBT<sub>E</sub>X-стиля unsrt.

## 17.11.4. Указатель

 $\checkmark$  gloss — создание глоссария с использованием ВIBT<sub>E</sub>X.

 $index -$ расширение стандартного механизма создания предметных указателей.

 $\sqrt{makeidx - crah\pi}$ диный пакет LAT<sub>EX</sub> для создания предметных указателей.

 $\checkmark$  makeglos — создание глоссария.

 $\checkmark$  nomencl — создание списка используемых символов. Иными словами — создание номенклатуры или списка обозначений.

robustindex — автоматическое переопределение номеров страниц в алфавитном указателе при изменении числа страниц документа. Позволяет в случае, если не добавляется дополнительной индексной ссылки, не пересоздавать указатель.  $\checkmark$  splitindex — ещё один пакет для возможного увеличения числа указателей до бесконечности.

 $\sqrt{v$ arindex — задание нескольких индексных элементов одной командой. Полезно, когда хочется, чтобы одновременно были пункты и «Теорема Пикара», и «Пикар — теорема».

## 17.12. Программирование в среде ЕТБХ

Лучше всего по возможности найти уже готовое решение, но иногда приходится лелать что-то новое. Для созлания своих пакетов полезно воспользоваться уже имеющимися инструментами, чтобы не изобретать велосипел заново.

 $perltex - PerlTrX$ . Позволяет использовать perl в среде ЕТрХ.

#### 17.12.1. Счётчики и другие переменные

**arrayjob** - добавляет массивы в ЕТ<sub>Р</sub>Х и операции с ними.

**binhex** - перевод из десятичной системы счисления в двоичную, восьмеричную и шестнадцатеричную системы счисления.

 $\checkmark$  chngcntr — позволяет добавить или убрать зависимость после определения счётчика.

**clefval** — позволяет создавать связанные пары «ключ/значение» с доступом к значению по ключу. В какой-то мере это аналог хэша.

engord из пакета oberdiek - добавляет правильные английские суффиксы к числительным.

dcounter из пакета ncctools - счётчики с понятием стиля нумерации, или линамические счётчики.

fmtcount — представляет различные форматы (двоичный, восьмеричный, шестнадцатеричный и так далее) отображения счётчиков.

sublabel из пакета preprint - позволяет счётчикам иметь дополнительную поднумерацию, то есть 4a, 4b, 4c и тому подобное.

 $zahl2string$  из пакета  $sauerj - npu$  передаче числа формирует соответствующую строку текста на немецком.

#### 17.12.2. Вычисления с использованием ЕТРХ

√ calc - позволяет выполнять арифметические операции с длинами и счётчиками.

fitpoint — вычисления с плавающей точкой.

 $refcount$  из пакета oberdiek — предоставляет набор макросов, позволяющих выполнять операцию присваивания между счётчиками.

 $\text{fp}-\text{ha6}$ ор функций, включающий тригонометрические, и операторов для вычислений с фиксированной запятой с высокой точностью.

#### 17.12.3. Условные выражения и циклы

ifdraft из пакета oberdiek - предоставляет набор условных выражений для определения моды draft/final.

ifmtarg из пакета ltxmisc — условный оператор для определения существования аргумента. Аргумент отсутствует, если представляет собой ноль или более пробелов.

<span id="page-276-0"></span>if pdf из пакета oberdiek — предоставляет условное выражение \ifodf для определения факта использования при компиляции latex или pdflatex.

 $\checkmark$  if then — макропакет, в котором определены команды if thenelse (условный переход) и \whiledo (цикл). Имеет смысл присмотреться к усовершенствованной версии этого пакета **xifthen**.

 $labeledas - mposepka$  существования метки в документе.

**multido** — определяет оператор цикла \multido.

 $stdclsdv$  — набор условных выражений для определения используемого класса.

#### 17.12.4. Создание новых команд

астопут - простой способ создания сокращений или акронимов.

 $\mathbf{m}$  makec $\mathbf{m}$ ds — определяет новые макросы \makecommand, \makeenvironment и \provideenvironment, позволяющие задать новую команду, если она до этого отсутствовала, или переопределить, если уже ранее она была определена.

optparams из пакета sauerj - создание новой команды с необязательными параметрами. Число необязательных параметров может доходить до девяти.

 $robustcommand-cosq = cosq = «HexyHKKX» KOMaHJ.$ 

**toolbox** — пакет для создания новых типов предметных указателей, глоссариев и макросов.

twoopt из пакета oberdiek - позволяет создавать новые команды с двумя необязательными параметрами, которые имеют значение по умолчанию.

#### 17.12.5. Разбор параметров

 $\text{coolstr}-\text{pafoora}$  со строками. Под строкой понимается набор ASCII-символов, то есть кириллица не работает. В пакете определена команда \substr, извлекающая подстроку от и до указанных позиций символов из строки, переданной в качестве параметра.

keyval — разбор списков вида «ключ=значение».

 $processkv$  из пакета sauerj - разбор списка пар «ключ=значение». При этом на каждой паре при разборе может выполняться определённый пользователем макрос.

 $\checkmark$  tokenizer — позволяет разбивать текстовые списки на элементы.

 $x$ keyval — улучшенная версия пакета keyval. Пакет позволяет передавать и принимать в качестве параметра список пар «ключ=значение».

#### 17.12.6. Работа с файлами

 $attachfile2$  из пакета oberdiek — прикрепить файл к документу PDF.

 $fink$  — доступ к имени файла, который компилируется на момент исполнения команды \finkfile.

embedfile из пакета oberdiek — внедрить файл в документ PDF.

<span id="page-277-0"></span> $extract - B$  пакете определены окружения, позволяющие записать при компиляции указанный текст в файл.

filecontents - запись IATFX-кода в файл с возможностью включить этот файл с помощью команды \include.

 $newfile$ — пользовательский интерфейс к чтению/записи файлов.

 $\checkmark$  optional — предоставляется возможность интерактивно указать при компиляции, какая часть документа будет использована, а какая пропущена.

versions - набор макросов, позволяющих пометить часть текста и выкинуть её при компиляции.

## 17.12.7. Пакеты РТгХ

afterpackage из пакета ncctools-добавляет команды к пакету, после того как он уже загружен.

 $\sqrt{\text{doc}}$  – пакет для создания новых пакетов. Включение кода и документации в один файл.

 $\checkmark$  docstrip — подготовка к использованию кода и документации, созданных с помощью пакета doc.

 $blindtext$  – предоставляет для целей тестирования искусственно сгенерированный текст на английском или немецком языках. Схожую функциональность *IMERT HAKET lipsum.* 

diagnose - набор макросов для диагностирования ошибок.

dialogl - набор макросов для создания интерактивных IATFX-скриптов.

 $\export - \frac{3}{2}$ кспорт/импорт переменных  $\angle M$ <sub>F</sub>X во внешний файл.

 $\mathbf{makedtx} - \mathbf{a}$ втоматизация создания пакетных dtx-файлов.

msg — пакет для локализации сообщений других пакетов. Иногда пользователю проще понять сообщение об ошибке, если оно выдаётся на его родном языке.

 $xdoc$  — расширение стандартного, но постепенно устаревающего, пакета doc.

# Установка TFX Live

На прилагаемом к книге CD записан дистрибутив TEX Live-2007. Этот дистрибутив LATEX всегда можно взять по адресу <http://www.tug.org/texlive/>.

Для того чтобы упаковать максимально возможный объём дистрибутива на один CD, число поддерживаемых дистрибутивом TEX Live архитектур урезано с пятнадцати до трёх:

```
i386-linux — \text{GNU/Linux} на x86;
powerpc-darwin — MacOSX на PowerPC<sup>1</sup>;
\text{win32} – 32-битные версии Windows, то есть начиная с 9x и далее.
```
На диске в директории texmf-doc/doc/russian/texlive-ru/ находится подробная документация на русском языке об установке и поддержке дистрибутива в html- и pdf-форматах: live.html и live.pdf соответственно. Если установка этого дистрибутива производится в первый раз, то настоятельно рекомендуется изучить этот текст.

## GNU/Linux

В современных версиях GNU/Linux, например, в Debian (Lenny), TEX Live может идти как дистрибутив LATEX по умолчанию. В этом случае нет необходимости заниматься установкой, хотя это ещё может зависеть от версии TFX Live.

Для распаковки и установки дистрибутива в системах GNU/Linux или Mac OS X следует из корневой директории CD запустить скрипт:

 $>$  sh ./install -tl.sh

Программа установки работает в текстовом режиме. В процессе установки имеет смысл обратить особое внимание на директорию, куда будет произведена установка. По умолчанию предлагается установить на диск абсолютно всё. При этом будет занято около 1 Гб дискового пространства. Не следует на этом экономить, хотя всегда после установки можно будет добавить недостающие пакеты.

Для того чтобы в дальнейшем гарантировано использовать исполняемые файлы из установленного дистрибутива, следует добавить путь до них в начало списка директорий переменной PATH, например, так:

- > PATH=\$TEXLIVE/bin/i386-linux:\$PATH
- $>$  export PATH

 $#$ для bash лучше в . bash profile

 $>$  TEXLIVE=/usr/local/texlive/2007/

 $1$ Несмотря на то, что TEX Live можно использовать под Mac OS X, по возможности рекомендуется воспользоваться дистрибутивом  $MacTrX$  (<http://www.tug.org/mactex/>). Дистрибутив TEX Live включён в состав этого специализированного дистрибутива.

При редактировании tex-файла лучше воспользоваться любимым текстовым редактором. Все более-менее распространённые текстовые редакторы имеют поддержку IATFX. Если на момент установки «любимый редактор» отсутствует, то следует присмотреться к родному из двух основных: emacs<sup>2</sup> или vim. И тот и другой заслуживают изучения, так как это больше, чем просто текстовые редакторы. Также может оказаться, что для целей редактирования удобнее будет воспользоваться специализированным программным пакетом Kile (KDE Integrated IAT<sub>F</sub>X Environment) или даже LyX (WYSIWYM текстовый процессор).

## $Windows<sup>3</sup>$

Под операционной системой Windows наиболее популярен дистрибутив MiKTFX  $(\text{http://www.miktex.org/}).$  Так как все дистрибутивы  $\text{[ATFX}$  «растут» от одного корня CTAN, то обзор пакетов TFX Live вполне применим и к обзору пакетов MiKT<sub>F</sub>X.

Для установки дистрибутива T<sub>F</sub>X Live в среде Windows нужно воспользоваться программой установки tlpmgui.exe, которая находится в директории setup-win32 установочного диска. Она также запускается при вставке CD, если в системе разрешён автозапуск.

Процесс установки не сложен. При запуске tlpmgui.exe следует выбрать полную установку (scheme-full) или, так как по умолчанию поддержка русского языка отсутствует, выбрать русский язык вручную с помощью кнопки «Language Collection». После того как булет нажата кнопка Install, возникнет запрос на установку пакета **perl** - это необходимо, если поддержки данного языка в системе нет. После положительного ответа на этот вопрос можно уйти попить чаю часа на полтора (время зависит от мошности компьютера). В конце установки программа поинтересуется, надо ли устанавливать GhostScript для работы c PostScript и программу просмотра dvi-файлов – dviout. Если эти пакеты в системе отсутствуют, то их надо установить.

После полной установки имеет смысл перезагрузиться. Для более подробной информации следует обратиться к документации по установке, упомянутой в начале приложения.

Кроме непосредственно установки дистрибутива IATFX в случае Windows необходимо добавить некоторое количество сторонних программ для просмотра и редактирования.

• gsview (http://www.ghostgum.com.au/). Это бесплатная программа для просмотра файлов в формате PostScript. Исходники программы есть в открытом доступе, но бинарная сборка с авторского сайта включает всплы-

<sup>&</sup>lt;sup>2</sup>Поддержка IATFX реализована в стандартных расширениях AucTFX и RefTFX. Визуализация формул и картинок реализована в пакете preview-latex.

 ${}^{3}$ Если вы планируете использовать IAT<sub>R</sub>X, то, возможно, имеет смысл приглядеться к GNU/Linux в качестве основной платформы. Но это уже совсем другая история ©.

вающее окно при каждом запуске программы с настоятельной просьбой зарегистрироваться.

- Adobe Reader  $(\text{http://www.addobe.com/products/reader/})$   $\text{knoccm}$ менная бесплатная программа просмотра pdf-файлов.
- Редактор для редактирования tex-исходников. Варианты:
	- TeXnicCenter (http://www.toolscenter.org/) свободный редактор с частично открытыми исходниками. После установки придётся настроить как минимум просмотр dvi-файлов:
	- $-$  WinEdt (http://www.winedt.com/) популярный ShareWare текстовый редактор. Начиная с версии 5.5, сконфигурирован в том числе и для работы с TFX Live-2007;
	- $-$  Notepad++ (http://notepad-plus.sourceforge.net/ru/site.htm) простейший тестовый редактор, который только редактирует текст;
	- можно установить тот же **emacs** или **vim**, как в GNU/Linux.

В дистрибутиве T<sub>F</sub>X Live-2007 за год его существования было обнаружено некоторое количество ошибок. Известные проблемы перечислены на страничке дистрибутива http://tug.org/texlive/bugs.html.

 $\triangleright$  К сожалению, одна из этих проблем напрямую связана с использованием кириллипы. Автоматически не исполняется mktexmf при запуске ТкХ-программ. При этом в частности возникают проблемы с использованием кириллических шрифтов lh.

В качестве обходного решения предлагается изменить настройки по умолчанию в файле texmf.cnf. Нужно установить следующие значения для переменных:

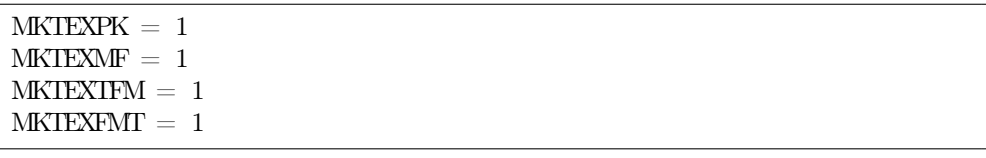

Этот конфигурационный файл по умолчанию располагается в директории /TeXLive2007/texmf-var/web2c/. Его также можно найти с помощью команды

 $>$  kpsewhich texmf.cnf

Ошибки проявляются всё равно. Это происходит при первой компиляции текста с помощью latex, когда автоматически генерируются ещё ни разу не использованные шрифты. Но если эти ошибки игнорировать<sup>4</sup>, то dvi-файл получается нормальным. При последующих компиляциях, когда шрифты уже в наличии, проблем не возникает.

<sup>4</sup> Если компиляция происходит в командной строке, то на запрос после информации об ошибке следует нажать клавишу Q и перевод строки (to run quietly). Если компиляция происходит средствами редактора, то ничего этого делать не надо.

# Указатель команд и окружений

#### A

\AA, [125](#page-124-0) \aa, [125](#page-124-0) abstract, [41,](#page-40-0) [98](#page-97-0)  $\atop$  act, [237](#page-236-0) \acute, [188](#page-187-0) \addcharacter, [237](#page-236-0) \addcontentsline, [135,](#page-134-0) [165](#page-164-0) \addtocontents, [164](#page-163-0) \addtocounter, [72,](#page-71-0) [75](#page-74-0) \addtoendnotes, [140](#page-139-0) \addtolength, [70,](#page-69-0) [75](#page-74-0) \AE, [125](#page-124-0) \ae, [125](#page-124-0) \afterpage, [63](#page-62-0) \againframe, [119](#page-118-0) \aleph, [186](#page-185-0) \alert, [113,](#page-112-0) [116](#page-115-0) algorithm, [215](#page-214-0) algorithmic, [214,](#page-213-0) [215](#page-214-0) align, [200–](#page-199-0)[202](#page-201-0) align\*, [200,](#page-199-0) [201](#page-200-0) alignat, [201](#page-200-0) aligned, [202](#page-201-0) alignedat, [202](#page-201-0) \allowdisplaybreaks, [200](#page-199-0)  $\alpha$ lph, [72](#page-71-0) \alpha, [50,](#page-49-0) [187](#page-186-0) \alt, [116](#page-115-0)  $\langle \text{amlg}, 190 \rangle$  $\langle \text{amlg}, 190 \rangle$  $\langle \text{amlg}, 190 \rangle$  $\Delta N$ D, [77](#page-76-0)  $\lambda$  [41](#page-40-0)  $\langle \text{ang}, 223 \rangle$  $\langle \text{ang}, 223 \rangle$  $\langle \text{ang}, 223 \rangle$ \angle, [51,](#page-50-0) [186](#page-185-0) \appendix, [135](#page-134-0)

\apprge, [193](#page-192-0) \apprle, [193](#page-192-0) \approx, [51,](#page-50-0) [191](#page-190-0) \approxeq, [191](#page-190-0) \arabic, [72](#page-71-0) \arccos, [54](#page-53-0)  $\arccte, 54$  $\arccte, 54$ \arcsin, [54](#page-53-0)  $\arctg, 54$  $\arctg, 54$ \areaset, [85](#page-84-0) array, [151,](#page-150-0) [197,](#page-196-0) [266](#page-265-0) \Asbuk, [72](#page-71-0)  $\a$ sbuk, [72](#page-71-0) \AskOption, [147](#page-146-0) \ast, [190](#page-189-0)  $\langle$  asymp, [191](#page-190-0) \ataribox, [124](#page-123-0) \author, [41,](#page-40-0) [251](#page-250-0)

#### B

\backepsilon, [191](#page-190-0) \backmatter, [136](#page-135-0) \backprime, [186](#page-185-0) \backsim, [191](#page-190-0) \backsimeq, [191](#page-190-0) \backslash, [186,](#page-185-0) [194](#page-193-0) \backslashbox, [156](#page-155-0) \balance, [92](#page-91-0) \bar, [51,](#page-50-0) [188,](#page-187-0) [240,](#page-239-0) [241](#page-240-0) \barwedge, [190](#page-189-0) \baselineskip, [90,](#page-89-0) [91](#page-90-0) \Bbbk, [186](#page-185-0) \bcancel, [189,](#page-188-0) [255](#page-254-0) \beamerbutton, [113,](#page-112-0) [115,](#page-114-0) [116](#page-115-0) \because, [191](#page-190-0) \begin, [31](#page-30-0)

 $\Delta$ lell, [124](#page-123-0) \beta, [50,](#page-49-0) [187](#page-186-0) \beth, [186](#page-185-0) \between, [191](#page-190-0) \bfseries, [36](#page-35-0) \bibitem, [168](#page-167-0) \bibliography, [171](#page-170-0)  $\big\setminus$ Big, [54](#page-53-0)  $\big\backslash \big\{$ big, [54](#page-53-0) \bigcap, [195](#page-194-0) \bigcirc, [190](#page-189-0)  $\big\downarrow$ bigcup, [195](#page-194-0)  $\big\setminus$ Bigg, [54](#page-53-0)  $\big\backslash \big\{$ \bigodot, [195](#page-194-0) \bigoplus, [195](#page-194-0) \bigotimes, [195](#page-194-0) \bigskip, [91](#page-90-0) \bigsqcup, [195](#page-194-0) \bigstar, [186](#page-185-0) \bigtriangledown, [190](#page-189-0) \bigtriangleup, [190](#page-189-0) \biguplus, [195](#page-194-0) \bigvee, [195](#page-194-0) \bigwedge, [195](#page-194-0) \binom, [199](#page-198-0) \bitbox, [213](#page-212-0) \bitheader, [213](#page-212-0) \blacklozenge, [186](#page-185-0) \blacksmiley, [124](#page-123-0) \blacksquare, [186](#page-185-0) \blacktriangle, [186](#page-185-0) \blacktriangledown, [186](#page-185-0) \blacktriangleleft, [192](#page-191-0) \blacktriangleright, [192](#page-191-0) block, [107,](#page-106-0) [115,](#page-114-0) [116](#page-115-0) blockarray, [266](#page-265-0) bmatrix, [197](#page-196-0) \bond, [230](#page-229-0) \boolean, [76](#page-75-0)  $\bot$ , [186](#page-185-0) \Bowtie, [124](#page-123-0) \bowtie, [191](#page-190-0)

\Box, [186,](#page-185-0) [187](#page-186-0) \boxdot, [190](#page-189-0) \boxminus, [190](#page-189-0) \boxplus, [190](#page-189-0) \boxtimes, [190](#page-189-0) \bra, [221](#page-220-0) \breve, [188](#page-187-0) \brokenvert, [124](#page-123-0) \bullet, [190](#page-189-0) \Bumpeq, [191](#page-190-0) \bumpeq, [191](#page-190-0) \burl, [142,](#page-141-0) [143](#page-142-0) bytefield, [212,](#page-211-0) [213](#page-212-0)

#### $\mathbf C$

\cancel, [189,](#page-188-0) [255](#page-254-0) \cancelto, [189](#page-188-0)  $\cap$ Cap, [190](#page-189-0)  $\cap$ , [190](#page-189-0) \caption, [43,](#page-42-0) [66,](#page-65-0) [137,](#page-136-0) [154,](#page-153-0) [215,](#page-214-0) [263](#page-262-0) cases, [203](#page-202-0)  $\Lambda$ , [141](#page-140-0)  $\text{c}$  bstart, [141](#page-140-0) CD, [198](#page-197-0) \cdot, [51,](#page-50-0) [190](#page-189-0)  $\cdot$ dotp, [189](#page-188-0)  $\cdotp$  \cdots, [189](#page-188-0) \ce, [230,](#page-229-0) [231](#page-230-0)  $\cent(125)$  $\cent(125)$  $\cent(125)$ center, [89](#page-88-0) \centerdot, [190](#page-189-0) \centering, [90](#page-89-0)  $\ceq$  and [47](#page-46-0) \cftchapdotsep, [164](#page-163-0) \cftchapleader, [164](#page-163-0)  $\cdot$  (cftdot, [164](#page-163-0)) \cftdotfill, [164](#page-163-0) \cftdotsep, [164](#page-163-0) \cftsecnumwidth, [164](#page-163-0)  $\ch. 54$  $\ch. 54$ \chapter, [30,](#page-29-0) [41,](#page-40-0) [98,](#page-97-0) [130,](#page-129-0) [135](#page-134-0) \check, [188](#page-187-0) \checked, [124](#page-123-0)

\CheckedBox, [124](#page-123-0) \checkmark, [125](#page-124-0) \chi, [50](#page-49-0) , [187](#page-186-0)  $\circ$  [190](#page-189-0) \circeq, [191](#page-190-0) \circlearrowleft, [193](#page-192-0) \circlearrowright, [193](#page-192-0) \circledast, [190](#page-189-0) \circledcirc, [190](#page-189-0) \circleddash, [190](#page-189-0)  $\{\rm circledR, 125, 186\}$  $\{\rm circledR, 125, 186\}$  $\{\rm circledR, 125, 186\}$  $\{\rm circledR, 125, 186\}$  $\{\rm circledR, 125, 186\}$ \circledS, [186](#page-185-0) circuit, [227](#page-226-0)  $\text{\sc{t}et}$ , [168](#page-167-0), [169](#page-168-0), [274](#page-273-0), [275](#page-274-0) \citeurl, [275](#page-274-0) \clearpage, [63](#page-62-0) , [145](#page-144-0)  $\cdot$ clock, [124](#page-123-0) \clubsuit, [186](#page-185-0) \cnttest, [76](#page-75-0) , [77](#page-76-0) code, [257](#page-256-0)  $\colon$  [189](#page-188-0)  $\text{color}, 114, 115, 211$  $\text{color}, 114, 115, 211$  $\text{color}, 114, 115, 211$  $\text{color}, 114, 115, 211$  $\text{color}, 114, 115, 211$  $\text{color}, 114, 115, 211$ \columnbreak, [94](#page-93-0) \columncolor, [156](#page-155-0) \columnwidth, [81](#page-80-0) \COMMENT, [215](#page-214-0) comment, [35](#page-34-0) \complement, [186](#page-185-0)  $\text{cone}$ , [191](#page-190-0) \coprod, [195](#page-194-0)  $\cos$ , [54](#page-53-0) \counterwithin, [72](#page-71-0) \counterwithout, [72](#page-71-0) \ctable, [159](#page-158-0)  $\cte$ , [54](#page-53-0)  $\chi$ <sup>[54](#page-53-0)</sup>  $\setminus$ Cup, [190](#page-189-0)  $\cup$ cup, [190](#page-189-0) \curlyeqprec, [191](#page-190-0) \curlyeqsucc, [191](#page-190-0) \curlyvee, [190](#page-189-0) \curlywedge, [190](#page-189-0) \currency, [125](#page-124-0)

\curvearrowleft, [193](#page-192-0) \curvearrowright, [193](#page-192-0)

#### D

 $\dag$  [125](#page-124-0) \dagger, [190](#page-189-0) \daleth, [186](#page-185-0) \dashleftarrow, [193](#page-192-0) \dashrightarrow, [193](#page-192-0)  $\dagger$ dashv, [191](#page-190-0) \date,  $41$  $\ddot{dag}$ , [125](#page-124-0) \ddagger, [190](#page-189-0) \dddot, [53](#page-52-0) , [188](#page-187-0)  $\ldots$ , [53](#page-52-0), [188](#page-187-0)  $\ldots$ , [189](#page-188-0) \DeclareMathOperator, [54](#page-53-0) \definecolor, [211](#page-210-0) \DefineLCDchar, [212](#page-211-0) \Delta, [50](#page-49-0) , [187](#page-186-0) \delta, [50](#page-49-0) , [187](#page-186-0) \depth,  $129$ \depthof, [75](#page-74-0) desclist, [132](#page-131-0) description, [131](#page-130-0) , [132](#page-131-0) , [249](#page-248-0) , [250](#page-249-0) \diagdown, [186](#page-185-0) \Diagram, [224](#page-223-0) \diagup, [186](#page-185-0) \dialog, [237](#page-236-0) \diameter, [124](#page-123-0) \Diamond, [186](#page-185-0) , [187](#page-186-0) \diamond, [190](#page-189-0) \diamondsuit, [186](#page-185-0) \Dif, [195](#page-194-0) \dif, [195](#page-194-0) \diff,  $196$ \diffp,  $196$ \digamma, [187](#page-186-0) \dimtest, [77](#page-76-0) \displaybreak, [200](#page-199-0) \displaystyle, [47](#page-46-0) , [196](#page-195-0)  $\langle$ div,  $51, 190$  $51, 190$  $51, 190$ \divideontimes, [190](#page-189-0)

\DJ, [125](#page-124-0) \dj, [125](#page-124-0) document, [35](#page-34-0) \documentclass, [26,](#page-25-0) [32,](#page-31-0) [33,](#page-32-0) [97](#page-96-0) \doi, [275](#page-274-0) \dominilof, [165](#page-164-0) \dominilot, [165](#page-164-0) \dominitoc, [165](#page-164-0) \dot, [51,](#page-50-0) [53,](#page-52-0) [188](#page-187-0)  $\delta$  [191](#page-190-0) \doteqdot, [191](#page-190-0) \dotfill, [89,](#page-88-0) [161](#page-160-0) \dotlessi, [255](#page-254-0) \dotlessj, [255](#page-254-0) \dotplus, [190](#page-189-0) \dots, [125,](#page-124-0) [189](#page-188-0) \doublebarwedge, [190](#page-189-0) \doublespacing, [91](#page-90-0) \DOWNarrow, [124](#page-123-0) \Downarrow, [193,](#page-192-0) [194](#page-193-0) \downarrow, [193,](#page-192-0) [194](#page-193-0) \downdownarrows, [193](#page-192-0) \downharpoonleft, [193](#page-192-0) \downharpoonright, [193](#page-192-0) \dropchapter, [131](#page-130-0)

#### E

\ell, [51,](#page-50-0) [186](#page-185-0) \ELSE, [214](#page-213-0) \ELSIF, [214](#page-213-0) \emph, [36,](#page-35-0) [113](#page-112-0) empheq, [203](#page-202-0) \emptyset, [186](#page-185-0) \EnColonne, [244](#page-243-0) \end, [31,](#page-30-0) [35](#page-34-0) \endextract, [239](#page-238-0) \ENDFOR, [214](#page-213-0) \ENDIF, [214](#page-213-0) \endinput, [145](#page-144-0) \ENDLOOP, [214](#page-213-0) \endnote, [140](#page-139-0) \endnotemark, [140](#page-139-0) \endnotetext, [140](#page-139-0)

\endpiece, [239](#page-238-0) \endrotboxpages, [83](#page-82-0) \endspace, [89](#page-88-0) \ENDWHILE, [214](#page-213-0) \enotes, [239](#page-238-0)[–241](#page-240-0) \ENSURE, [215](#page-214-0) \ensuremath, [73](#page-72-0) enumerate, [37,](#page-36-0) [115,](#page-114-0) [131,](#page-130-0) [132,](#page-131-0) [249](#page-248-0) \epigraph, [130](#page-129-0) \epigraphhead, [130](#page-129-0) \epigraphwidth, [130](#page-129-0) \epsilon, [187](#page-186-0) \eqcirc, [191](#page-190-0) eqlist, [132](#page-131-0) eqlist\*, [132](#page-131-0) \eqname, [255](#page-254-0) \eqref, [46,](#page-45-0) [137,](#page-136-0) [204,](#page-203-0) [251](#page-250-0) \eqslantgtr, [192](#page-191-0) \eqslantless, [192](#page-191-0) \equal, [76](#page-75-0) equation, [46,](#page-45-0) [47,](#page-46-0) [137,](#page-136-0) [200](#page-199-0) equation\*, [47,](#page-46-0) [48,](#page-47-0) [200](#page-199-0) \equiv, [51,](#page-50-0) [191](#page-190-0) \eta, [50,](#page-49-0) [187](#page-186-0) \eth, [186](#page-185-0)  $\text{eval. } 195$  $\text{eval. } 195$ \evensidemargin, [81](#page-80-0) example, [107](#page-106-0) \excludeonly, [146](#page-145-0) \exists, [51,](#page-50-0) [186](#page-185-0)  $\exp$ , [54](#page-53-0)

#### F

\faktor, [256](#page-255-0) \fallingdotseq, [191](#page-190-0) \fbox, [129,](#page-128-0) [199](#page-198-0) \Feyn, [224](#page-223-0) \feyn,  $224$ figure, [62,](#page-61-0) [63,](#page-62-0) [137,](#page-136-0) [262](#page-261-0) \figureref, [251](#page-250-0) \finkfile, [277](#page-276-0)  $\lvert$ Finv, [187](#page-186-0) \fixme,  $143$ 

flalign, [201](#page-200-0) flalign\*, [201](#page-200-0) \flat, [186](#page-185-0) \fleqn,  $47$ \FloatBarrier, [64](#page-63-0) floatingfigure, [65](#page-64-0) , [66](#page-65-0) \flushend, [92](#page-91-0) flushleft, [89](#page-88-0)  $\{\{\text{Hushleft}, 89, 90\}\}$  $\{\{\text{Hushleft}, 89, 90\}\}$  $\{\{\text{Hushleft}, 89, 90\}\}$  $\{\{\text{Hushleft}, 89, 90\}\}$  $\{\{\text{Hushleft}, 89, 90\}\}$ flushright, [89](#page-88-0) \flushright, [89](#page-88-0) \fmf,  $225$ fmffile, [226](#page-225-0) fmfgraph, [225](#page-224-0) \fmflabel, [225](#page-224-0) \fmfleft, [225](#page-224-0) \fmfright, [225](#page-224-0) \footnote, [138](#page-137-0) , [139](#page-138-0) \footnotemark, [138](#page-137-0) \footnotesize, [37](#page-36-0) \footnotetext, [138](#page-137-0) \footskip, [81](#page-80-0) \FOR, [214](#page-213-0) \FORALL, [214](#page-213-0) \forall, [51](#page-50-0) , [186](#page-185-0) \foreignlanguage, [122](#page-121-0)  $\frac{52, 53, 196}{}$  $\frac{52, 53, 196}{}$  $\frac{52, 53, 196}{}$  $\frac{52, 53, 196}{}$  $\frac{52, 53, 196}{}$  $\frac{52, 53, 196}{}$  $\frac{52, 53, 196}{}$ frame, [111](#page-110-0) , [112](#page-111-0) , [116](#page-115-0) \framebox, [129](#page-128-0) \framesubtitle, [112](#page-111-0) , [114](#page-113-0) \frametitle, [107](#page-106-0) , [112](#page-111-0) , [114](#page-113-0) \frontmatter, [136](#page-135-0)  $\forall$  frown, [191](#page-190-0) \frownie, [124](#page-123-0) \fullfunction, [195](#page-194-0) \fxerror, [143](#page-142-0) \fxnote, [143](#page-142-0) \fxwarning, [143](#page-142-0)

## G

 $\gamma$  [181](#page-180-0)  $\Gamma$ , [187](#page-186-0) \Gamma, [50](#page-49-0) , [187](#page-186-0)

\gamma, [50](#page-49-0) , [187](#page-186-0) gather, [201](#page-200-0) gather \* , [201](#page-200-0) gathered, [202](#page-201-0)  $\gtrsim$ ge, [51](#page-50-0), [191](#page-190-0) \generalmeter, [240](#page-239-0) , [241](#page-240-0) \generalsignature, [240](#page-239-0) , [241](#page-240-0) \geneuro, [125](#page-124-0) \geneuronarrow, [125](#page-124-0) \geneurowide, [125](#page-124-0)  $\geqslant$  [191](#page-190-0)  $\geq$ geqq, [192](#page-191-0) \geqslant, [51](#page-50-0) , [192](#page-191-0) \GetTokens, [77](#page-76-0)  $\gtrsim$ gg, [51](#page-50-0), [191](#page-190-0)  $\gtrsim$  [192](#page-191-0)  $\gamma$ , [187](#page-186-0)  $\gtrsim$  [181](#page-180-0) \glossary, [180](#page-179-0) , [181](#page-180-0) \glossaryintro, [181](#page-180-0) \glossaryname, [180](#page-179-0) , [181](#page-180-0) \gnapprox, [192](#page-191-0)  $\gamma$ , [192](#page-191-0)  $\qquad$ gneqq, [192](#page-191-0)  $\gamma$ . [192](#page-191-0)  $\gamma$  [188](#page-187-0)  $\gtrsim$ gsee, [181](#page-180-0) \gtrapprox, [192](#page-191-0) \gtrdot, [192](#page-191-0) \gtreqless, [192](#page-191-0)  $\langle$ gtreqqless, [192](#page-191-0)  $\text{stress}, 192$  $\text{stress}, 192$  $\text{strsim}, 192$  $\text{strsim}, 192$ guitar, [239](#page-238-0) \gvertneqq, [192](#page-191-0)

#### H

 $\hat{51, 188}$  $\hat{51, 188}$  $\hat{51, 188}$  $\hat{51, 188}$  $\hat{51, 188}$ \hbar, [186](#page-185-0) \hdotsfor, [197](#page-196-0) \headheight, [81](#page-80-0) \headsep, [81](#page-80-0) \heartsuit, [186](#page-185-0)

\height, [129](#page-128-0) \heightof, [75](#page-74-0) \HepAntiParticle, [224](#page-223-0) \HepGenAntiParticle, [224](#page-223-0) \HepGenParticle, [224](#page-223-0) \HepGenSusyParticle, [224](#page-223-0) \HepParticle, [224](#page-223-0) \HepParticleResonance, [224](#page-223-0) \HepProcess, [224](#page-223-0) \HepSusyParticle, [224](#page-223-0) \HepTo, [224](#page-223-0) \hexstar, [124](#page-123-0) \hfil, [89](#page-88-0) \hfill, [89](#page-88-0) \hhline, [155](#page-154-0) hieroglyph, [244,](#page-243-0) [245](#page-244-0) \hline, [153](#page-152-0)  $\hbox{hm}$ , [55](#page-54-0) \hoffset, [81](#page-80-0) \hookleftarrow, [193](#page-192-0) \hookrightarrow, [193](#page-192-0) \hphantom, [199,](#page-198-0) [200](#page-199-0) \hrule, [128](#page-127-0) \hrulefill, [89,](#page-88-0) [128](#page-127-0) \hslash, [187](#page-186-0) \hspace, [89,](#page-88-0) [91,](#page-90-0) [199](#page-198-0) \hspace\*, [89](#page-88-0) \Huge, [37](#page-36-0) \huge, [37](#page-36-0) \hyperlink, [116](#page-115-0) \hyphenation, [39,](#page-38-0) [40](#page-39-0)

#### I

\idotsint, [195](#page-194-0) \IF, [214](#page-213-0) \iflanguage, [123](#page-122-0) \ifpdf,  $277$ \ifthenelse, [76,](#page-75-0) [277](#page-276-0) \iiiint, [195](#page-194-0) \iiint, [195,](#page-194-0) [196](#page-195-0) \iint, [195,](#page-194-0) [196](#page-195-0) \Im, [186,](#page-185-0) [187](#page-186-0) \imath, [186](#page-185-0)

\in, [51,](#page-50-0) [186](#page-185-0) \include, [145,](#page-144-0) [146,](#page-145-0) [253,](#page-252-0) [254,](#page-253-0) [278](#page-277-0) \includegraphics, [60](#page-59-0)[–62,](#page-61-0) [115](#page-114-0) \includeonly, [119,](#page-118-0) [145,](#page-144-0) [146,](#page-145-0) [254](#page-253-0) \indeces, [198](#page-197-0) \indent, [89](#page-88-0) \index, [174–](#page-173-0)[176](#page-175-0) \infty, [51,](#page-50-0) [186](#page-185-0) inparaenum, [133](#page-132-0) inparaitem, [37,](#page-36-0) [133](#page-132-0) \input, [145,](#page-144-0) [174,](#page-173-0) [254](#page-253-0) \int, [53,](#page-52-0) [195,](#page-194-0) [196](#page-195-0) \intercal, [190](#page-189-0) \intertext, [203](#page-202-0) \invdiameter, [124](#page-123-0) \invisible, [116](#page-115-0) \invneg, [193](#page-192-0) \iota, [50,](#page-49-0) [187](#page-186-0) IPA, [243](#page-242-0) \isempty, [77](#page-76-0) \isequivalentto, [77](#page-76-0) \isnamedefined, [77](#page-76-0) \isodd, [76](#page-75-0) \isotope, [226](#page-225-0) \isundefinedcommand, [76](#page-75-0) \item, [37,](#page-36-0) [43,](#page-42-0) [115,](#page-114-0) [131,](#page-130-0) [132](#page-131-0) itemize, [37,](#page-36-0) [115,](#page-114-0) [131](#page-130-0) \itshape, [36](#page-35-0)

#### J

 $\infty$ , [186](#page-185-0)  $\binom{193}{ }$  $\binom{193}{ }$  $\binom{193}{ }$ 

#### K

```
\kappa, 187
221
\kill, 151
\kreuz, 124
```
#### L

\L, [125](#page-124-0) \l, [125](#page-124-0) \label, [42,](#page-41-0) [43,](#page-42-0) [46,](#page-45-0) [116,](#page-115-0) [137,](#page-136-0) [215,](#page-214-0) [251](#page-250-0) \Lambda, [50,](#page-49-0) [187](#page-186-0)

\lambda, [50](#page-49-0) , [187](#page-186-0) \land, [51](#page-50-0) landscape, [82](#page-81-0) , [267](#page-266-0) , [268](#page-267-0) \landscape, [82](#page-81-0) \langle, [194](#page-193-0) \LARGE, [37](#page-36-0) \Large, [37](#page-36-0) \large, [37](#page-36-0) \LaTeX, [30](#page-29-0) \layout, [79](#page-78-0) , [80](#page-79-0) \LCD, [212](#page-211-0) \LCDcolors, [211](#page-210-0) \lceil, [194](#page-193-0)  $\ldots$ , [189](#page-188-0) \ldots, [40](#page-39-0) , [189](#page-188-0)  $\left\langle \mathrm{le},\, 51,\, 191\right\rangle$  $\left\langle \mathrm{le},\, 51,\, 191\right\rangle$  $\left\langle \mathrm{le},\, 51,\, 191\right\rangle$  $\left\langle \mathrm{le},\, 51,\, 191\right\rangle$  $\left\langle \mathrm{le},\, 51,\, 191\right\rangle$ \leadsto, [193](#page-192-0)  $\left\langle$ left, [54](#page-53-0), [55](#page-54-0) \LEFTarrow, [124](#page-123-0) \Leftarrow, [193](#page-192-0) \leftarrow, [193](#page-192-0) \leftarrowtail, [193](#page-192-0) \leftharpoondown, [193](#page-192-0) \leftharpoonup, [193](#page-192-0) \leftleftarrows, [193](#page-192-0) \Leftrightarrow, [193](#page-192-0) \leftrightarrow, [193](#page-192-0) \leftrightarrows, [193](#page-192-0) \leftrightharpoons, [193](#page-192-0) \leftrightsquigarrow, [193](#page-192-0) \leftthreetimes, [190](#page-189-0) leftwordgroup, [214](#page-213-0) \lengthtest, [76](#page-75-0) \leq, [191](#page-190-0)  $\leq$  [192](#page-191-0) \leqslant, [51](#page-50-0) , [192](#page-191-0) \lessapprox, [192](#page-191-0) \lessdot, [192](#page-191-0) \lesseqgtr, [192](#page-191-0) \lesseqqgtr, [192](#page-191-0)  $\lesssim$  [192](#page-191-0) \lesssim, [192](#page-191-0) \lfloor, [194](#page-193-0)

\LHD, [191](#page-190-0) \lhd, [190](#page-189-0) , [191](#page-190-0) \lightning, [124](#page-123-0)  $\lim, 54, 186$  $\lim, 54, 186$  $\lim, 54, 186$  $\lim, 54, 186$ \limits, [53](#page-52-0) \linebreak, [88](#page-87-0) \linelabel, [144](#page-143-0) linenumbers, [143](#page-142-0) \linenumbers, [144](#page-143-0) \linewidth, [81](#page-80-0) \listfiles, [146](#page-145-0) listliketab, [161](#page-160-0) \listoffigures, [135](#page-134-0) , [161](#page-160-0) , [164](#page-163-0) \listoffixmes, [143](#page-142-0) \listoftables, [135](#page-134-0) , [161](#page-160-0) , [164](#page-163-0)  $\setminus$ ll, [51](#page-50-0), [191](#page-190-0) \llcorner, [194](#page-193-0) \Lleftarrow, [193](#page-192-0) \lll, [192](#page-191-0) \ln, [54](#page-53-0) \lnapprox, [192](#page-191-0) \lneq, [192](#page-191-0)  $\ln$ eqq, [192](#page-191-0)  $\ln \sin 192$  $\ln \sin 192$  $\log$ , [54](#page-53-0)  $\log$ of, [193](#page-192-0) \longitem, [132](#page-131-0) \Longleftarrow, [193](#page-192-0) \longleftarrow, [193](#page-192-0) \Longleftrightarrow, [193](#page-192-0) \longleftrightarrow, [193](#page-192-0) \longmapsto, [193](#page-192-0) \longpage, [90](#page-89-0) \Longrightarrow, [193](#page-192-0) \longrightarrow, [193](#page-192-0) longtable, [159](#page-158-0) \LOOP, [214](#page-213-0) \looparrowleft, [193](#page-192-0) \looparrowright, [193](#page-192-0) \lor, [51](#page-50-0) \lozenge, [187](#page-186-0) \lrcorner, [194](#page-193-0) \Lsh, [193](#page-192-0)
\lstdefinelanguage, [211](#page-210-0) \lstinline, [210](#page-209-0) \lstinputlisting, [210](#page-209-0) lstlisting, [210](#page-209-0) \lstloadlanguages, [209](#page-208-0) \lstset, [209](#page-208-0) \ltimes, [190](#page-189-0) \lVert, [194](#page-193-0) \lvert, [194](#page-193-0) \lvertneqq, [192](#page-191-0) \lyrraise, [241](#page-240-0)

### M

\mainmatter, [136](#page-135-0) \makeatletter, [71](#page-70-0) \makeatother, [71](#page-70-0) \makebox, [129](#page-128-0) \makecell, [157,](#page-156-0) [266](#page-265-0) \makecommand, [277](#page-276-0) \makeenvironment, [277](#page-276-0) \makegloss, [180](#page-179-0) \makeglossary, [180](#page-179-0) \makeindex, [174](#page-173-0) \makenomenclature, [182](#page-181-0) \makepagenote, [140](#page-139-0) \maketitle, [41,](#page-40-0) [251](#page-250-0) \maltese, [125](#page-124-0) \mapsto, [193](#page-192-0) margincap, [67](#page-66-0) \marginnote, [141](#page-140-0) \marginpar, [141](#page-140-0) \marginparpush, [81](#page-80-0) \marginparsep, [81](#page-80-0) \marginparwidth, [81](#page-80-0) \markright, [166](#page-165-0) \mathbb, [50](#page-49-0) \mathbcal, [50](#page-49-0) \mathbf, [50](#page-49-0) \mathbin, [185](#page-184-0) \mathclose, [186](#page-185-0) \mathdollar, [186](#page-185-0) \mathellipsis, [186](#page-185-0) \mathfrak, [50](#page-49-0)

\mathindent, [47](#page-46-0) \mathinner, [186](#page-185-0) \mathop, [186](#page-185-0) \mathopen, [186](#page-185-0) \mathord, [186](#page-185-0) \mathparagraph, [186](#page-185-0) \mathpuct, [186](#page-185-0) \mathrel, [185](#page-184-0) \mathring, [188](#page-187-0) \mathsection, [186](#page-185-0) \mathsterling, [186](#page-185-0) \mathstrut, [52](#page-51-0) \mathunderscore, [186](#page-185-0) matrix, [197](#page-196-0) \max,  $54$ \maxwidth, [71](#page-70-0) \maybebm, [256](#page-255-0) \maybeit, [256](#page-255-0) \mbox, [40,](#page-39-0) [129](#page-128-0) \mboxfill, [128](#page-127-0) \md, [195](#page-194-0) \measuredangle, [187](#page-186-0) \medskip, [91](#page-90-0) \medspace, [199](#page-198-0) \meterfrac, [240,](#page-239-0) [241](#page-240-0) \mho, [186](#page-185-0) \mid, [191](#page-190-0) \min,  $54$ \minilof, [165](#page-164-0) \minilot, [165](#page-164-0) minipage, [64,](#page-63-0) [65,](#page-64-0) [130,](#page-129-0) [138,](#page-137-0) [159,](#page-158-0) [160](#page-159-0) \minitoc, [165](#page-164-0) \models, [191](#page-190-0) \movie, [119](#page-118-0) \mp, [51,](#page-50-0) [190](#page-189-0) mpsupertabular, [159](#page-158-0) mpxtabular, [159](#page-158-0) \mtcskip, [165](#page-164-0) \mu, [50,](#page-49-0) [187](#page-186-0) multicols, [93,](#page-92-0) [94](#page-93-0) \multicolumn, [155,](#page-154-0) [156](#page-155-0) \multido, [277](#page-276-0) \multimap, [191](#page-190-0)

\multirow, [155](#page-154-0) , [156](#page-155-0) multline, [201](#page-200-0) , [202](#page-201-0) music, [239](#page-238-0) [–241](#page-240-0)

### N

\nabla, [186](#page-185-0) \natural, [186](#page-185-0)  $\n\cdot$  [192](#page-191-0) \ne, [191](#page-190-0) \nearrow, [193](#page-192-0)  $\neq$  [51](#page-50-0), [186](#page-185-0) \negmedspace, [199](#page-198-0) \negthickspace, [199](#page-198-0)  $\neq$ , [51](#page-50-0), [191](#page-190-0) \newblock, [168](#page-167-0) \newcommand, [74](#page-73-0) , [75](#page-74-0) , [218](#page-217-0) \newcounter, [71](#page-70-0) \newenvironment, [74](#page-73-0) \newindex, [177](#page-176-0) \newlength, [69](#page-68-0) \newpage, [90](#page-89-0) \newtheorem, [114](#page-113-0) , [205](#page-204-0) , [206](#page-205-0) \newtie, [126](#page-125-0) \nexists, [187](#page-186-0) \nextnum, [161](#page-160-0)  $n$ geq, [192](#page-191-0)  $\neq$  [192](#page-191-0) \ngeqslant, [192](#page-191-0) \ngtr, [192](#page-191-0) \ni, [186](#page-185-0) \nLeftarrow, [194](#page-193-0) \nleftarrow, [194](#page-193-0) \nLeftrightarrow, [194](#page-193-0) \nleftrightarrow, [194](#page-193-0)  $\ln$ eq, [192](#page-191-0)  $\hbox{nleqq}, 192$  $\hbox{nleqq}, 192$ \nleqslant, [192](#page-191-0) \nless, [192](#page-191-0) \nmid,  $192$ \No, [32](#page-31-0) \nocite, [169](#page-168-0) \noindent, [89](#page-88-0) \nolimits, [53](#page-52-0)

\nolinenumbers, [144](#page-143-0) \nomenclature, [183](#page-182-0) \normalmarginpar, [141](#page-140-0) \normalsize, [36](#page-35-0) , [37](#page-36-0) \NOT, [77](#page-76-0) \not, [191](#page-190-0) \notag,  $204$ \notes, [239](#page-238-0) [–241](#page-240-0) \notesname, [140](#page-139-0) \notin, [191](#page-190-0) \nparallel, [192](#page-191-0) \nprec,  $192$ \npreceq, [192](#page-191-0) \nRightarrow, [194](#page-193-0) \nrightarrow, [194](#page-193-0) \nshortmid, [192](#page-191-0) \nshortparallel, [192](#page-191-0) \nsim,  $192$ \nsubseteq, [192](#page-191-0) \nsucc, [192](#page-191-0) \nsucceq, [192](#page-191-0) \nsupseteq, [192](#page-191-0) \nsupseteqq, [192](#page-191-0) \ntriangleleft, [192](#page-191-0) \ntrianglelefteq, [192](#page-191-0) \ntriangleright, [192](#page-191-0) \ntrianglerighteq, [192](#page-191-0)  $\mu, 50, 187$  $\mu, 50, 187$  $\mu, 50, 187$  $\mu, 50, 187$ \nulide, [198](#page-197-0) \num, [223](#page-222-0) numcases, [203](#page-202-0) , [255](#page-254-0) \numprint, [157](#page-156-0) \nVDash, [192](#page-191-0) \nvDash, [192](#page-191-0) \nvdash, [192](#page-191-0) \nwarrow, [193](#page-192-0)

### $\Omega$

\O, [125](#page-124-0) \o, [125](#page-124-0) \ocircle, [191](#page-190-0)  $\delta$ , [195](#page-194-0) \oddsidemargin, [81](#page-80-0)  $\cdot$ odot, [190](#page-189-0) \OE, [125](#page-124-0)  $\setminus$ oe, [125](#page-124-0) \officialeuro, [125](#page-124-0) \oint, [195](#page-194-0) \Omega, [50](#page-49-0) , [187](#page-186-0) \omega, [50](#page-49-0) , [187](#page-186-0) \ominus, [190](#page-189-0) \onecolumn, [92](#page-91-0) onehalfspacing, [91](#page-90-0) \onehalfspacing, [91](#page-90-0)  $\langle$ only, [116](#page-115-0) \opensd, [237](#page-236-0)  $\lambda$  [190](#page-189-0)  $\mathrm{bot}$ , [146](#page-145-0)  $\overline{OR}$ , [77](#page-76-0) \oslash, [190](#page-189-0) otherlanguage, [122](#page-121-0) otherlanguage \* , [122](#page-121-0) \otimes, [190](#page-189-0) \overarc, [245](#page-244-0) , [260](#page-259-0) \overbrace, [189](#page-188-0) \overleftarrow, [189](#page-188-0) \overleftrightarrow, [194](#page-193-0) \overline, [189](#page-188-0) \overrightarrow, [189](#page-188-0)

### P

\P, [125](#page-124-0) \pagebreak, [90](#page-89-0) \pagenote, [140](#page-139-0) \pageref, [43](#page-42-0) , [137](#page-136-0) \pagestyle, [166](#page-165-0) \paperheight, [81](#page-80-0) , [85](#page-84-0) \paperwidth, [81](#page-80-0) , [85](#page-84-0)  $\pi$ , [36](#page-35-0), [74](#page-73-0) \paragraph, [133](#page-132-0) Parallel, [94](#page-93-0) \parallel, [51](#page-50-0) , [191](#page-190-0) \ParallelLText, [95](#page-94-0) \ParallelRText, [95](#page-94-0) parbox, [130](#page-129-0) \parbox, [64](#page-63-0) , [65](#page-64-0)

\part, [41](#page-40-0) , [135](#page-134-0) , [274](#page-273-0) \partial, [53](#page-52-0) , [186](#page-185-0) \pause, [113](#page-112-0) , [237](#page-236-0) \pd, [195](#page-194-0) \permil, [124](#page-123-0) \perp, [51](#page-50-0) , [191](#page-190-0) \pgfpagesuselayout, [87](#page-86-0) \phantom, [200](#page-199-0) \Phi, [50](#page-49-0) , [187](#page-186-0) \phi, [187](#page-186-0) \phone,  $124$  $\langle$ Pi, [50](#page-49-0), [187](#page-186-0) \pi, [50](#page-49-0) , [187](#page-186-0) picture, [264](#page-263-0) , [265](#page-264-0) \pitchfork, [191](#page-190-0)  $\pm$ , [51](#page-50-0), [190](#page-189-0) pmatrix, [197](#page-196-0) \poemtitle, [236](#page-235-0) \poemtoc, [236](#page-235-0) \pointer, [124](#page-123-0) \poptabs, [151](#page-150-0) portrait, [82](#page-81-0) \portrait, [82](#page-81-0) \pounds, [125](#page-124-0)  $\langle$  prec, [191](#page-190-0) \precapprox, [191](#page-190-0) \preccurlyeq, [191](#page-190-0)  $\langle$ preceq, [191](#page-190-0) \precnapprox, [192](#page-191-0) \precnsim, [192](#page-191-0) \precsim, [192](#page-191-0) \prettyref, [138](#page-137-0) \prime, [186](#page-185-0) \PRINT, [215](#page-214-0) \printglossary, [180](#page-179-0) \printindex, [174](#page-173-0) \printnomenclature, [182](#page-181-0) \printnotes, [140](#page-139-0) \printnotes\*, [140](#page-139-0) Problem, [73](#page-72-0) \prod, [51](#page-50-0) , [195](#page-194-0) proof, [107](#page-106-0) , [115](#page-114-0) , [255](#page-254-0) \propto, [51](#page-50-0) , [191](#page-190-0)

\protect, [30,](#page-29-0) [46,](#page-45-0) [66,](#page-65-0) [135,](#page-134-0) [138,](#page-137-0) [164](#page-163-0) \providecommand, [74](#page-73-0) \provideenvironment, [277](#page-276-0) pseudocode, [216](#page-215-0) \Psi, [50,](#page-49-0) [187](#page-186-0) \psi, [50,](#page-49-0) [187](#page-186-0) \pubmed, [275](#page-274-0) \pushtabs, [151](#page-150-0)

# $Q$

\qedhere, [115](#page-114-0) \qquad, [89,](#page-88-0) [199](#page-198-0) \quad, [70,](#page-69-0) [89,](#page-88-0) [199](#page-198-0) quatation, [130](#page-129-0) quote, [130](#page-129-0)

# R

\raggedend, [92](#page-91-0) \raggedleft, [90](#page-89-0) \RaggedRight, [90,](#page-89-0) [94](#page-93-0) \raggedright, [90](#page-89-0) \rangle, [194](#page-193-0) \rceil, [194](#page-193-0) \Re, [186,](#page-185-0) [187](#page-186-0) \real, [76](#page-75-0) \recorder, [124](#page-123-0) \ref, [43,](#page-42-0) [73,](#page-72-0) [137,](#page-136-0) [144,](#page-143-0) [204,](#page-203-0) [251](#page-250-0) \refstepcounter, [73](#page-72-0) \renewcommand, [74](#page-73-0) \renewenvironment, [75](#page-74-0) \REPEAT, [214](#page-213-0) \REQUIRE, [214](#page-213-0) \RETURN, [215](#page-214-0) \reversemarginpar, [141](#page-140-0) \rfloor, [194](#page-193-0) \RHD, [191](#page-190-0) \rhd, [190,](#page-189-0) [191](#page-190-0) \rho, [50,](#page-49-0) [187](#page-186-0) \right, [54,](#page-53-0) [55](#page-54-0) \RIGHTarrow, [124](#page-123-0) \Rightarrow, [193](#page-192-0) \rightarrow, [193](#page-192-0) \rightarrowtail, [193](#page-192-0)

\rightharpoondown, [193](#page-192-0) \rightharpoonup, [193](#page-192-0) \rightleftarrows, [193](#page-192-0) \rightleftharpoons, [193](#page-192-0) \rightrightarrows, [193](#page-192-0) \rightsquigarrow, [193](#page-192-0) \rightthreetimes, [190](#page-189-0) rightwordgroup, [213](#page-212-0) \risingdotseq, [192](#page-191-0) \Roman, [72](#page-71-0) \roman, [72](#page-71-0) \rotboxpages, [83](#page-82-0) \rowcolor, [156](#page-155-0) \Rsh, [193](#page-192-0) \rtimes, [190](#page-189-0) \rule, [128](#page-127-0) \rVert, [194](#page-193-0) \rvert, [194](#page-193-0)

# S

\S, [32,](#page-31-0) [125](#page-124-0) \saveFN, [139](#page-138-0)  $\setminus$ scene, [237](#page-236-0) \scriptscriptstyle, [47](#page-46-0) \scriptsize, [37](#page-36-0) \scriptstyle, [47](#page-46-0) \scshape, [36](#page-35-0) \searrow, [193](#page-192-0) section, [112](#page-111-0) \section, [30,](#page-29-0) [98,](#page-97-0) [133,](#page-132-0) [135,](#page-134-0) [164](#page-163-0) \section\*, [42](#page-41-0) \sectionref, [251](#page-250-0)  $\setminus$ see, [176](#page-175-0) \selectlanguage, [122](#page-121-0) semiverbatim, [116](#page-115-0) \setcounter, [75,](#page-74-0) [135](#page-134-0) \setlength, [69,](#page-68-0) [70,](#page-69-0) [75,](#page-74-0) [130](#page-129-0) \setlyrics, [241,](#page-240-0) [242](#page-241-0) \setmarginsrb, [84](#page-83-0) \setmargnohfrb, [84](#page-83-0) \setmargrb, [84](#page-83-0) \setminus, [190](#page-189-0) \setnewcounter, [72](#page-71-0)

\setpagewiselinenumbers, [144](#page-143-0) \settodepth, [71](#page-70-0) , [129](#page-128-0)  $\setminus$ settoheight, [71](#page-70-0), [129](#page-128-0)  $\setminus$ settowidth, [70](#page-69-0), [129](#page-128-0) \SetWatermarkAngle, [145](#page-144-0) \SetWatermarkFontSize, [145](#page-144-0) \SetWatermarkLightness, [144](#page-143-0) \SetWatermarkScale, [144](#page-143-0) \SetWatermarkText, [144](#page-143-0)  $\sh$ , [54](#page-53-0) \shabox, [129](#page-128-0) , [253](#page-252-0)  $\lambda$ sharp, [186](#page-185-0) \shortmid, [192](#page-191-0) \shortpage, [90](#page-89-0) \shortparallel, [192](#page-191-0) \shorttableofcontents, [164](#page-163-0) \shoveleft, [202](#page-201-0) \shoveright, [202](#page-201-0) \SI, [223](#page-222-0) \sidefig, [66](#page-65-0) \Sigma, [50](#page-49-0) , [187](#page-186-0) \sigma, [50](#page-49-0) , [187](#page-186-0)  $\sim$ , [51](#page-50-0), [191](#page-190-0) \simeq, [51](#page-50-0) , [191](#page-190-0)  $\sin$ , [54](#page-53-0), [186](#page-185-0) \sindex, [177](#page-176-0) singlespacing, [91](#page-90-0) \singlespacing, [91](#page-90-0) \skippedwords, [213](#page-212-0) \slashed, [258](#page-257-0) slide, [108](#page-107-0) \slshape, [36](#page-35-0)  $\mathsf{small}, 37$  $\mathsf{small}, 37$ \smallfrown, [192](#page-191-0) \smallsetminus, [191](#page-190-0) \smallskip, [91](#page-90-0) \smallsmile, [192](#page-191-0) \smile, [191](#page-190-0) \smiley, [124](#page-123-0)  $\setminus$ so, [127](#page-126-0), [128](#page-127-0)  $\gamma$ , [119](#page-118-0) spacing, [91](#page-90-0) \spadesuit, [186](#page-185-0)

\spcheck, [188](#page-187-0) \spdddot, [188](#page-187-0) \spddot, [188](#page-187-0)  $\setminus$ spdot, [188](#page-187-0) \sphat, [188](#page-187-0) \sphericalangle, [51](#page-50-0) , [187](#page-186-0) split, [202](#page-201-0) \sptilde, [188](#page-187-0)  $\s{qcap, 190}$  $\s{qcap, 190}$  $\s{qcap, 190}$  $\setminus$ sqcup, [190](#page-189-0)  $\sqrt{51, 52}$  $\sqrt{51, 52}$  $\sqrt{51, 52}$  $\sqrt{51, 52}$  $\sqrt{51, 52}$ \sqsubset, [192](#page-191-0) , [193](#page-192-0) \sqsubseteq, [191](#page-190-0) \sqsupset, [192](#page-191-0) , [193](#page-192-0) \sqsupseteq, [191](#page-190-0) \Square, [124](#page-123-0) \square, [187](#page-186-0) \SS, [125](#page-124-0)  $\$ ss, [125](#page-124-0) \st,  $127$ \stage, [237](#page-236-0) \star, [190](#page-189-0) \startextract, [239](#page-238-0) \startpiece, [239](#page-238-0) [–241](#page-240-0) \STATE, [214](#page-213-0) \stepcounter, [72](#page-71-0) , [73](#page-72-0) \stretchwith, [128](#page-127-0) strip, [92](#page-91-0) , [93](#page-92-0) subequations, [204](#page-203-0) , [256](#page-255-0) subnumcases, [255](#page-254-0) \subparagraph, [133](#page-132-0) \subsection, [30](#page-29-0), [133](#page-132-0), [135](#page-134-0)  $\Subset$ , [192](#page-191-0) \subset, [191](#page-190-0) \subseteq, [191](#page-190-0) \subseteqq, [192](#page-191-0) \subsetneq, [192](#page-191-0) \subsetneqq, [192](#page-191-0) \substr, [277](#page-276-0) \subsubsection, [133](#page-132-0)  $\succe, 191$  $\succe, 191$ \succapprox, [192](#page-191-0) \succcurlyeq, [192](#page-191-0)

\succeq, [191](#page-190-0) \succnapprox, [192](#page-191-0) \succnsim, [192](#page-191-0)  $\text{successim}, 192$  $\text{successim}, 192$ \sum, [51,](#page-50-0) [53,](#page-52-0) [186,](#page-185-0) [195](#page-194-0)  $\sum$ , [124](#page-123-0) supertabular, [159](#page-158-0) \suppressfloats, [63](#page-62-0) \Supset, [192](#page-191-0) \supset, [191](#page-190-0) \supseteq, [191](#page-190-0)  $\simeq$  [192](#page-191-0) \supsetneq, [192](#page-191-0) \supsetneqq, [192](#page-191-0)  $\sqrt{3186}$  $\sqrt{3186}$  $\sqrt{3186}$ \SVN, [219](#page-218-0) \SVNDate, [219](#page-218-0) \SVNKeyword, [219](#page-218-0) \SVNTime, [219](#page-218-0) \swarrow, [193](#page-192-0) \switchlinenumbers, [144](#page-143-0)

# T

tabbing, [150,](#page-149-0) [151](#page-150-0) table, [152,](#page-151-0) [262](#page-261-0) \tableofcontents, [41,](#page-40-0) [112,](#page-111-0) [133,](#page-132-0) [161,](#page-160-0) [164](#page-163-0) tabular, [137,](#page-136-0) [151](#page-150-0)[–153,](#page-152-0) [158,](#page-157-0) [266,](#page-265-0) [267](#page-266-0) tabularx, [158](#page-157-0) \tag, [204](#page-203-0) \tag\*, [204](#page-203-0) \tau, [50,](#page-49-0) [187](#page-186-0) \tensor, [198](#page-197-0) \text, [48,](#page-47-0) [222,](#page-221-0) [223,](#page-222-0) [254](#page-253-0) \textasciicircum, [123](#page-122-0) \textasciitilde, [123](#page-122-0) \textasteriskcentered, [123,](#page-122-0) [124](#page-123-0) \textbackslash, [123](#page-122-0) \textbaht, [125](#page-124-0) \textbar, [123](#page-122-0) \textbardbl, [124](#page-123-0) \textbf, [30,](#page-29-0) [36](#page-35-0) \textbigcircle, [124](#page-123-0) \textblank, [124](#page-123-0)

\textbraceleft, [123](#page-122-0) \textbraceright, [123](#page-122-0) \textbrokenbar, [124](#page-123-0) \textbullet, [123,](#page-122-0) [124](#page-123-0) \textcent, [125](#page-124-0) \textcentoldstyle, [125](#page-124-0) \textcircled, [126](#page-125-0) \textcircledP, [125](#page-124-0) \textcolonmonetary, [125](#page-124-0) \textcopyleft, [125](#page-124-0) \textcopyright, [125](#page-124-0) \textcurrency, [125](#page-124-0) \textdagger, [123,](#page-122-0) [124](#page-123-0) \textdaggerdbl, [123,](#page-122-0) [124](#page-123-0) \textdblhyphen, [124](#page-123-0) \textdblhyphenchar, [124](#page-123-0) \textdegree, [190](#page-189-0) \textdiscount, [124](#page-123-0) \textdiv, [190](#page-189-0) \textdollar, [123,](#page-122-0) [125](#page-124-0) \textdollaroldstyle, [125](#page-124-0) \textdong, [125](#page-124-0) \textdownarrow, [124](#page-123-0) \textellipsis, [123](#page-122-0) \textemdash, [123](#page-122-0) \textendash, [123](#page-122-0) \textepsilon, [243](#page-242-0) \textesh, [243](#page-242-0) \textestimated, [124](#page-123-0) \texteuro, [125](#page-124-0) \textexclamdown, [123](#page-122-0) \textflorin, [125](#page-124-0) \textfractionsolidus, [190](#page-189-0) \textgreater, [123](#page-122-0) \textguarani, [125](#page-124-0) \texthight, [81](#page-80-0) \textinterrobang, [124](#page-123-0) \textinterrobangdown, [124](#page-123-0) \textipa, [243](#page-242-0) \textit, [36](#page-35-0) \textLCD, [211](#page-210-0) \textleftarrow, [124](#page-123-0) \textless, [123](#page-122-0)

\textlira, [125](#page-124-0) \textlnot, [190](#page-189-0) \textmd, [36](#page-35-0) \textminus, [190](#page-189-0) \textmusicalnote, [124](#page-123-0) \textnaira, [125](#page-124-0) \textnumero, [124](#page-123-0) \textonehalf, [190](#page-189-0) \textonequarter, [190](#page-189-0) \textonesuperior, [190](#page-189-0) \textopenbullet, [124](#page-123-0) \textordfeminine, [123,](#page-122-0) [124](#page-123-0) \textordmasculine, [123,](#page-122-0) [124](#page-123-0) \textparagraph, [123,](#page-122-0) [124](#page-123-0) \textperiodcentered, [123,](#page-122-0) [124](#page-123-0) \textpertenthousand, [124](#page-123-0) \textperthousand, [124](#page-123-0) \textpeso, [125](#page-124-0) \textpilcrow, [124](#page-123-0) \textpm, [190](#page-189-0) \textprimstress, [243](#page-242-0) \textquestiondown, [123](#page-122-0) \textquotedblleft, [123](#page-122-0) \textquotedblright, [123](#page-122-0) \textquoteleft, [123](#page-122-0) \textquoteright, [123](#page-122-0) \textquotesingle, [124](#page-123-0) \textquotestraightbase, [124](#page-123-0) \textquotestraightdblbase, [124](#page-123-0) \textrecipe, [124](#page-123-0) \textreferencemark, [124](#page-123-0) \textregistered, [123,](#page-122-0) [125](#page-124-0) \textrightarrow, [124](#page-123-0) \textsc, [36](#page-35-0) \textschwa, [243](#page-242-0) \textsci, [243](#page-242-0) \textsection, [123,](#page-122-0) [124](#page-123-0) \textservicemark, [125](#page-124-0) \textsf, [36](#page-35-0) \textsl, [36](#page-35-0) \textsterling, [123,](#page-122-0) [125](#page-124-0) \textstyle,  $47, 196$  $47, 196$  $47, 196$ \textsurd, [190](#page-189-0)

\textthreequarters, [190](#page-189-0) \textthreequartersemdash, [124](#page-123-0) \textthreesuperior, [190](#page-189-0) \texttildelow, [124](#page-123-0) \texttimes, [190](#page-189-0) \texttrademark, [123,](#page-122-0) [125](#page-124-0) \texttt, [36](#page-35-0) \texttwelveudash, [124](#page-123-0) \texttwosuperior, [190](#page-189-0) \textunderscore, [123](#page-122-0) \textuparrow, [124](#page-123-0) \textvisiblespace, [123,](#page-122-0) [208](#page-207-0) \textwidth, [60,](#page-59-0) [69,](#page-68-0) [81,](#page-80-0) [166](#page-165-0) \textwon, [125](#page-124-0) \textyen, [125](#page-124-0) \tg,  $54$ \th,  $54$ \thanks, [41](#page-40-0) \the, [70,](#page-69-0) [72,](#page-71-0) [73](#page-72-0) thebibliography, [168](#page-167-0)[–170,](#page-169-0) [274,](#page-273-0) [275](#page-274-0) \theendnotes, [140](#page-139-0) \theequation, [205](#page-204-0) theorem, [107,](#page-106-0) [115,](#page-114-0) [116,](#page-115-0) [137,](#page-136-0) [255](#page-254-0) \therefore, [192](#page-191-0) \Theta, [50,](#page-49-0) [187](#page-186-0) \theta, [50,](#page-49-0) [187](#page-186-0) \thickapprox, [192](#page-191-0) \thicksim, [192](#page-191-0) \thickspace, [199](#page-198-0) \thispagestyle, [86](#page-85-0) \tilde, [51,](#page-50-0) [188](#page-187-0) \times, [51,](#page-50-0) [190](#page-189-0) \tiny,  $37$ \tipaencoding, [243](#page-242-0) \title, [41](#page-40-0) titlepage, [40,](#page-39-0) [41,](#page-40-0) [136](#page-135-0) \to, [186](#page-185-0) \today, [262](#page-261-0) \top, [186](#page-185-0) \topcaption, [154,](#page-153-0) [263](#page-262-0) \topmargin, [81](#page-80-0) \totalheight, [129](#page-128-0) \triangle, [51,](#page-50-0) [186](#page-185-0)

\triangledown, [187](#page-186-0) \triangleleft, [190](#page-189-0) \trianglelefteq, [193](#page-192-0) \triangleq, [193](#page-192-0) \triangleright, [190](#page-189-0) \trianglerighteq, [193](#page-192-0) \twocolumn, [92](#page-91-0) \twoheadleftarrow, [194](#page-193-0) \twoheadrightarrow, [194](#page-193-0)

### $II$

\ul, [127](#page-126-0) \ulcorner, [194](#page-193-0) \uncover, [115](#page-114-0) , [116](#page-115-0) \underarc, [245](#page-244-0) , [260](#page-259-0) \underbrace, [189](#page-188-0) \underleftarrow, [194](#page-193-0) \underleftrightarrow, [194](#page-193-0) \underline, [189](#page-188-0) \underrightarrow, [194](#page-193-0) \unitlength, [131](#page-130-0) \unlhd, [190](#page-189-0) , [191](#page-190-0) \unrhd, [190](#page-189-0) , [191](#page-190-0) \UNTILL, [214](#page-213-0) \upalpha, [188](#page-187-0) \UParrow, [124](#page-123-0) \Uparrow, [193](#page-192-0) , [194](#page-193-0) \uparrow, [193](#page-192-0) , [194](#page-193-0) \upbeta, [188](#page-187-0) \upchi, [188](#page-187-0) \Updelta, [188](#page-187-0) \updelta, [188](#page-187-0) \Updownarrow, [193](#page-192-0) , [194](#page-193-0) \updownarrow, [193](#page-192-0) , [194](#page-193-0) \upepsilon, [188](#page-187-0) \upeta, [188](#page-187-0) \Upgamma, [188](#page-187-0) \upgamma, [188](#page-187-0) \upharpoonleft, [194](#page-193-0) \upharpoonright, [194](#page-193-0) \upiota, [188](#page-187-0) \upkappa, [188](#page-187-0) \Uplambda, [188](#page-187-0)

\uplambda, [188](#page-187-0) \uplus, [190](#page-189-0) \upmu, [188](#page-187-0) \upnu, [188](#page-187-0) \Upomega, [188](#page-187-0) \upomega, [188](#page-187-0) \Upphi, [188](#page-187-0) \upphi, [188](#page-187-0) \Uppi, [188](#page-187-0)  $\uppi, 188$  $\uppi, 188$ \Uppsi, [188](#page-187-0) \uppsi, [188](#page-187-0) \uprho, [188](#page-187-0) \Upsigma, [188](#page-187-0) \upsigma, [188](#page-187-0) \Upsilon, [50](#page-49-0) , [187](#page-186-0) \upsilon, [50](#page-49-0) , [187](#page-186-0) \uptau, [188](#page-187-0) \Uptheta, [188](#page-187-0) \uptheta, [188](#page-187-0) \upuparrows, [194](#page-193-0) \Upupsilon, [188](#page-187-0) \upupsilon, [188](#page-187-0) \upvarepsilon, [188](#page-187-0) \upvarphi, [188](#page-187-0) \upvarpi, [188](#page-187-0) \upvarrho, [188](#page-187-0) \upvarsigma, [188](#page-187-0) \upvartheta, [188](#page-187-0) \Upxi, [188](#page-187-0)  $\upxi, 188$  $\upxi, 188$ \upzeta, [188](#page-187-0) \urcorner, [194](#page-193-0)  $\mu$ l, [141](#page-140-0)[–143](#page-142-0) \usecolortheme, [118](#page-117-0)  $\text{useFN}, 139$  $\text{useFN}, 139$ \usefonttheme, [118](#page-117-0) \useinnertheme, [118](#page-117-0) \useoutertheme, [118](#page-117-0) \usepackage, [26](#page-25-0) , [32](#page-31-0) , [34](#page-33-0) \usetheme, [118](#page-117-0)

### V

\value, [76](#page-75-0) \varangle, [187](#page-186-0) \varepsilon, [50](#page-49-0) , [187](#page-186-0) \varhexstar, [124](#page-123-0) \varkappa, [50](#page-49-0) , [187](#page-186-0) \varnothing, [51](#page-50-0) , [187](#page-186-0) \varphi, [50](#page-49-0) , [187](#page-186-0) \varpi, [187](#page-186-0) \varpropto, [192](#page-191-0) \varrho, [187](#page-186-0) \varsigma, [187](#page-186-0) \varsubsetneq, [192](#page-191-0) \varsubsetneqq, [192](#page-191-0) \varsupsetneq, [192](#page-191-0) \varsupsetneqq, [192](#page-191-0) \vartheta, [187](#page-186-0) \vartriangle, [187](#page-186-0) \vartriangleleft, [193](#page-192-0) \vartriangleright, [193](#page-192-0) \Vdash, [192](#page-191-0)  $\varepsilon$ vDash, [192](#page-191-0) \vdash, [191](#page-190-0)  $\vdots$ , [189](#page-188-0)  $\vee$ ec, [51](#page-50-0), [188](#page-187-0)  $\vee$ vee, [190](#page-189-0) \veebar, [191](#page-190-0) \verb, [142](#page-141-0) , [208](#page-207-0) , [210](#page-209-0)  $\verb|\verb*, 208|$  $\verb|\verb*, 208|$  $\verb|\verb*, 208|$ verbatim, [208](#page-207-0) verbatim \* , [208](#page-207-0) \verbatiminput, [208](#page-207-0) \verbatiminput \* , [208](#page-207-0) verse, [235](#page-234-0) , [236](#page-235-0) \versewidth, [236](#page-235-0) versionhistory, [217](#page-216-0)  $\forall$ rfil, [91](#page-90-0)  $\forall$ rfill, [91](#page-90-0) \vhantom, [200](#page-199-0) \vhCurrentDate, [218](#page-217-0) \vhCurrentVersion, [218](#page-217-0)  $\hbox{\hbox{v}h}$ Entry, [217](#page-216-0) \vhListAllAuthorsLong, [218](#page-217-0)

\vin, [236](#page-235-0) \visible, [116](#page-115-0) Vmatrix, [197](#page-196-0) vmatrix, [197](#page-196-0)  $\setminus$ voffset, [81](#page-80-0) \vphantom, [200](#page-199-0)  $\sqrt{v}$ space, [91](#page-90-0)  $\sqrt{\text{vspace}}$ , [91](#page-90-0) \Vvdash, [192](#page-191-0)

#### W

\wasylozenge, [124](#page-123-0) \wasypropto, [193](#page-192-0) \wasytherefore, [187](#page-186-0)  $\wedge$  wedge, [190](#page-189-0) \WHILE, [214](#page-213-0) \whiledo, [77](#page-76-0) , [277](#page-276-0) \widehat, [188](#page-187-0) \widetilde, [188](#page-187-0) \width, [128](#page-127-0) , [129](#page-128-0)  $\widetilde{\text{15}}$  $\forall$ wordbox, [213](#page-212-0) \wordgroupr, [213](#page-212-0)  $\wedge$ wp, [186](#page-185-0)  $\mathrm{wr}. 190$  $\mathrm{wr}. 190$ wrapfigure, [65](#page-64-0) , [66](#page-65-0)

# X

 $\chi$ Box, [124](#page-123-0) \xcancel, [189](#page-188-0) , [255](#page-254-0)  $\setminus$ Xi, [50](#page-49-0), [187](#page-186-0)  $\xi$ i, [50](#page-49-0), [187](#page-186-0) \xleftarrow, [194](#page-193-0) \xrightarrow, [194](#page-193-0)  $\xspace$  \xspace, [73](#page-72-0) xtab, [160](#page-159-0) xtabular, [159](#page-158-0)

### Z

\zeta, [50](#page-49-0) , [186](#page-185-0) , [187](#page-186-0)

# Список пакетов

#### A

a0poster, [104,](#page-103-0) 271 aaai, 272 aaai-named, 272 aastex, 272 abc, 260 abstbook, 272 abstract, 251 accents, 255 acm, 272 acmconf, 272 acronym, 277 active-conf, 272 adami, 248 adrconv, 270 adrlist, 270 advdate, 262 afterpackage, 278 afterpage, [63,](#page-62-0) 267 aguplus, 272 aiaa-tc, 272 akletter, [101,](#page-100-0) 270 algorithm2e, [215,](#page-214-0) 257 algorithmic, [214,](#page-213-0) 257 algorithmicx, [215,](#page-214-0) 257 algorithms, [214,](#page-213-0) [215,](#page-214-0) 257 alltt, 250 alnumsec, 250 altt, [208](#page-207-0) amsart, [100,](#page-99-0) 273 amsbook, [100,](#page-99-0) 273 amsbsy, 254 amscd, [198,](#page-197-0) [199,](#page-198-0) 255 amsfonts, [50,](#page-49-0) [185,](#page-184-0) [188,](#page-187-0) 255

amsmath, [45,](#page-44-0) [47,](#page-46-0) [48,](#page-47-0) [137,](#page-136-0) [185,](#page-184-0) [188,](#page-187-0) [189,](#page-188-0) [195,](#page-194-0) [198](#page-197-0)[–200,](#page-199-0) [202](#page-201-0)[–204,](#page-203-0) 254– 256 amsopn, 254 amsproc, [100,](#page-99-0) 273 amsrefs, 274 amssymb, [50,](#page-49-0) [51,](#page-50-0) [125,](#page-124-0) [185–](#page-184-0)[187,](#page-186-0) [190–](#page-189-0) [194,](#page-193-0) 255 amstext, [48,](#page-47-0) 254 amsthm, 255 amsxtra, [188](#page-187-0) answers, 259 anttor, [126,](#page-125-0) 248 apa, 273 apacite, 273 apalike, 273 appendix, 250 arabicfront, 255 arabtex, 248 arcs, [245,](#page-244-0) 260 armtex, 248 arosgn, 248 array, [153,](#page-152-0) [159,](#page-158-0) [198,](#page-197-0) 266 arrayjob, 276 article, [33,](#page-32-0) [41,](#page-40-0) [42,](#page-41-0) [81,](#page-80-0) [83,](#page-82-0) [98,](#page-97-0) [141,](#page-140-0) 269 artikel1, [100,](#page-99-0) 269 artikel2, [100,](#page-99-0) 269 artikel3, [100,](#page-99-0) 269 arydshln, [155,](#page-154-0) 266 asaetr, [104,](#page-103-0) 273 ascelike, 273 ascii, 257 askinclude, [146,](#page-145-0) 253 assignment, [106,](#page-105-0) 259 astro, 257 attachfile2, 277

aurora, 264 authblk, 251 authorindex, 274

# B

babel, [32,](#page-31-0) [33,](#page-32-0) [39,](#page-38-0) [40,](#page-39-0) [48,](#page-47-0) [54,](#page-53-0) [121–](#page-120-0)[123,](#page-122-0) [132,](#page-131-0) 248, 260, 274 babelbib, 274 backgammon, 261 backref, 274 balance, [92,](#page-91-0) 268 balanced, [93](#page-92-0) balancedquotes, 250 bangtex, 248 bardiag, 264 basix, 257 beamer, [104,](#page-103-0) [111](#page-110-0)[–116,](#page-115-0) [118,](#page-117-0) [119,](#page-118-0) [205,](#page-204-0) 271 beletter, 270 bez123, 264 bezos, 255 bibcheck, 274 bibtopic, 274 bibunits, 274 bigdelim, 266 bigstrut, 266 binhex, 276 biocon, 259 bizcard, 262 blindtext, 278 blkarray, 266 bmpsize, 264 boek, [100,](#page-99-0) 269 boek3, [100,](#page-99-0) 269 boites, 252 book, [33,](#page-32-0) [41,](#page-40-0) [42,](#page-41-0) [81,](#page-80-0) [83,](#page-82-0) [98,](#page-97-0) [102,](#page-101-0) [135,](#page-134-0) 269, 270 booklet, [87,](#page-86-0) 268 booktabs, [153,](#page-152-0) 266 bophook, [145,](#page-144-0) 264 boxedminipage, 252 boxhandler, 252, 262 bpchem, 258

braille, 248 braket, [221,](#page-220-0) 257 breakcites, [169,](#page-168-0) 274 breakurl, [142,](#page-141-0) 252 breqn, 255 brief, [100,](#page-99-0) [101,](#page-100-0) 269 burmese, 248 bytefield, [212,](#page-211-0) 257

 $\mathbf C$ 

calc, [75–](#page-74-0)[77,](#page-76-0) [83,](#page-82-0) 276 calendar, 262 calxxxx, 262 camel, 274 cancel, [189,](#page-188-0) 255 capt-of, 263 captcont, 263 caption, [66,](#page-65-0) 263 carlisle, 252, 254, 258, 266, 267 cases, [203,](#page-202-0) 255 cbcoptic, 260 ccaption, [66,](#page-65-0) 263 cchess, 261 cd, [106,](#page-105-0) 261 cd-cover, 261 cdpbundl, [101,](#page-100-0) 270 cellspace, [155,](#page-154-0) 266 changebar, [141,](#page-140-0) 252 chappg,  $250$ chapterbib, 275 chapterfolder, 254 checkend, 255 chemarr, 258 chemarrow, 258 chemcompounds, 258 chemcono, 258 chemtex, [231,](#page-230-0) 258 chess, 261 china2e, 262 chngcntr, [72,](#page-71-0) 276 chngpage, 268 circ, [226,](#page-225-0) [228,](#page-227-0) 257 cite, 275

citehack, [169,](#page-168-0) 248, 275 citeref, 275 cjk, 248 clefval, 276 clock, 262 clrscode, [215,](#page-214-0) 257 cm-super, [110,](#page-109-0) [126,](#page-125-0) 248 cmap, 252 cmastro, 257 codep, 257 color, [211,](#page-210-0) 264 colorinfo, 264 colortbl, [156,](#page-155-0) 266 combine, [104,](#page-103-0) 253, 273 commath, [195,](#page-194-0) 255 comment, 249 compactbib, [169,](#page-168-0) 275 complexity, 255 computational-complexity, 273 ConcProg, [106,](#page-105-0) 261 concrete, [126,](#page-125-0) [196,](#page-195-0) 248 contour, 249 cooking, 261 coolstr, 277 cooltooltips, 252 coordsys, 264 courseoutline, [106,](#page-105-0) 259 coursepaper, [106,](#page-105-0) 259 CoverPage, 251 covington, 260 crop, 254 crossreference, 251 crosswrd, 261 cryst, 258 csquotes, 250 csvtools, [158,](#page-157-0) 267 ctable, [159,](#page-158-0) 267 ctib4tex, 248 cuisine, 261 currvita, [105,](#page-104-0) 272 cursor, 257 curve, [105,](#page-104-0) 272 curve2e, 264

curves, 264 custom-bib, 275 cuted, [92,](#page-91-0) [93,](#page-92-0) 269 cv, 272 cwpuzzle, 261 cyrillic, 248

### D

dashbox, 252 dashrule, [128,](#page-127-0) 249 datetime, 262 dblfloatfix, 269 dblfnote, 251 dcolumn, [157,](#page-156-0) [158,](#page-157-0) 266 dcounter, 276 dcpic, 255 delarray, 266 deleq, [204,](#page-203-0) 255 desclist, [132,](#page-131-0) 249 devanagari, 248 diagnose, 278 dialogl, 278 dice, 261 dichokey, 259 dinbrief, 270 directory, 270 disser, [105,](#page-104-0) 271 dnaseq, 259 doc, 278 docstrip, 278 doipubmed, 275 dotlessi, 255 dpfloat, [65,](#page-64-0) 262 draftcopy, [144,](#page-143-0) 253 draftwatermark, [144,](#page-143-0) [145,](#page-144-0) 253 dramatist, 260 drftcite, 275

### E

easy, 255 easybib, 255 easybmat, 255 easyeqn, 255

easymat, 255 easytabl, 255 easyvector, 255 ebezier, 265 ebsthesis, 272 eCards, 259 ecltree, 265 edmac, 260 ednotes, 260 eepic, 265 egameps, 255 elsart, [104](#page-103-0) , 273 embedfile, 277 empheq, [203](#page-202-0) , 255 endfloat, [64](#page-63-0) , 263 endheads, 252 endnotes, [140](#page-139-0) , 252 engord, 276 engpron, 260 engrec, 249 enthiop, 248 enumerate, 249 enumitem, 249 envlab, 270 epic, 265 epigraph, [130](#page-129-0) , 250 epsdice, 261 epstopdf, 264 eqlist, [132](#page-131-0) , 250 equame, 255 eqparbox, 252 esdiff, [196](#page-195-0) , 255 esindex, 255 eskd, [101](#page-100-0) eskdbtab, [101](#page-100-0) , 270 eskdgraph, [101](#page-100-0) , 270 eskdtext, [101](#page-100-0) , 270 eskdx, [33](#page-32-0), [101](#page-100-0), *248*, *270* eso-pic, [145](#page-144-0) , 264 esvect, 255 etaremune, 250 euler, [126](#page-125-0), [196](#page-195-0), *248* eulervm, 256

europecv, [105](#page-104-0) , 272 eurosym, [125](#page-124-0) everypage, 267 exam, 259 examdesign, 259 examplep, 257 excludeonly, [146](#page-145-0) , 254 exercise, 259 expdlist, 250 export, 278 extarrows, 256 extarticle, [99](#page-98-0) , 270 extbook, [99](#page-98-0) , 270 extdash, 248 extletter, [99](#page-98-0) , 270 extpfeil, 256 extproc, [99](#page-98-0) , 270 extract, 278 extreport, [99](#page-98-0), 270 extsizes, [99](#page-98-0) , 270

# F

facsimile, 270 faktor, 256 fancybox, 253 fancyhdr, [86](#page-85-0) , [166](#page-165-0) , [167](#page-166-0) , 270 , 274 fancyvrb, [208](#page-207-0) , 250 fax, 270 feyn, [224](#page-223-0) , 257 feynmf, [224](#page-223-0) , [226](#page-225-0) , 258 feynmp, [224](#page-223-0) , [225](#page-224-0) figcaps, 263 figsize, [65](#page-64-0) , 264 filecontents, 278 fink, 277 fixfoot, 251 fixltx2e, [92](#page-91-0) , 254 , 269 fixmath, [187](#page-186-0) , 257 fixme, [143](#page-142-0) , 253 flagderiv, 256 flashcards, [106](#page-105-0) , 259 float, [62](#page-61-0) , 262 floatflt, [65](#page-64-0) , 262

floatpag, 269 floatraw, [62,](#page-61-0) 262 fltpoint, 276 flushend, [92,](#page-91-0) [93,](#page-92-0) 269 fmtcount, 276 fncychap, 250 fnpos, 251 fontenc, [48,](#page-47-0) 247 footbib, 275 footmisc, [139,](#page-138-0) 251 footnpag, 251 formlett, 270 fp, 276 ftnright, [92,](#page-91-0) [93,](#page-92-0) 251 fullpage, 268

# G

g-brief, 270 gatech-thesis, 272 gauss, 256 gensymb, 257 geometry, [83,](#page-82-0) [85,](#page-84-0) 268, 270 gloss, [181,](#page-180-0) 275 gost, [172,](#page-171-0) 248 gost2003, [174](#page-173-0) gost2003s, [174](#page-173-0) gost2008, [171,](#page-170-0) [174](#page-173-0) gost2008s, [174](#page-173-0) gost71u, 248 gost780u, 248 graphics, [60](#page-59-0) graphicx, [60,](#page-59-0) [61,](#page-60-0) 264 guitar, [238,](#page-237-0) [239,](#page-238-0) 261 gurmukhi, 248

# $\bf H$

hanging, 249 harvard, 275 hc, 269 hcart, 269 hcletter, 269 hcreport, 269 hcslides, 269

hepparticles, [224,](#page-223-0) 258 hepthesis, 272 hhline, [155,](#page-154-0) 266 hhline.pdf, [155](#page-154-0) hhtensor, 256 hierotex, [243](#page-242-0) hilowres, 264 histogr, 265 hitec, [103,](#page-102-0) 271 hvfloat, 263 hyperref, [110,](#page-109-0) [111,](#page-110-0) [142,](#page-141-0) [144,](#page-143-0) [181,](#page-180-0) 252, 274

# I

iagproc, 273 icomma, 249, 257 IEEEtran, 273 ifdraft, 276 ifmslide, 271 ifmtarg, 276 ifpdf, 277 ifthen, [76,](#page-75-0) [77,](#page-76-0) 277 import, 254 indentfirst, [32,](#page-31-0) [123,](#page-122-0) 248 index, 275 inputenc, [32,](#page-31-0) [34,](#page-33-0) [167,](#page-166-0) 247, 248 interactiveworkbook, 259 iso, [102,](#page-101-0) 270 iso10303, [102,](#page-101-0) 270 isodate, 262 isostds, 270 isotope, [226,](#page-225-0) 258 itrans, 248

### J

jpsj2, [104,](#page-103-0) 273

### K

karnaugh, 256 keystroke, 257 keyval, [60,](#page-59-0) [83,](#page-82-0) 277 KOMA-Script, [33,](#page-32-0) [83–](#page-82-0)[85,](#page-84-0) [100](#page-99-0)[–102,](#page-101-0) [165,](#page-164-0) 268–271

### $\mathbf{L}$

labbook, [106,](#page-105-0) 259 labelcas, 277 labels, 262 lastpage, 251 layout, [80,](#page-79-0) 268 lcd, [211,](#page-210-0) 257 leaflet, 273 ledmac, 260 ledpar, 260 letter, [81,](#page-80-0) [83,](#page-82-0) [98,](#page-97-0) [100,](#page-99-0) 269, 270 lettre, 270 lexikon, 260 lh, [34,](#page-33-0) [126,](#page-125-0) [157,](#page-156-0) 248, 281 lineno, [143,](#page-142-0) 249 linguex, 260 lipsum, 278 listings, [208–](#page-207-0)[210,](#page-209-0) 257 listliketab, [161,](#page-160-0) 267 longtable, [159,](#page-158-0) 267 lscape, [82,](#page-81-0) 267, 268 lstlistings, [116](#page-115-0) ltxmisc, [72,](#page-71-0) [140,](#page-139-0) [146,](#page-145-0) [169,](#page-168-0) [203,](#page-202-0) [221,](#page-220-0) 262, 274, 276 ltxtable, 267

### M

mailing, 270 makecell, [157,](#page-156-0) 266 makecirc, [228](#page-227-0) makecmds, 277 makedtx, 278 makeglos, [180,](#page-179-0) [181,](#page-180-0) 275 makeidx, [174,](#page-173-0) [176,](#page-175-0) 275 malayalam, 248 manjutex, 248 manual, [103](#page-102-0) manyfoot, 251 marginal, 269 marginnote, [141,](#page-140-0) 252 mathtext, [48,](#page-47-0) 248 mathtools, 255 maybemath, 256

mboxfill, [128,](#page-127-0) 249 mcaption, [67,](#page-66-0) 263 memoir, [102,](#page-101-0) 270 method, 257 mh, [203,](#page-202-0) 255 mhchem, [230,](#page-229-0) 258 mhequ, 255 microtype, [89,](#page-88-0) 267 midfloat, 269 minimal, [98,](#page-97-0) 270 miniplot, [65,](#page-64-0) 263 minitoc, [165,](#page-164-0) 274 misccorr, [32,](#page-31-0) [123,](#page-122-0) 248 moderncv, [105,](#page-104-0) 272 montex, 248 morderncv, [105](#page-104-0) moreverb, 250 morse, 254 movie15, [110](#page-109-0) mparhack, [141,](#page-140-0) 252 msg, 278 mtn, [104,](#page-103-0) 273 multenum, 250 multibbl, 275 multibib, 275 multicol, [92](#page-91-0)[–94,](#page-93-0) 269 multido, 277 multimedia, [119](#page-118-0) multirow, [155,](#page-154-0) [156,](#page-155-0) 266 multitoc, 274 musictex, [239,](#page-238-0) 261 musixlyr, [241,](#page-240-0) 261 musixtex, [239](#page-238-0)[–241,](#page-240-0) 261 muthesis, 272 mylatex, 254 mysixlyr, [242](#page-241-0) mysixtex, [242](#page-241-0)

### N

nassflow, [103](#page-102-0) natbib, 275 nath, 256 nature, [104,](#page-103-0) 273 ncc, [34,](#page-33-0) [83,](#page-82-0) [100,](#page-99-0) 269 nccboxes, 253 ncccomma, [49,](#page-48-0) 249 ncccropmark, 254 nccfancyhdr, [167,](#page-166-0) 274 nccfloats, [66,](#page-65-0) 262 nccfoots, [139,](#page-138-0) 251 ncclatex, [83,](#page-82-0) 269 nccmath, [47,](#page-46-0) [203](#page-202-0) nccparskip, 268 nccpic, 264 nccproc, 273 nccrules, [128,](#page-127-0) 249 nccsect, 250 nccstretch, [128,](#page-127-0) 249 nccthm, [206,](#page-205-0) 256 ncctools, [66,](#page-65-0) [128,](#page-127-0) [132,](#page-131-0) [139,](#page-138-0) [145,](#page-144-0) [167,](#page-166-0) [206,](#page-205-0) 248–251, 253, 254, 256, 262, 264, 268, 274, 276, 278 nctools, [49,](#page-48-0) 249 newfile, 278 newlfm, [101,](#page-100-0) 270 nomencl, [182,](#page-181-0) 275 notoccite, 275 nrc, 273 nrc1, 273 nrc2, 273 ntgclass, [100,](#page-99-0) [101,](#page-100-0) 269 ntheorem, 255 numprint, [157,](#page-156-0) [158,](#page-157-0) 266

### O

oberdiek, 252, 254, 258, 264, 266, 268, 276, 277 ocherokee, 248 octavo, [102,](#page-101-0) 270 oinuit, 248 onlyamsmath, 256 optional, [146,](#page-145-0) [147,](#page-146-0) 278 optparams, 277 osmanian, 248 othello, 262 overcite, 275

#### P

pagenote, [140,](#page-139-0) 252 pagesel, 254 papertex, [98,](#page-97-0) 273 paralist, [37,](#page-36-0) [133,](#page-132-0) 250 parallel, [94,](#page-93-0) 269 parcolumns, 269 parrun, 260 pb-diagram, [162,](#page-161-0) 256 pdfcrypt, 252 pdflatex, 264 pdflscape, [82,](#page-81-0) 268 pdfpages, [86,](#page-85-0) 253, 268 pdfscreen, 268 pdfslide, 271 pdfsync, 253 pdftricks, 265 pecha, [106,](#page-105-0) 248 perltex, 276 pfnote, 251 pgf, [87,](#page-86-0) [118,](#page-117-0) 265, 268 pgfpages, [87,](#page-86-0) [118,](#page-117-0) 268 phonetic, 260 photo, 263 picinpar, 263 pict2e, 264, 265 pittetd, 272 placeins, [64,](#page-63-0) 263 plain, [174](#page-173-0) plari, 260 plates, 263 play, 260 poemscol, 260 portland, [82,](#page-81-0) 267 powerdot, [104,](#page-103-0) 271 powersem, [103,](#page-102-0) 271 ppower4, 271 ppr-prv, [103,](#page-102-0) 271 prelim2e, 253 preprint, [92,](#page-91-0) 251, 263, 268, 276 prettyref, [138,](#page-137-0) 251 probsoln, 259 proc, [98,](#page-97-0) 269

processkv, 277 progress, 253 prosper, [103,](#page-102-0) 271 pscyr, [102](#page-101-0) pseudocode, [216,](#page-215-0) 257 psgo, 262 pst-3d, 265 pst-3dplot, 256 pst-bar, 256 pst-barcode, 265 pst-blur, 265 pst-circ, [228,](#page-227-0) 258 pst-coil, 265 pst-dbicons, 257 pst-eps, 265 pst-eucl, 256 pst-fill, 265 pst-fr3d, 253 pst-func, 256 pst-geo, 265 pst-gr3d, 265 pst-grad, 265 pst-infixplot, 265 pst-labo, [229,](#page-228-0) 258 pst-lens, 265 pst-light3d, 265 pst-math, 265 pst-node, 265 pst-optic, [228,](#page-227-0) 258 pst-osci, [228,](#page-227-0) 258 pst-pdf, 265 pst-pdgr, 259 pst-plot, 265 pst-poly, 265 pst-slpe, 265 pst-text, 265 pst-tree, 260, 265 pst-uml, 257 pst-vue3d, 265 pst-xkey, 265 PSTricks, [228,](#page-227-0) [229](#page-228-0) pstricks, 255, 258, 260, 265 ptptex, 273

# Q

qcm, [106,](#page-105-0) 259 qobitree, 256 quotchap, 250

### R

r-und-s, 258 ragged2e, [90,](#page-89-0) 249 rapport1, [100,](#page-99-0) 269 rapport3, [100,](#page-99-0) 269 rccol, [158,](#page-157-0) 266 rcs, [218,](#page-217-0) 253 rcsinfo, [218,](#page-217-0) 253 refart, 271 refcheck, 251 refcount, 276 refman, 271 refrep, 271 report, [33,](#page-32-0) [42,](#page-41-0) [81,](#page-80-0) [83,](#page-82-0) [98,](#page-97-0) [102,](#page-101-0) 269, 271 revtex4, [33,](#page-32-0) [104,](#page-103-0) 273 rmpage, 268 robustcommand, 277 robustindex, 275 rotating, 264 rotfloat, 262 rotpages, [82,](#page-81-0) 268 rsphrase, [231](#page-230-0) rst, 260

# S

sanskrit, 248 sauerj, 269, 276, 277 savefnmark, [139,](#page-138-0) 251 savetrees, 268 scalebar, 265 sciposter, [104,](#page-103-0) 271 scrartcl, [33,](#page-32-0) [42,](#page-41-0) [83,](#page-82-0) [84,](#page-83-0) [100,](#page-99-0) 269 scrbook, [33,](#page-32-0) [42,](#page-41-0) [83,](#page-82-0) [84,](#page-83-0) [100,](#page-99-0) [102,](#page-101-0) [135,](#page-134-0) 269, 270 scrlettr, [83](#page-82-0) scrlttr2, [100,](#page-99-0) [101,](#page-100-0) 269, 270 scrreprt, [33,](#page-32-0) [83,](#page-82-0) [100,](#page-99-0) [102,](#page-101-0) 269, 271 sectionbox, 250

semantic, 257 seminar, [103,](#page-102-0) [108,](#page-107-0) 271 setspace, [91,](#page-90-0) 268 sffms, [102,](#page-101-0) [103,](#page-102-0) 270 shadow, [129,](#page-128-0) 253 shapepar, 249 shorttoc, [164,](#page-163-0) 274 showkeys, [138,](#page-137-0) 251 sibjnm, [104,](#page-103-0) 273 sidecap, 263 sides, [103,](#page-102-0) 260 siggraph, 273 sinhala, 248 SIstyle, [223,](#page-222-0) 258 SIunits, [223,](#page-222-0) 258 skak, 261 skaknew, 261 slashbox, [156,](#page-155-0) 266 slashed, 258 slides, [82,](#page-81-0) [98,](#page-97-0) [103,](#page-102-0) [108,](#page-107-0) [111,](#page-110-0) 269, 271 smfart, 273 smfbook, 273 snapshot, 253 sobolev, 256 songbook, 261 soul, [127,](#page-126-0) 249 spie, 273 splitidx, [177](#page-176-0) splitindex, 275 srcltx, 253 sseq, 256 stage, [106,](#page-105-0) [236,](#page-235-0) [237,](#page-236-0) 260 stdclsdv, 277 stdpage, 268 stfloats, 269 sttools, [92,](#page-91-0) 269 subeqn, 256 subfig, [65,](#page-64-0) 263 subfloat, 263 sublabel, 276 sudoku, 262 supertabular, [159,](#page-158-0) 267 svn, [218,](#page-217-0) 253

svn-multi, 253 svninfo, [219,](#page-218-0) 253 svnkw, 253 synttree, 260

### T

t-angles, 256 t2, [48,](#page-47-0) [123,](#page-122-0) 248, 275 table, [159](#page-158-0) tableaux, [162,](#page-161-0) 256 tabular, [153,](#page-152-0) [159,](#page-158-0) 266 tabularht, 266 tabularx, [158,](#page-157-0) 267 tabulary, [159,](#page-158-0) 267 tabvar, [162,](#page-161-0) 256 talk, [104,](#page-103-0) 271 technics, [167,](#page-166-0) [168,](#page-167-0) 274 telugu, 248 tensind, 255 tensor, [198,](#page-197-0) 256 teubner, 260 texmate, 261 texpower, [103,](#page-102-0) 271 texshade, [233,](#page-232-0) 259 textcomp, [124–](#page-123-0)[126,](#page-125-0) [190](#page-189-0) textopo, 259 ticket, 262 timing, 258 tipa, [243,](#page-242-0) 260 titlesec, 250 titletoc, 250 titling, 251 tocbibind, [165,](#page-164-0) 274 tocloft, [164,](#page-163-0) 274 tocvsec2, 274 tokenizer, [77,](#page-76-0) 277 toolbox, 277 tools, [75,](#page-74-0) [92,](#page-91-0) [153,](#page-152-0) [155,](#page-154-0) [157–](#page-156-0)[159,](#page-158-0) [208,](#page-207-0) 251, 266, 267, 269 topcapt, [154,](#page-153-0) 263 totpages, 254 truncate, 249 twoopt, 277

twoup, [87](#page-86-0) , 268 typearea, [83](#page-82-0) [–85](#page-84-0) , 268 typedref, 251 typehtml, 252 typogrid, [85](#page-84-0) , 268

# U

uaclasses, 272 ucs, 248 ucthesis, [105](#page-104-0) , 272 uiucthesis, 272 ulem, 249 umich-thesis, 272 umoline, 249 underscore, 249 units, [223](#page-222-0) , 258 unitsdef, [223](#page-222-0) , 258 unsrt, 275 upgreek, [187](#page-186-0) , [188](#page-187-0) , 257 url, [142](#page-141-0) , 252 uwthesis, 272

# V

variations, 256 varindex, 275 varioref, 251 vector, 256 venn, 257 verbatim, [35](#page-34-0), [116](#page-115-0), [208](#page-207-0), 250 verse, [236](#page-235-0) , 260 versions, 278 vhistory, [217](#page-216-0), [218](#page-217-0), 253 vita, [105](#page-104-0) , 272 vmargin, [83](#page-82-0) , [84](#page-83-0) , 268 vntex, 248 volumes, 254 vpe, 253

### W

wallpaper, [145](#page-144-0) , 264 warpcol, [158](#page-157-0) , 266 was, [187](#page-186-0), 249, 257 wasysym, [53](#page-52-0), [124](#page-123-0), [125](#page-124-0), [187](#page-186-0), [191](#page-190-0), [193](#page-192-0), [196](#page-195-0) , 257

watermark, [145](#page-144-0) , 264 weekday, 262 wordlike, 254 wrapfig, [65](#page-64-0) , 263

# X

xcolor, 264 xdoc, 278 xifthen, [76](#page-75-0) , [77](#page-76-0) , 277 xkey, 265 xkeyval, 277 xr, [137](#page-136-0) , 251 xspace, [73](#page-72-0) xtab, [159](#page-158-0) , [160](#page-159-0) , 267 xymtex, [231](#page-230-0) , 258 xypic, [199](#page-198-0) , 265 xytree, 260

### Y

yafoot, 251 york-thesis, 272

# Z

zahl2string, 276

# Литература

- [1] Д. Э. Кнут. Всё про Т<sub>Е</sub>Х. М. : Вильямс, 2003. 560 с. ISBN: [5-8459-0382-](http://isbndb.com/search-all.html?kw=5-8459-0382-3) [3.](http://isbndb.com/search-all.html?kw=5-8459-0382-3)
- [2] Д. Э. Кнут. Всё про METAFONT. М. : Вильямс, 2003. 384 с. ISBN: [5-](http://isbndb.com/search-all.html?kw=5-8459-0442-0) [8459-0442-0.](http://isbndb.com/search-all.html?kw=5-8459-0442-0)
- [3] Д. Э. Кнут. Компьютерная типография. М. : Мир, 2003. 686 с. ISBN: [5-](http://isbndb.com/search-all.html?kw=5-03-3361-0) [03-3361-0.](http://isbndb.com/search-all.html?kw=5-03-3361-0)
- [4] Г. Грэтцер. Первые шаги в  $\text{LFT}_KX$ . М. : Мир, 2000. 172 с. ISBN: [5-03-](http://isbndb.com/search-all.html?kw=5-03-0033661-0) [0033661-0.](http://isbndb.com/search-all.html?kw=5-03-0033661-0)
- [5] М. Гуссенс, Ф. Миттельбах, А. Самарин. Путеводитель по пакету L<sup>AT</sup>FX и его расширению LAT<sub>E</sub>X 2<sub> $\varepsilon$ </sub>. — М. : Мир, 1999. — 606 с. — ISBN: [5-03-003325-4.](http://isbndb.com/search-all.html?kw=5-03-003325-4)
- [6] М. Гуссенс, С. Ратц, Ф. Миттельбах. Путеводитель по пакету LATEX и его графическим расширениям. — М. : Мир, 2002. — 621 с. — ISBN: [5-03-003388-](http://isbndb.com/search-all.html?kw=5-03-003388-2) [2.](http://isbndb.com/search-all.html?kw=5-03-003388-2)
- [7] М. Гуссенс, С. Ратц. Путеводитель по пакету LATEX и его Web-приложени-ям. — М.: Мир, 2001. — 604 с. — ISBN: [5-03-003387-4.](http://isbndb.com/search-all.html?kw=5-03-003387-4)
- [8] С. М. Львовский. Набор и вёрстка в системе  $\text{LTr}X M$ .: МЦНМО, 2003. 448 с. — ISBN: [5-94057-091-7.](http://isbndb.com/search-all.html?kw=5-94057-091-7)
- [9] И. А. Котельников, П. З. Чеботаев. LATEX по-русски. Новосибирск : Сибирский Хронограф, 2004. — 496 с. — ISBN: [5-87550-195-2.](http://isbndb.com/search-all.html?kw=5-87550-195-2)
- [10] А. И. Роженко. Искусство верстки в  $L^2E^{\times}$ е / Под ред. А. С. Алексеева. Новосибирск : Изд. ИВМиМГ СО РАН, 2005. — 398 с. — ISBN: [5-901548-25-6.](http://isbndb.com/search-all.html?kw=5-901548-25-6)
- [11] А. Э. Мильчин. Издательский словарь-справочник. М. : ОЛМА-Пресс,  $2003. - 500$  c.  $-$  ISBN: [5-224-04560-6.](http://isbndb.com/search-all.html?kw=5-224-04560-6)